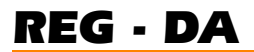

# Regulador de tensión REG - DA

Manual de instrucciones

a-eberle

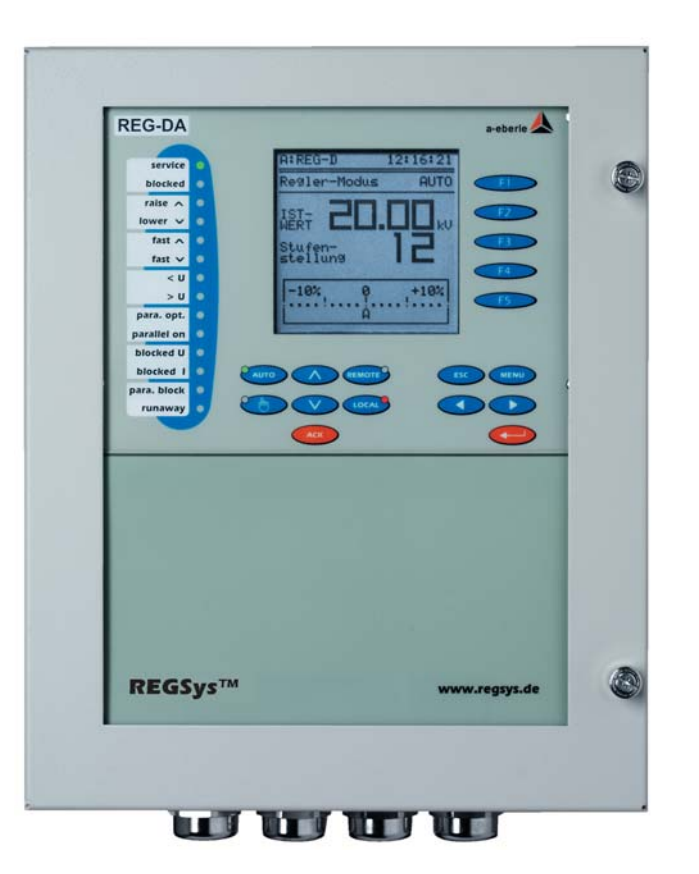

Versión 28.07.2005/03a

Versión software

Versión E Versión 07.2005

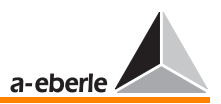

#### Recomendación de lectura

Toda información necesaria para la comprensión de la metrología en redes trifásicas, así como los principios básicos de la regulación de transformadores con selector de posición se detallan en el libro "messen + regeln in Starkstromnetzen".

Para pedir este libro, visite nuestra página web www.a-eberle.de, o bien www.regsys.de. Por supuesto, también se puede pedir por teléfono o por escrito.

Precio: EUR 9,00, más gastos de envío y embalaje EUR 2,50 (Alemania).

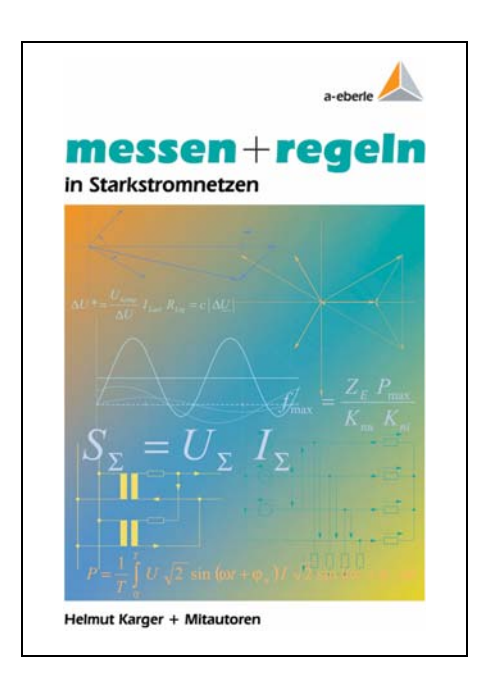

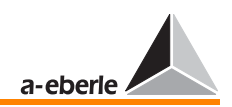

### Regulador de tensión REG - DA

#### Manual de instrucciones

Versión 28.07.2005

Copyright 2005 by A. Eberle GmbH & Co. KG. Reservados todos los derechos.

Editado por

A. Eberle GmbH & Co. KG Frankenstraße 160 D-90461 Nürnberg

Tel.: +49 (0) 911 / 62 81 08 - 0 Fax: +49 (0) 911 / 62 81 08 - 96 e-mail: info@a-eberle.de Internet: www.a-eberle.de oder www.regsys.de

La empresa A. Eberle GmbH & Co. KG no asumirá ninguna responsabilidad por los daños y perjuicios que resulten de errores impreso o modificaciones en este manual.

Asimismo, no se podrá presentar reclamación alguna ante la empresa A. Eberle GmbH & Co. KG por los daños y perjuicios que se desprendan del uso de equipos defectuosos o modificados por parte del usuario.

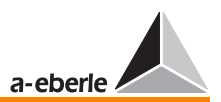

### Inhalt

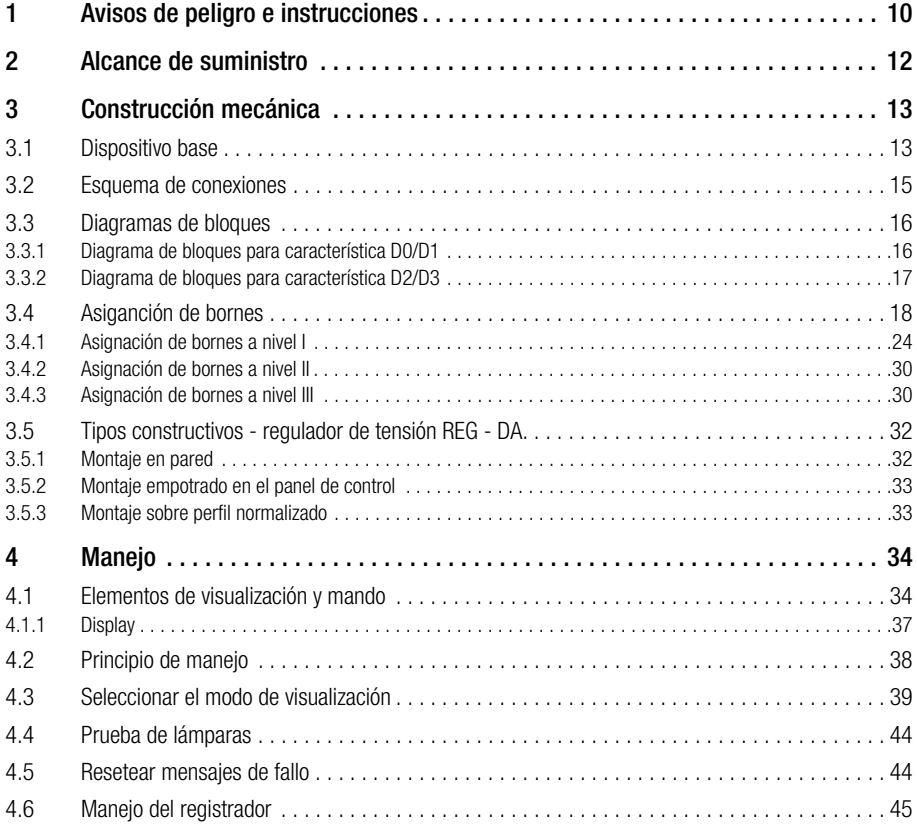

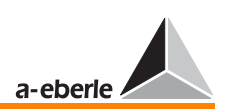

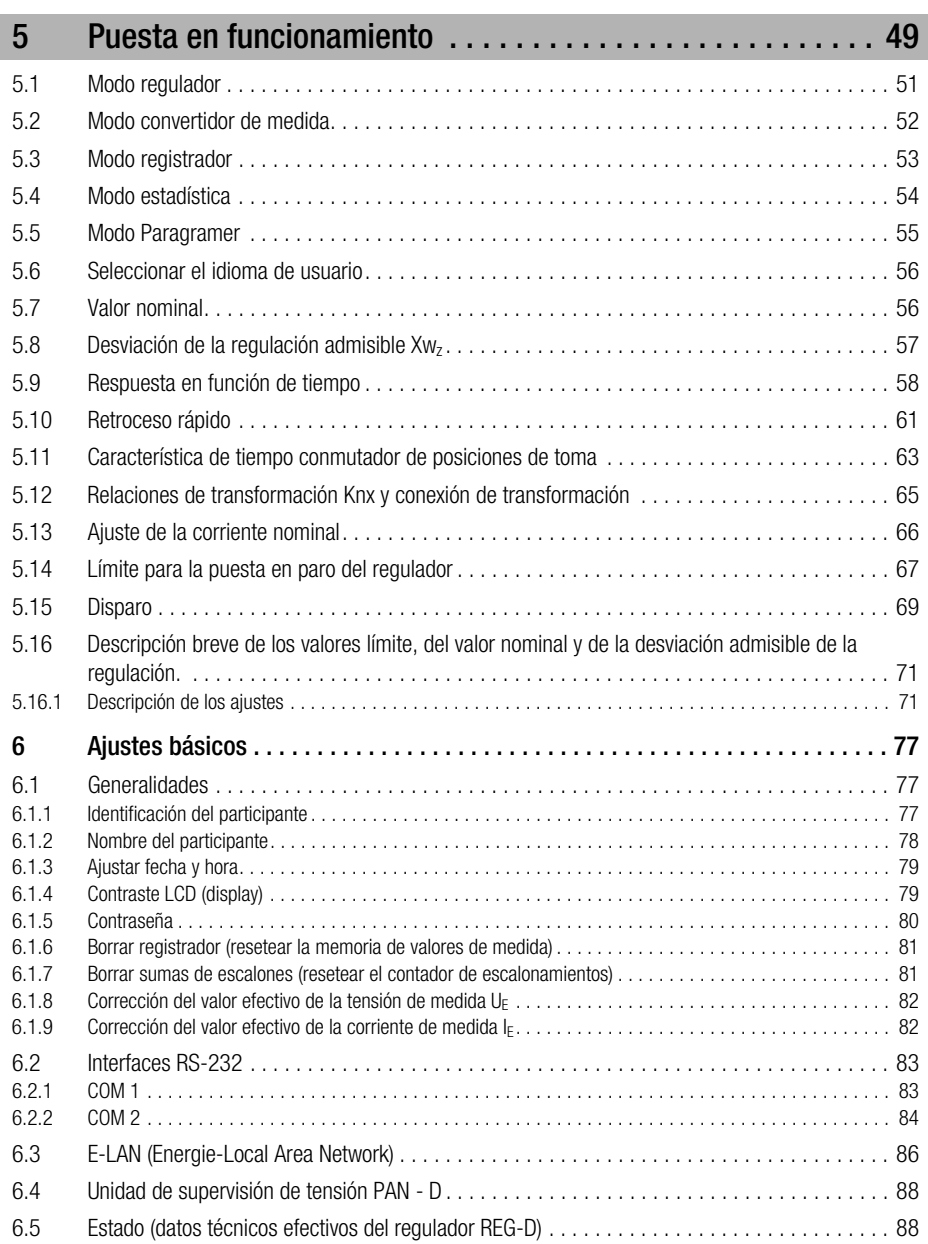

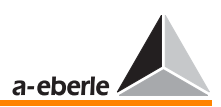

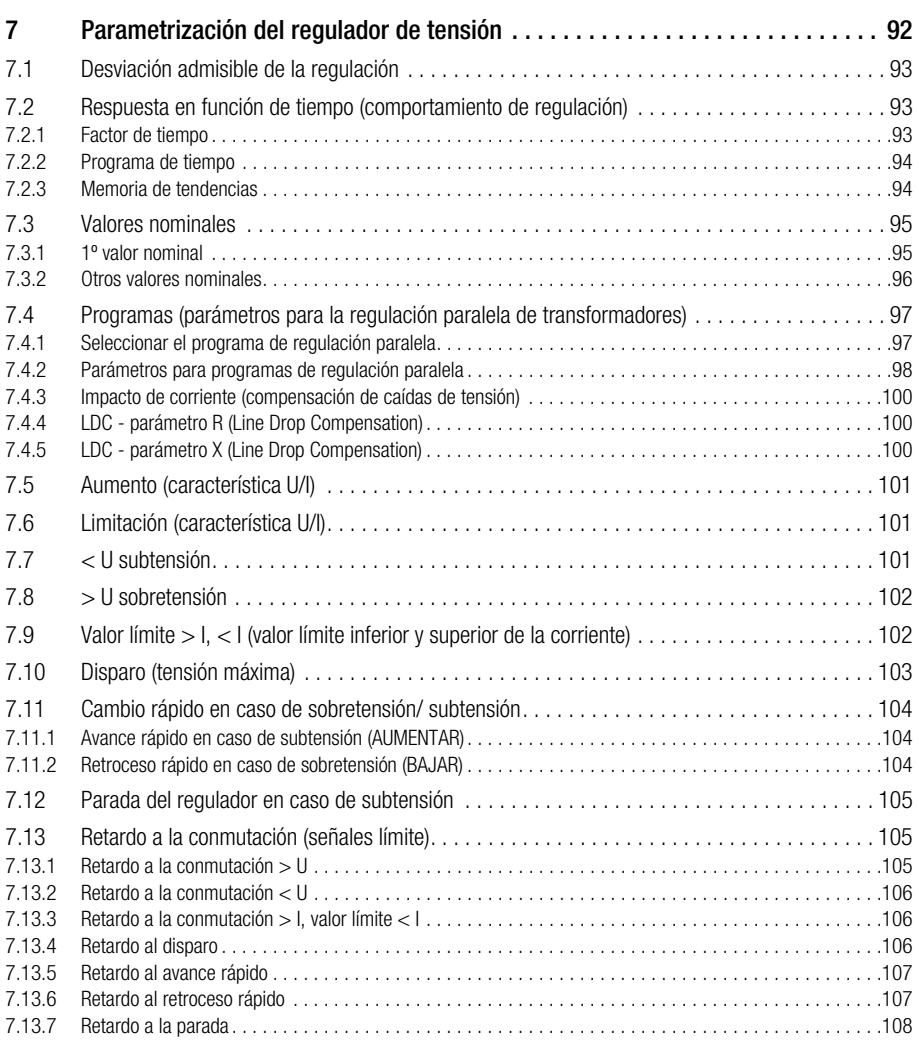

ſ

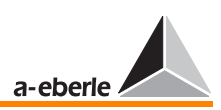

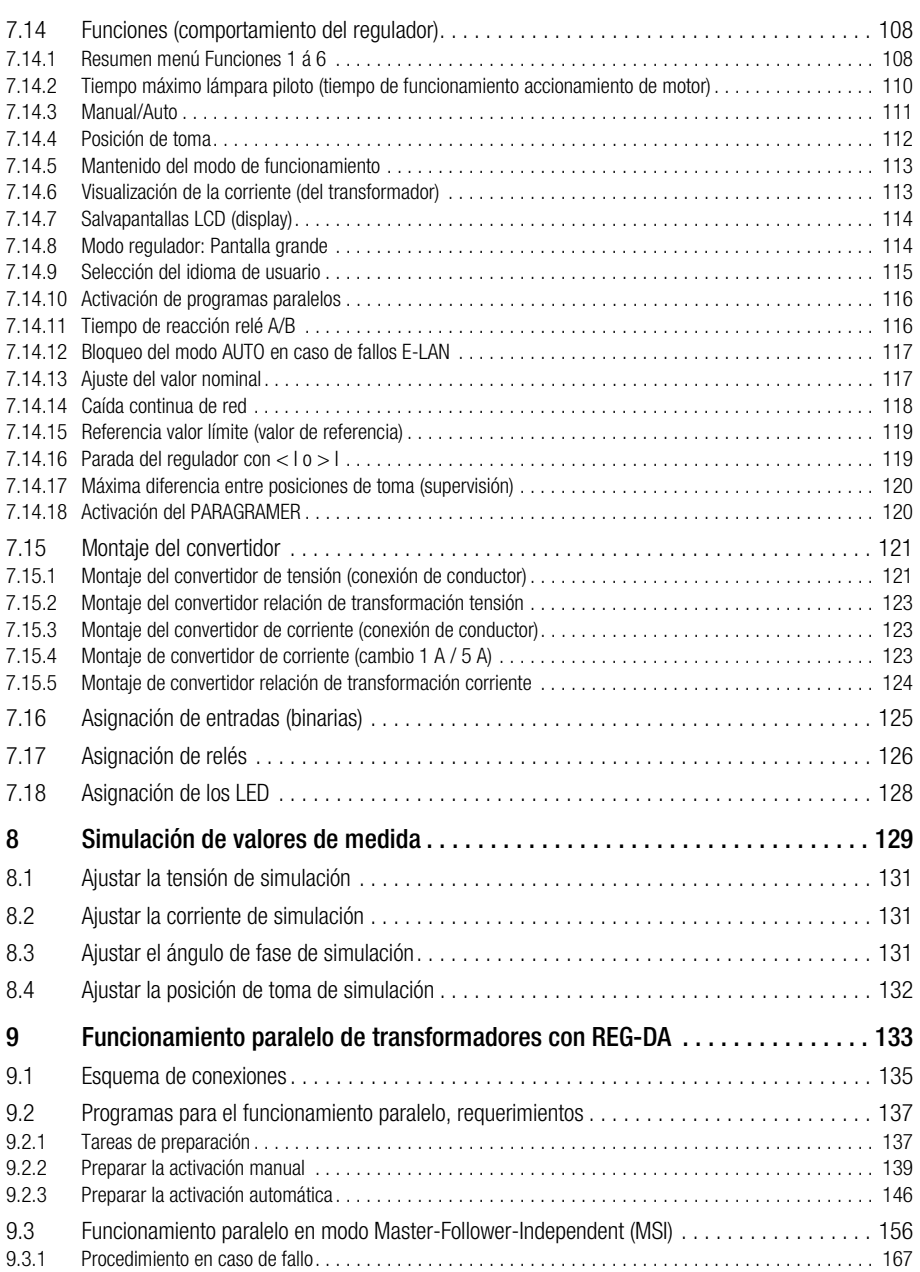

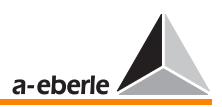

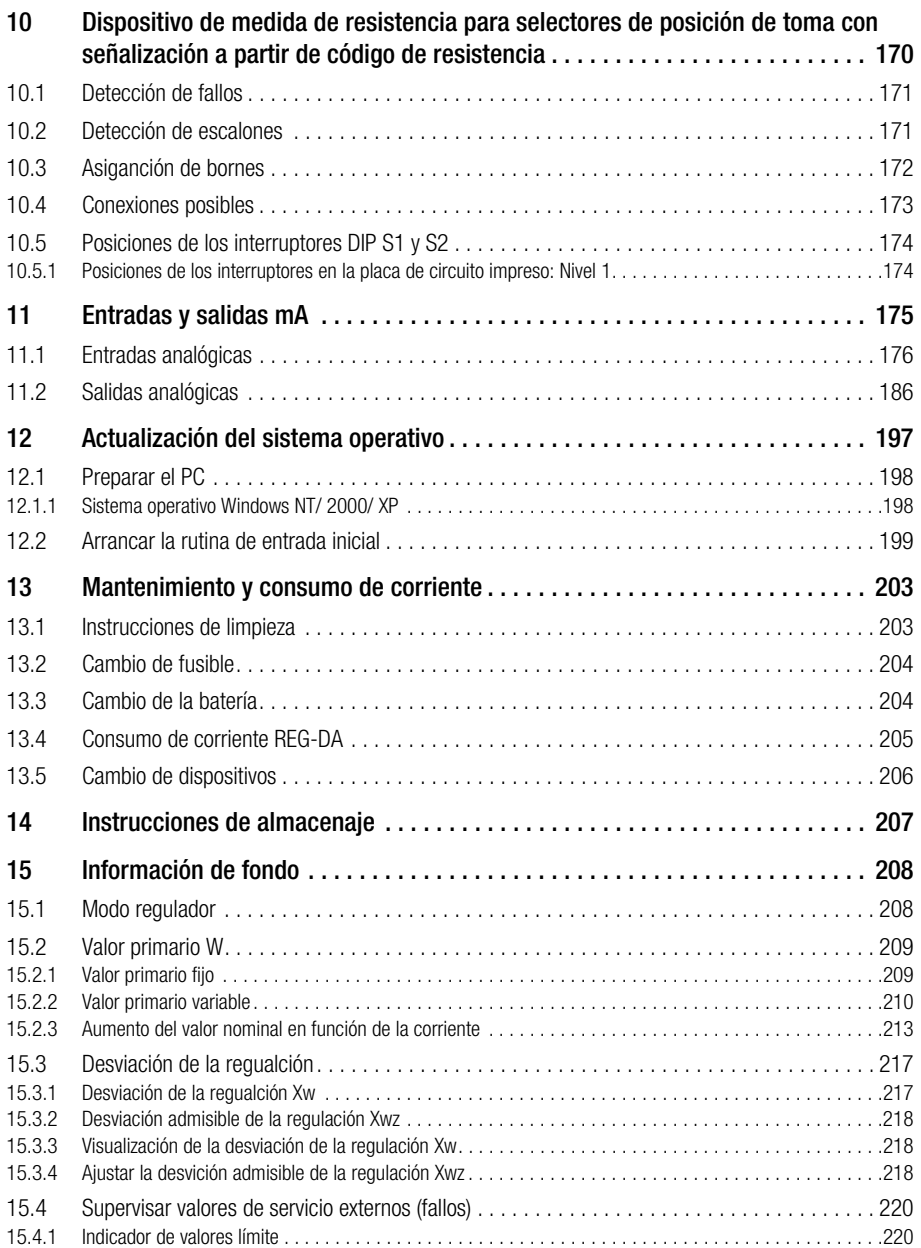

ſ

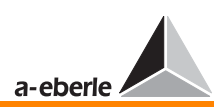

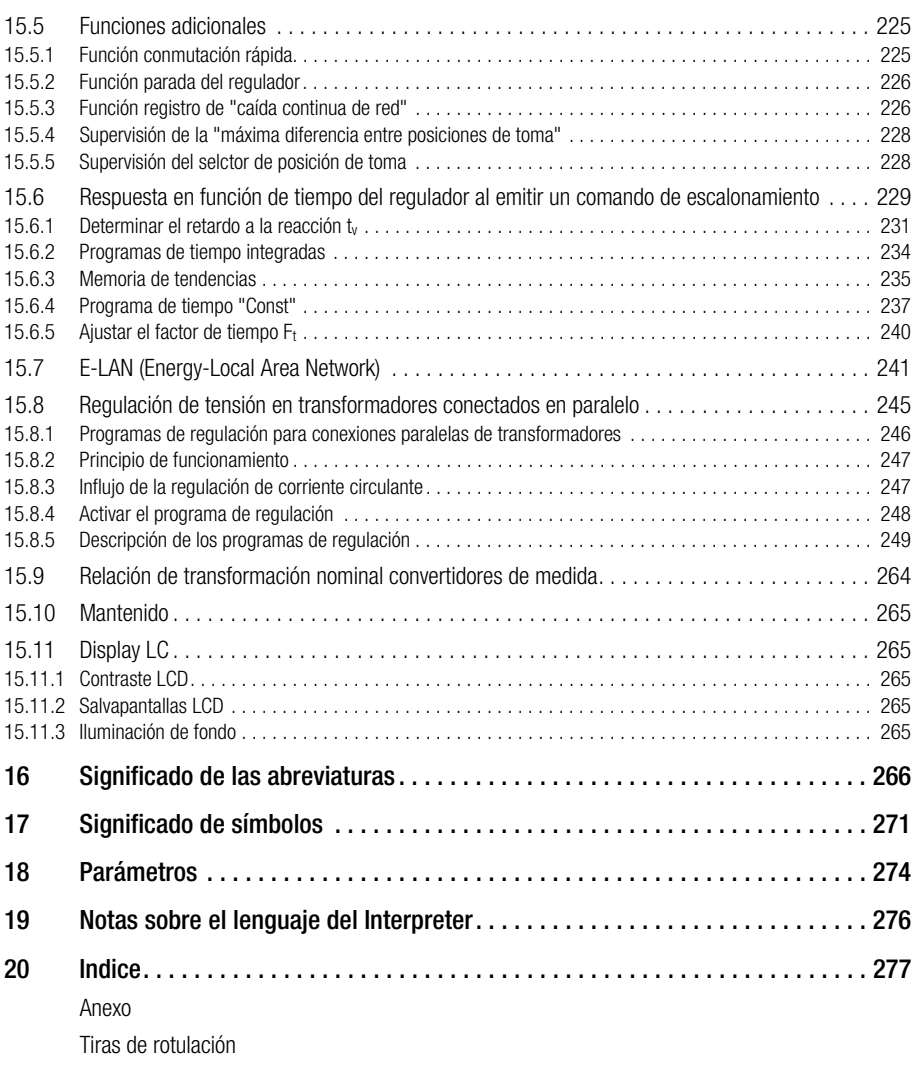

Esquema de taladros de montaje

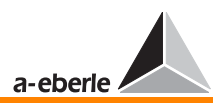

### <span id="page-9-0"></span>1 Avisos de peligro e instrucciones

El regulador de tensión REG-DA únicamente puede utilizarse en las instalaciones de la ingeniería eléctrica y por personal cualificado adecuadamente. Se considera personal cualificado cualquier persona familiarizada con el montaje, instalación, puesta en funcionamiento y manejo de los productos de este tipo y que disponga de la cualificación profesional adecuada, según las tareas que efectúe.

En estado de suministro, el regulador de tensión REG-DA cumple con todos los requerimientos de seguridad aplicables. Con el fin de mantener en estado seguro el regulador y garantizar la seguridad en el trabajo, el usuario debe respetar todas instrucciones y avisos de peligro que se incluyen en este manual, particularmente las siguientes

- ❑ El regulador de tensión REG-DA ha sido construido y probado antes del suministro de conformidad con la norma IEC 10110/EN61010 (DIN VDE 0411), clase de protección I.
- ❑ El regulador de tensión REG-DA siempre debe ser puesto a tierra por medio de un conductor protector. Este requerimiento se cumple automáticamente en redes de tensión auxiliar con conductor protector (red europea). En redes sin conductor protector, es imprescindible establecer una conexión adicional entre el borne de conductor protector y el contacto a masa.
- $\Box$  En ningún caso se puede aplicar una tensión auxiliar U<sub>H</sub> superior al límite máximo admisible.
- ❑ Antes de cambiar el fusible, es imprescindible desconectar la tensión auxiliar  $U_H$  del regulador de tensión REG-DA. Únicamente se pueden utilizar fusibles que ofrecen las características indicadas (tipo, intensidad).
- ❑ No se puede utilizar el regulador de tensión REG-DA cuando presenta daños exteriores o no funciona correctamente. En tal caso, se deben tomar las precauciones necesarias para garantizar que no se podrá poner en funcionamiento.
- ❑ Todas las tareas de mantenimiento y reparación en el regulador de tensión REG-DA abierto únicamente pueden ser realizadas por personal especializado y autorizado.

#### Rótulos de aviso

Antes de conectar los aparatos, compruebe las tensiones nominales de aislamiento del regulador.

Para garantizar que se puede cambiar con facilidad el aparato en caso de fallos, procure que las tensiones se alimentan por medio de dispositivos separadores adecuados y que se pueden poner en cortocircuito los conductores.

Al realizar el cableado, procure cortar o colocar los cables de manera que no puedan entrar en contacto con los elementos del nivel de conexión 2 ó 3.

En el caso de que se suelte uno de los cables que llevan tensión peligrosa (> 50 V) o tensión nominal de aislamiento superior a 50 V, éstos nunca deben entrar en contacto con las placas de circuito impreso del nivel de conexión 2 y 3.

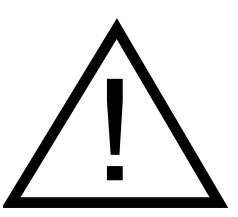

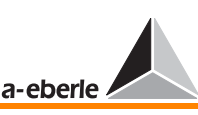

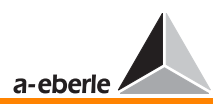

### <span id="page-11-0"></span>2 Alcance de suministro

1 regulador de tensión REG - DA con componentes de montaje

- 1 manual breve, versión alemana
- 1 manual de instrucciones, versión alemana
- 1 x software de programación y parametrización WinREG
- 1 cable
- 1 fusible de repuesto

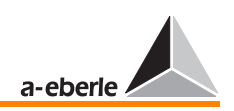

### <span id="page-12-0"></span>3 Construcción mecánica

### <span id="page-12-1"></span>3.1 Dispositivo base

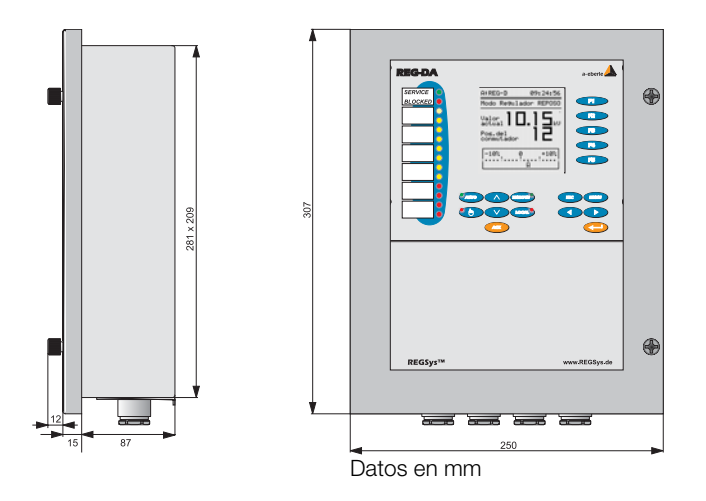

#### Dimensiones

El usuario puede especificar una contraseña que impide el **Precintado** acceso y el cambio de parámetros no autorizado en el regulador.

Adicionalmente, para controlar que sí se haya abierto el regulador de manera no autorizada, se puede precintar el REG-DA.

Colocando y fijando alambre para fijar precintos en los dos taladros previstos en el lado inferior derecho de la carcasa.

De esta forma, no se puede abrir el regulador sin romper el precinto.

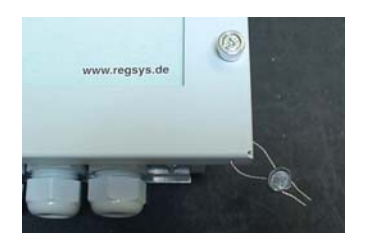

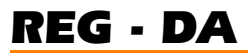

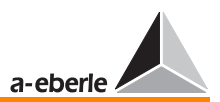

### Niveles de conexión

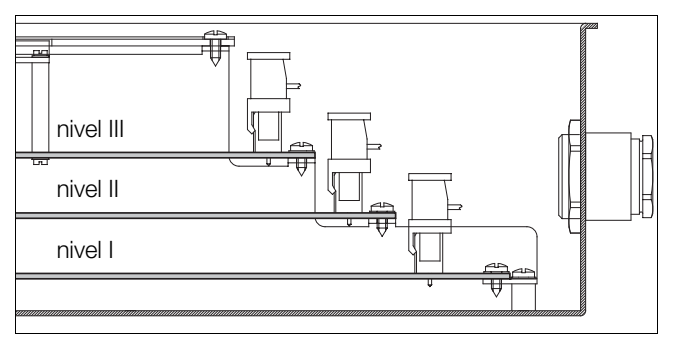

Niveles de conexión, dispositivo abierto

**Nota** 

El diagrama de bloques ([Página 16\)](#page-15-0) y la asiganción de bornes [\(Página 18\)](#page-17-0) se detallan a partir de los niveles de conexión (nivel I ... III).

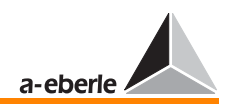

### <span id="page-14-0"></span>3.2 Esquema de conexiones

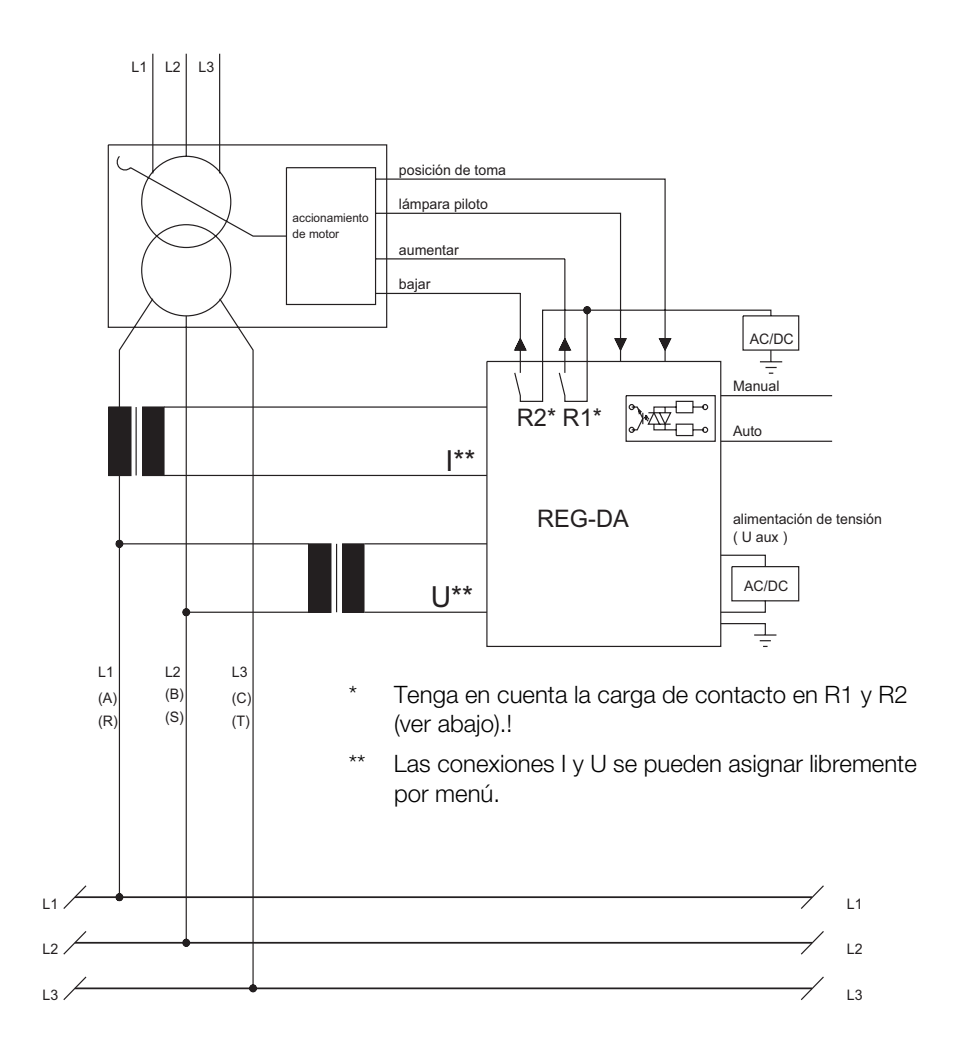

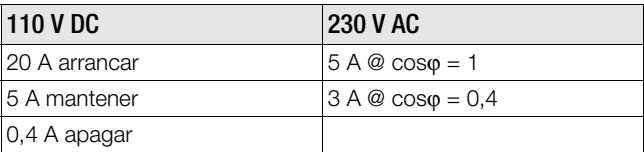

<span id="page-14-1"></span>Carga de contacto R1, R2:AC 250 V, 5 A,  $cos\varphi = 1$ , DC 250 V, 150 W

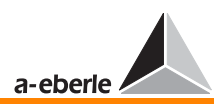

### <span id="page-15-0"></span>3.3 Diagramas de bloques

### <span id="page-15-1"></span>3.3.1 Diagrama de bloques para característica D0/D1

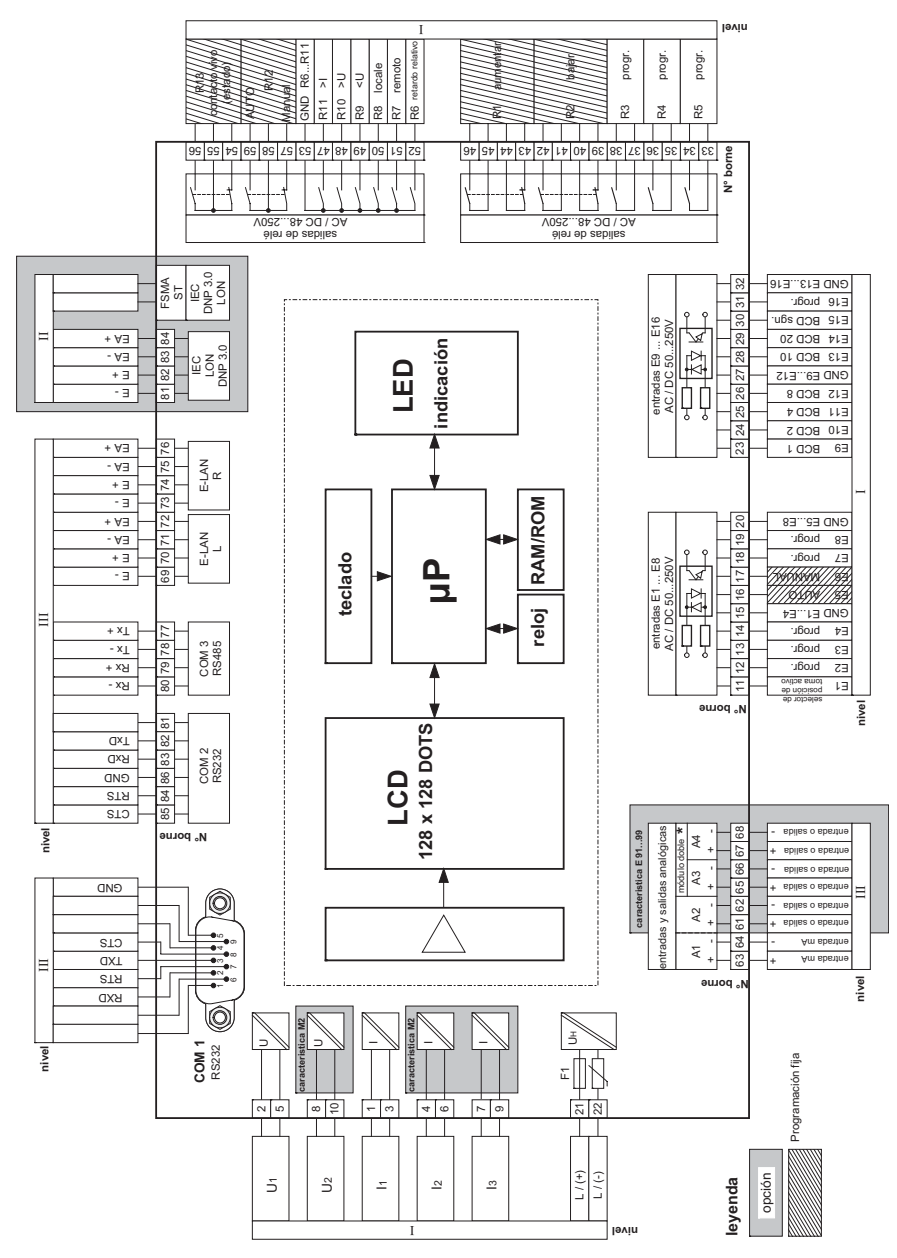

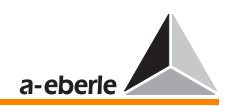

#### <span id="page-16-0"></span>3.3.2 Diagrama de bloques para característica D2/D3

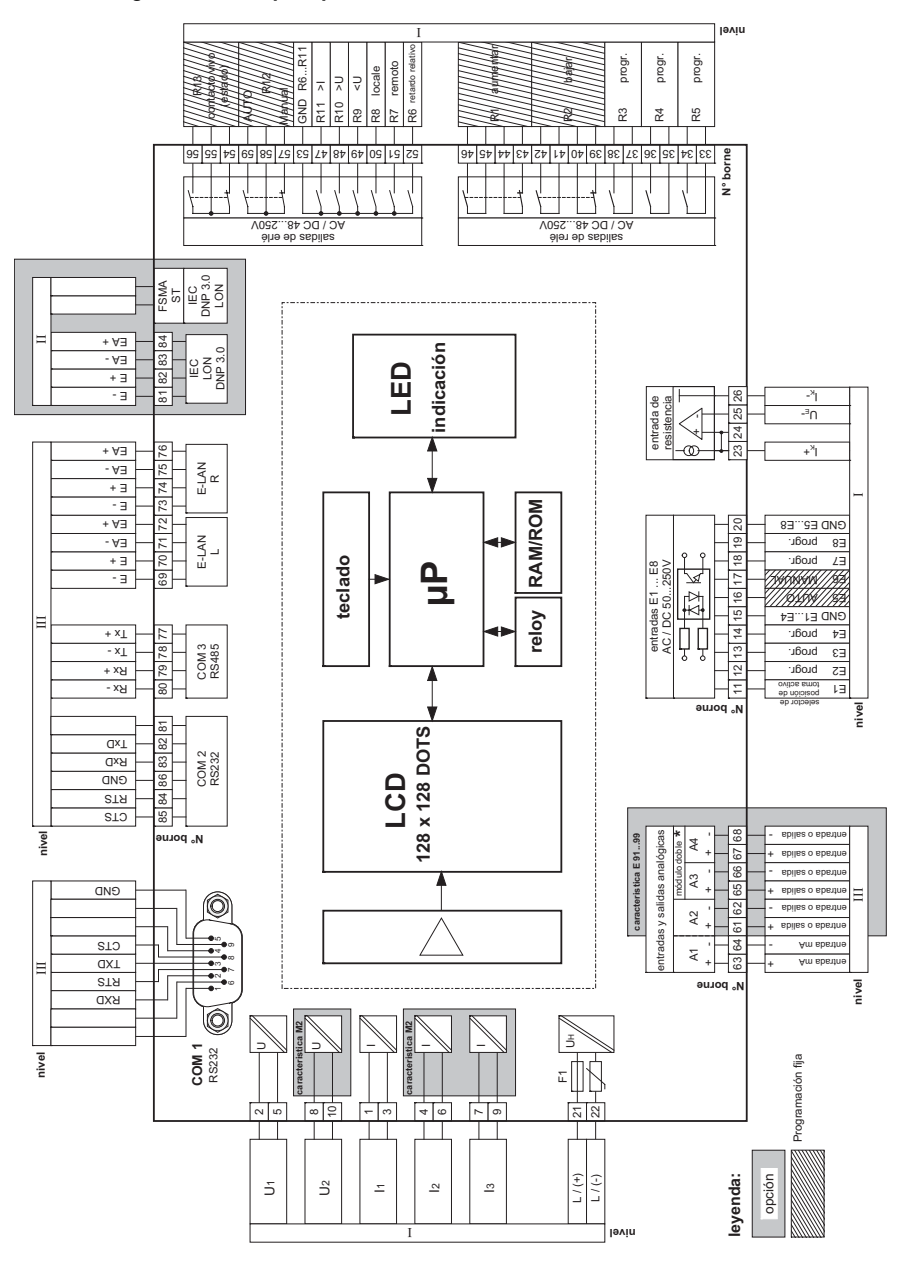

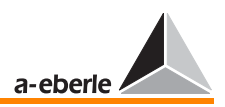

### <span id="page-17-0"></span>3.4 Asiganción de bornes

Todos los cables que llevan tensión peligrosa se conectan a nivel I.

Según la norma VDE 0110, se clasifica peligroso el contacto con los circuitos de corriente del nivel I que llevan una tensión de aislamiento de > 50 V.

Esto se debe tener en cuenta también aplicando baja tensión en los contactos de relés o entradas binarias.

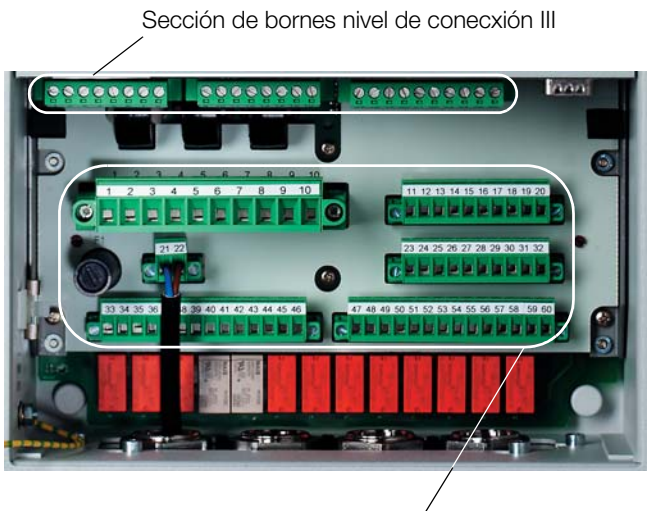

Sección de bornes nivel dé conecxión I

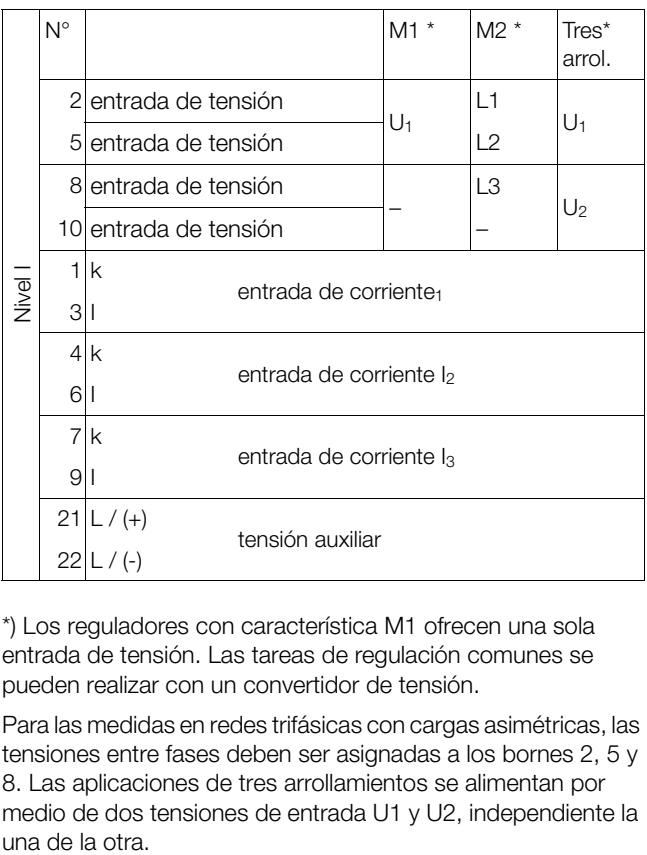

<span id="page-18-0"></span>\*) Los reguladores con característica M1 ofrecen una sola entrada de tensión. Las tareas de regulación comunes se pueden realizar con un convertidor de tensión.

Para las medidas en redes trifásicas con cargas asimétricas, las tensiones entre fases deben ser asignadas a los bornes 2, 5 y 8. Las aplicaciones de tres arrollamientos se alimentan por medio de dos tensiones de entrada U1 y U2, independiente la

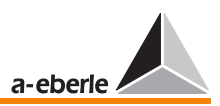

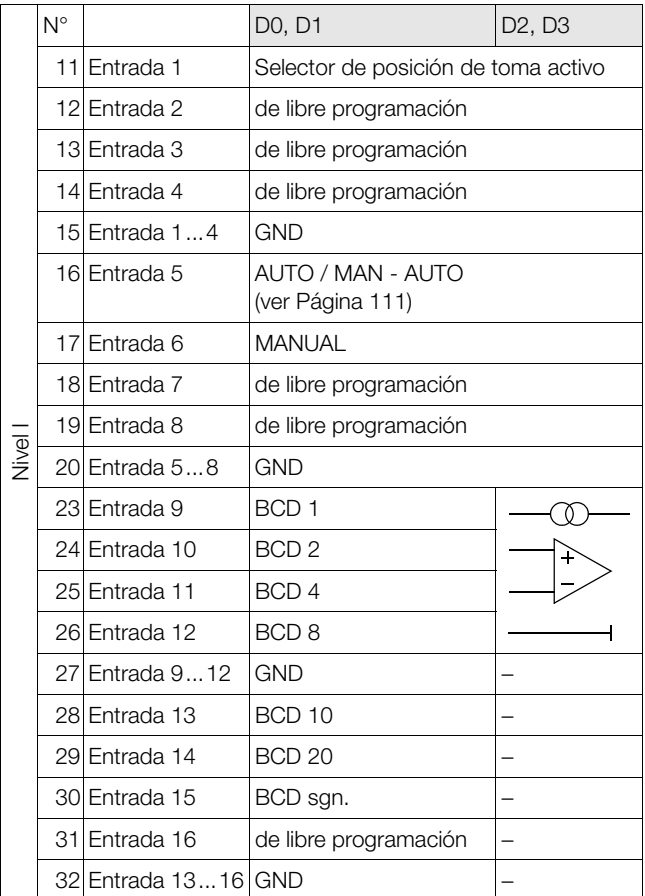

**Nota** 

Con excepción de las entradas 5 y 6, así como las salidas R1, R2, R12 y R13, se pueden programar libremente todas las entradas y salidas de relés. Los reguladores se suministran con la asignación indicada en el esquema de bornes. El usuario puede modificar la asignación de bornes según las necesidades específicas.

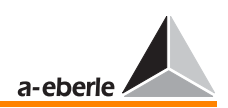

<span id="page-20-0"></span>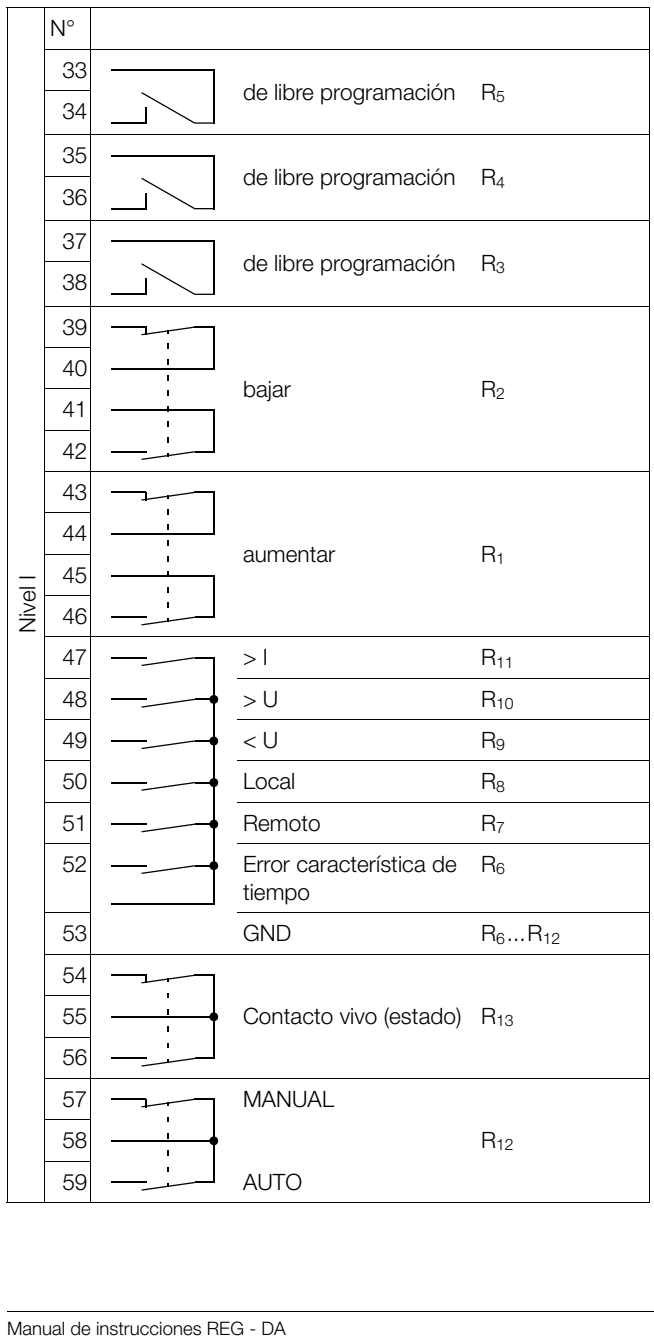

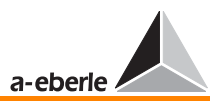

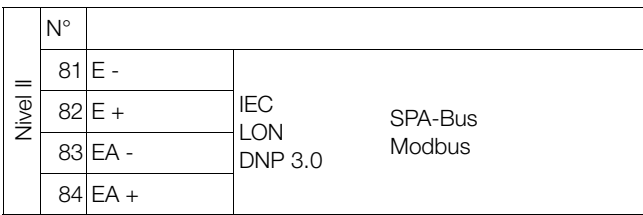

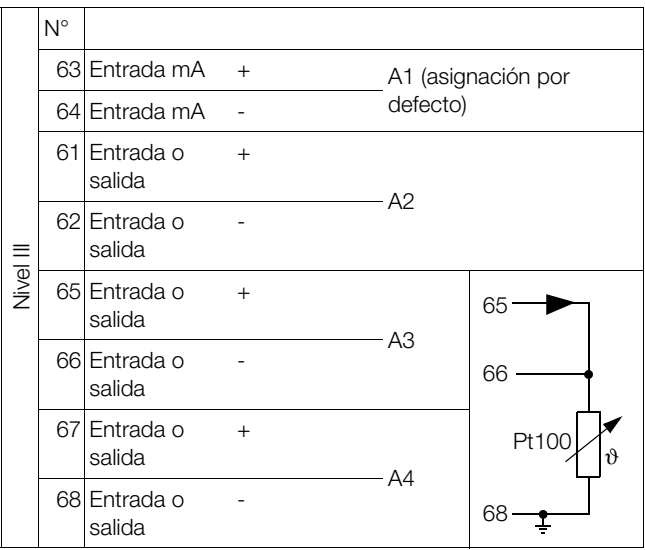

ſ

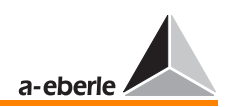

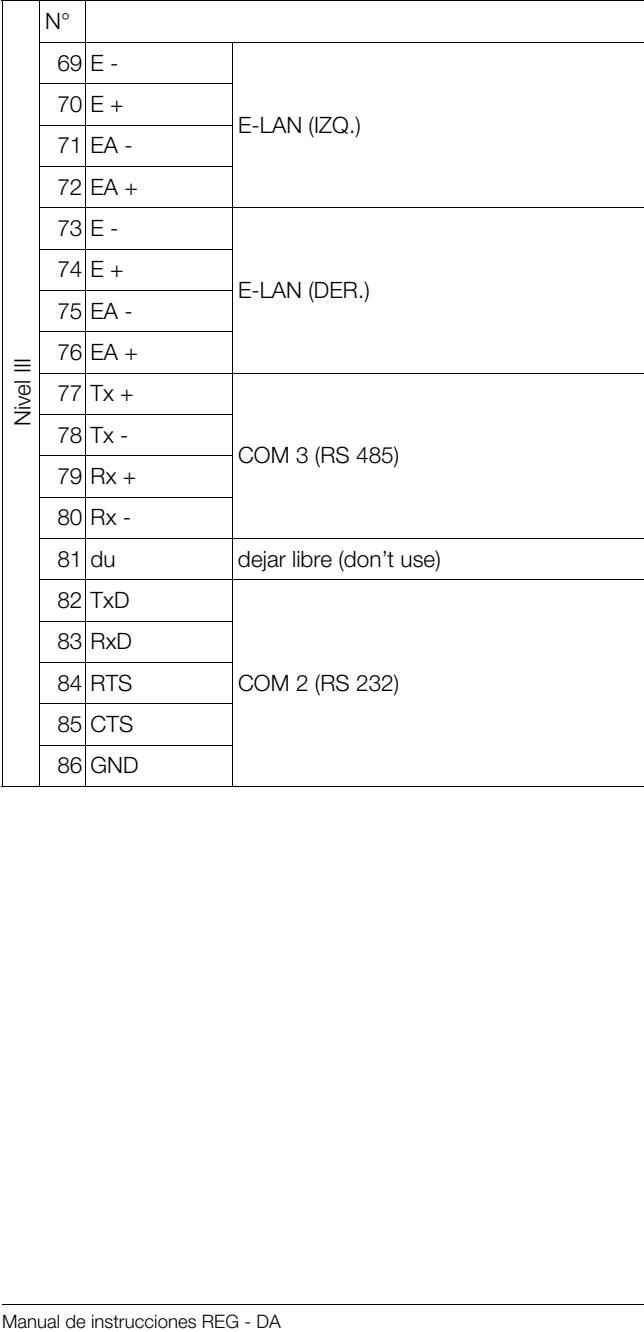

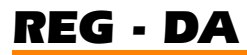

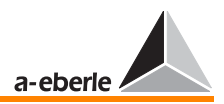

#### <span id="page-23-0"></span>3.4.1 Asignación de bornes a nivel I

3.4.1.1 Tensión auxiliar, entrada de corriente y tensión

Bornes 21, 22 y 1 hasta 10

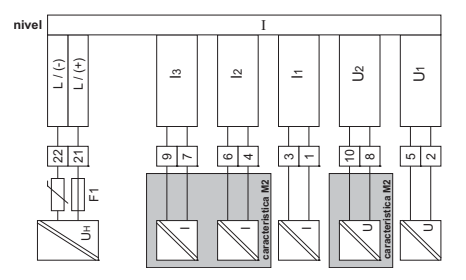

El regulador REG - DA está preparado para realizar medidas en redes trifásicas con cargas asimétricas. Para tal fin, están disponibles tres convertidores de corriente, como máximo.

Por regla general, la tensión puede ser regulada por medio de una conexión monofásica (una tensión en delta o fase-neutro y una corriente), pues es de suponer que se presenten condiciones de red casi simétricas en el transformador (característica M1).

No obstante, para medir más exactamente las potencias, se puede realizar también una conexión Aron que requiere conectar dos tensiones y dos corrientes (característica M2).

La tercera entrada de corriente queda reservada para aplicaciones excepcionales que se deben especificar antes del suministro del dispositivo.

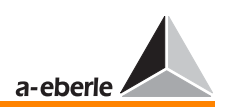

#### Tensión auxiliar (bornes 21 y 22)

El REG - DA es un dispositivo de la clase de protección I. Por lo tanto, es imprescindible realizar en primer lugar la protección por puesta a tierra.

Por medio del conector (6,3 x 0,8 mm) previsto en la parte inferior de la carcasa.

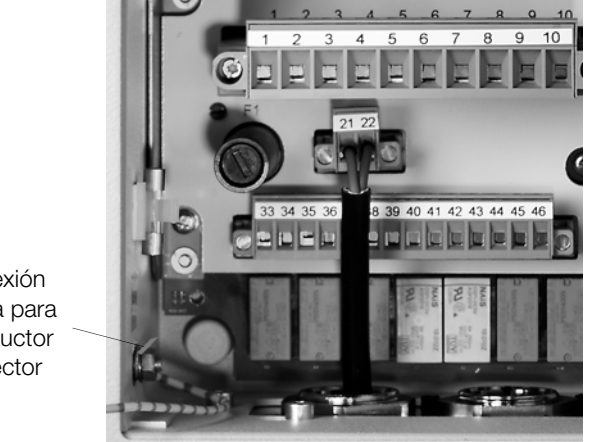

Conexión plana para conductor protector

La tensión auxiliar se alimenta por medio del bloque de conexión (bornes 21 y 22).

Están disponibles dos fuentes de alimentación diferentes:

Por lo tanto, compruebe que se corresponden la tensión auxiliar indicada en la placa de características del regulador y la tensión de alimentación indicada en el pedido.

Característica H0: Se pueden conectar tensiones DC y AC.

Rangos: DC 88 V ... 220 V ... 280 V AC 85 V ... 110 V ... 264 V

Consumo de energía: < 15 VA

Característica H1: DC 18 V ... 60 V ... 72 V

Consumo de energía: < 10 W

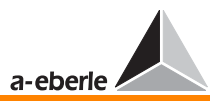

La alimentación de tensión auxiliar se asegura por medio de un fusible para baja intensidad tipo T2L de 250V.

El portafusibles se puede desmontar con ayuda de un destornillador adecuado. Un fusible de repuesto forma parte del suministro.

**Nota** 

No se debe atornillar nunca la tapa del portafusibles sin fusible colocado. De lo contrario, no se puede abrir con la debida facilidad el portafusibles.

#### 3.4.1.2 Tensión de regulación

#### (bornes 2, 5 y 8, 10)

La tensión de regulación se debe conectar en los bornes 2 y 5.

La regulación se puede realizar a partir de cada una de las tensiones de la red de corriente trifásica. El operario debe especificar el tipo de tensión (en delta o fase-neutro, UL1L2, UL2L3, UL3L1, U1N, U2N, U3N) por medio del menú SETUP 5, F2.

El rango admisible de la tensión nominal de regulación es de 60 ... 140 V (tensión en delta).

Para la conexión entre fase y neutro, está disponible un rango nominal de 34,6 ... 80,8 V.

Si sólo es posible detectar el valor efectivo de la tensión a partir de una tensión fase-neutro (por ejemplo, L1N), se debe tener en cuenta que los defectos a tierra monopolares de alta impedancia en L1 tienen el mismo efecto que una caída de tensión. En tal caso, el regulador aumenta el nivel de tensión aunque las tensiones en delta pueden ser constantes en condiciones de red compensada. Si se produce un defecto a tierra de baja impedancia, la tensión de entrada no alcanzará el límite para la puesta en paro del regulador y, en consecuencia, se bloqueará la regulación.

El rango admisible de frecuencias de la tensión de entrada es de 16 ... 65 Hz.

Gracias al sistema de filtraje bien desarrollado para tensiones y corrientes de medida, se pueden conectar incluso señales muy distorsionadas.

Utilizando la característica M2, la tensión UL2 puede ser conectada en el borne 5, y la tensión UL3 en el borne 8.

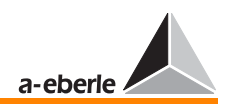

Siendo:

 $U11 \rightarrow 2$  $U12 \rightarrow 5$ 

 $U.S \rightarrow 8$ 

Para las aplicaciones de tres arrollamientos están disponibles las entradas de tensión U1 y U2.

En cualquier caso, se trata de una ejecución especial que se debe especificar independientemente.

#### 3.4.1.3 Entradas de corriente

#### (bornes 1, 3 y 4, 6 y 7, 9)

En el modo de regulador común, no es necesario realizar ninguna conexión de corriente.

No obstante, en varias ocasiones es imprescindible aumentar o bajar el nivel de tensión a partir de la carga por medio de un convertidor de corriente I1 (1 y 3).

Básicamente, es aconsejable conectar una corriente también en configuraciones de regulación independientemente de la intensidad, pues de esta forma los reguladores registran los datos de medida de la red que se pueden visualizar en el modo convertidor de medida.

Compruebe conectar correctamente el convertidor de corriente (característica M1) o los convertidores de corriente (característica M2) (k, I).

Para realizar medidas en redes trifásicas con cargas asimétricas es imprescindible conectar dos convertidores de corriente.

El tercer valor de corriente se determina a partir de los dos corrientes medidos. La tercera conexión de corriente (4, 6) queda reservada para aplicaciones excepcionales que se deben especificar independientemente.

El cambio entre los modos 1 A y 5 A se realiza por medio de los menús del regulador. No es necesario colocar o modificar los puentes o jumper.

#### ¡Atención!

Antes de desenchufar los conectores o desconectar los cables en los bornes 1, 3, 7 y 9, es imprescindible poner en cortocrcuito los cables conectados.

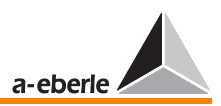

#### 3.4.1.4 Salidas de relés

(bornes 33 ... 59)

El regulador REG - DA ofrece 13 relés.

El relé número 13 funciona como contacto vivo para la supervisión del correcto funcionamiento del procesador y las tensiones de alimentación del sistema.

Los relés 1 ... 12 están previstos para la regulación del transformador.

Con excepción de los relés R1, R2 y R12, que están asignados a determinadas funciones, se pueden programar libremente todos los relés disponibles. En estado de suministro, todos los relés están asignados a las funciones que se ejecutan más frecuentemente.

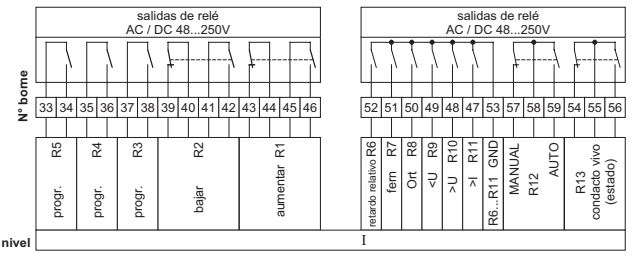

R1 ... R13: contactos de relés libres de potencial Capacidad de carga:  $AC 250 V$ , 5 A,  $cos\varphi = 1$ , DC 250 V, 150 W (ver [Página 15](#page-14-1))

Los relés R1 y R2 pueden ser conectados de la siguiente manera, realizando una función de bloqueo de comando de posicionamiento:

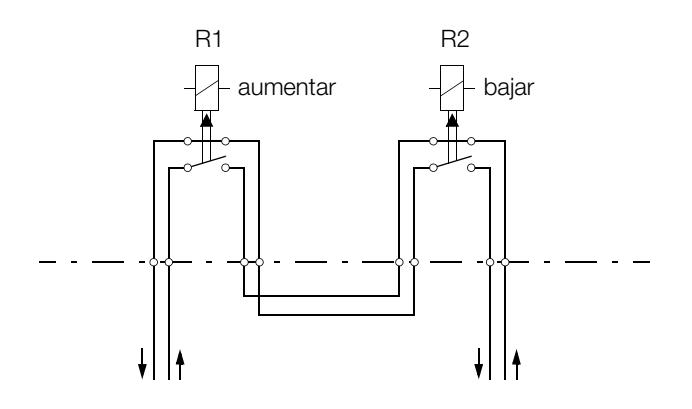

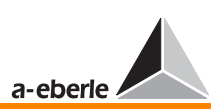

### 3.4.1.5 Entradas binarias característica D0/D1

#### (bornes 11 ... 32)

El regulador REG - DA ofrece 16 entradas binarias,

de las cuales únicamente quedan reservadas las entradas 5 y 6 (MANUAL/AUTO) para funciones específicas. Las demás entradas pueden ser asignadas según las necesidades del usuario. En estado de suministro, algunas de las entradas están asignadas a funciones que se ejecutan frecuentemente (ver la tabla en [Página 19](#page-18-0) a [Página 21](#page-20-0)).

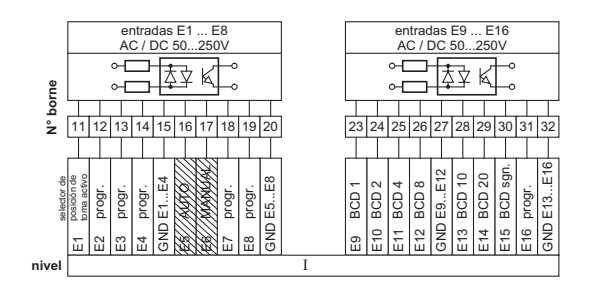

#### 3.4.1.6 Entradas binarias y de resistencias para la función de potenciómetro de escalones (D2/D3)

#### (bornes 11 ... 26)

Únicamente quedan reservadas las entradas 5 y 6 (MANUAL/ AUTO) para funciones específicas. Las demás entradas binarias pueden ser asignadas según las necesidades del usuario. En estado de suministro, algunas de las entradas están asignadas a funciones de entrada que se ejecutan frecuentemente (ver la tabla en [Página 19](#page-18-0) a [Página 21](#page-20-0)).

Para más información, [ver "Dispositivo de medida de resisten](#page-169-0)[cia para selectores de posición de toma con señalización a par](#page-169-0)[tir de código de resistencia" en página 170.](#page-169-0)

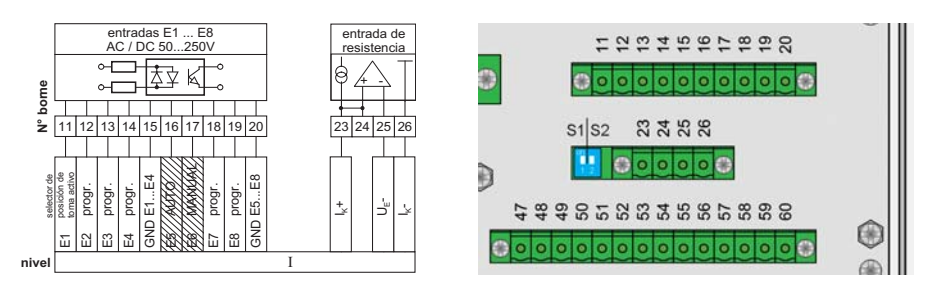

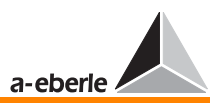

#### <span id="page-29-0"></span>3.4.2 Asignación de bornes a nivel II

El nivel de conexiones II únicamente se utiliza para realizar acoplamientos a nivel del sistema de control, o bien funciones de supervisión o especiales.

#### <span id="page-29-1"></span>3.4.3 Asignación de bornes a nivel III

Por medio del nivel III se pueden controlar las interfaces COM 1, COM 2 y COM 3.

Asimismo, permite direccionar el bus E-LAN y cualquier combinación de entradas y salidas analógicas.

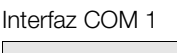

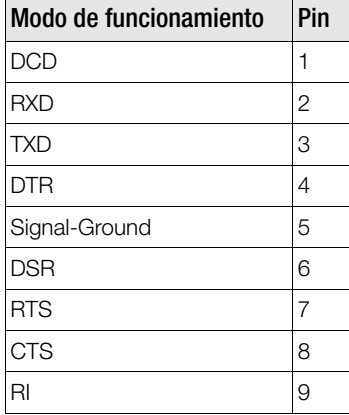

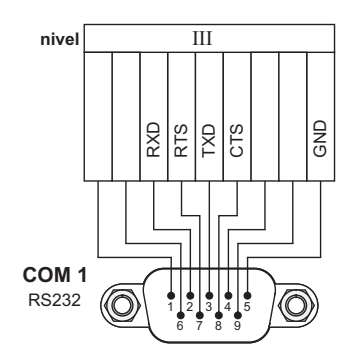

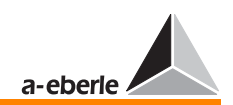

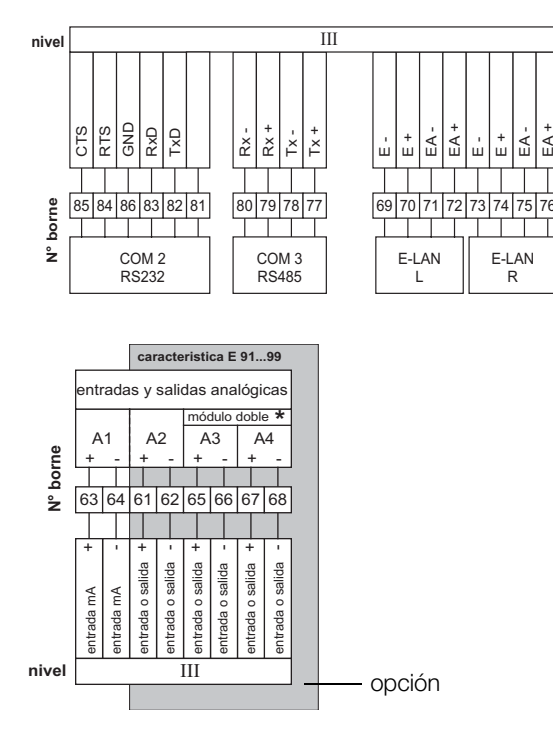

El equipamiento de las entradas analógicas varía según las características especificadas.

Se pueden realizar tanto entradas como salidas mA.

Se suministra un módulo que permite registrar la temperatura del aceite de transformador (Trafo-Monitoring) y que se puede conectar directamente con un módulo PT 100.

La conexión de 3 conductores funciona hasta una distancia máxima de 100 metros, aproximadamente.

Las entradas funcionan continuamente puestas en cortocircuito o abiertas. Todas las entradas están galvánicamente aisladas de los demás circuitos. Todos los reguladores ofrecen una entrada analógica.

Las salidas funcionan continuamente puestas en cortocircuito o abiertas. Todas las salidas están galvánicamente aisladas de los demás circuitos.

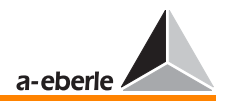

- <span id="page-31-0"></span>3.5 Tipos constructivos - regulador de tensión REG - DA
- <span id="page-31-1"></span>3.5.1 Montaje en pared

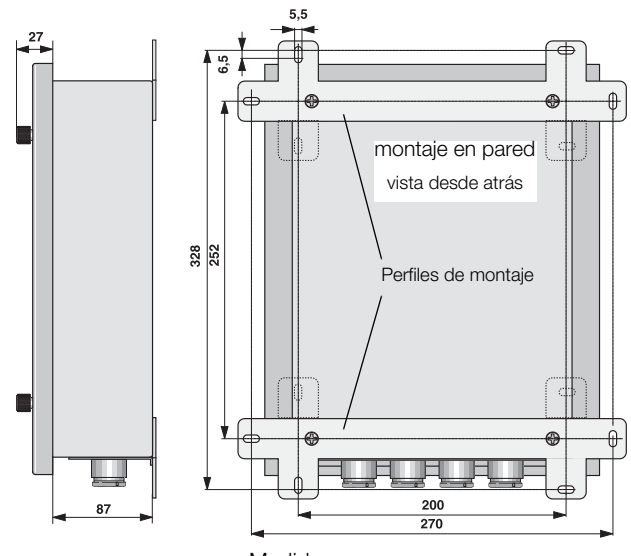

Medidas en mm

Los perfiles de montaje suministrados se deben fijar en la cara posterior de la carcasa. Para ello, atornille primeramente los cuatro tornillos prisioneros en el fondo de la carcasa.

Fije el conjunto sobre una superficie de montaje estable, utilizando tornillos adecuados.

En el caso de realizar los taladros de montaje lateralmente, se pueden plegar hacia el interior los perfiles de montaje (línea puntada).

#### Nota

Tenga en cuenta el esquema de taladros de montaje en la última página de este documento.

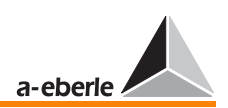

#### <span id="page-32-0"></span>3.5.2 Montaje empotrado en el panel de control

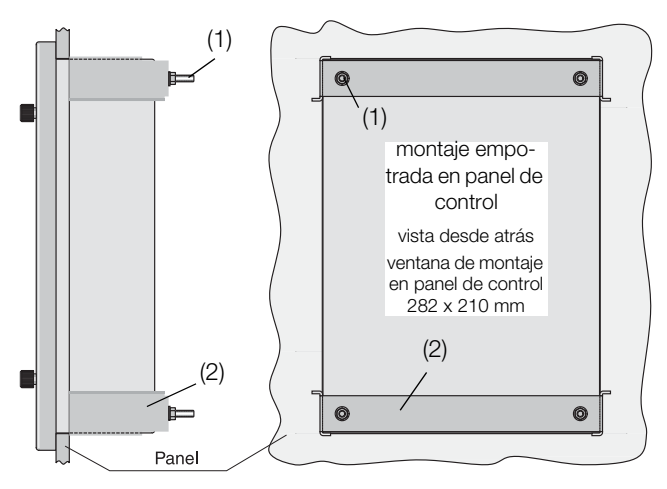

Una vez realizada la ventana de empotrar en el panel de control, atornille los cuatro tornillos prisioneros (1) en el fondo de la carcasa. A continuación, introduzca el dispositivo en la ventana de empotrar y fíjelo con ayuda de los dos ángulos de fijación (2).

#### <span id="page-32-1"></span>3.5.3 Montaje sobre perfil normalizado

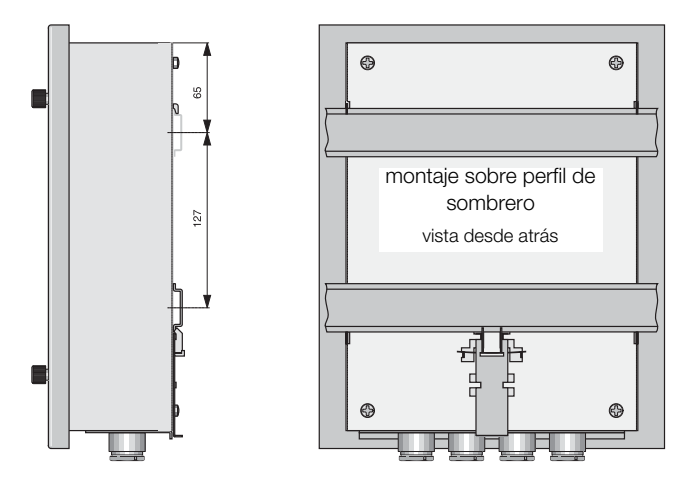

El regulador puede ser fijado sobre un perfil normalizado de 35 mm.

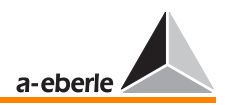

### <span id="page-33-0"></span>4 Manejo

### <span id="page-33-1"></span>4.1 Elementos de visualización y mando

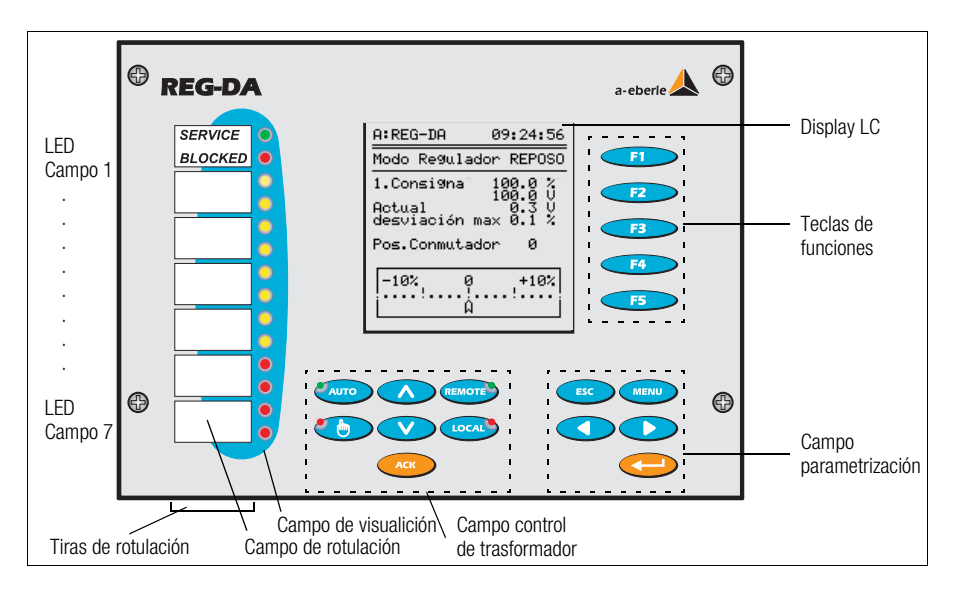

El nivel de mando IHM (interfaz hombre-máquina) del REG-DA consiste en un teclado de membrana con LEDs integrados.

#### Campo de visualización y rotulación

Están disponibles 7 campos de visualización y 7 campos de rotulación, respectivamente.

Se suministran tiras de rotulación que se pueden colocar de forma deseada en los distintos campos de rotulación disponibles.

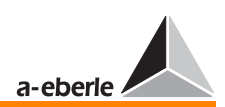

#### Nota

Otras tiras de rotulación adicionales se incluyen en el anexo 2, así como en el correspondiente manual breve. Con ayuda del programa "Beschriftungsprogramm.xls", que se encuentra en el CD de programas, se pueden crear tiras de rotulación personalizadas. Por medio de una impresora de color, se pueden imprimir los distintos campos en diferentes colores (amarillo y rojo).

Las inscripciones se pueden realizar con cualquier lápiz común.

No se puede modificar la función del campo de visualización 1.

- $\Rightarrow$  El LED 1 campo 1 (verde) aparece iluminado para indicar el correcto funcionamiento del regulador (funcionamiento normal).
- ➪ El LED 2 campo 2 (rojo) aparece iluminado para indicar el estado de fallo del regulador (bloqueado).
- $\Rightarrow$  Los LED campo 2 ... campo 5 (amarillo) se pueden programar libremente para visualizar mensajes del sistema generales. En estado de suministro, no están asignados.
- ➪ Los LED campo 6 ... campo 7 (rojo) se pueden programar libremente, básicamente para visualizar mensajes de error. En estado de suministro, no están asignados.

#### Campo "Trafosteuerung" (Control de transformador)

Al campo de "Trafosteuerung" están asignadas 7 teclas.

EL LED verde de la tecla "AUTO" (2000) aparece iluminado para indicar que el regulador funciona en el modo automático.

EL LED rojo de la tecla "MANUAL" **appre** aparece iluminado para indicar que el regulador funciona en el modo manual.

Las teclas "Aumentar" v "Bajar" v permiten controlar manualmente el transformador. Para ello es imprescindible tener activado el modo local, pulsando la tecla "LOCAL"  $(10)$ .  $\sqrt{10}$ .

En modo "LOCAL", se suprimen todos los comandos del sistema de control remoto que entran por medio de las entradas binarias o una conexión en serie.

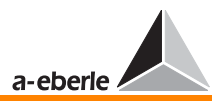

El control remoto únicamente es posible en modo "REMOTE" (verde).

A la hora de proyectar el manejo del REG -DA, se hizo especial hincapié en que se iluminan de color verde todos los elementos de visualización del campo "Trafosteuerung" (Control de transformador) (MANUAL/AUTO y LOCAL/REMOTE), cada vez que el personal operario salga de la sala de control de maniobras.

Por el momento, la tecla "ACK" permanece sin función.

Esta tecla está prevista para confirmar los mensajes del sistema o de error, generados por el propio regulador de tensión y visualizados en el display del mismo.

#### Campo "Parametrierung" (Parametrización)

Por medio de las teclas de este campo de parametrización, se puede parametrizar el regulador de tensión manualmente.

La tecla MENU **permite cambiar entre los distintos** modos de servicio y seleccionar el menú de parametrización deseado (SETUP 1 ... SETUP 6).

Pulsando la tecla RETURN  $\bullet$ , se aceptan los parámetros especificados en los menús de SETUP.

#### **Nota**

Los parámetros vitales para el funcionamiento del regulador únicamente pueden ser modificados en el modo de servicio MANUAL.

Pulsando ESC  $\bullet$ , se sale del menú activo. Por medio de  $\log$  teclas  $\bigcirc$  y  $\bigcirc$  se desplaza el cursor en los menús de parametrización.

#### Teclas de funciones

Las teclas de funciones F1  $\Box$  a F5  $\Box$  consisten en teclas de software.

Las funciones de estas teclas se controlan por medio del display y según las opciones disponibles.
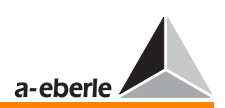

#### 4.1.1 Display

#### Display LC Modo regulador

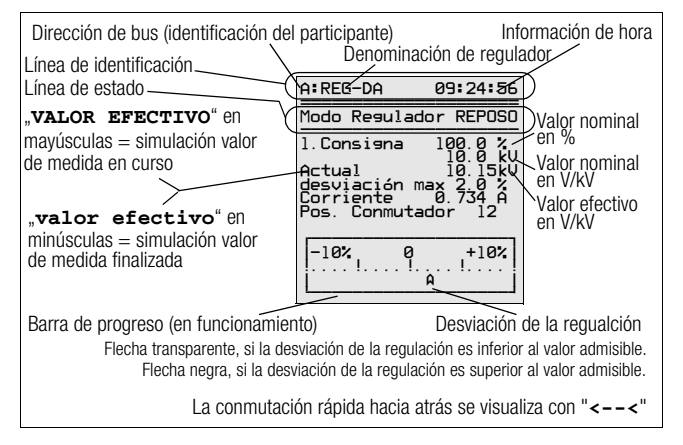

#### <span id="page-36-0"></span>Display LC modo registrador

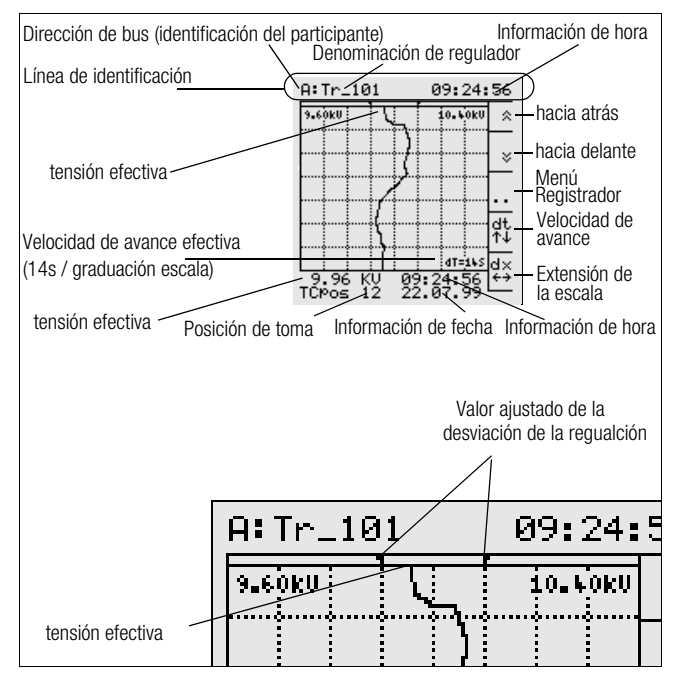

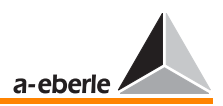

# 4.2 Principio de manejo

El regulador de tensión REG - DA se maneja completamente por medio de los menús. Todos los menús de **SETUP** están basados en un mismo principio de manejo.

Para ajustar o cambiar los parámetros de regulación, proceda siguiendo el siguiente principio de manejo:

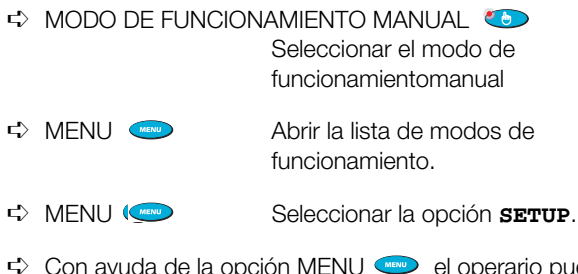

- ➪ Con ayuda de la opción MENU el operario puede cambiar entre los menús de **SETUP**, hasta que se visualice el parámetro deseado.
- ➪ Seleccionar el parámetro deseado con ayuda de la correspondiente tecla de función (F1 ... F5).
- ➪ Ajustar el valor deseado con ayuda de las teclas de función.

Pulsar F1<sup>1</sup> para aumentar rápidamente el valor

Pulsar F2<sup>2</sup> para aumentar lentamente el valor

Pulsar F4<sup>co</sup> para reducir lentamente el valor

Pulsar F5<sup>crop</sup> para reducir rápidamente el valor

- ➪ En algunos de los menús de **SETUP**, la opción F3 ofrece funciones especiales.
- ➪ Una vez que se hayan introducido los valores deseados, confirmar pulsando la tecla RETURN  $\bullet$ .
- ➪ Introducir contraseña [\(ver "Petición de contraseña" en pá](#page-80-0)[gina 81](#page-80-0)).
- ➪ Volver o salir de los menús de **SETUP** pulsando ESC (CANCELAR)
- ➪ Los menús de **SETUP** se cierran automáticamente si no se pulsa ninguna tecla durante unos 15 segundos.

 $\Rightarrow$  Una vez que se hayan introducido, verificado y confirmado pulsando RETURN  $\bigcirc$  los parámetros deseados, se puede volver a activar el modo de funcionamiento AUTO pulsando "MODO DE FUNCIONAMIENTO AUTO" < en el regulador REG-DA.

# 4.3 Seleccionar el modo de visualización

Una vez pulsado MENU se pueden seleccionar los distintos modos de visualización del regulador de tensión REG-DA.

Están disponibles los siguientes modos:

- ❑ Modo regulador
- ❑ Modo convertidor de medida
- ❑ Modo registrador
- ❑ Modo estadística
- ❑ Modo ParaGramer
- ➪ Pulsar F1 para seleccionar el **modo regulador**. Modo regulador

En el modo regulador, se visualiza el valor nominal en V (kV) y en % de la tensión nominal, el valor efectivo instantáneo, la desviación de la regulación admisible, así como la posición de toma actual del transformador.

Adicionalmente, se visualiza de forma analógica la desviación efectiva del valor nominal en una escala de  $\pm$  10% (indicador).

A:REG-DA 09:24:56 Modo Regulador REPOSO §§§§§§§§§§§§§§§§§§§§§ &RQVLJQD N9 \$FWXDO N9 GHVYLDFLQ PD[ &RUULHQWH \$ 3RV &RQPXWDGRU  $-10$ % $\frac{6}{6}$ <br> $\frac{110}{6}$  $\begin{array}{ccc} \n\bullet & \bullet & \bullet \\
\hline\n\end{array}$ 

➪ Cuando se produce una desviación excesiva del valor nominal, el indicador de la escala cambia de transparente a color negro.

Si es necesario, se puede visualizar también el valor efectivo de la intensidad.

Nota

La visualización de la palabra **valor nominal** en mayúsculas (**VALOR NOMINAL**) señaliza que está operativo la opción "SIMULACIÓN DE VALORES DE [MEDIDA".](#page-128-0) Ver [Página 129.](#page-128-0)

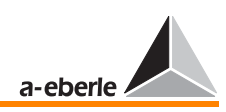

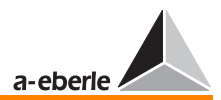

#### Modo convertidor de medida

*REG - DA*

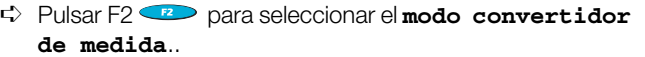

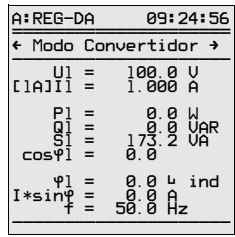

En el modo de medida conexión ARON (característica M2), el regulador ofrece otro display adicional (display de convertidor de medida) que permite visualizar los valores de medida de una red trifásica con cargas asimétricas.

Seleccione el segundo display de convertidor de medida pul-

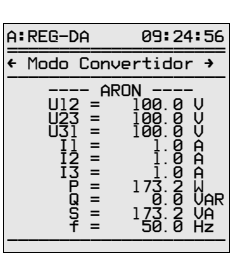

sando  $\bullet$   $\bullet$   $\bullet$  .

Seleccione el tercer display de convertidor de medida pulsando

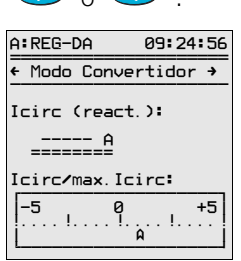

 $\bullet$  .  $\bullet$ 

En el modo de convertidor de medida, únicamente se visualiza la corriente reactiva I sinφ del transformador. El valor visualizado no permite determinar los componentes de carga y circulantes.

Por lo tanto, es oportuno visualizar la corriente circulante reactiva en el caso de las conexiones en paralelo.

El valor de corriente circulante Ikr indica el componente que "circula" por los transformadores paralelos sin que sea consumido por las cargas involucradas en el circuito.

La escala cuasi-analógica muestra la relación entre la corriente circulante reactiva "Ikr" y la corriente circulante reactiva admisible "zul. Ikr".

Cuando el valor de corriente circulante Ikr se reduce a cero, también el cociente se reduce a cero y el indicador se desplaza al centro de la escala.

No obstante, en la práctica dicho estado ideal exclusivamente se dará cuando los transformadores paralelos ofrecen características eléctricas idénticas.

#### ➪ Pulsar F3 para seleccionar el **modo registrador**. Modo registrador

Todos los reguladores se suministran con una función registrador DEMO (identificación: DEMO en la parte inferior izquierda del cuadriculado).

Encima del cuadriculado, se visualiza el valor ajustado de la desviación admisible de la regulación por medio de dos flechas de color negro. De esta

manera, el display de registrador ofrece todos los datos de funcionamiento importantes del regulador [\(ver "Display LC modo](#page-36-0)  [registrador" en página 37\)](#page-36-0).

Aparte del valor de la tensión efectiva y la actual posición de toma (parte inferior, izquierda), se visualiza la desviación admisible de la regulación (flechas de color negro encima del cuadriculado) y la característica de tiempo de la tensión (historial).

La tensión efectiva se corresponde con el punto de intersección con la inferior de las dos líneas superiores del cuadriculado.

Independientemente de la velocidad de avance seleccionada (F4), se guardan valores de forma equidistante con una periodicidad de 1 segundo en la memoria.

Cada valor de 1s se calcula a partir de 10 valores de 100ms.

#### $A:Tr_101$ 09:24:56 9.60kV  $10.1011$ 交  $\bar{z}$ 姓 dT=16S ld×  $\frac{9.96}{T$  $\frac{KU}{12}$ 鹦鹉!

41

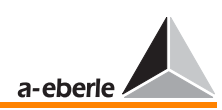

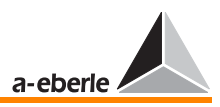

El display ofrece siete zonas para la representación de 7 rangos de 10 minutos cada una (70 minutos).

El inferior rango de tiempo con máxima resolución óptica es de 7 x 14 segundos (98 segundos).

Aparte del valor de tensión, se pueden registrar los valores de corriente y ángulo ϕ con ayuda de la función registrador. Asimismo, se registran siempre la posición de toma y el valor nominal con rango de tolerancias.

En el 2º menú de registrador (F3-F3), se puede seleccionar el modo deseado por medio de la opción de menú "Nº canales" (Kanal-Anzahl) (F4). Se puede cambiar entre los distintos modos sin perder datos en cualquier momento.

#### Visualización de los datos registrados

En el 1º menú de registrador (F3), la opción de "Visualización dual" (Dual-Anzeige) (F4) permite cambiar entre el modo de visualización monocanal de U y el modo bicanal U (izquierda) e I (derecha). Ambas características se visualizan en un mismo eje de tiempo. La opción dx únicamente permite ajustar la resolución del valor U, sin variar la escala I.

#### Valores derivados de los datos registrados

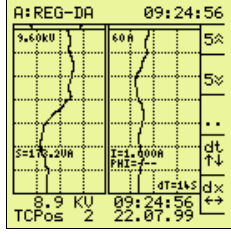

En el 1º menú de registrador (F3, F3), la opción "Visualización MMU" (MMU-Anzeige) (F5) permite visualizar u ocultar los valores derivados del valor actual (parte más arriba). Los valores S e I se visualizan de forma numérica, siempre y cuando se hayan seleccionado dos canales de registro (U + I) (2º menú de registrador (F3, F3, F4)).

Con los tres canales de registro seleccionados ( $U + I + \varphi$ ), se visualizan de forma numérica los valores I, ϕ, P y Q.

Asimismo, el 2º menú de registrador permite buscar incidencias específicas. El submenú de "Buscar por fecha/hora" (Zeitsuche) del 2º menú de registrador permite buscar una incidencia específica a partir de la información de fecha y hora conocida.

Al volver al menú principal de registrador (pulsando F3 o Enter), se visualizan todos los valores de medida eléctricos y la correspondiente posición de toma en el momento seleccionado.

# a-eberle

# *REG - DA*

#### ➪ Pulsar F4 para seleccionar el **modo estadística**. Modo estadística

El display visualiza el número total de las maniobas realizadas por el selector de posición de toma desde el último reset del contador. Por un lado, se visualizan las maniobras bajo carga y, por otro, las maniobras realizadas con una intensidad inferior al 5% del valor de intensidad nominal In (1 A o 5 A).

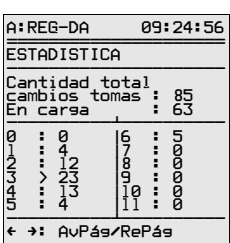

Adicionalmente, se visualizan las maniobras realizadas bajo carga por cada posición de toma.

#### **Nota**

Si el selector de posición de toma funciona bajo carga (I > 0,05 ⋅ In), se simboliza la posición de toma efectiva con una flecha doble >>. De lo contrario, aparece una flecha simple >.

En combinación con el registrador, la función de estadística proporciona información importante sobre el sistema controlado.

A partir de los parámetros "factor de tiempo" y "desviación de la regulación admisible", el usuario puede optimizar la relación entre el mantenimiento de la tensión y el número de maniobras. Dicha relación no se puede definir matemáticamente, más bien es sujeta a las condiciones específicas en el punto de alimentación en cuestión.

#### ➪ Pulsar F5 para seleccionar el **modo Paragramer**. Paragramer

La función PARAGRAMER permite configurar de forma automatizada las conexiones en paralelo, así como visualizar en tiempo real los estados de maniobra.

Básicamente, el concepto PARAGRA-MER se compone de los terminos **Para**llel y One-Line-Dia**gram**m.

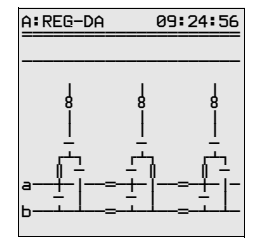

La función PARAGRAMER, que puede ser activada en el menú principal pulsando la tecla F5, representa de forma monofásica los estados de maniobra de los distintos transformadores.

Se activa cargando en cada uno de los reguladores una imagen completa de la barra colectora (posición interruptor automá-

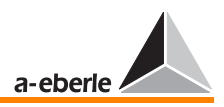

tico, separador, acoplamiento longitudinal y transversal) por medio de entradas binarias.

A partir de los estados de maniobra, el sistema detecta automáticamente los transformadores previstos para el funcionamiento paralelo en una barra colectora.

Las barras colectoras acopladas transversalmente se consideran una sola barra colectora.

La figura muestra una configuración con los dos transformadores T1 y T3 alimentando la barra colectora "a", y el transformador T2 alimentando la barra colectora "b".

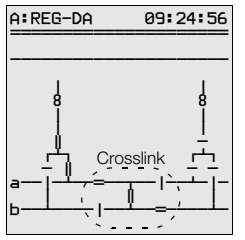

En el caso de que se requieran acoplamientos especiales entre las barras colectoras, es aconsejable contactar con el fabricante, pues no se pueden considerar todas las posibilidades en estas instrucciones de servicio.

La figura de al lado muestra la característica Crosslink que permite acoplar

dos barras colectoras en forma cruzada.

Menús de Setup  $\Rightarrow$  "MENU" abre el menú de **SETUP** 1

#### 4.4 Prueba de lámparas

➪ Comprobar el funcionamiento de los LED en el panel frontal: Pulsar F5 $\overline{\phantom{0}}$ 

**Nota** 

Esta prueba únicamente se puede realizar en **modo regulador** o **modo estadística**.

### 4.5 Resetear mensajes de fallo

Antes de poder resetear los mensajes de fallo, es imprescindible cambiar del modo de funcionamiento AUTO al modo MANUAL y volver a cambiar al modo AUTO.

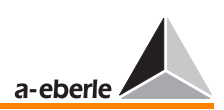

# 4.6 Manejo del registrador

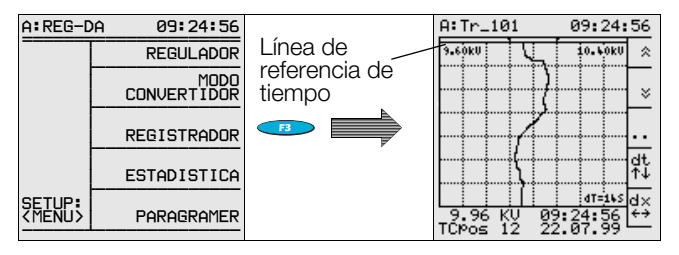

Para consultar valores del historial, pulse una de las teclas

 $F1 \n\bigoplus_{n} P2 \n\bigoplus_{n} P2$ .

Si desea consultar la información de fecha y hora de una incidencia específica, desplácese con ayuda de las teclas

F1 y F2 **F2** en el diagrama de tensión/tiempo hasta alcanzar la línea de referencia de tiempo (primera línea del cuadriculado). Los valores de hora, fecha, tensión y posición de toma se visualizan debajo del cuadriculado.

Visualizando datos históricos, se indica "HIST" en la parte izquierda inferior del cuadriculado. Pulsando ESC (CANCELAR)

se puede salir del modo de datos de medida históricos en cualquier momento.

Por medio de la tecla F3 **B** se abre el menú de Registrador 1. En este menú, se puede ajustar la velocidad de desplazamiento bajo la opción de "Desplazamiento" (para las búsquedas por medio de las teclas  $F1 \oplus v F2 \oplus m$  en el modo Registrador). De esta forma, se pueden realizar las búsquedas

de forma más rápida. Además, el menú de Registrador 1 permite seleccionar la Visualización Dual o MMU.

Pulsando la tecla F3 **en** el menú de Registrador 1, se abre el menú de Registrador 2. En este menú, se puede especificar la hora y fecha de búsqueda deseadas bajo la opción de Buscar por fecha/hora. Bajo la opción de Visualización de canales, se puede seleccionar el tipo de representación (U, U+I o U+I+Phi).

Una vez que se haya vuelto al modo de registrador pulsando F3 se visualiza el diagrama de líneas de tiempos para el momento especificado.

En los menús de Registrador 1 y 2 se visualiza el estado de memoria actual en % y por día.

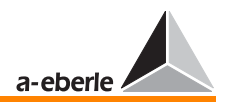

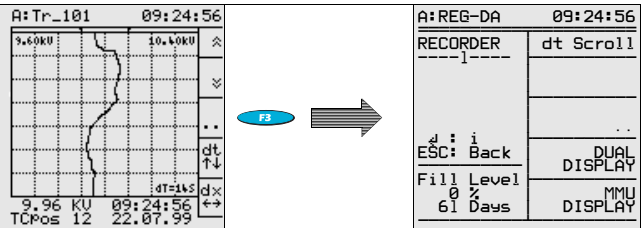

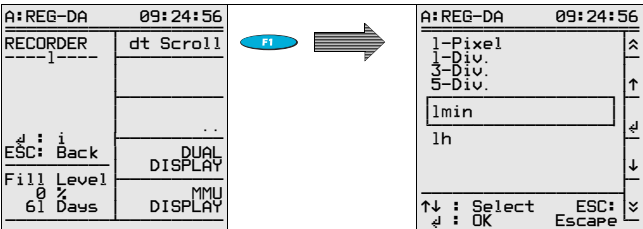

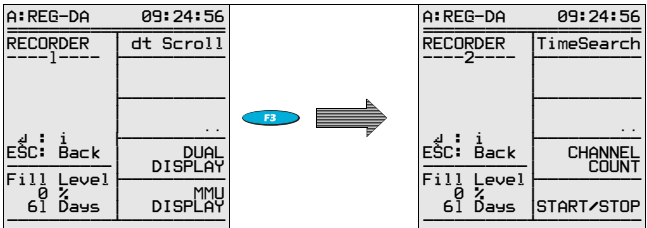

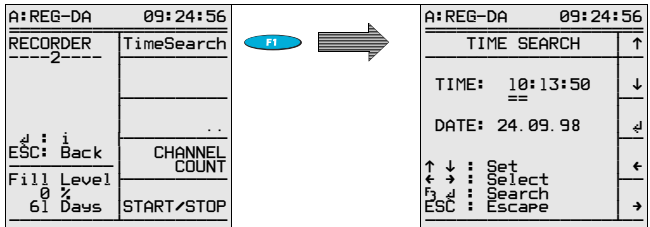

 $\lceil$ 

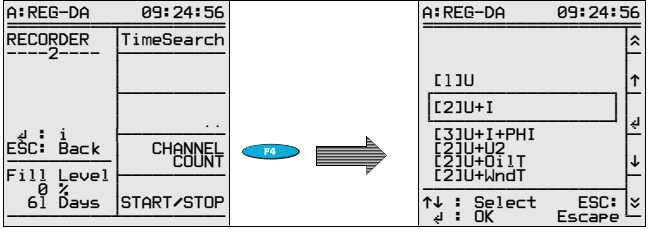

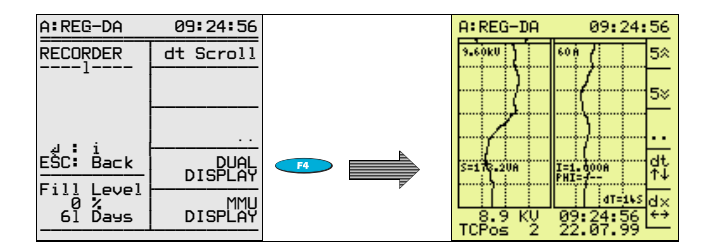

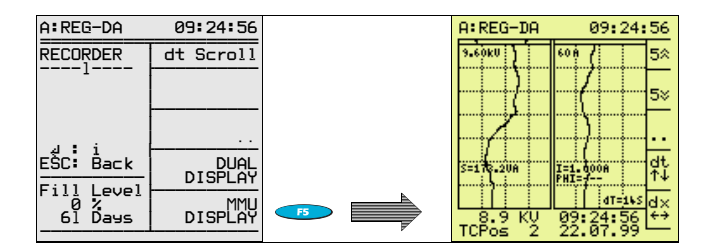

Por medio de la tecla  $F4 \longrightarrow$  se puede ajustar la velocidad de avance del registrador. Están disponibles los siguientes cuatro valores: 14 s, 1 min, 5 min, 10 min.

Los valores "dt" se refieren al tiempo que se debe transcurrir hasta que se haya llenado por completo una sección de la escala (división).

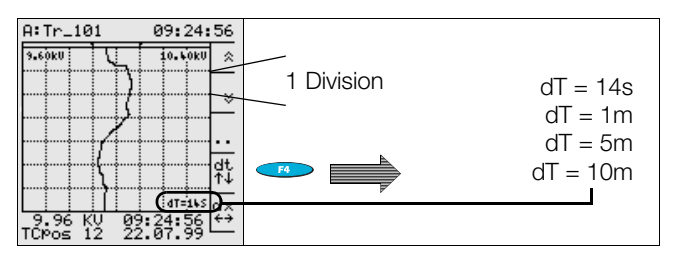

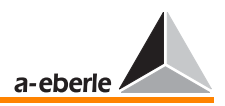

Por medio de la tecla F5  $\bigoplus$  "dx" se puede modificar la escala del display de registrador.

Con un módulo adicional del programa WinREG, se pueden consultar los datos registrados.

Los datos se pueden archivar en el PC a partir de la versión 1.78.

Aparte del módulo colector/registrador del WinReg, se pueden evaluar los datos con ayuda del programa MS Excel.

**Nota** 

Cuando se visualiza DEMO en la parte inferior izquierda del cuadriculado en modo de visualización normal, esto señaliza que el registrador funciona en el modo de demostración. En este modo, se registran los valores de medida en un periodo de 4 a 6 segundos. Transcurrido dicho periodo, se sobreescriben los valores más antiguos.

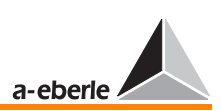

# 5 Puesta en funcionamiento

En este apartado, se proporciona la información necesaria para que el usuario se familiarice de forma más rápida con el regulador de tensión REG-DA.

Resume las parametrizaciones que se deben realizar en cada puesta en funcionamiento y, por otro lado, hace referencia a los demás apartados relacionados en este manual.

Se ruega respetar el orden de las operaciones descritas a la hora de poner en funcionamiento el regulador.

En [Página 71,](#page-70-0) se resumen todos los valores límite, acompañados por las descripciones breves relacionadas y otras referencias oportunas.

Aunque la parametrización del equipo puede realizarse con ayuda del programa de parametrización WinREG, en este apartado únicamente se describe la parametrización por medio del teclado del equipo.

En siete etapas diferentes, se describen brevemente los parámetros más importantes para la regulación y el procedimiento de la parametrización.

Para otros ajustes, que se deben efectuar en casos especiales, consulte el apartado [7](#page-91-0).

Una vez aplicada la tensión de servicio, el REG-DA arranca en el modo de funcionamiento "regulador".

Los demás modos de funcionamiento, como por ejemplo "convertidor de medidas", "registrador", "estadística" y "Paragramer", se pueden seleccionar en cualquier momento. Es esencial saber que todos los modos de funcionamiento están activos paralelamente en segundo plano. Así, por ejemplo, si el operario selecciona el modo registrador, se siguen ejecutando tanto la tarea de regulación como las demás tareas parametrizadas.

Pulse la tecla MENU y seleccione el modo deseado por medio de las teclas de funciones F2 ... F5.

A continuación, se detallan brevemente los distintos modos de funcionamiento disponibles.

La parametrización del equipo se efectúa por medio de seis operaciones de SETUP diferentes.

El operario debe proceder de la siguiente manera:

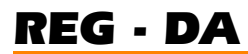

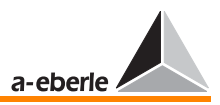

Pulsando la tecla MENU en el menú principal de visualización (regulador, convertidor de medidas, registrador, estadística o Paragramer), se activa la opción SETUP 1.

Pulsando nuevamente la tecla MENU, se activan las opciones SETUP 2 a SETUP 6.

Con una de las opciones de SETUP activadas, también se pueden abrir los demás menús pulsando una de las teclas  $\leftarrow$  y  $\rightarrow$  .

### **iAtención! E P P Q & R P Q B P**

Respete también los "Avisos" y "Notas" que se incluyen en [Página 10.](#page-9-0)

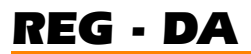

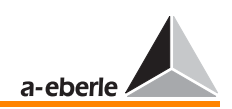

# 5.1 Modo regulador

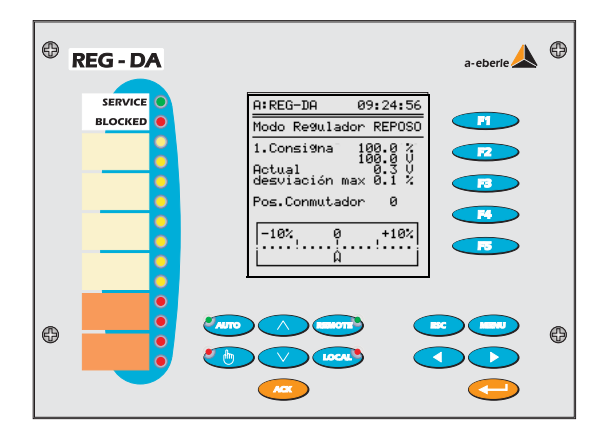

Una vez aplicada la tensión auxiliar, el regulador arranca en el modo de funcionamiento "regulador"

En este modo se visualizan todos los parámetros importantes para evaluar el estado de regulación existente.

Aparte del valor efectivo de la tensión, se visualizan la toma de carga y la desviación de la regulación existente en forma cuasianalógica.

Con el indicador en la posición "0", se corresponden los valores nominales y efectivos. Si la desviación de la regulación se encuentra dentro del rango de tolerancias admisible, el indicador aparece transparente; de lo contrario, se convierte en negro.

De esta manera, el operario puede evaluar a primera vista el estado efectivo del sistema controlado.

Pulsando la tecla F1, se cambia a la visualización con tamaño reducido que ofrece información adicional.

En este modo de visualización, aparte del valor efectivo y la toma de carga, se visualiza el valor nominal en V(kV) y %, así como la desviación admisible de la regulación en %.

Si prefiere volver a la visualización normal, pulse nuevamente la tecla F1.

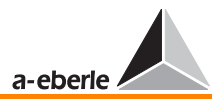

## $a$ -eberie **REG-DA** SERVICE  $A:REG-D$ 89:24:56 **BLOCKED**  $\epsilon$  Mode Convertidor  $\rightarrow$ = ۲ دور ۲  $20.00 kV$ ح<br>‱¤o ⊕ ക

# 5.2 Modo convertidor de medida

Pulse la tecla MENU y seleccione el modo convertidor de medida por medio de la tecla de funciones F2.

En este modo, se visualiza una serie de valores de medida importantes.

Los valores de tensión, intensidad y frecuencia se visualizan independientemente del tipo de conexión de los valores de medida, mientras que las potencias únicamente se visualizan correctamente habiendo introducido correctamente las fuentes de medida.

Los reguladores con característica M1 únicamente facilitan valores de medida exactas en redes de corriente trifásicas de cargas homogéneas. En tal caso, el convertidor de medida únicamente registra un valor de intensidad y otro de tensión, suponiendo una carga simétrica en todas las fases.

Por esta razón, se debe especificar la fuente de tensión (L1L2, L2L3, L3L1) y de intensidad (L1, L2, L3), para que el regulador pueda considerar la situación de los ángulos entre los valores de entrada.

Las medidas en redes de corriente trifásica con cargas asimétricas únicamente se pueden realizar con reguladores de característica M2.

#### **Nota**

La intensidad  $I \times \sin \varphi$  es de especial importancia en configuraciones de transformadores conectados en paralelo.

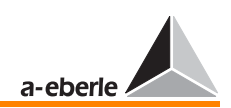

# 5.3 Modo registrador

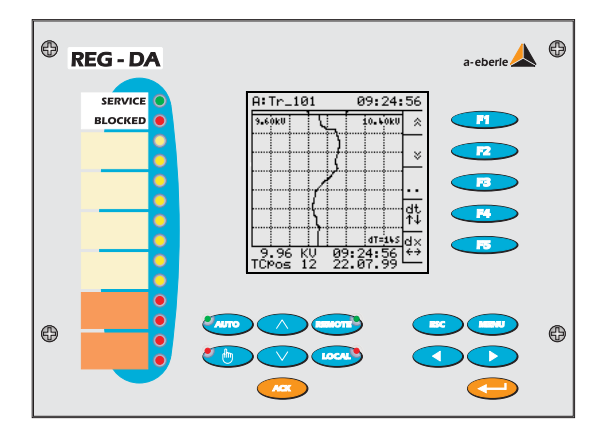

En este modo, se registran la tensión de red medida y la posición de toma de carga.

El registrador guarda un valor de tensión por segundo, equivalente al promedio aritmético de diez valores de medida de 100 ms, en la memoria del equipo.

La capacidad de memoria supera los 18,7 días, siempre y cuando cada valor/segundo se desvíe del valor de medida anterior. La experiencia muestra que la memoria ofrece una capacidad mínima de un mes.

Los valores guardados en memoria se pueden consultar por medio del teclado del equipo, o bien transmitir con ayuda del programa de parametrización WinREG a un PC para evaluarlos, por ejemplo, con Excel.

# 5.4 Modo estadística

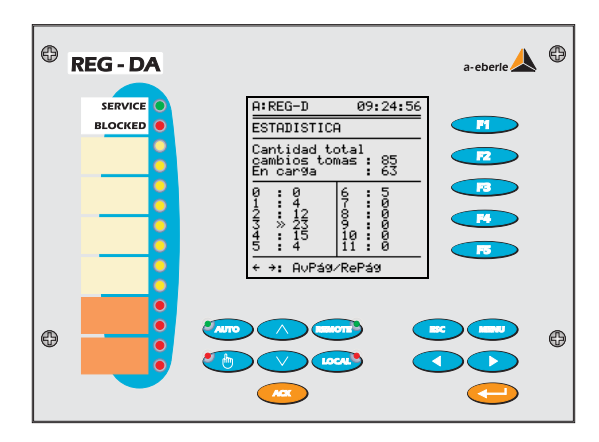

En este modo, aparte de registrar las maniobras de los conmutadores de las tomas de carga, se distinguen las maniobras bajo carga y en vacío.

Se considera cumplida la condición de carga, midiendo una intensidad de un 5% superior al valor nominal ajustado (ejemplo: siendo  $\ln = 1$  A  $\rightarrow$  50 mA; siendo  $\ln = 5$  A  $\rightarrow$  250 mA).

Por cada carga se registra y visualiza cada una de las maniobras del conmutador de posición de toma.

La doble flecha ante una determinada posición de toma señaliza que el transformador funciona bajo carga y con la posición de toma indicada.

La flecha simple señaliza que el transformador funciona sin carga.

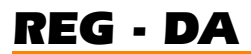

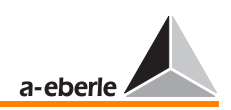

### 5.5 Modo Paragramer

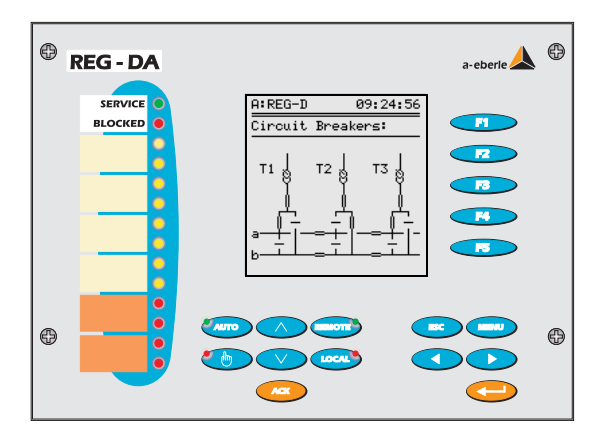

La función PARAGRAMER permite configurar de forma automatizada las conexiones en paralelo, así como visualizar en tiempo real los estados de maniobra.

Básicamente, el concepto PARAGRAMER se compone de los terminos **Para**llel y One-Line-Dia**gram**m.

La función PARAGRAMER, que puede ser activada en el menú principal pulsando la tecla F5, representa de forma monofásica los estados de maniobra de los distintos transformadores.

Se activa cargando en cada uno de los reguladores una imagen completa de la barra colectora (posición interruptor automático, separador, acoplamiento longitudinal y transversal) por medio de entradas binarias.

A partir de los estados de maniobra, el sistema detecta automáticamente los transformadores previstos para el funcionamiento paralelo en una barra colectora.

Las barras colectoras acopladas transversalmente se consideran una sola barra colectora.

La figura muestra una configuración con los dos transformadores T1 y T3 alimentando la barra colectora "a", y el transformador T2 alimentando la barra colectora "b".

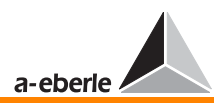

# 5.6 Seleccionar el idioma de usuario

Seleccione SETUP 5, F1, F1

Pulsando F5, se visualizan los idiomas de usuario disponibles.

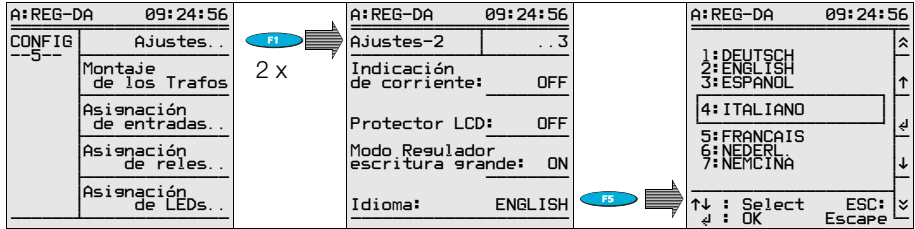

Seleccione el idioma deseado pulsando una de las teclas F2 o F4, y confirme pulsando F3.

### 5.7 Valor nominal

Los reguladores REG-DA gestionan un máximo de cuatro valores nominales.

No obstante, básicamente se opera con un solo valor nominal fijo.

Seleccione SETUP 1, F3, F2.

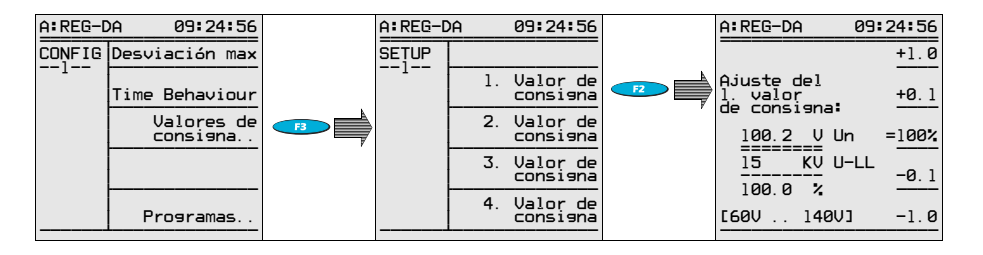

Pulsando una de las teclas F1 o F2, se aumenta el valor nominal, pulsando F4 o F5, se reduce el valor nominal.

Pulse la tecla F3, para especificar el valor nominal ajustado como valor del 100%.

A continuación, pulse la tecla Enter para confirmar los ajustes efectuados.

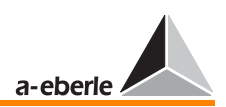

**Nota** 

Siempre y cuando se especifique a continuación la relación de transformación Knu de los convertidores de tensión, se visualiza la tensión primaria en kV en la segunda línea del menú de valores nominales.

# 5.8 Desviación de la regulación admisible Xwz

El ajuste de la desviación de la regulación queda limitado por dos parámetros, a saber:

El rango de tensiones admisibles de los consumidores y, por otro lado, el escalonamiento del transformador.

La banda mínima de tensiones se calcula a partir de la siguiente fórmula:

 $Xw_z[\%] \geq 0,6$  · escalonamiento[%]

Xwz: desviación admisible del valor nominal

De seleccionar una desviación de la regulación Xw<sub>z</sub> inferior al valor de escalonamiento del transformador, el sistema regulado nunca podrá entrar en estado estable, y el regulador seguirá cambiando de posiciones de toma.

Seleccione SETUP 1, F1.

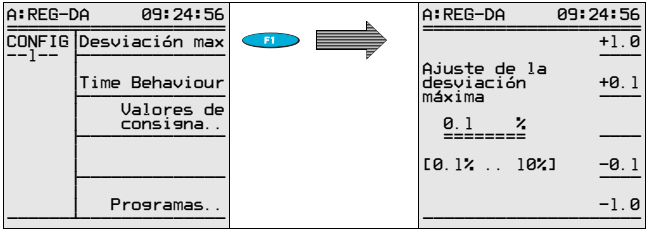

Pulsando una de las teclas F1 o F2, se aumenta la desviación de la regulación admisible, pulsando F4 o F5, se reduce la desviación de la regulación admisible.

Pulsando la tecla Enter, se acepta el parámetro definido.

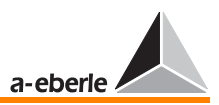

# 5.9 Respuesta en función de tiempo

La primera necesidad en la mayoría de los puntos de alimentación es que se realice el menor número de maniobras posible en la red.

Por lo tanto, se debe configurar una regulación estable

aumentando la desviación de la regulación admisible (Xwz), o bien el factor de tiempo  $(Xw<sub>z</sub>)$ .

No obstante, este procedimiento es aceptable hasta no corromper las necesidades de los clientes (desviaciones de tensión excesivas o muy prolongadas).

La posible reducción de la frecuencia de maniobras a partir del factor de tiempo hace necesario ajustar el tiempo de reacción t<sub>B</sub>.

El algoritmo parametrizado  $dU \cdot t = const.$  garantiza que las desviaciones de menor importancia solo provocarán maniobras transcurrido cierto tiempo, mientras que las desviaciones importantes se compensarán más rápidamente.

Con el fin de influir sobre el tiempo de respuesta  $t_B$  del regulador, se ha introducido el factor de tiempo. Dicho factor, en estado de suminstro está ajustado en 1. El tiempo ta se multiplica con el factor de tiempo, resultando el tiempo de respuesta tv del regulador.

 $tv = t_B \cdot$  factor de tiempo

Los tiempos de reacción que figuran en el diagrama se multiplican con el valor del factor de tiempo.

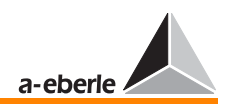

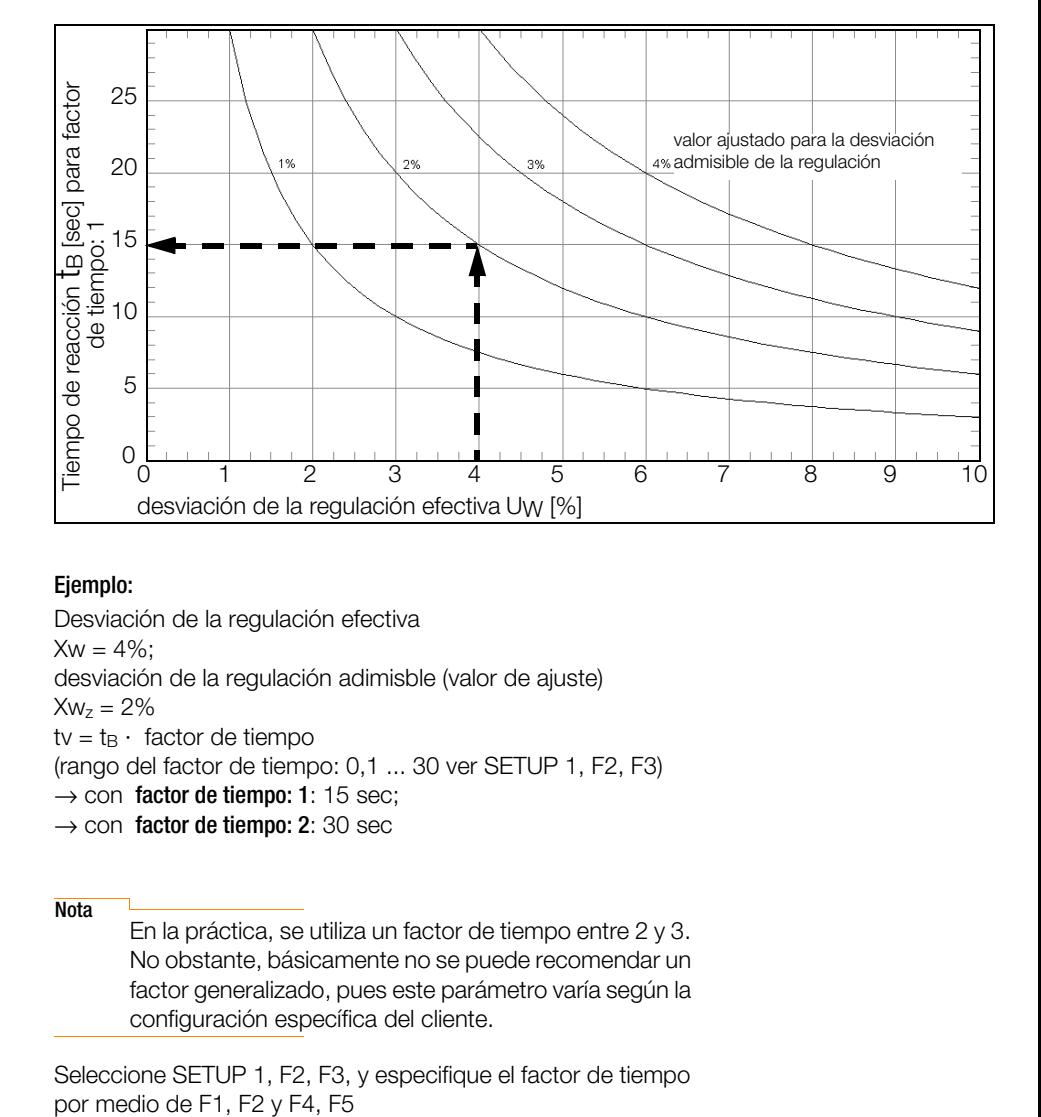

#### Ejemplo:

Desviación de la regulación efectiva

 $Xw = 4\%$ :

desviación de la regulación adimisble (valor de ajuste)

 $Xw_7 = 2\%$ 

 $tv = t_B \cdot$  factor de tiempo

(rango del factor de tiempo: 0,1 ... 30 ver SETUP 1, F2, F3)

- $\rightarrow$  con factor de tiempo: 1: 15 sec:
- $\rightarrow$  con factor de tiempo: 2: 30 sec

**Nota** 

En la práctica, se utiliza un factor de tiempo entre 2 y 3. No obstante, básicamente no se puede recomendar un factor generalizado, pues este parámetro varía según la configuración específica del cliente.

Seleccione SETUP 1, F2, F3, y especifique el factor de tiempo

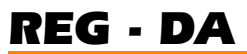

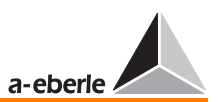

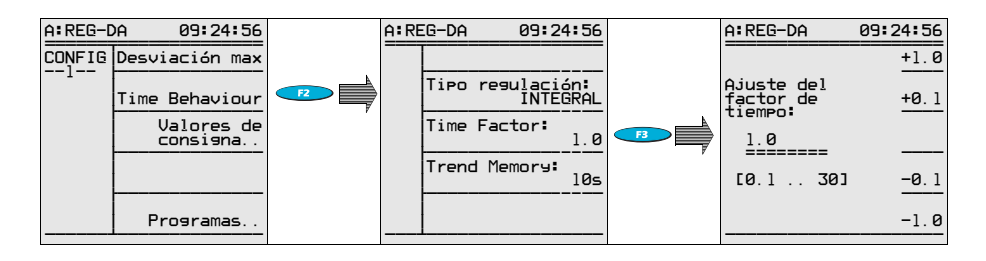

A continuación, confirme pulsando Enter.

Los reguladores REG - DA ofrecen una serie de programas de tiempo. Aparte del procedimiento estándar integrado  $dU \cdot t =$  const., los reguladores ofrecen otro procedimiento rápido integrado, un procedimiento lineal y, por último, un procedimiento que funciona con tiempos definidos (determinado CONST).

Seleccionando **CONST**, se compensarán todas las desviaciones de la regulación menores que la desviación admisible a partir del tiempo T1. En el caso de producirse una desviación mayor, aplicará el tiempo T2.

#### Ejemplo:

La desviación de la regulación admisible es de ±1%. En el rango del 1% al 2% aplica el tiempo de reacción T1. Siendo la desviación de la regulación superior al 2% (¡a partir del valor nominal!), el regulador reacciona transcurrido el tiempo T2.

Para más información, ver [Página 231.](#page-230-0)

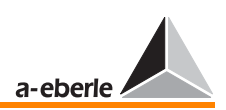

# 5.10 Retroceso rápido

Con la regulación funcionando con el algoritmo  $dU \cdot t = const.$ , se compensan las perturbaciones de manera que las desviaciones importantes provocarán el cambio rápido a la siguiente toma, y las desviaciones de menor importancia transcurrido cierto tiempo.

#### Ejemplo:

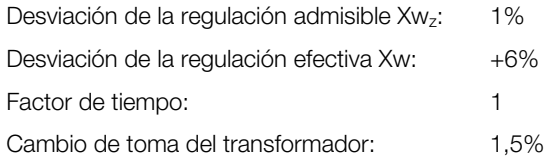

De la característica se deduce un tiempo total de 42 s para la regulación del fallo.

Para acortar este periodo de tiempo, se puede activar la opción de retroceso rápido.

Especificando, por ejemplo, un límite de retroceso rápido del 6% en el caso anteriormente indicado, el regulador ajustaría de forma rápida la tensión dentro de la gama admisible, una vez que se haya alcanzado el límite del 6% y transcurrido el periodo de retardo a la conmutación.

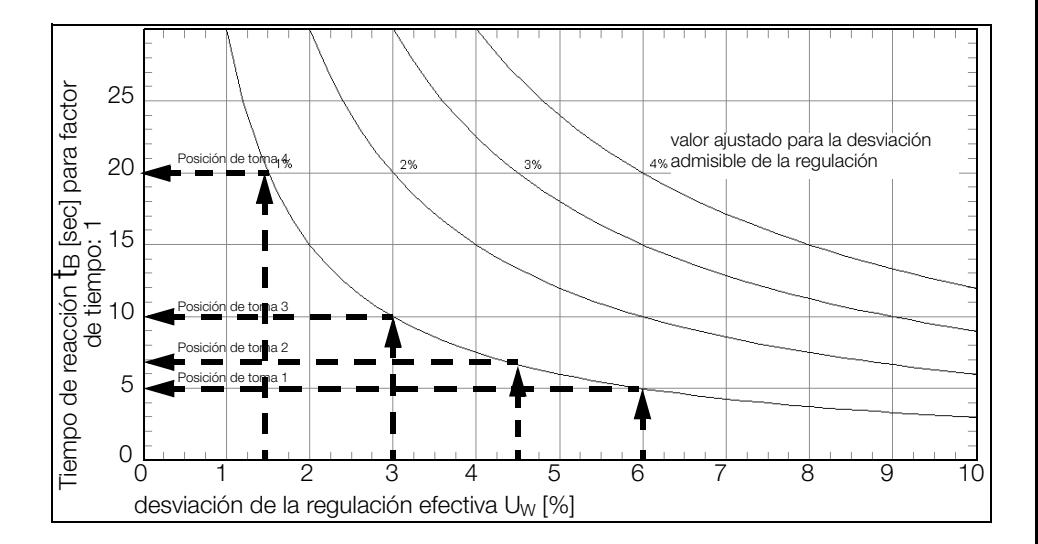

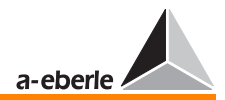

#### Diagrama:

*REG - DA*

desviación de la regulación efectiva

 $Xw = 6\%$ :

desviación de la regulación admisible (valor de ajuste)

 $Xw_z = 1\%$ 

 $tv = t_B \cdot$  factor de tiempo

 $\rightarrow$  con factor de tiempo:1:

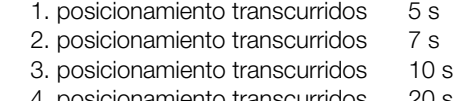

4. posicionamiento transcurridos 20 s \_\_\_\_\_\_\_\_\_\_\_\_\_\_\_\_\_\_\_\_\_\_\_\_\_\_\_\_\_\_\_\_\_\_\_\_\_\_\_

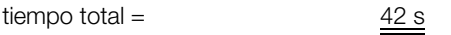

Seleccione SETUP 3, F4, y la función de retorno rápido por medio de F3. A continuación, especifique el límite en % del valor nominal.

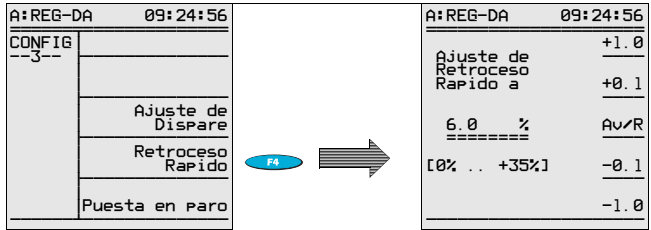

A continuación, confirme pulsando Enter.

Especifique el tiempo de retardo para la activación del retroceso rápido bajo SETUP 4, F4.

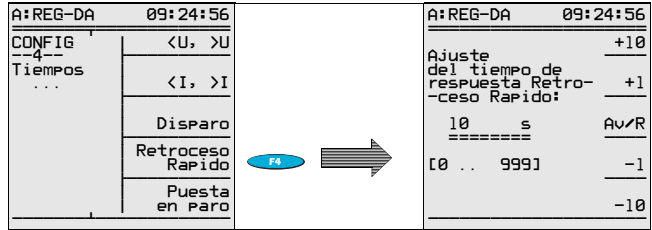

A continuación, confirme pulsando Enter.

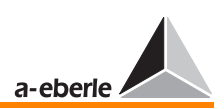

# 5.11 Característica de tiempo conmutador de posiciones de toma

Al alcanzar el límite de retroceso rápido, la característica de tiempo del conmutador de posiciones de toma determina el periodo de tiempo hasta volver la tensión al rango de tolerancias especificado.

Especificando el operario la característica de tiempo del conmutador de posiciones de toma en el regulador, se impide que se emitan otros comandos de posicionamiento durante la maniobra en curso.

En ciertas ocasiones, los accionamientos de conmutadores de posiciones de toma más viejos emiten una señal de parada de emergencia, cuando reciben otro comando de posicionamiento en el momento de alcanzar el conmutador la nueva posición.

La característica de tiempo del conmutador de posiciones de toma puede especificarse en el menú Funciones-1.

Seleccione SETUP 5, F1.

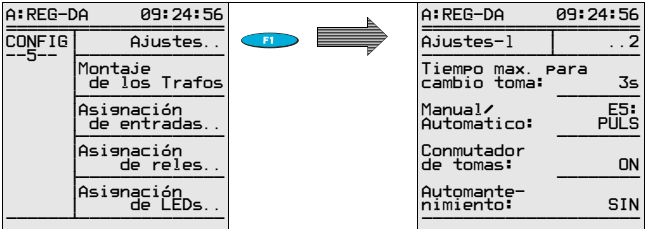

Siempre y cuando el regulador funcione en el modo de retroceso rápido, no emitirá ningún comando de posicionamiento adicional antes de haberse transcurrido el tiempo especificado más un periodo de dos segundos.

**Nota** 

En los sistemas de regulación con unidad de supervisión (PAN-D), esta función se controla por medio de la PAN-D

#### Ampliación:

Con dos ajustes adicionales en SETUP 5, se puede realizar un control de tiempo para el conmutador de posiciones de toma.

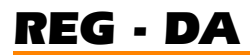

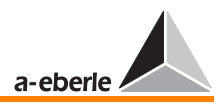

La señal de la lámpara piloto (Laufl.) puede ser transmitida por medio de una de las entradas de libre programación (en este caso, E3) (SETUP 5, F3).

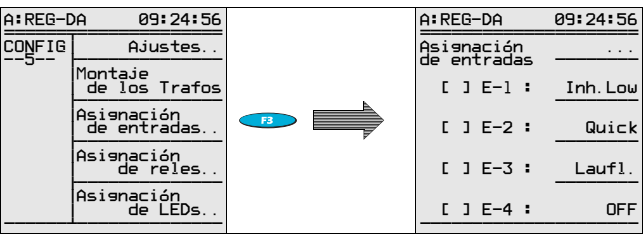

Los mensajes de fallo (Laufl-F.) se pueden emitir por medio de uno de los relés de libre programación (en este caso, relé 5).

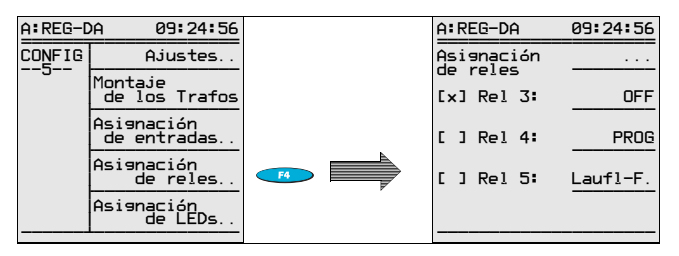

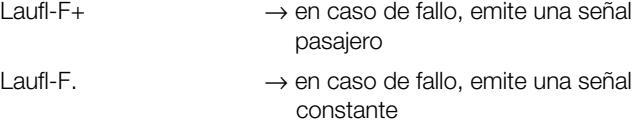

Esta señal de salida permite cancelar la operación de regulación, o bien desactivar el accionamiento del motor.

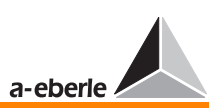

# 5.12 Relaciones de transformación Knx y conexión de transformación

La información incluida en este apartado únicamente es de importancia, si aparte de la tensión auxiliar del convertidor se utilizan las funciones de convertidor de medida para regular la tensión.

De lo contrario, es imprescindible especificar las relaciones de transformación, así como las fuentes de corriente y tensión.

Especificando el convertidor de corriente en el conductor de fase L3 y la toma de la tensión regulada entre L1 y L2 en el menú del REG-DA, el sistema corrige automáticamente el ángulo de 90°, facilitando los valores correctos para todas las potencias y la corriente reactiva I · sin ϕ.

Seleccione SETUP 5, F2, F1

Seleccione la fuente de la tensión regulada por medio de F2 o F4 y confirme pulsando F3 o Enter.

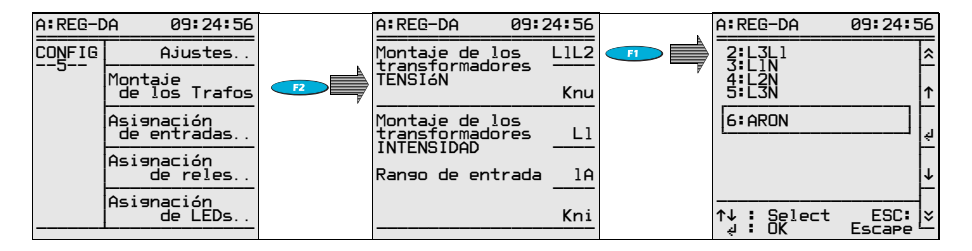

El valor Knu se corresponde con el cociente de las tensiones de entrada y salida del convertidor de corriente garantiza que se visualiza la tensión primaria (p.ej. 20 kV, en vez de 100 V).

Seleccione la relación de transformación Knu pulsando F2 o F4 y confirme pulsando Enter.

#### Seleccione SETUP 5, F2 + F2

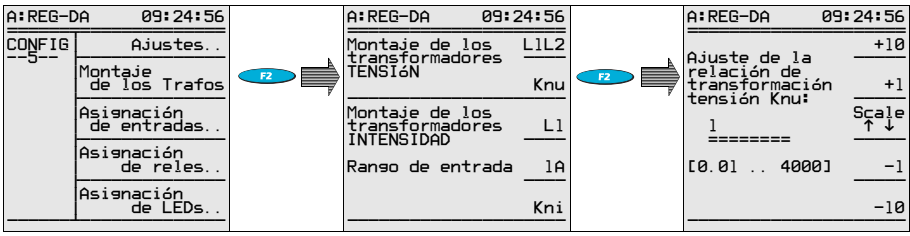

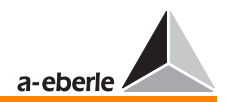

#### Ejemplo:

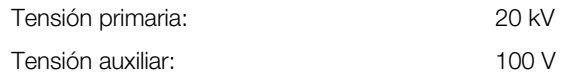

 $Knu = 20$  kV / 0.1 kV

 $Kn_{II} = 200$ 

a toma de tensión del convertidor está situada entre L2 y L3, el convertidor de corriente se encuentra en L3.

- ➪ Seleccione SETUP 5, F2
- ➪ Seleccione la tensión L2L3 por medio de F1 y confirme pulsando F3.
- ➪ Seleccione la relación de transformación Knu por medio de F2 y confirme pulsando Enter.
- ➪ Seleccione la situación del convertidor de corriente L3 por medio de F3 y confirme pulsando F3.

# 5.13 Ajuste de la corriente nominal

Por regla general, no es necesario alimentar la corriente al regulador para la regulación de la tensión.

No obstante, para ajustar los valores nominales a partir del valor de corriente, o bien visualizar los valores de potencia, se debe realizar una conexión de corriente.

El regulador procesa señales de entrada de 1 A y 5 A.

Seleccione SETUP 5, F2, F4.

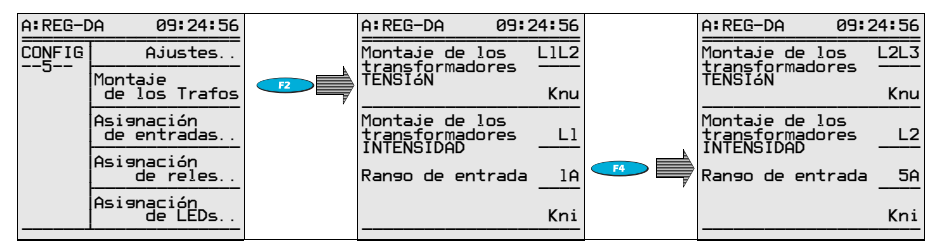

Confirme pulsando Enter.

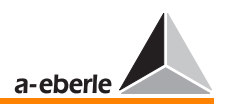

El valor Kni equivale al cociente de las corrientes de entrada y salida del convertidor de corriente.

#### Ejemplo:

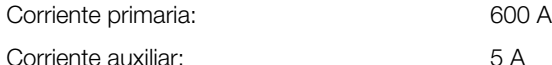

 $Kni = 600 A / 5 A$ 

 $Kni = 120$ 

Seleccione SETUP 5, F2, F5

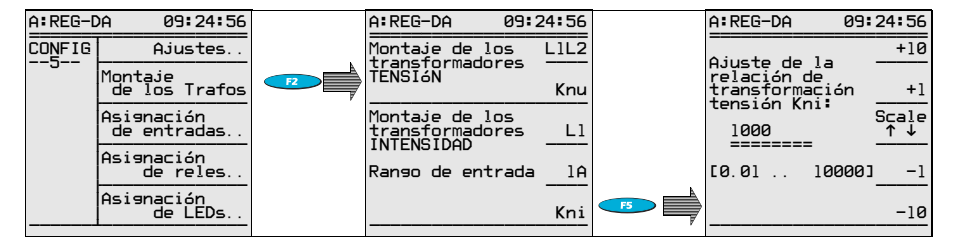

Confirme pulsando Enter.

# 5.14 Límite para la puesta en paro del regulador

Ejemplo:

El regulador funciona en una configuración con transformador de 110 kV / 20 kV.

Una perturbación en el lado de alta tensión provoca una caída progresiva de la tensión.

Para compensar este efecto y estabilizar la tensión de 20kV, el regulador emite un comando de cambio de toma al transformador (escalón superior).

En el momento de eliminar el fallo en el lado primario, se vuelve a ajustar la tensión primaria inicial.

No obstante, debido a que se haya regulado una tensión superior para una serie de escalones por la caída de tensión, es posible que la tensión secundaria haya alcanzado un nivel excesivo y no se pueden excluir perturbaciones en el lado secundario (disparo del relé de ptotección, etc.).

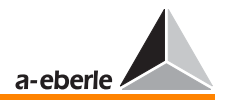

#### Requerimiento:

Al caer el valor de la tensión regulada por debajo de un valor límite especificado debido a un fallo primario o secundario, el regulador no debe volver a intentar aumentar la tensión.

Este requerimiento se puede cumplir especificando el límite para la puesta en paro del regulador.

Seleccione SETUP 3, F5.

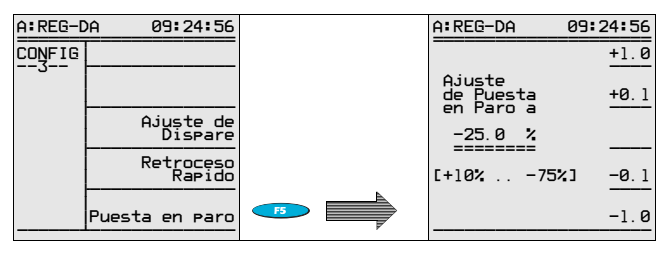

Por medio de F1, F2 y F4, F5, se puede ajustar el límite (porcentaje del valor nominal) para la puesta en paro del regulador, de manera que no volverá a intentar compensar una caída de tensión.

En el momento de alcanzar la tensión un valor superior a dicho límite, el regulador se volverá a conectar automáticamente.

Con el fin de avitar que el regulador se desconecte en caso de aparecer caídas de tensión de corta duración, se puede especificar un periodo de retardo a la conmutación hasta la puesta en paro del regulador en el SETUP 4, F5 con F1, F2, F4 o F5.

Bitte wählen Sie SETUP 4, F5.

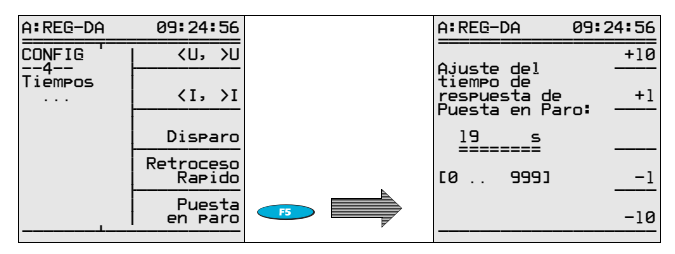

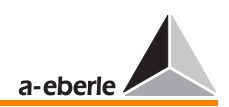

#### Ejemplo:

Valor nominal 100 V

Aplicando una tensión de < 90 V para más de 10 s, se desconectará el regulador.

Introducir el límite para la puesta en paro del regulador: SETUP 3, F5 valor de entrada: -10%

Introducir el periodo de retardo: SETUP 4, F5 valor de entrada: 10 s

# 5.15 Disparo

El límite de disparo corresponde al límite de tensión, a partir del que el regulador sumprimirá todos los comandos de posicionamiento (definido como valor absoluto).

Al registrar una tensión inferior al valor límite especificado, se inicia la regulación automática sin la intervención del personal operario (ver también [Página 221](#page-220-0)).

Seleccione SETUP 3, F3

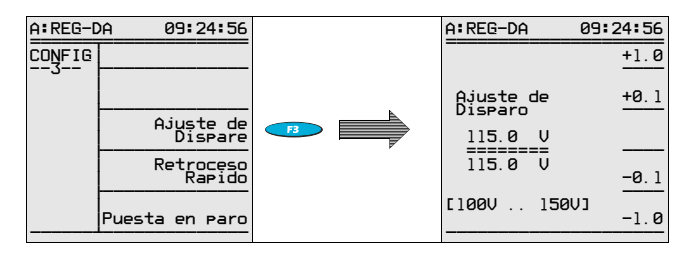

Seleccione el valor límite para el disparo por medio de las teclas F1, F2 y F4, F5 y confirme pulsando Enter.

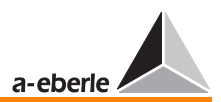

Seleccione SETUP 4, F3

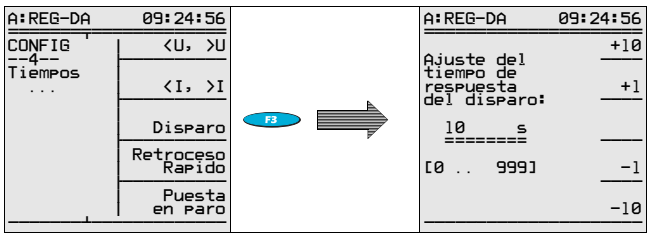

W

Seleccione el periodo de retardo al disparo por medio de las teclas F1, F2 y F4, F5 y confirme pulsando Enter.

Las señales de valores límite también se pueden transmitir por medio de las salidas de relé o binarias (["ver "Asignación de](#page-125-0)  [relés" en página 126\)](#page-125-0).

Adicionalmente, se puede visualizar la señal de "Disparo" por medio de los LED programables ([ver "Asignación de los LED"](#page-127-0)  [en página 128](#page-127-0)).

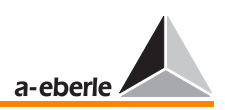

<span id="page-70-0"></span>5.16 Descripción breve de los valores límite, del valor nominal y de la desviación admisible de la regulación.

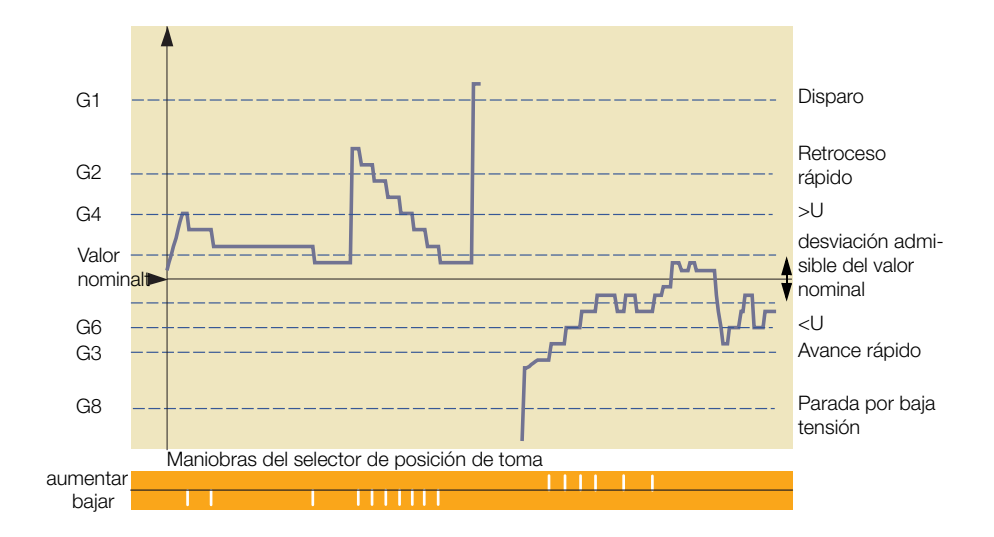

#### 5.16.1 Descripción de los ajustes

#### Valor nominal:

Valor de tensión que debe ajustar el regulador.

El valor nominal puede ser visualizado en forma de valores secundarios o primarios.

Valores secundarios: p.ej. 100 V o 110 V

Valores primarios: p.ej. 11 kV, 20 kV, 33 kV, 110 kV

Los valores primarios se visualizan parametrizando la relación de transformación del convertidor de tensión Knu (0,01 ... 4000)

Rango de ajuste de valores nominales de tensión: 60 ... 140 V

Otras instrucciones [ver "Valores nominales" en página 95](#page-94-0)

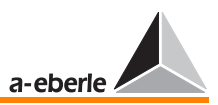

#### Desviación de la regulación admisible Xw<sub>z</sub>:

Como no es posible variar de forma continua la relación de transformación de transformadores con tomas, se debe prever un rango de tensiones en el que el regulador no reacciona cambiando la posición de toma.

Este rango de tensiones se denomina rango de tolerancias, o bien desviación admisible de la regulación.

El límite inferior del rango de tolerancias varía según el escalonamiento del transformador.

Con un rango de tolerancias inferior al valor de escalonamiento, el regulador continúa regulando las posiciones en ambas direcciones para alcanzar el valor nominal ajustado, pero rebasando los límites de tolerancias especificados.

De lo contrario, con un rango de tolerancias excesivo, se pueden producir variaciones excesivas de la tensión que pueden llevar a reclamaciones de los clientes.

Rango de ajuste: 0,1 ... 10%

El porcentaje varía en función del valor nominal especificado.

Otras instrucciones [ver "Desviación admisible de la regulación"](#page-92-0)  [en página 93](#page-92-0)

#### Disparo (G1):

El "Disparo" especifica el límite superior absoluto de la tensión, a partir del mismo el regulador no volverá a reaccionar.

Dicho límite también se visualiza en forma de texto legible en el display. Si es necesario, se puede activar un relé al alcanzar el valor especificado, provocando el disparo de una protección o transmitiendo un mensaje de información al centro de mando.

Debajo del valor límite de tensión, el regulador funciona en modo normal.

El rango de ajuste del disparo es de 100 ... 150 V (únicamente se puede ajustar como valor secundario).

La tensión se considera tensión de salida del convertidor de tensión en el lado secundario del transformador, y únicamente puede ser especificada en forma de valor absoluto.
Causa: En funcionamiento con una serie de valores nominales especificados y el límite de "disparo" relacionado al valor nominal, dicho límite iría variándose con el valor nominal.

De lo contrario, especificando un límite de tensión, a partir del mismo se desactiva el regulador y se provoca la reacción de una protección, más bien se trata de un valor absoluto que de un valor relativo.

Otras instrucciones [ver "Disparo \(tensión máxima\)" en página](#page-102-0)  [103](#page-102-0)

### Retroceso rápido (G2):

En el momento de registrar una tensión fuera del rango de tolerancias, se inicia un programa de tiempo específico. El programa de tiempo determina el periodo de tiempo que debe transcurrir hasta que el regulador emita el primer y, dado el caso, los siguientes comandos de posicionamiento.

Todos los programas de tiempo funcionan basados en el supuesto de que se compensan rápidamente las desviaciones de tensión importantes, y lentamente las desviaciones de menor importancia.

El límite de "retroceso rápido" especifica la tensión, a partir de la que se ignora el programa de tiempo, provocando el regulador el cambio rápido de la posición del transformador para hacer volver la tensión al rango definido por el parámetro de "desviación admisible de la regulación".

El periodo de avance rápido varía en función de la característica de tiempo de maniobra del propio transformador.

En configuraciones con lámpara piloto, el regulador no provocará el siguiente cambio de toma hasta que se haya repuesto el lámpara piloto. En configuraciones sin lámpara piloto, la frecuencia de maniobra varía según el parámetro de "tiempo máximo lámpara piloto" (SETUP 5, F1, F2).

Rango de ajuste: 0 ... +35% \*

Otras instrucciones [ver "Retroceso rápido en caso de sobre](#page-103-0)[tensión \(BAJAR\)" en página 104](#page-103-0)

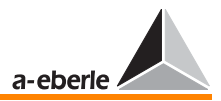

### Avance rápido (G3):

En el momento de registrar una tensión fuera del rango de tolerancias, se inicia un programa de tiempo específico. El programa de tiempo determina el periodo de tiempo que debe transcurrir hasta que el regulador emita el primer y, dado el caso, los siguientes comandos de posicionamiento.

Todos los programas de tiempo funcionan basados en el supuesto de que se compensan rápidamente las desviaciones de tensión importantes, y lentamente las desviaciones de menor importancia.

El límite de "avance rápido" especifica la tensión, a partir de la que se ignora el programa de tiempo, provocando el regulador el cambio rápido de la posición del transformador para hacer volver la tensión al rango definido por el parámetro de "desviación admisible de la regulación".

El periodo de avance rápido varía en función de la característica de tiempo de maniobra del propio transformador.

En configuraciones con lámpara piloto, el regulador no provocará el siguiente cambio de toma hasta que se haya repuesto el lámpara piloto. En configuraciones sin lámpara piloto, la frecuencia de maniobra varía según el parámetro de "tiempo máximo lámpara piloto" (SETUP 5, F1, F2).

Rango de ajuste: -35% ... 0% \*

Otras instrucciones [ver "Avance rápido en caso de subtensión](#page-103-1)  [\(AUMENTAR\)" en página 104](#page-103-1)

### Sobretensión >U (G4):

El valor de sobretensión >U constituye un valor límite que solo influye sobre el proceso de regulación en ciertos modos de funcionamiento. Si es necesario, puede ser asignado a un LED o relé de salida.

Una vez que la tensión rebase el valor límite >U, se suprimen todos los comandos de aumento.

# *REG - DA*

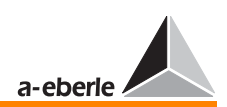

Particularmente, este valor límite influye sobre la regulación en las configuraciones con más de un valor nominal y valor absoluto especificado como referencia para >U (100 V / 110 V).

Rango de ajuste: 0 ... +25% \*

Otras instrucciones [ver "> U sobretensión" en página 102](#page-101-0)

### Subtensión <U (G6):

El valor de subtensión <U constituye un valor límite que solo influye sobre el proceso de regulación en ciertos modos de funcionamiento. Si es necesario, puede ser asignado a un LED o relé de salida.

Una vez que la tensión rebase el valor límite inferior <U, se suprimen todos los comandos de bajar.

Particularmente, este valor límite influye sobre la regulación en las configuraciones con más de un valor nominal y valor absoluto especificado como referencia para <U (100 V / 110 V).

Rango de ajuste: -25% ... 0% \*

Otras instrucciones [ver "< U subtensión" en página 101](#page-100-0)

#### Parada (G8):

Al caer el nivel de tensión por debajo del límite de parada por subtensión, el regulador cambia al modo de parada.

Encima del valor límite de tensión, el regulador funciona en modo normal.

Rango de ajuste: -75% ... 0% \*

Otras instrucciones [ver "Parada del regulador en caso de sub](#page-104-0)[tensión" en página 105](#page-104-0)

\* Los porcentajes indicados se refieren al correspondiente valor nominal, o bien al nivel de 100 V o 110 V.

El valor de referencia se selecciona en SETUP 5, funciones-5, F2

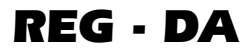

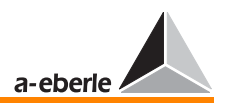

ſ

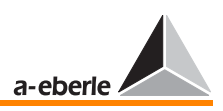

# 6 Ajustes básicos

Se consideran ajustes básicos los siguientes parámetros del regulador: Información de hora, contraseña, interfaces (COM1, COM2, E-LAN), contraste LCD, etc.

En el menú de **SETUP** 6 se pueden definir y modificar todos los ajustes básicos.

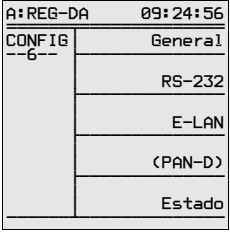

# 6.1 Generalidades

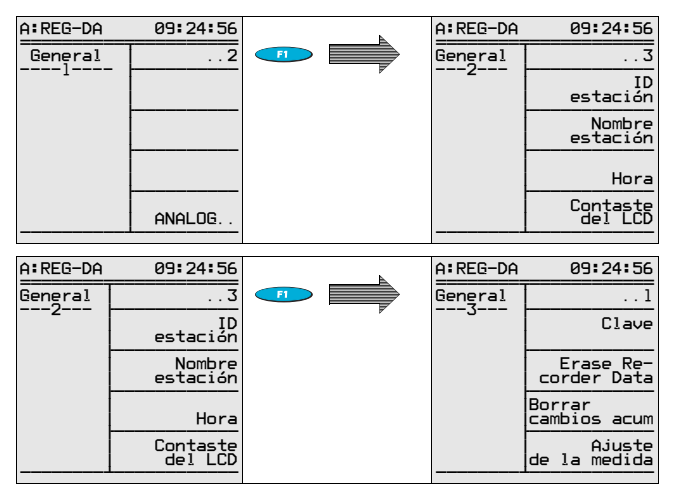

### 6.1.1 Identificación del participante

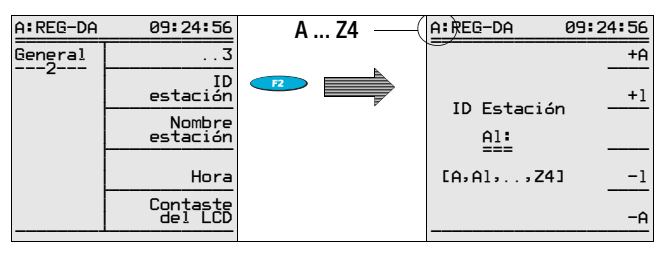

**Nota** 

Los reguladores involucrados en el sistema de bus (E-LAN) deben ser identificados por diferentes direcciones (A ... Z4).

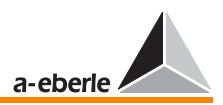

#### $6.1.2$ Nombre del participante

**Nota** 

El nombre del regulador, preferiblemente, se especifica con ayuda del programa WinREG. No obstante, también se puede especificar por medio del teclado del regulador. Para ello, proceda de la siguiente manera:

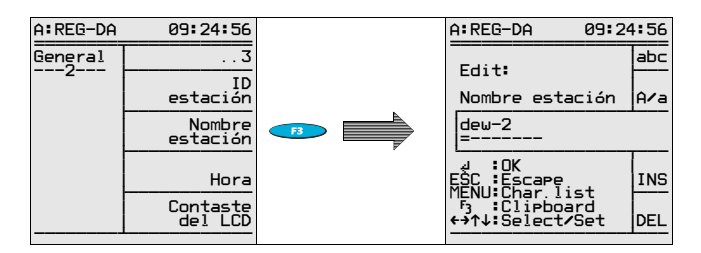

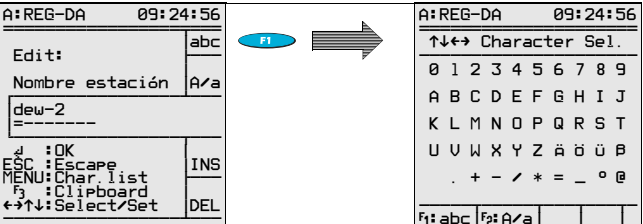

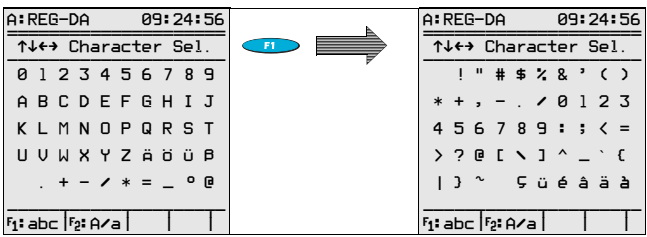

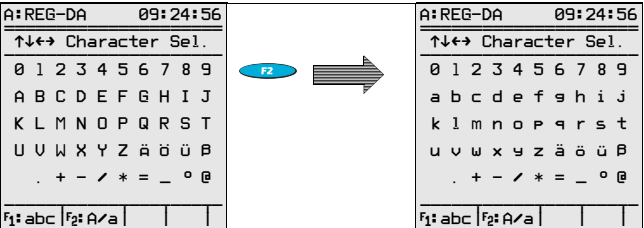

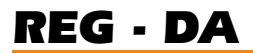

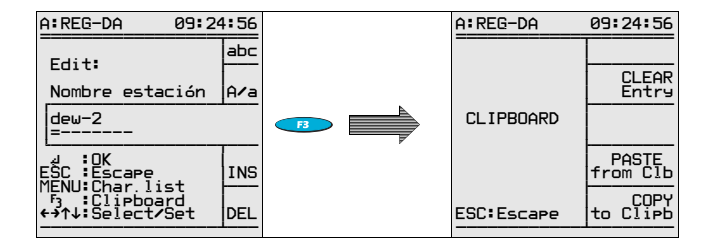

#### $6.1.3$ Ajustar fecha y hora

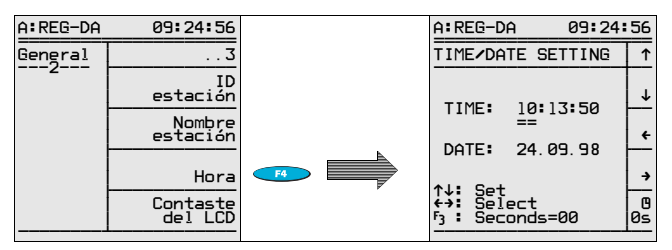

#### $6.1.4$ Contraste LCD (display)

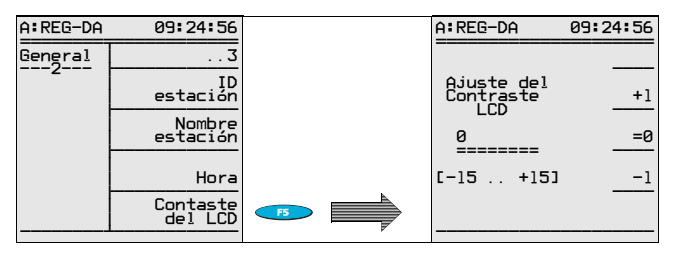

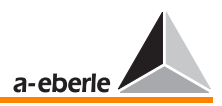

### 6.1.5 Contraseña

Introduciendo la contraseña, se autoriza la modificación de una serie de ajustes. Sin haber introducido ninguna contraseña, no obstante, se pueden consultar sin restricción alguna los valores de medida y parámetros.

El bloqueo de contraseña se activa transcurridos unos 4 minutos.

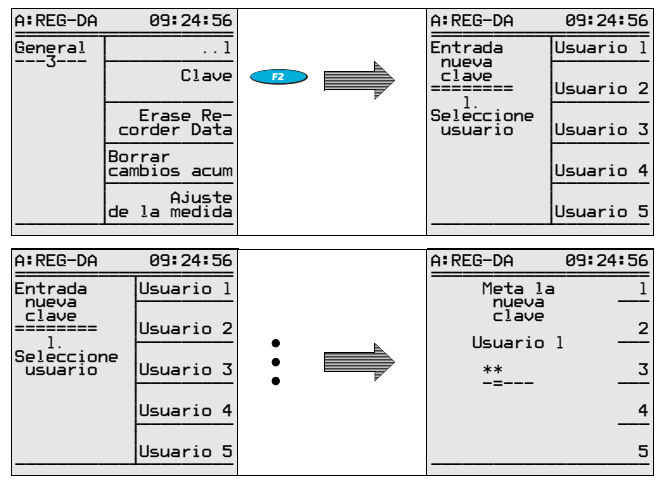

**Nota** 

El operario 1 tiene derecho a modificar todas las contraseñas, mientras que los demás operarios únicamente pueden cambiar sus propias contraseñas.

### Eliminar contraseñas

Introducir el valor "111111".

Únicamente se pueden eliminar contraseñas cuando el operario 1 haya autorizado el acceso.

**Nota** 

En el caso del operario 1, se desactiva la petición de contraseña en general (también para los demás operarios). En el caso de los operarios 2 á 5, únicamente se elimina la respectiva contraseña.

# **REG - DA**

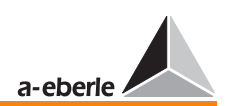

#### <span id="page-80-0"></span>Petición de contraseña

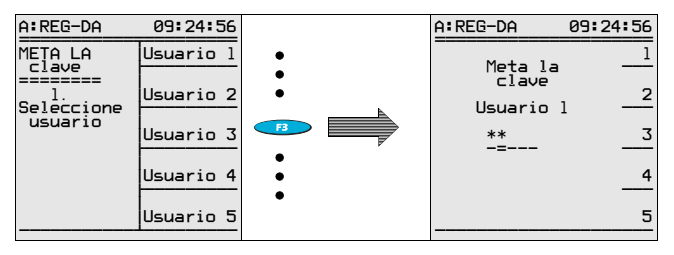

#### Contraseña inválida

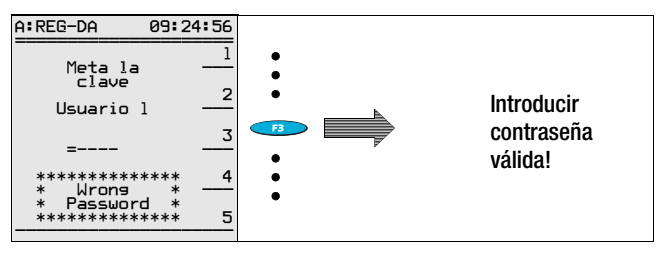

#### $6.1.6$ Borrar registrador (resetear la memoria de valores de medida)

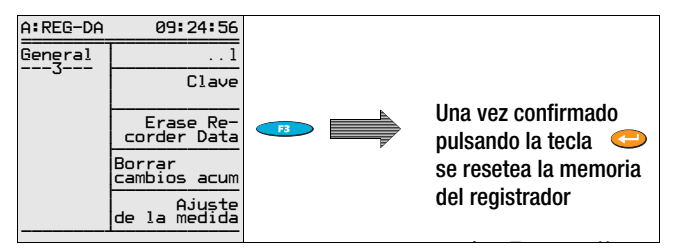

#### $6.1.7$ Borrar sumas de escalones (resetear el contador de escalonamientos)

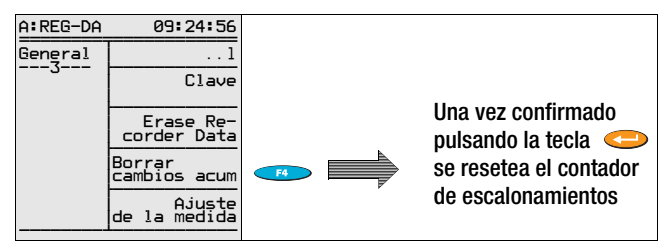

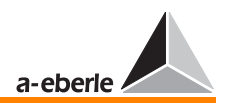

### 6.1.8 Corrección del valor efectivo de la tensión de medida UE

La corrección del valor efectivo de la tensión de medida permite compensar la resistencia de línea y corregir el error intrínseco del convertidor de medida.

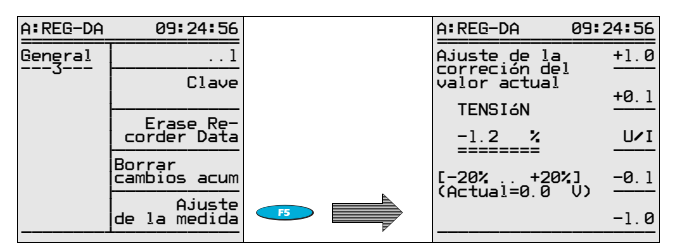

## 6.1.9 Corrección del valor efectivo de la corriente de medida I<sub>F</sub>

La corrección del valor efectivo de la corriente de medida permite corregir el error intrínseco del convertidor de media

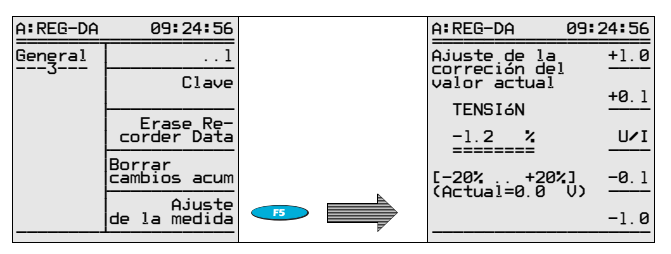

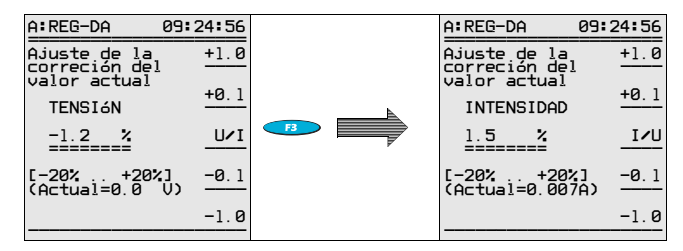

**Nota** 

Consultando y archivando los parámetros con ayuda del programa WinREG, no figuran las correcciones de valores efectivos. Estos valores únicamente pueden ser asignados a un equipo específico, sin la posibilidad de transferirlos a otros equipos.

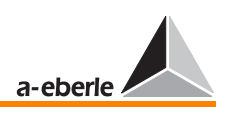

#### $6.2$ Interfaces RS-232

#### $COM<sub>1</sub>$  $6.2.1$

Básicamente, se utiliza la interfaz COM 1 para parametrizar el regulador con ayuda del programa WinREG.

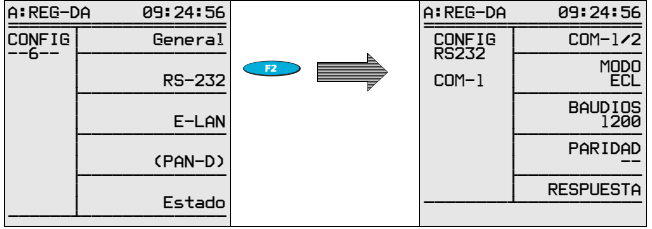

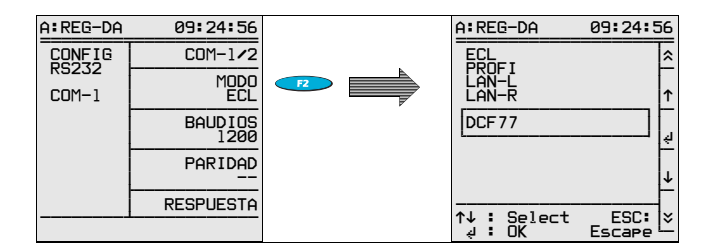

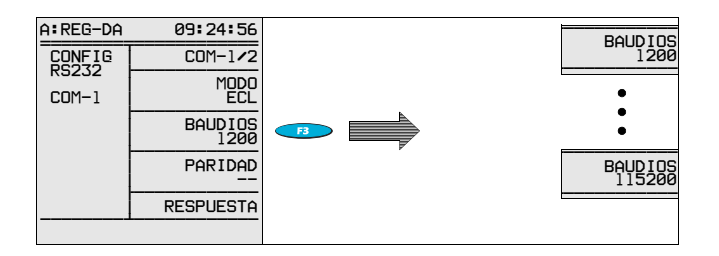

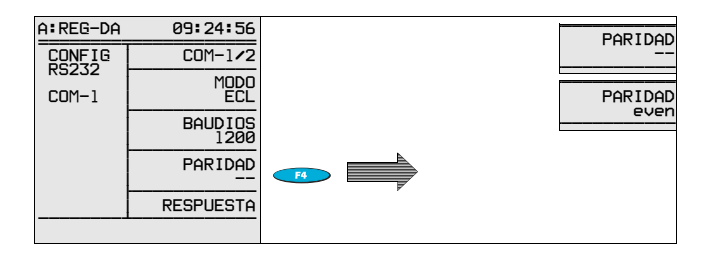

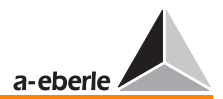

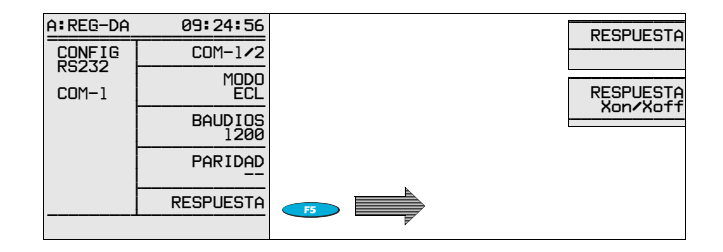

## 6.2.2 COM 2

La interfaz COM 2 está prevista para integrar el regulador REG-DA, o bien un sistema de regulación REGSys™ (una serie de reguladores y, dado el caso, unidades de supervisión) en sistemas de control.

Utilizando la interfaz COM 2 para integrar el regulador de forma permanente en sistemas situados aguas arriba, se reserva la interfaz COM 1 para la conexión de un equipo de PC, impresora o módem.

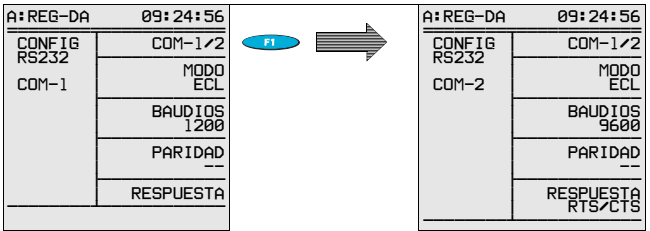

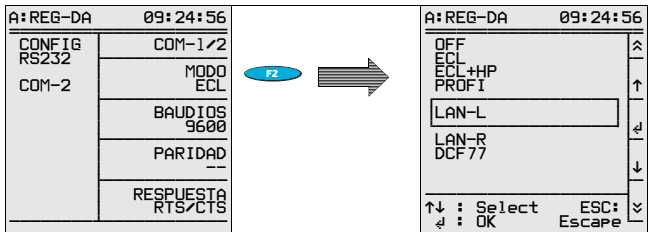

Por defecto, funciona en modo "MODE ECL". Para sincronizar la información de hora por medio de la señal DCF77, seleccione la opción DCF77.

Si desea desviar la información procedente de la E-LAN (LAN-L, LAN-R) a la interfaz de serie, por ejemplo para efectuar transmisiones por medio de módem a nivel de E-LAN, seleccione LAN-L o LAN-R. No se proporciona información más

# *REG - DA*

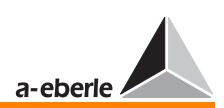

detallada en este manual, pues este tipo de conexión en cada caso debe realizarse en colaboración con el fabricante.

Siempre y cuando prefiere realizar una conexión PROFIBUS-DP por medio de la interfaz COM, debe seleccionar la opción de "PROFI". En tal caso, se controla un módulo externo PRO-FIBUS-DP de por medio de COM 1 o COM 2 .

El ajuste ECL+HP permite que se transmiten las salidas generadas por una subrutina también por medio de la interfaz COM<sub>2</sub>

### Ejemplo:

El operario desea hacer salir un texto por medio de COM 2, dependiendo de la tensión regulada o la posición de toma. En tal caso, se debe seleccionar ECL+HP, pues las salidas generadas por subrutinas, por regla general, se transmiten por medio de COM 1.

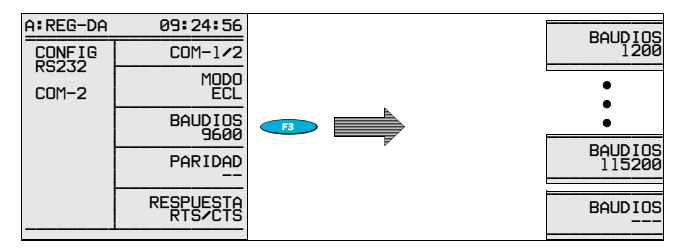

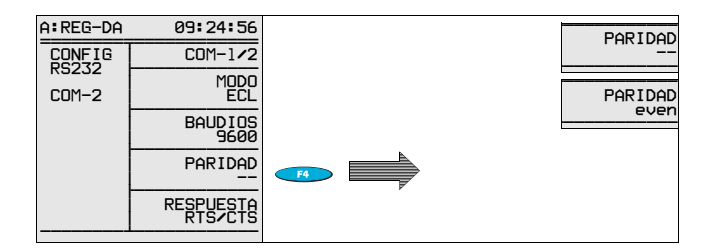

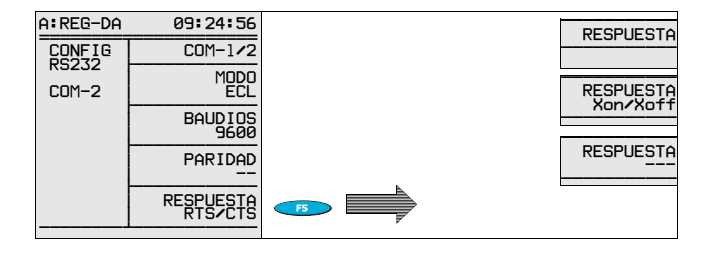

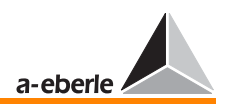

# 6.3 E-LAN (Energie-Local Area Network)

Para más información sobre redes E-LAN, ver [Página 241](#page-240-0).

Cada regulador ofrece dos interfaces E-LAN completas.

**E-LAN IZQUIERDO**: Ajustes del bus del lado izquierdo (Nivel de conexión III, bornes 69, 70, 71 y 72 ver [Página 31\)](#page-30-0).

**E-LAN DERECHO**: Ajustes del bus del lado derecho (Nivel de conexión III, bornes 73, 74, 75 y 76 ver [Página 31\)](#page-30-0).

Cada interfaz E-LAN funciona con cable de 2 hilos o sistema de transmisión por cable de 4 hilos (RS485).

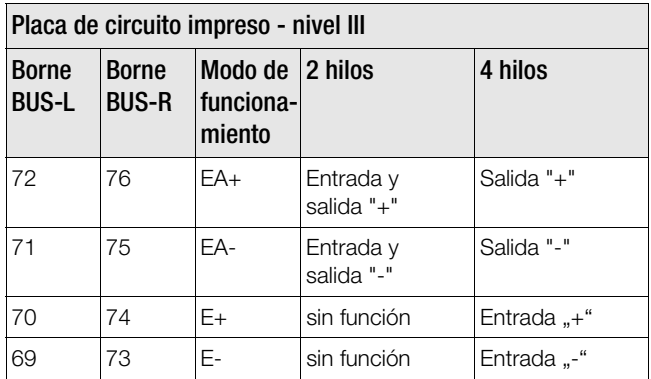

Por regla general, se utilizan cables de 2 hilos que permiten realizar configuraciones de bus con varios participantes en una misma línea de comunicación. Para ello, se deben activar las resistencias terminales integradas del primer y del último participante de la línea de bus. (selección: "**terminado**").

Debido a las reflexiones que se producen en los extremos de la línea, el sistema de bus no puede funcionar correctamente sin activar las resistencias terminales.

En el caso de largos enlaces de transmisión, o bien utilizando amplificadores (para aumentar el nivel de señal en enlaces de transmisión excesivamente largos), se debe realizar una configuración de transmisión por 4 hilos. En tal caso, se activan automáticamente las resistencias terminales necesarias (no es necesario que el operario seleccione manualmente la opción de "**terminado**").

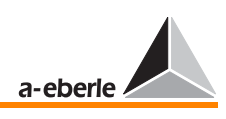

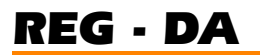

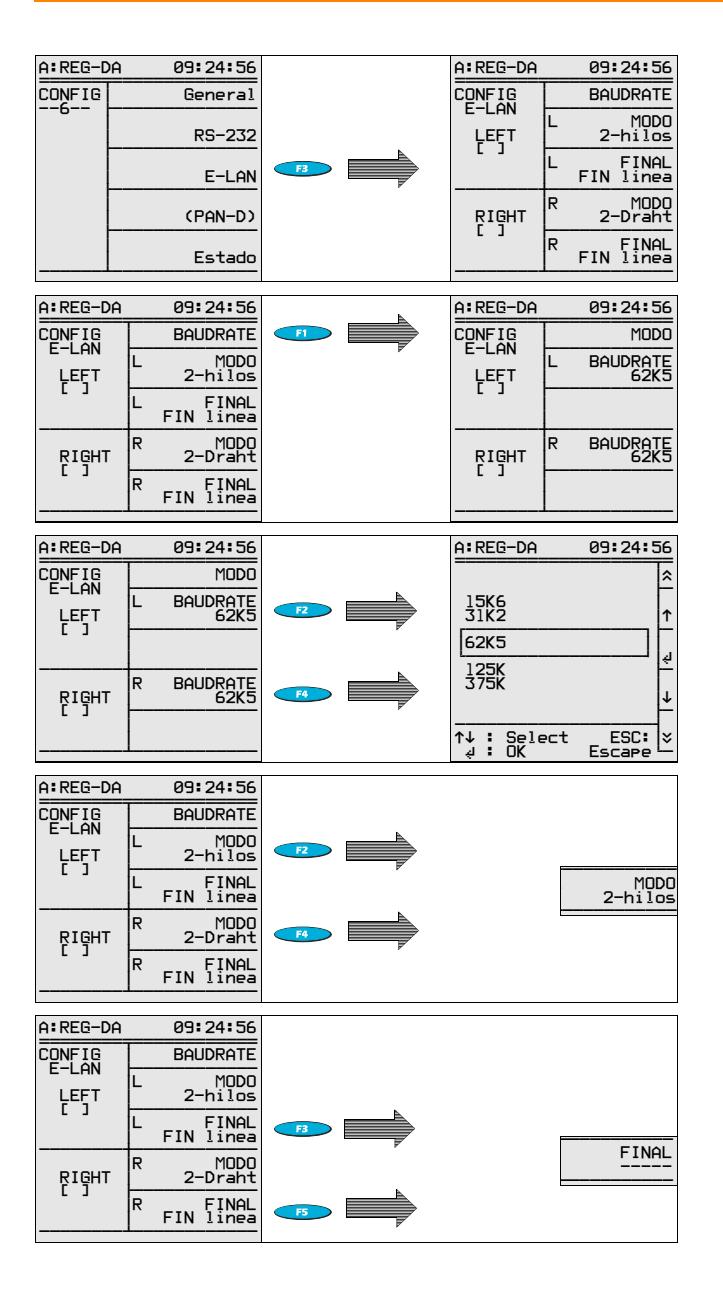

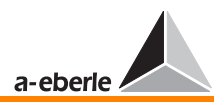

# 6.4 Unidad de supervisión de tensión PAN - D

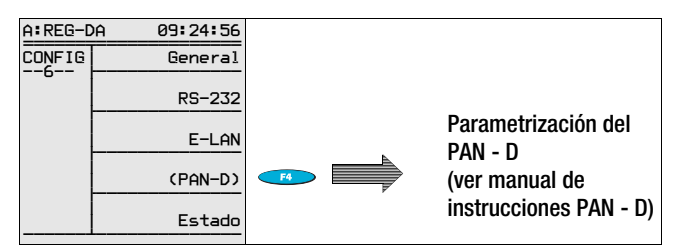

La unidad de supervisión PAN-D no ofrece la opción de introducir los parámetros por medio del display o el teclado.

Utilizando la unidad de supervisión PAN-D en combinación con un REG-DA con conexión vía E-LAN, el operario puede parametrizar y visualizar los valores de la PAN-D por medio del display y el teclado del REG-DA.

Este proceso se activa pulsando la tecla F4.

# 6.5 Estado (datos técnicos efectivos del regulador REG-D)

El menú de "**Estado**" incluye toda información necesaria para la identificación del sistema.

Aparte de la versión de firmware, la capacidad de la batería, etc., el menú de Estado REG-DA (1) ofrece la información sobre el estado efectivo de los dos circuitos de entrada en forma de cifra hex. Esta información es de especial importancia a la hora de poner en funcionamiento el equipo. Las cifras hex se deben interpretar de la siguiente manera.

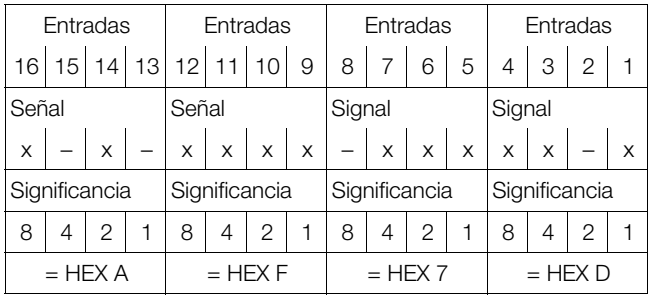

 $x = ON$ 

 $- =$  OFF

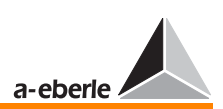

El estado de entrada anteriormente descrito se visualizaría de la siguiente manera: HEX AF7D.

De esta forma, el operario puede comprobar inequívocamente la existencia de las señales en cada uno de los bornes durante la puesta en funcionamiento del regulador.

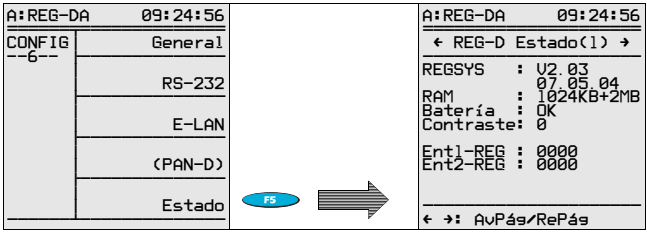

Pulsando la tecla de flecha  $\bigodot$  se abre una ventana en la que se visualizan las características operativas del equipo.

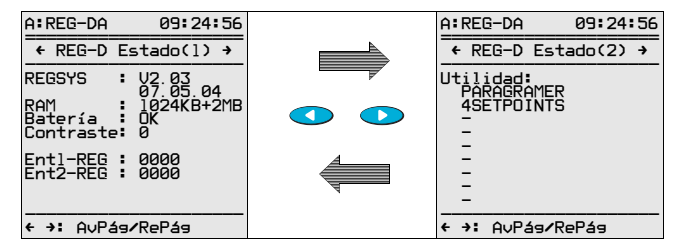

Pulsando la tecla de flecha  $\bullet$  se abre una ventana en la que se visualiza la parametrización de las interfaces COM 1 y COM<sub>2</sub>

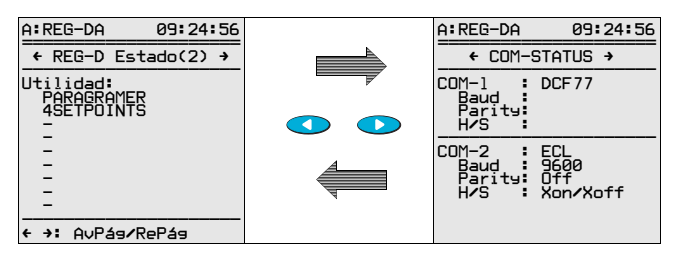

Pulsando la tecla de flecha  $\bullet$ , se abre una ventana en la que se visualiza la parametrización de las interfaces E-LAN.

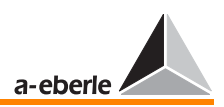

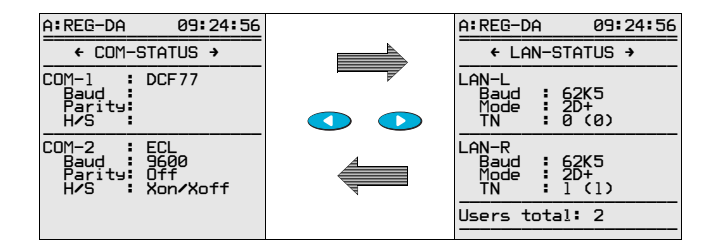

Pulsando la tecla de flecha  $\bigodot$  se abre una ventana en la que se visualiza la parametrización de la interfaz COM 3.

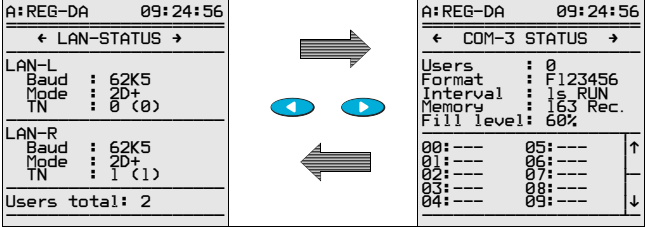

Pulsando la tecla de flecha  $\bullet$  se abre una ventana en la que se visualiza el historial de incidencias.

En el historial de incidencias se registran todas las incidencias importantes con información de fecha y hora. En total, se pueden registrar 127 entradas. La memoria del HISTORIAL DE INCIDENCIAS funciona como memoria circulante (FIFO), es decir, se sobreescribe la entrada más vieja (nº 127) con otra nueva. Por medio de las teclas F2 ... F5, el operario puede buscar una entrada específica.

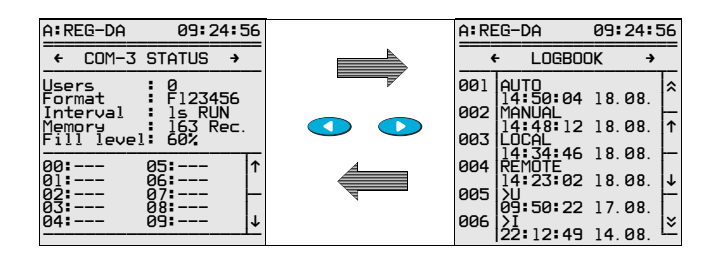

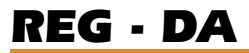

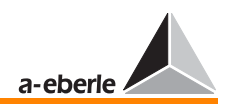

Se registran las siguientes incidencias con la correspondiente información de fecha y hora:

PowerON Manual Auto Local Remoto  $<$  U  $<$  U  $> 1$ Avance rápido Retroceso rápido Disparo Parada

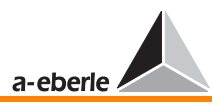

# 7 Parametrización del regulador de tensión

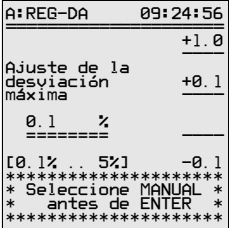

Las operaciones de parametrización más importantes también se describen en el manual breve así como en el apartado ["Puesta en funcionamiento", página 49](#page-48-0) beschrieben.

➪ La parametrización del regulador únicamente es posible en los modos de funcionamiento de "LOCAL" y "MANUAL"

#### **Nota**

Los cambios de parámetros únicamente se aceptan en el modo "MODO DE FUNCIONAMIENTO MANUAL" . Si es necesario, también se debe introducir una contraseña válida [\(ver "Petición de contraseña" en](#page-80-0)  [página 81](#page-80-0)).

[Principio de manejo](#page-37-0) ver [Página 38](#page-37-0).

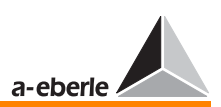

# 7.1 Desviación admisible de la regulación

Para información detallada sobre la "desviación admisible de la regulación", consulte la [Página 218](#page-217-0).

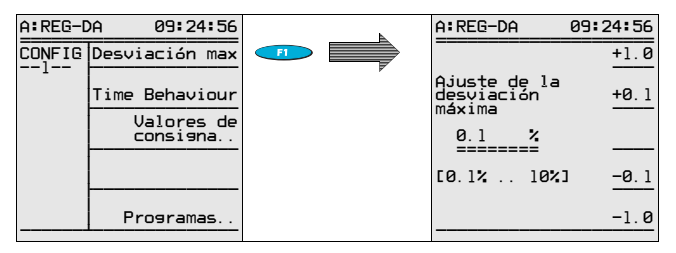

# 7.2 Respuesta en función de tiempo (comportamiento de regulación)

## 7.2.1 Factor de tiempo

Para información detallada sobre el "factor de tiempo", consulte la [Página 240.](#page-239-0)

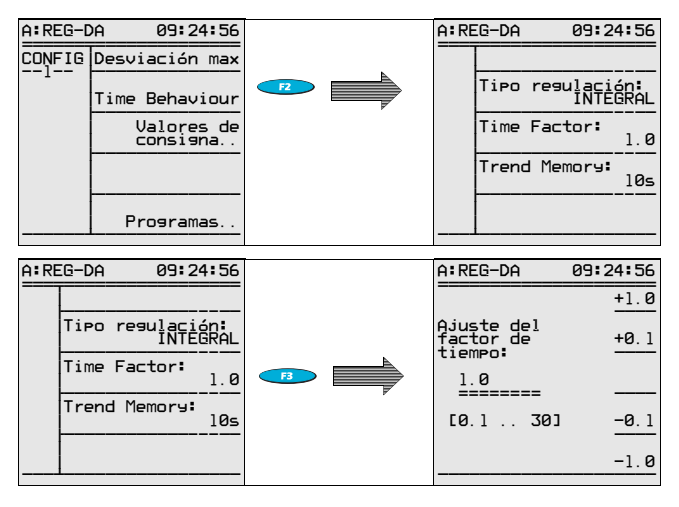

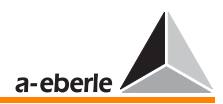

## 7.2.2 Programa de tiempo

Para más información, consulte la [Página 231.](#page-230-0)

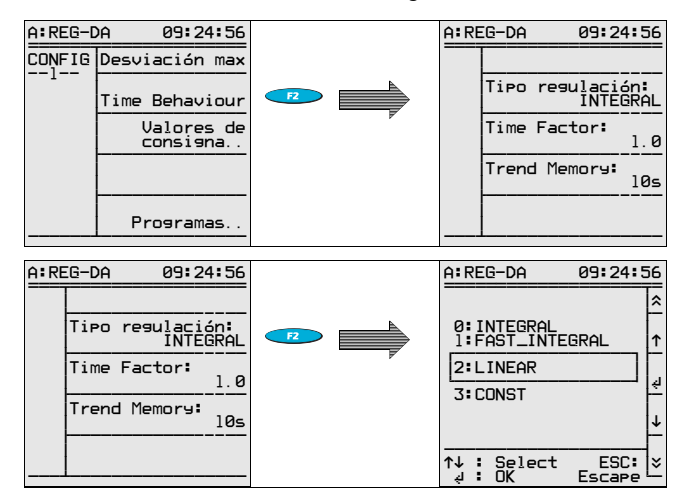

### 7.2.3 Memoria de tendencias

Para más información

[ver "Memoria de tendencias" en página 235](#page-234-0).

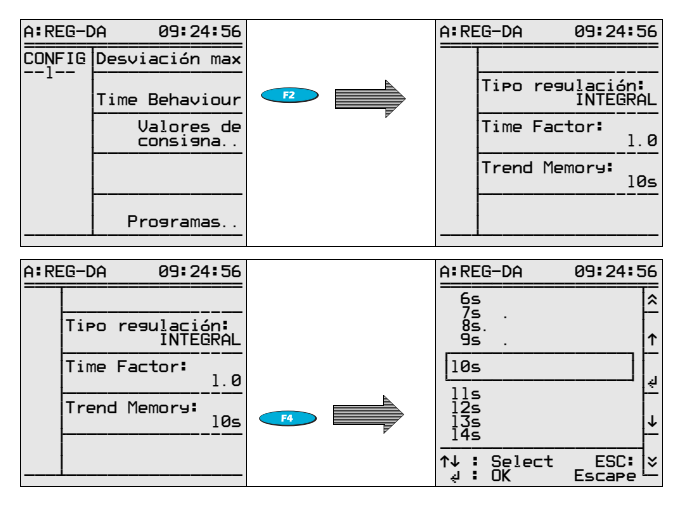

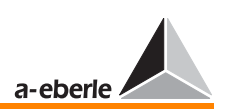

# 7.3 Valores nominales

Para más información sobre "valores nominales" (unidad principal), consulte la [Página 209.](#page-208-0)

### Visualización del valor nominal

Para visualizar el valor primario (valor subrayado, en el ejemplo: 15 kV) en vez del valor secundario, es imprescindible especificar la relación de transformación en el menú de "Montaje del [convertidor", página 121](#page-120-0).

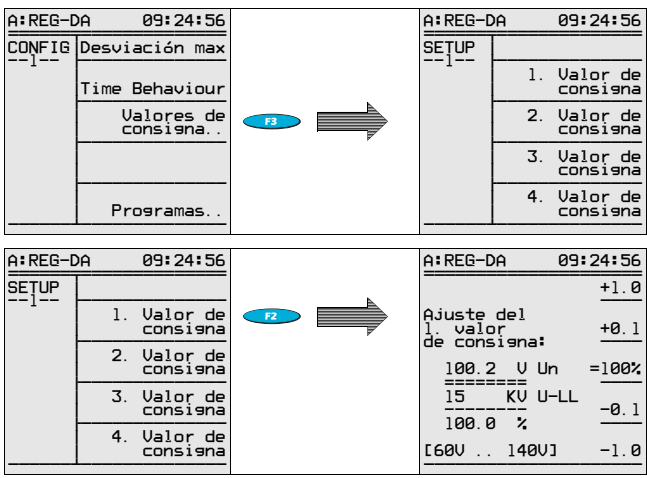

### 7.3.1 1º valor nominal

La tensión U-LL siempre se corresponde con la tensión entre fases (tensión en delta).

### Ejemplo:

El valor nominal será 100,2 V. Este valor equivale al nivel de 100%.

Procedimiento: Por medio de las teclas F1, F2, F3 y F4, ajustar el valor doble subrayado en 100,2 V. Pulsar F3 para especificar valor de 100% el valor de 100,2 V y confirmar pulsando "VOLVER"  $\bullet$ .

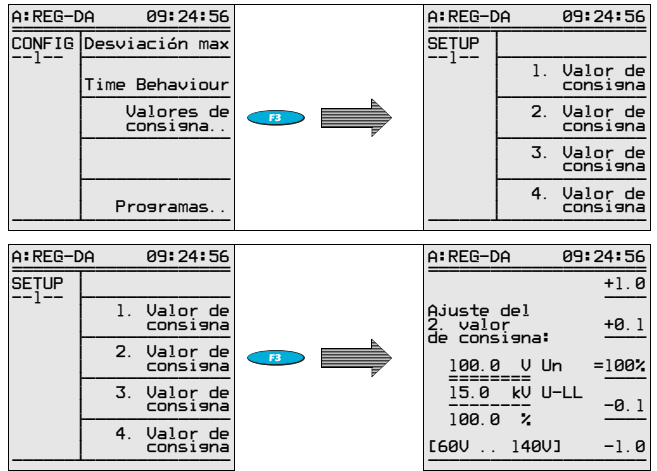

#### 7.3.2 Otros valores nominales

Proceda de la misma manera para ajustar el 3º y 4º valor nominal.

Cambiando de un valor nominal a otro, se generan comandos de escalonamiento hasta alcanzar una tensión dentro de la banda de tolerancias del nuevo valor seleccionado. El periodo de tiempo entre dos escalonamientos seguidos depende del "tiempo máximo lámpara piloto" (SETUP 5, funciones-1).

En configuraciones de regulación con unidad de supervisión PAN-D, el "tiempo máximo lámpara piloto" debe ajustarse en la PAN-D, siempre y cuando las dos unidades estén conectadas vía E-LAN.

#### **Nota**

Con ayuda de los reguladores REG-DA, tanto se pueden regular tensiones y como potencias (P o Q). Esto es necesario en configuraciones de transformadores desfasadores. Para tal fin, se debe cargar la opción PQCTRL, con lo que el 3º valor nominal se convierte en valor nominal P, y el 4º valor nominal en valor nominal Q. Los distintos valores nominales se pueden seleccionar por medio de entradas binarias, las interfaces COM 1 y COM 2, o bien por medio de uno de los protocolos disponibles (IEC ...., DNP, MODBUS, SPABUS etc).

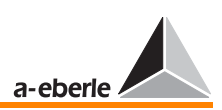

# 7.4 Programas (parámetros para la regulación paralela de transformadores)

Para información detallada sobre programas de regulación paralela, ver [Página 245](#page-244-0)

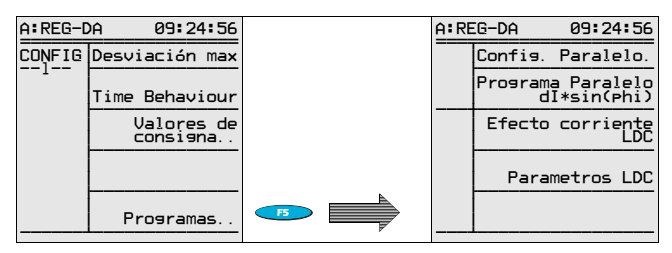

### 7.4.1 Seleccionar el programa de regulación paralela

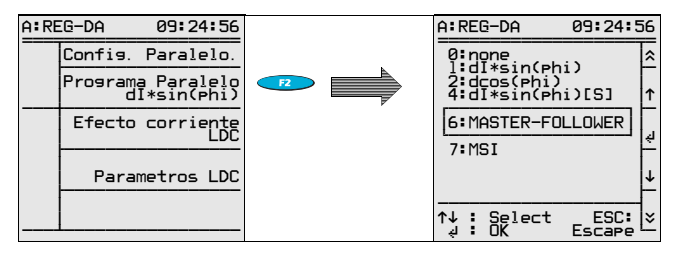

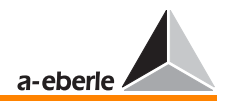

## 7.4.2 Parámetros para programas de regulación paralela

Según el programa de regulación paralela seleccionado, están disponibles varios menús de parametrización.

En el programa ∆I · sinϕ (minimización de la corriente circulante), se abre el siguiente menú:

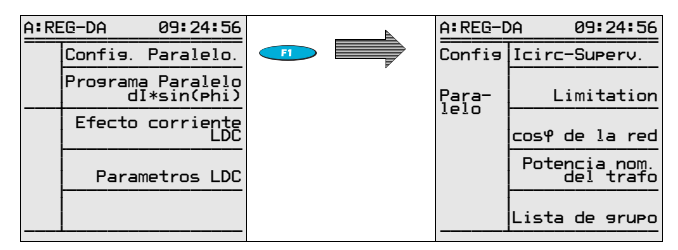

### Influjo regulador (supervisión del valor Ikr)

Para más información sobre el ajuste del valor admisible de la corriente circulante reactiva, ver página [Página 249](#page-248-0).

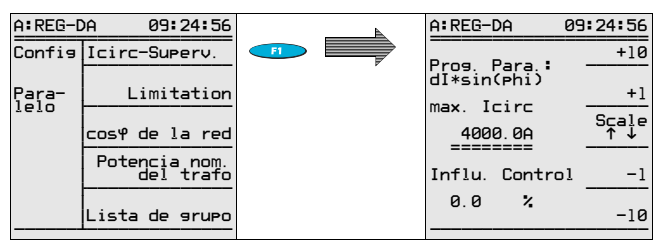

### Limitación

La opción de menú "Limitación" ùnicamente está disponible cuando el operario haya seleccionado el programa ∆cosϕ.

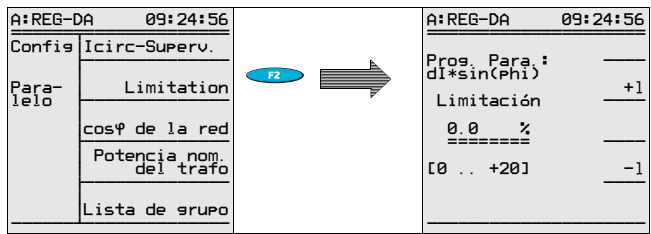

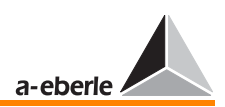

#### cosϕ de red

La opción de menú "coso de red" ùnicamente está disponible cuando el operario haya seleccionado el programa∆cosϕ.

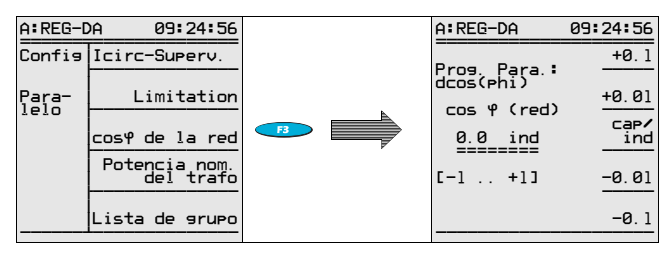

### Potencia nominal del transformador

La opción de menú "Potencia nominal del transformador" ùnicamente está disponible cuando el operario haya seleccionado el programa ∆Isinϕ(S)

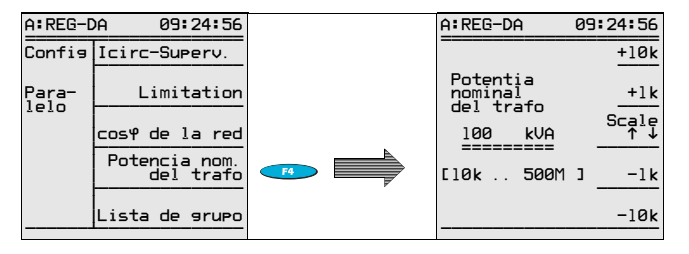

### Lista del grupo (de los transformadores conectados en paralelo)

La liste del grupo se debe especificar en todos los programas (con excepción de ∆cosϕ).

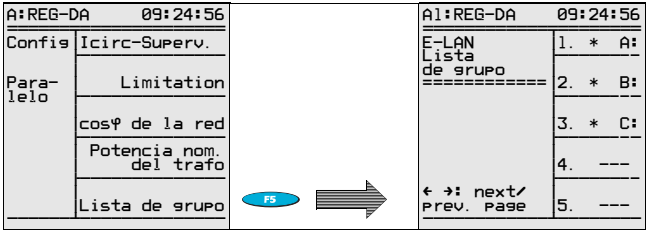

Todos los reguladores de un mismo prefijo de identificación (dirección) funcionan en una misma barra colectora. En el ejemplo, los transformadores A, B y C funcionan en una misma barra colectora.

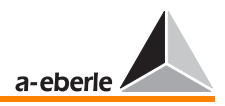

#### $7.4.3$ Impacto de corriente (compensación de caídas de tensión)

Para más información ver "Especificar los valores de tensión X<sub>B</sub> y Uf" en página 213.

Los valores de aumento y limitación del impacto de corriente aparente, activa y reactiva se especifican en el Setup 1 (F1 y F2).

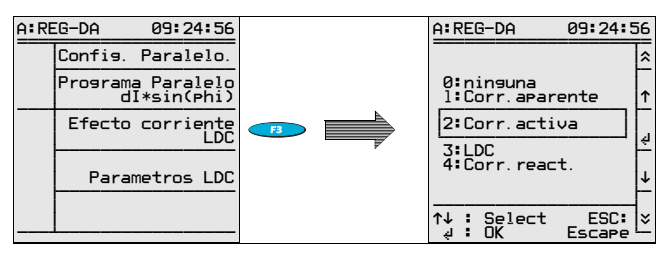

#### $7.4.4$ LDC - parámetro R (Line Drop Compensation)

Para más información ver "Determinar la caída de tensión en función de la intensidad de corrienten y del cos o" en página  $211$ 

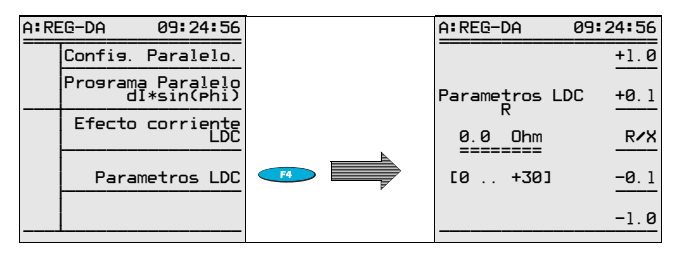

#### $7.4.5$ LDC - parámetro X (Line Drop Compensation)

Para más información ver "Determinar la caída de tensión en función de la intensidad de corrienten y del cos o" en página  $211.$ 

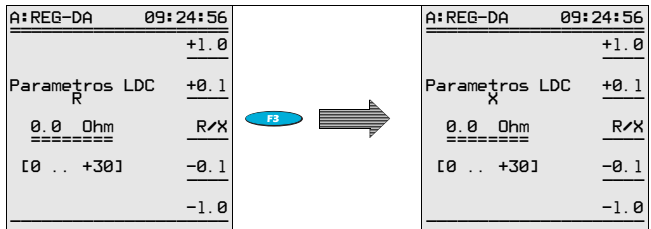

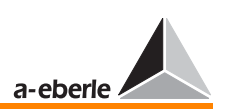

# 7.5 Aumento (característica U/I)

Para información detallada sobre el parámetro "aumento", ver [Página 214](#page-213-0).

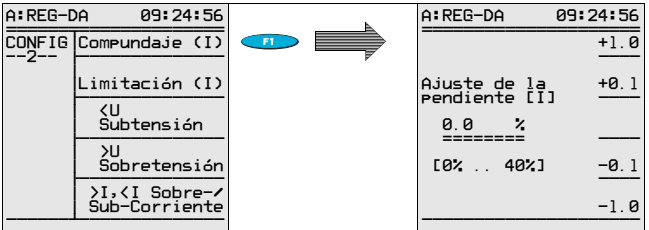

# 7.6 Limitación (característica U/I)

Para información detallada sobre el parámetro "limitación", ver [Página 214](#page-213-1).

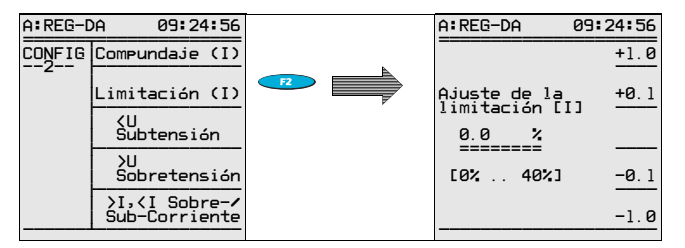

# <span id="page-100-0"></span>7.7 < U subtensión

Para información detallada sobre el parámetro "< U subtensión, ver [Página 223](#page-222-0).

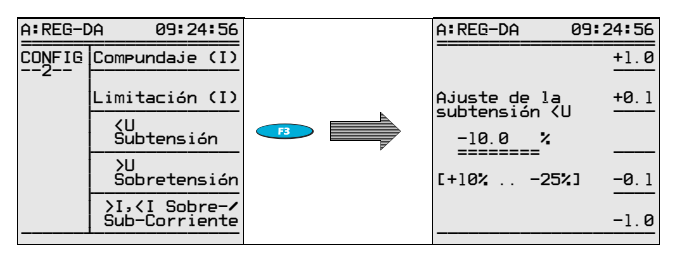

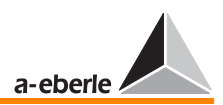

# <span id="page-101-0"></span>7.8 > U sobretensión

Para información detallada sobre el parámetro "> U sobretensión", ver [Página 222.](#page-221-0)

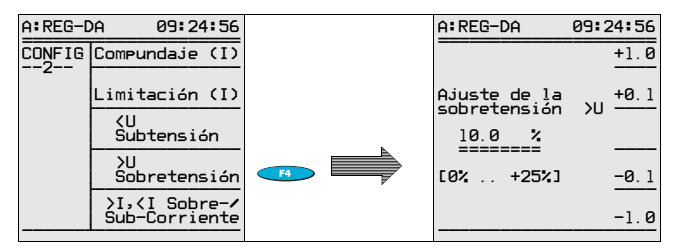

# 7.9 Valor límite  $> I$ ,  $< I$  (valor límite inferior y superior de la corriente)

Para más información sobre el parámetro "valor límite > I, < I", ver [Página 222.](#page-221-1)

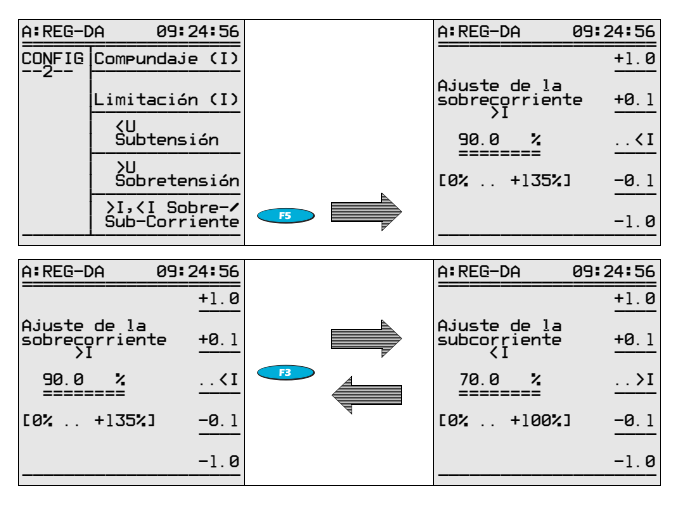

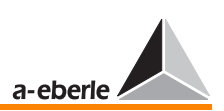

# <span id="page-102-0"></span>7.10 Disparo (tensión máxima)

Para información detallada sobre el parámetro "disparo", ver [Página 221](#page-220-0).

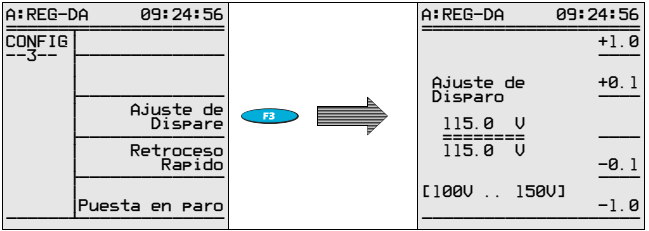

Tenga en cuenta que es imprescindible introducir el parámetro de disparo en forma de valor absoluto.

Causa: Por regla general, los valores límite se referencian con los correspondientes valores nominales.

En configuraciones con más de un valor nominal, el límite del disparo se ajusta al valor nominal seleccionado.

Como el disparo del transformador, o bien la generación de un mensaje se suele producir al alcanzar un determinado nivel de tensión − independientemente del valor nominal seleccionado −, parece más fiable especificar límite de disparo en "V".

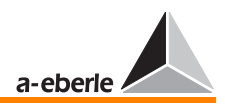

# 7.11 Cambio rápido en caso de sobretensión/ subtensión

## <span id="page-103-1"></span>7.11.1 Avance rápido en caso de subtensión (AUMENTAR)

Para información detallada sobre el parámetro "avance rápido", ver [Página 222.](#page-221-2)

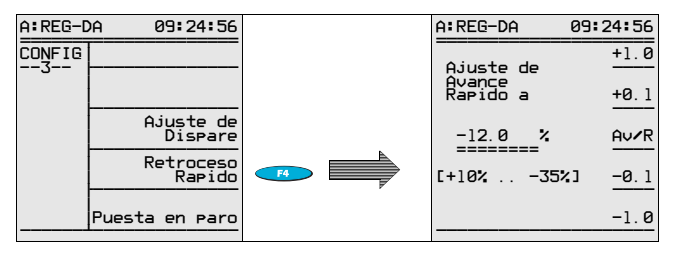

## <span id="page-103-0"></span>7.11.2 Retroceso rápido en caso de sobretensión (BAJAR)

Para información detallada sobre el parámetro "retroceso rápido", ver [Página 221.](#page-220-1)

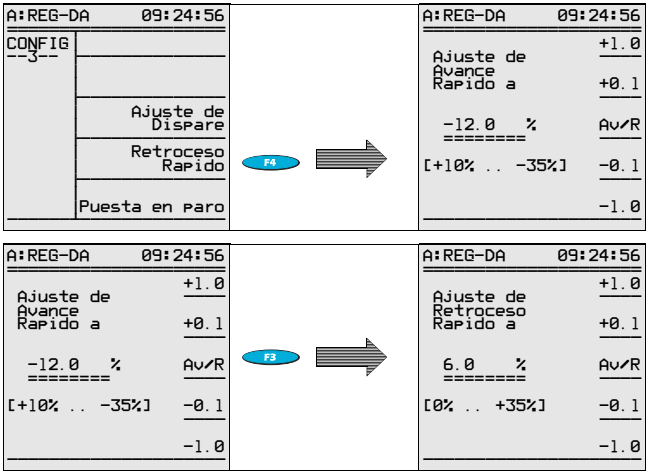

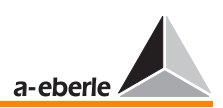

# <span id="page-104-0"></span>7.12 Parada del regulador en caso de subtensión

Para información detallada sobre el parámetro "parada", ver [Página 224](#page-223-0).

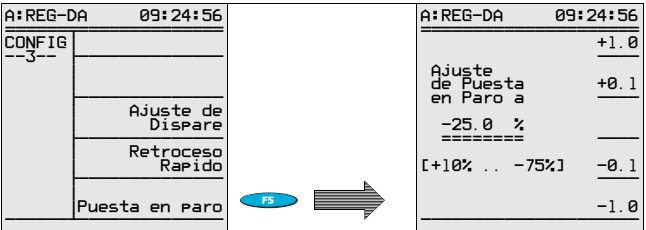

# 7.13 Retardo a la conmutación (señales límite)

Nota

Para cada uno de los parámtros o valores límite se puede especificar un tiempo de retardo.

## 7.13.1 Retardo a la conmutación > U

Para información detallada sobre el parámetro "retardo a la conmutación", ver [Página 220.](#page-219-0)

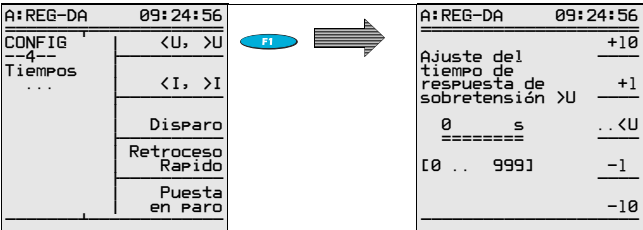

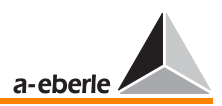

### 7.13.2 Retardo a la conmutación < U

Para información detallada sobre el parámetro "retardo a la conmutación", ver [Página 220.](#page-219-0)

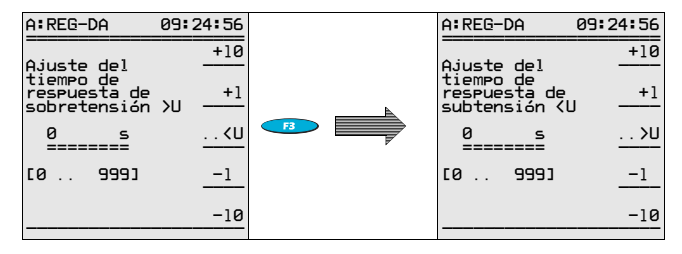

### 7.13.3 Retardo a la conmutación > I, valor límite < I

Para información detallada sobre el parámetro "retardo a la conmutación", ver [Página 220](#page-219-0).

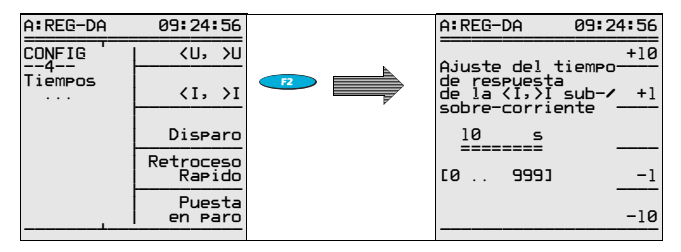

### 7.13.4 Retardo al disparo

Para información detallada sobre el parámetro "retardo a la conmutación", ver [Página 220](#page-219-0).

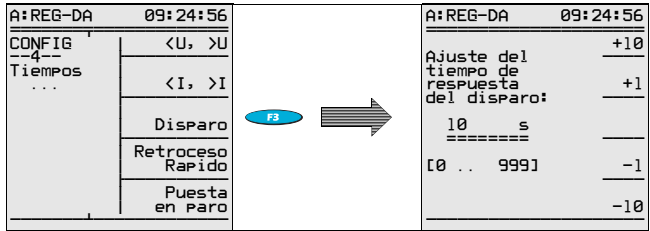

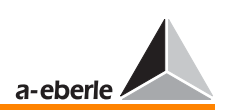

### 7.13.5 Retardo al avance rápido

Para información detallada sobre el parámetro "retardo a la conmutación", ver [Página 220](#page-219-0).

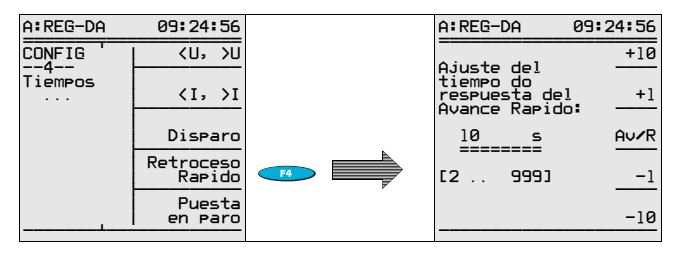

## 7.13.6 Retardo al retroceso rápido

Para información detallada sobre el parámetro "retardo a la conmutación", ver [Página 220](#page-219-0).

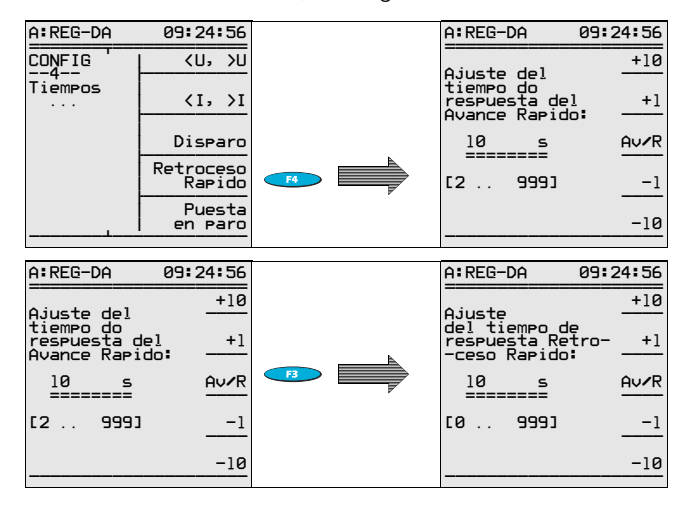

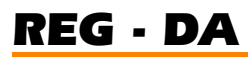

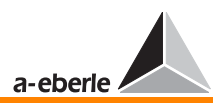

### 7.13.7 Retardo a la parada

Para información detallada sobre el parámetro "retardo a la conmutación", ver [Página 220.](#page-219-0)

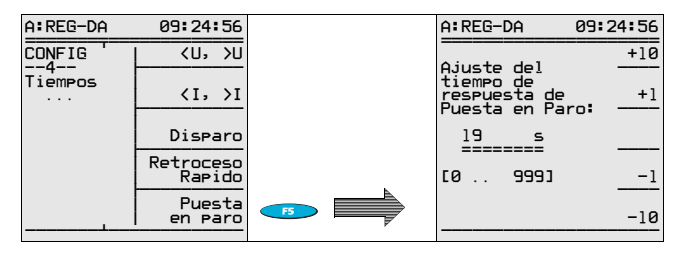

# 7.14 Funciones (comportamiento del regulador)

El menú de "Funciones" ofrece las más diversas opciones de parametrización.

En parte, se trata de parámetros que no pueden ser asignados a ninunga de las operaciones de parametrización. Por otro lado, son parámetros que, aunque sean asignables, por razones estructurales no aperecen en el orden lógico dentro de la estructura de SETUP.

De esta forma, el menú de "Funciones" constituye un conjunto de parámetros y funciones especiales que, en la mayoría de los casos, son el resultado de los requerimientos específicos de los usuarios.

En cualquier caso, es oportuno familiarizarse a grandes rasgos con las diferentes máscaras de este menú.

### 7.14.1 Resumen menú Funciones 1 á 6

El menú de Funciones ofrece seis submenús (funciones-1 a funciones-6) que se pueden seleccionar por medio de la tecla de funciones F1.

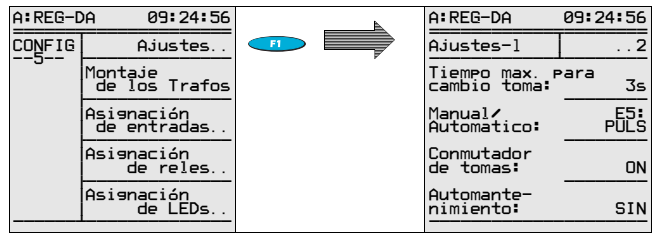
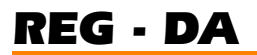

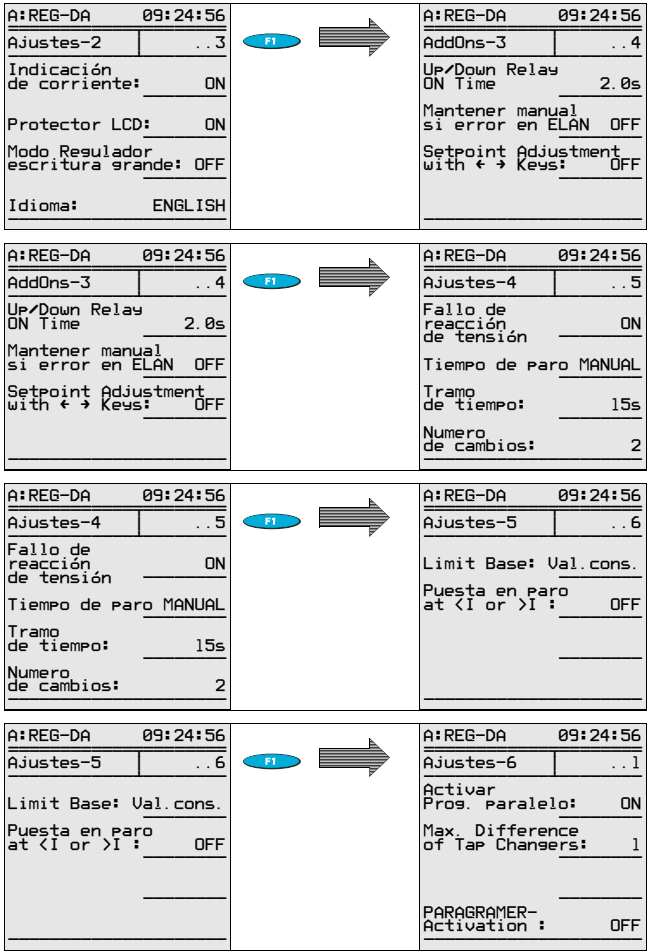

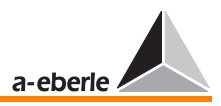

### 7.14.2 Tiempo máximo lámpara piloto (tiempo de funcionamiento accionamiento de motor)

El regulador permite supervisar el tiempo de funcionamiento del accionamiento de motor (selector de posición de toma). Al rebasar el valor de tiempo ajustado, se genera una señal que se puede utilizar para la desconexion del accionamiento del motor. De esta forma, se impide el funcionamiento continuo del selector de posición de toma.

En configuraciones con unidad de supervisión PAN-D, el "tiempo máximo lámpara piloto" debe ajustarse en la PAN-D (ver el manual de la PAN-D). De lo contrario, se puede realizar una supervisión del tiempo de funcionamiento por medio del regulador. Primeramente, se debe especificar el tiempo máximo de funcionamiento por cada toma para el selector de posición de toma en "funciones-1". A continuación, se puede asignar la señal de la lámpara piloto a la entrada deseada ([ver](#page-124-0)  ["Asignación de entradas \(binarias\)" en página 125\)](#page-124-0). Finalmente, se puede emitir el mensaje de "Fallo selector de posición de toma" por medio de una salida de relé ([ver "Asig](#page-125-0)[nación de relés" en página 126](#page-125-0)).

Existen dos opciones para la parametrización del relé:

1. "Laufl.-F" genera un mensaje permanente al rebasar el valor de tiempo especificado.

2. "Laufl.-F+" provoca la emisión de una señal pasajero al rebasar el valor de tiempo especificado.

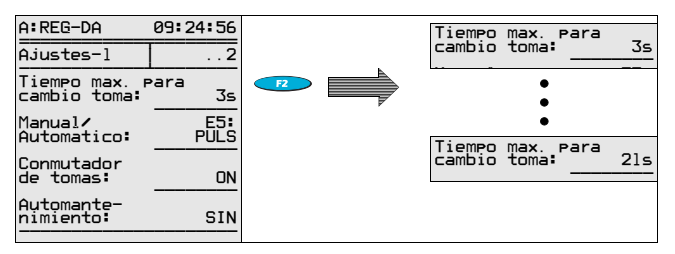

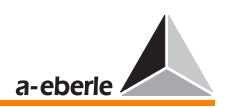

#### 7143 Manual/Auto

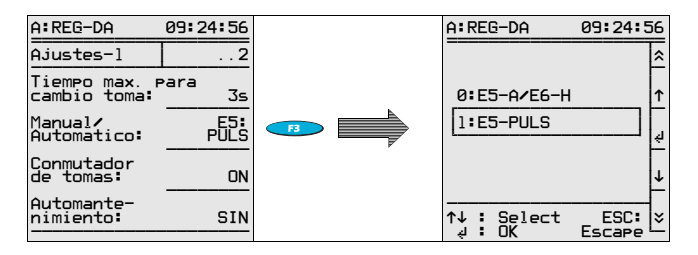

El regulador ofrece dos opciones para cambiar entre los modos de funcionamiento MANUAL y AUTO.

Aparte de las opciones descritas a continuación, el operario también puede seleccionar la estructura deseada por medio de una de las interfaces serie COM y los protocolos IEC, DNP ....

No obstante. se recomienda realizar las conexiones serie en colaboración con el fabricante.

#### Opción flip/flop

En modo de "E5-PULS", se provoca el cambio de MANUAL a AUTO y viceversa por medio de un impulso en la entrada E5 es decir, cada nuevo impulso provoca el cambio del modo de funcionamiento

#### Comportamiento de cambio biestable

En modo de "E5-A/E6-H" se provoca el cambio de MANUAL a AUTO por medio de un impulso o una señal permanente en la entrada E5. Las siguientes señales no provocarán ningún cambio de estado, es decir, el regulador permanece en el modo de AUTO.

El cambio de AUTO a MANUAL se provoca con un impulso o una señal permanente en la entrada E6. Las siguientes señales no provocarán ningún cambio de estado, es decir, el regulador permanece en el modo de MANUAL.

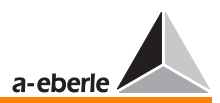

#### 7.14.4 Posición de toma

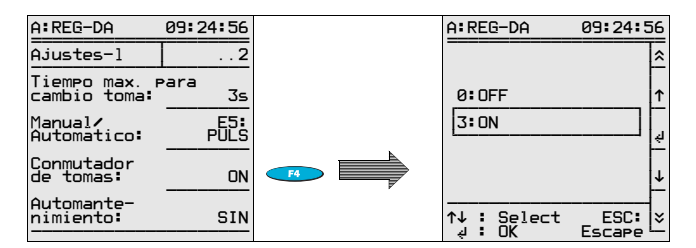

#### OFF

Si para la visualización de la posición de toma no está disponible ninguna señal, seleccione la opción "**OFF**".

En el modo regulador, se visualiza el símbolo "**--**" en el display.

Seleccionando la opción "ON", aunque no esté disponible ninguna información de posición de toma, el regulador indica la posición de toma "0". La visualización de este valor puede provocar confusiones entre el personal operario.

#### ON

Si para la visualización de la posición de toma están disponibles señales BCD, seleccione la opción "**ON**".

En el modo regulador, se visualiza la posición de toma en el display.

#### **Nota**

En caso de fallo (señales BCD existentes, selector en "ON"), compruebe las conexiones y la asignación de entradas.

Asimismo, tenga en cuenta que el regulador verifica automáticamente la posición de toma, siempre y cuando se haya activado la posición de toma.

Las posiciones de toma erróneas se señalizan por medio del indicador de fallo TapErr.

El indicador TapErr se pone activo en el momento de señalizar una posición de toma irracional.

No obstante, como para la regulación de transformadores individuales la visualización de la correcta posición de toma no es un factor decisivo, el indicador TapErr tiene carácter puramente informativo.

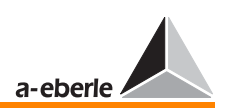

En el caso de asignar la señal de TapErr a un relé que a su vez provoca el cambio al modo MANUAL del regulador, puede detener el proceso de regulación al detectar un fallo de posición de toma.

Para más información sobre TapErr, ver [Página 167](#page-166-0) y [Página 266](#page-265-0).

### 7.14.5 Mantenido del modo de funcionamiento

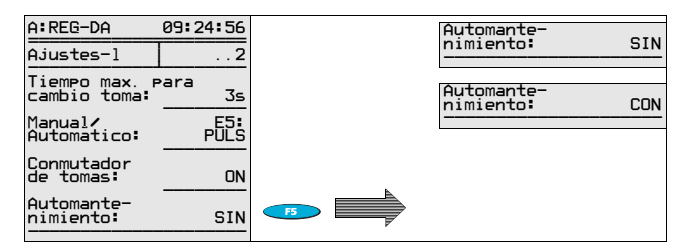

#### **CON**

En el modo "**CON**", se registra el modo de funcionamiento del regulador antes de las caídas de tensión auxiliar, es decir, una vez que haya vuelto la alimentación de tensión, el regulador funciona en el modo seleccionado antes de producirse la caída de tensión.

#### SIN

En modo "**SIN**", no se registra el modo de funcionamiento del regulador antes de las caídas de tensión auxiliar, es decir, una vez que haya vuelto la alimentación de tensión, el regulador siempre funciona en modo MANUAL.

## 7.14.6 Visualización de la corriente (del transformador)

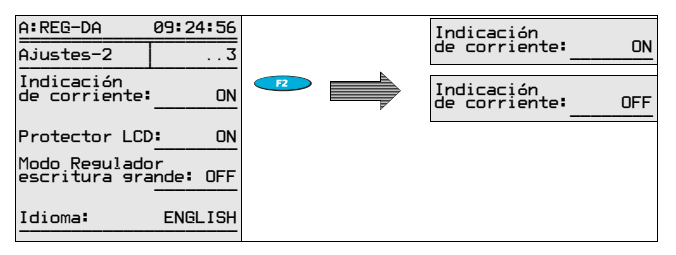

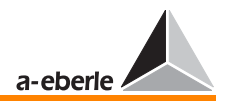

### ON

En modo "ON", se puede visualizar también el valor de corriente en el display del regulador (campo pequeño).

#### OFF

Con el fin de evitar que se visualice el valor 0,000 A, se puede suprimir la visualización del valor de corriente.

### 7.14.7 Salvapantallas LCD (display)

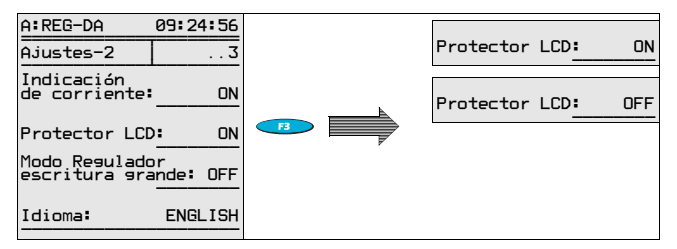

#### ON

El display se apaga transcurrido una hora sin pulsar ninguna tecla.

La iluminación de fondo se apaga transcurridos unos 15 minutos sin pulsar ninguna tecla

#### OFF

El display no se apaga nunca, y la iluminación de fondo se apaga transcurridos unos 15 minutos sin pulsar ninguna tecla.

### 7.14.8 Modo regulador: Pantalla grande

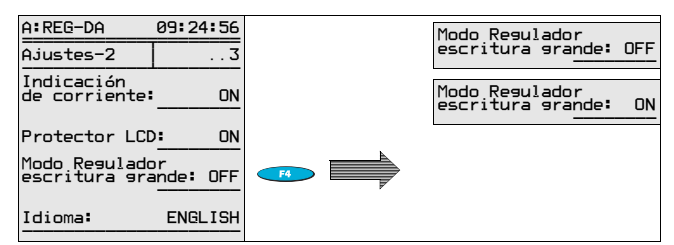

#### OFF

El regulador visualiza detalles.

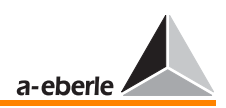

#### **ON**

Al contrario de la visualización de detalles, únicamente se visualizan el valor de tensión y la posición de toma efectivas en la pantalla grande.

**Nota** 

En modo regulador, se puede cambiar entre visualización normal y grande, pulsando la tecla F1.

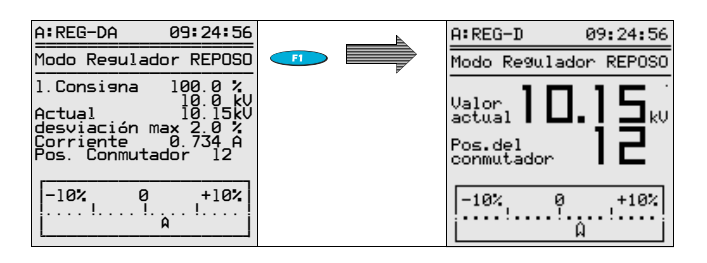

### 7.14.9 Selección del idioma de usuario

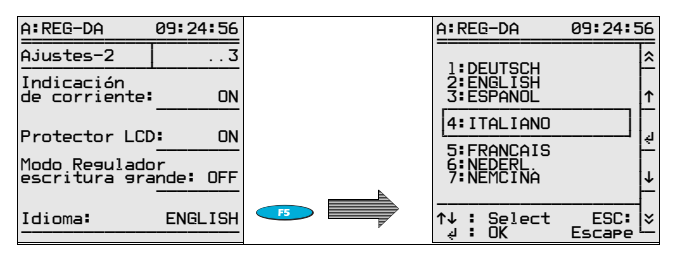

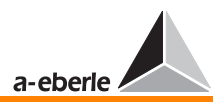

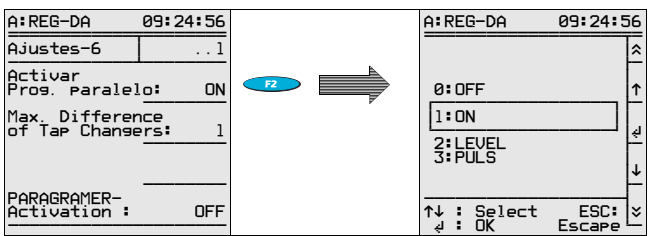

### 7.14.10 Activación de programas paralelos

Los programas paralelos se pueden activar seleccionando la opción de menú "**ON**", o bien por medio de una señal binaria.

Seleccionando la opción "**NIVEL**", el programa paralelo permanece activado hasta caer el nivel de señal en la entrada asignada.

"La opción de "**PULSO**" activa o desactiva el programa paralelo.

En este apartado, se describe el procedimiento más simple de activación de programas paralelos, que en la práctica no siempre es aconsejable seguir debido a los requerimientos específicos. Por esta razón, rogamos seguir en primer lugar las instrucciones del apartado [9](#page-132-0).

# 7.14.11 Tiempo de reacción relé A/B

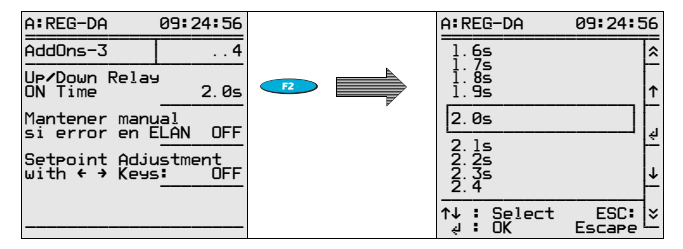

Por defecto, el tiempo de reacción de impulsos al generar el regulador un comando de posicionamiento de toma es de 2 segundos.

No obstante, particularmente los accionamientos de motores más viejos funcionan con tiempos de reacción más largos.

Con ayuda de esta opción de menú, el operario puede ajustar el tiempo de reacción de impulsos aumentar/bajar en un rango de 0,5 s a 6 s, en etapas de 0,1 s.

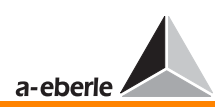

#### 7.14.12 Bloqueo del modo AUTO en caso de fallos E-LAN

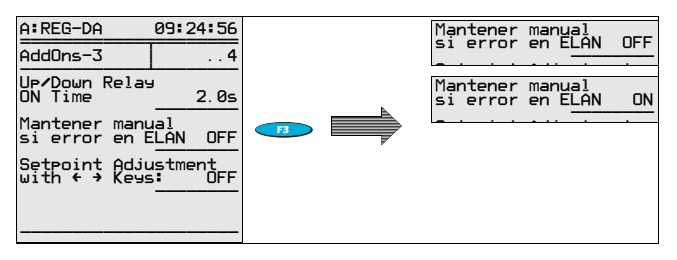

En el momento de detectar un fallo E-LAN, por ejemplo en funcionamiento paralelo de una serie de transformadores, el correspondiente regulador cambia del modo AUTO a MANUAL. La función de "**Bloqueo del modo AUTO en caso de fallos E-LAN**" garantiza que no se podrá volver a activar el modo AUTO antes de eliminar el fallo, o bien desactivando la propia función (cambiando de **ON** a **OFF**).

### 7.14.13 Ajuste del valor nominal

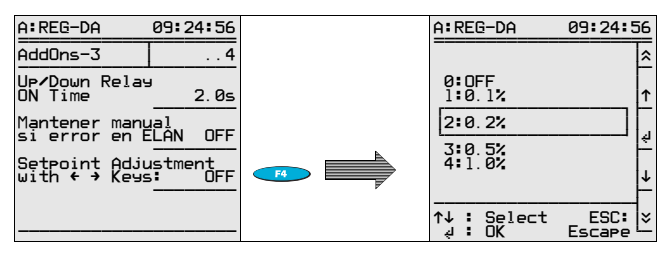

Por regla general, se introduce el valor nominal por menú.

Si es imprescindible modificar el valor nominal − sin utilizar la opción de SETUP 1 −, el operario puede incrementar o bajar este valor con ayuda de las teclas de flecha "izquierda" (bajar) y "derecha" (incrementar).

Los porcentajes ajustables en el menú de funciones-3 especifican el nivel de incremento/bajada del valor nominal.

#### Ejemplo:

Ajustando un porcentaje del 0,5%, se incrementa o reduce el valor en un 0,5% cada vez que se pulse la tecla.

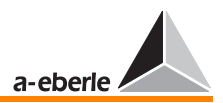

### 7.14.14 Caída continua de red

Para información detallada sobre la caída continua de red, ver [Página 226.](#page-225-0)

#### Detección

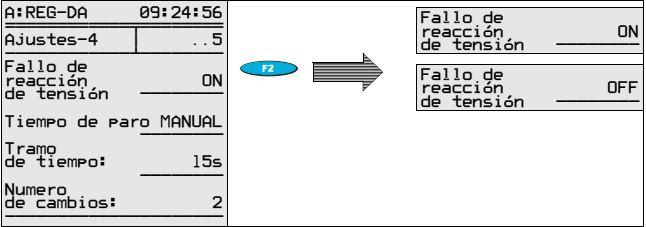

#### Tiempo de bloqueo

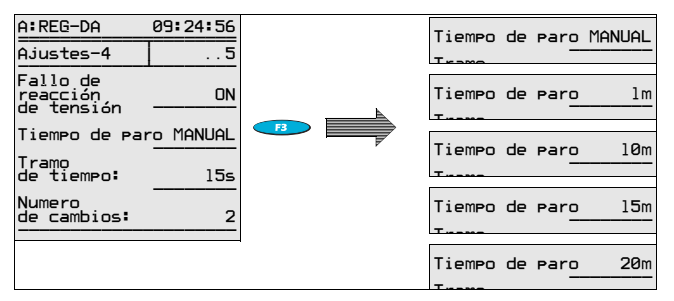

#### Tiempo prefijado

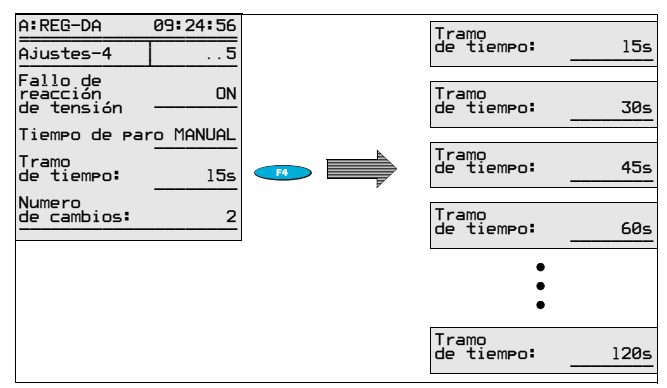

# *REG - DA*

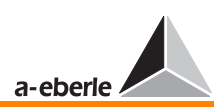

#### Frecuencia de maniobras

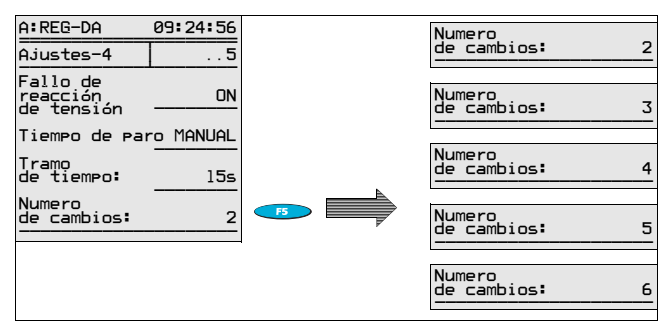

### 7.14.15 Referencia valor límite (valor de referencia)

Para información detallada sobre la referencia valor límite, ver [Página 224](#page-223-0)

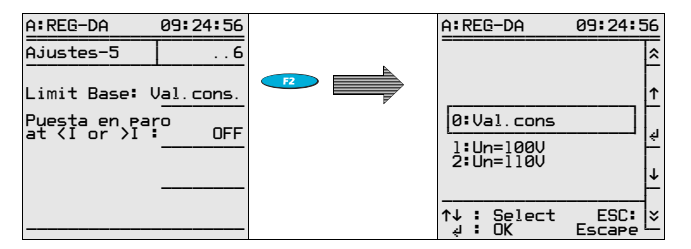

## 7.14.16 Parada del regulador con < I o > I

Para más información sobre la parada con <  $10 > 1$ , ver [Página 224](#page-223-1) (sobreintensidad)

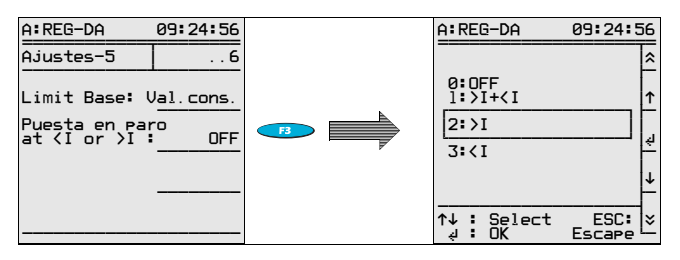

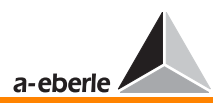

### 7.14.17 Máxima diferencia entre posiciones de toma (supervisión)

El operiario puede especificar la máxima diferencia entre posiciones de toma para los programas paralelos ∆Isinϕ y ∆Isinϕ(S). Asimismo, se puede generar una alarma en caso de rebasar la máxima diferencia entre posiciones de toma del transformador en conexiones paralelas. En tal caso, se pone a MANUAL el grupo que funciona en paralelo.

Se ruega configurar el regulador de manera que visualiza las diferencias excesivas entre las posiciones de toma del transformador.

Para tal fin, se puede asignar la función de "ParErr" a uno de los LED de libre programación, o bien generar un mensaje de texto legible en el display del regulador.

El mensaje de texto legible puede generarse con una subrutina que está disponible en nuestro paquete de herramientas, o bien puede pedirse del fabricante.

El LED puede parametrizarse por medio del SETUP 5, F5.

Seleccione el parámetro 30: ParErr.

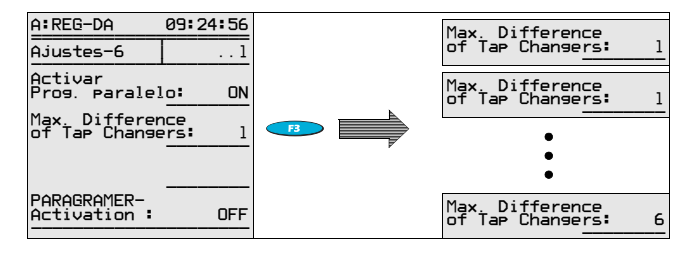

## 7.14.18 Activación del PARAGRAMER

La activación del PARAGRAMER se describe detalladamente en el apartado [9.](#page-132-0)

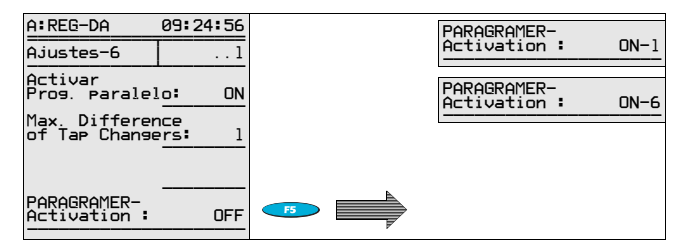

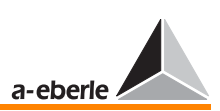

# 7.15 Montaje del convertidor

En este menú, se especifican los conductores de fase entre los cuales se toma la tensión de medida que constituye el valor efectivo del regulador.

Para visualizar los valores del lado de subtensión del transformador (tensión y corriente en el lado primario de los convertidores de medida), es imprescindible introducir las relaciones de transformación de los convertidores de tensión y corriente por medio del menú Knu/Kni.

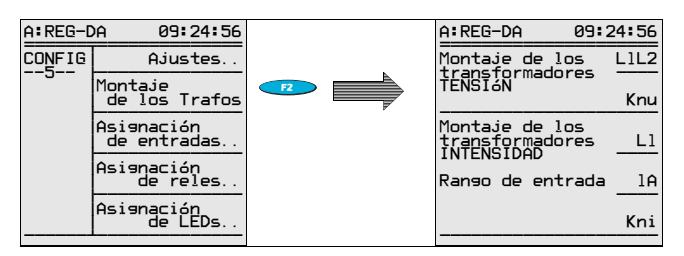

### 7.15.1 Montaje del convertidor de tensión (conexión de conductor)

Para el funcionamiento del regulador REG-DA, no es necesario asignar los terminales de conexión de tensión y corriente a posiciones específicas de la red (p.ej. U12 y L3 etc.). Independientemente de la posición y del conductor definidos para la medida de tensión y corriente, respectivamente, el regulador siempre determina la correcta relación entre ángulos a partir de la información de conexión definitiva, introducida en el SETUP 5, montaje de convertidor.

#### **Nota**

Tenga en cuenta que se regulan tensiones superiores en caso de defectos a tierra de alta impedancia en la línea seleccionada (UL1), siempre y cuando se determina la tensión de regulación a partir de una tensión fase neutro (p.ej. UL1-N).

Esto ha de considerarse particularmente en redes compensadas.

En caso de utilizar el regulador en redes con carga asimétrica, puede funcionar también en conexión Aron(característica M2) para garantizar que se obtengan los valores de medida correctos de la potencia activa y reactiva.

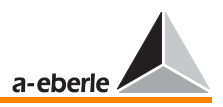

Para tal fin, es imprescindible realizar la correcta conexión, aparte de la parametrazación adecuada (montaje de convertidor, tensión y corriente en "ARON").

Por favor, tenga en cuenta el siguiente esquema de conexiones (con carácter orientativo).

Conexión ARON:

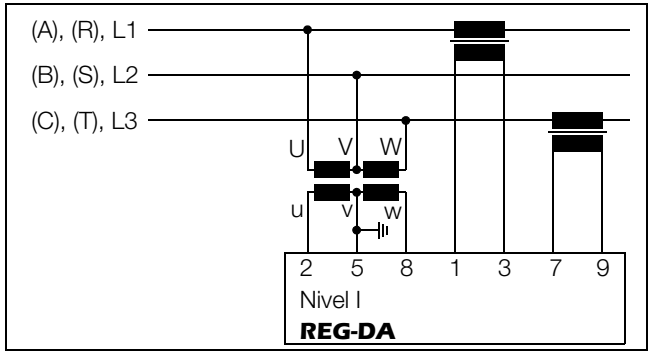

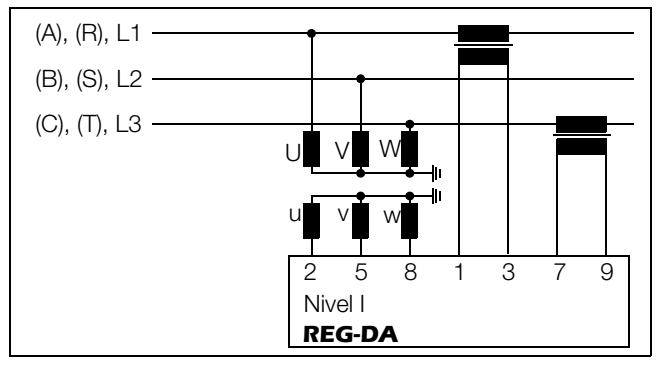

**Nota** 

También en conexión Aron, el REG - DA únicamente regula a partir de las tensiones conectadas entre los bornes 2 y 5.

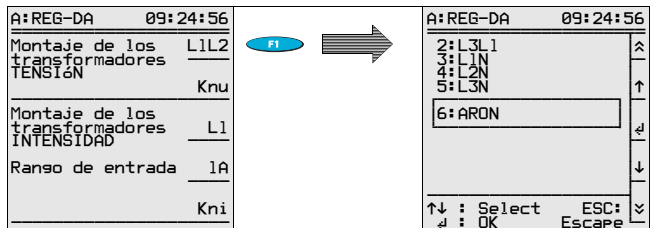

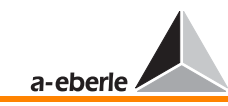

### 7.15.2 Montaje del convertidor relación de transformación tensión

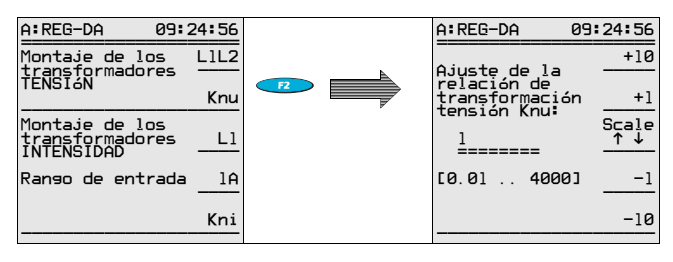

Para visualizar el valor primario de la tensión, es imprescindible especificar la relación de transformación Knu del convertidor de tensión.

Ejemplo: 20 KV/100 V  $\rightarrow$  Knu = 200

*REG - DA*

#### 7.15.3 Montaje del convertidor de corriente (conexión de conductor)

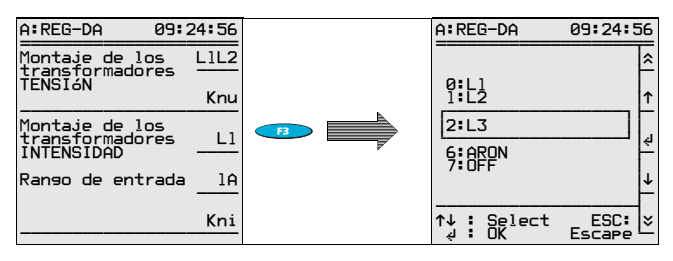

### 7.15.4 Montaje de convertidor de corriente (cambio 1 A / 5 A)

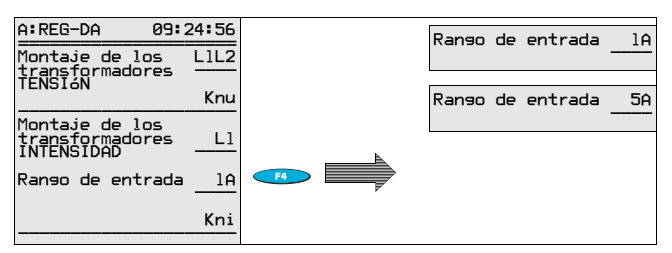

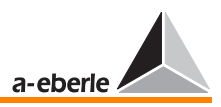

#### Montaje de convertidor relación de transformación  $7.15.5$ corriente

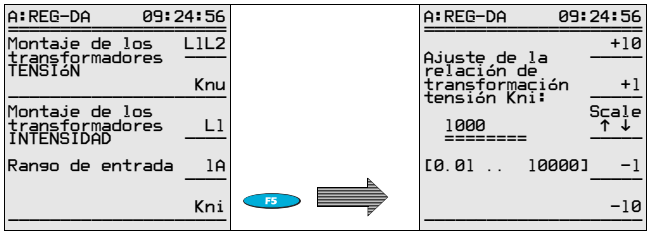

Para visualizar el valor primario de la corriente, es imprescindible especificar la relación de transformación Kni del convertidor de corriente.

Ejemplo: 1000 A/100 A → Kni = 1000

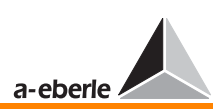

# <span id="page-124-0"></span>7.16 Asignación de entradas (binarias)

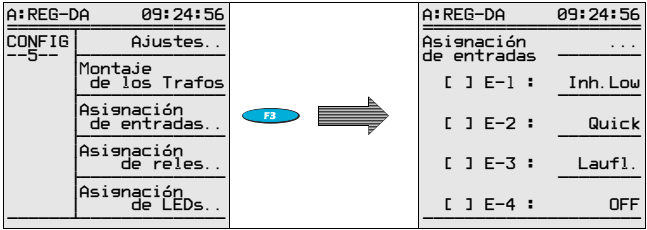

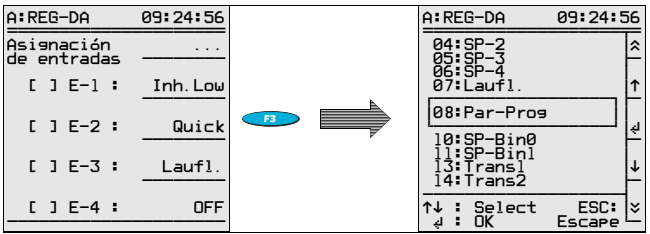

A cada uno de los canales de entrada se puede asignar una función específica de la lista de opciones.

#### Ejemplo:

Si desea supervisar el tiempo de funcionamiento del selector de posición de toma, asigne la lámpara piloto a una de las entradas (p.ej. E1, estado de suministro).

Seleccione la opción "Laufl." por medio de las teclas de flecha y confirme pulsando Return. De esta manera, el regulador considera señal de lámpara piloto la señal en E1, comparándola con el "tiempo máximo lámpara piloto" especificado bajo funciones-1. Ver también apartado [7.17.](#page-125-0)

Si la lista no incluye la función deseada, seleccione la opción "**Prog**" para asignar el valor de entrada deseado por medio de la subrutina.

En tal caso, es aconsejable buscar aplicaciones semejantes en el paquete de herramientas que ofrecemos en nuestra página web (www.a-eberle.de), o bien contactar con el fabricante.

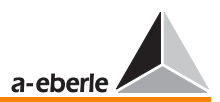

# <span id="page-125-0"></span>7.17 Asignación de relés

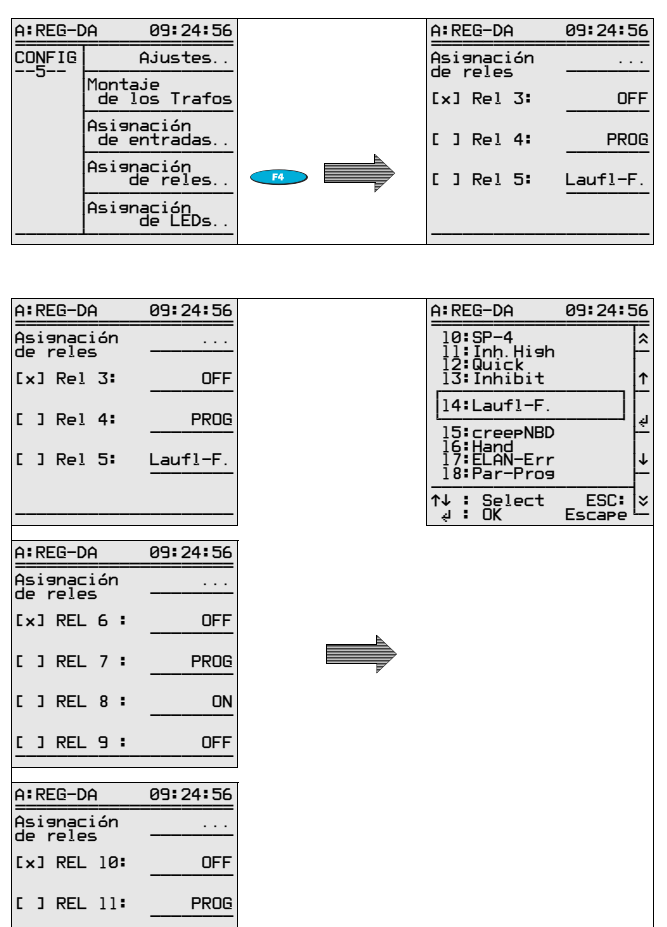

Los relés R3 ... R11 se pueden programar libremente. A cada una de las salidas se puede asignar una función específica de la lista de opciones.

#### Ejemplo:

 §§§§§§§§ §§§§§§§§§§§§§§§§§§§§§

Para señalizar el exceso del tiempo de funcionamiento del selector de posición de toma, asigne una de las funciones

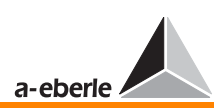

"Laufl-F" o "Laufl-F+" a uno de los relés de libre programación.

Transcurrido el tiempo admisible de tensión de lámpara piloto en la entrada E3 (valor especificado bajo "funciones-1"), reacciona el relé R3, funcionando como indicador o actuador (desconectar guardamotor).

Si la lista no incluye la función deseada, seleccione la opción "**Prog**" para asignar y activar el relé de forma deseada por medio de la subrutina.

En tal caso, es aconsejable buscar aplicaciones semejantes en el paquete de herramientas que ofrecemos en nuestra página web (www.a-eberle.de), o bien contactar con el fabricante.

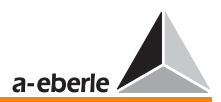

# 7.18 Asignación de los LED

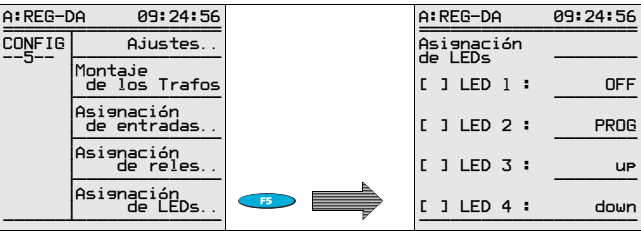

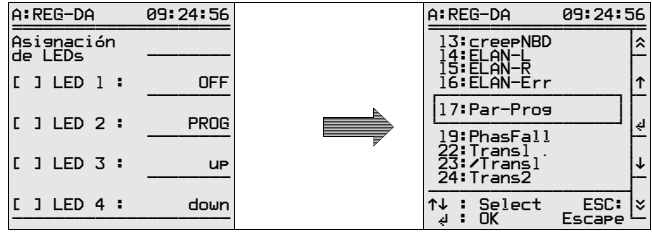

Los LED 1 ... LED 12 pueden programarse libremente, según las necesidades del usuario.

A cada uno de los LED se puede asignar una función de visualización específica de la lista de opciones.

Para señalizar el exceso del tiempo de funcionamiento por medio del LED 1, asigne la función "Laufl-F" al LED 1 programable.

Rebasando el tiempo de funcionamiento especificado, se ilumina el LED 1.

Si la lista no incluye la función deseada, seleccione la opción "**Prog**" para activar el LED de forma deseada por medio de la subrutina.

En tal caso, es aconsejable buscar aplicaciones semejantes en el paquete de herramientas que ofrecemos en nuestra página web (www.a-eberle.de), o bien contactar con el fabricante.

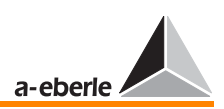

# <span id="page-128-0"></span>8 Simulación de valores de medida

Para evitar que la función de simulación se pueda activar por descuido, se deben realizar una serie de operaciones que garantizan que el regulador únicamente funcione con tensión simulada una vez que el operario haya seleccionado dicha función.

A continuación, se describen las operaciones necesarias:

- 1 Arrancar WinREG
- 2 Seleccionar el terminal
- 3 Una vez pulsado Enter, el equipo se registra con la dirección asignada, por ejemplo <A>
- 4 En este momento, se pueden seleccionar las siguientes opciones:
- a) Característica simmode=1 (procure introducir este valor correctamente por medio del terminal), habilita la función de simulación; adicionalmente, debe seleccionarse por medio del SETUP 6, F5. En este modo, únicamente se pueden realizar simulaciones manuales.

Cambiando de MANUAL a AUTO, se desactiva la simulación.

- b) Característica simmode=2 (procure introducir este valor correctamente por medio del terminal), habilita la función de simulación; adicionalmente, debe seleccionarse por medio del SETUP 6, F5. En este modo, también se pueden realizar simulaciones automáticas. Cambiando de MANUAL a AUTO, no se desactiva la simulación, pero se resetea transcurrido un periodo de 15 minutos sin pulsar ninguna tecla.
- c) Característica simmode=0 (procure introducir este valor correctamente por medio del terminal), desactiva la función de simulación. En SETUP 6, F5, ya no se puede activar la simulación.

En estado de suministro, está activado el modo de simulación solo manual. (simmode=1)

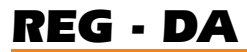

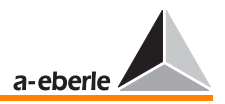

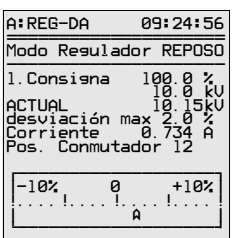

**Nota** 

Visualizando la palabra "**Istwert**" en mayúsculas ("**ISTWERT**"), esto señaliza que se haya activado la ["SIMULACIÓN DE VALORES DE MEDIDA"](#page-128-0) 

La función de simulación de los valores U, I, y o puede ser activada en el menú SETUP6/ESTADO.

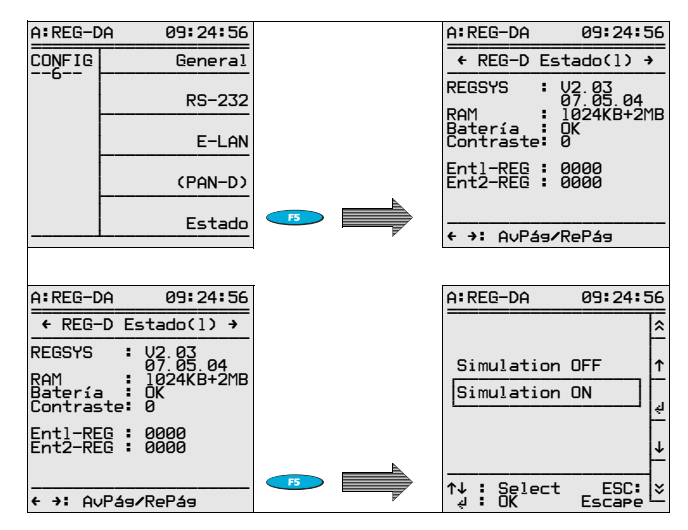

# **iAtención! E E E E E E E E E E**

Si no se pulsa ninguna tecla para unos 15 minutos, el regulador cambia automáticamente del modo ["SIMU-](#page-128-0)[LACIÓN DE VALORES DE MEDIDA"](#page-128-0) al modo de regulación normal.

#### **Nota**

Utilizando la unidad de supervisión PAN-D en combinación con un REG-D con conexión vía E-LAN, tenga en cuenta que en el modo de simulación también la PAN-D recibe la tensión simulada. Durante la simulación, la unidad no recibe la información de la tensión efectiva de la instalación.

# *REG - DA*

# 8.1 Aiustar la tensión de simulación

Con la función de simulación activada (simmode=1 o simmode = 2), se puede simular la tensión en los modos de regulador, convertidor de medida y registrador por medio de las teclas de flecha  $\bullet$  y  $\bullet$ 

El ángulo de fase y la corriente únicamente se pueden simular en el modo de covertidor de medida.

- ➪ Seleccionar "F2" ["MODO CONVERTIDOR DE ME-](#page-39-0)[DIDA"](#page-39-0)
- $\Rightarrow$  Pulsando la tecla de flecha derecha  $\bullet$  , se incrementa latensión de simulación en etapas de 0,5 V (con Knu = 1).
- $\Rightarrow$  Pulsando la tecla de flecha izquierda  $\bullet$ , se reduce la tensión de simulación en etapas de 0,5 V (con Knu = 1).

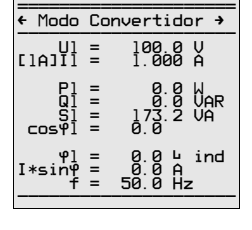

A:REG-DA 09:24:56

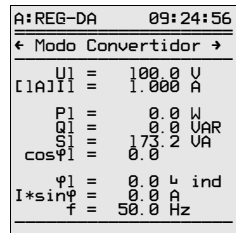

# 8.2 Ajustar la corriente de simulación

- ➪ Seleccionar F2 ["MODO CONVERTIDOR DE MEDI-](#page-39-0) $\bigcap A$ "
- $\Rightarrow$  Pulse F2  $\Rightarrow$  para incrementar la corriente de simulación en etapas.
- $\Rightarrow$  Pulse F3  $\Rightarrow$  para reducir la corriente de simulación en etapas.

# 8.3 Ajustar el ángulo de fase de simulación

- ➪ Seleccionar F2 ["MODO CONVERTIDOR DE](#page-39-0)  [MEDIDA"](#page-39-0)
- $\Rightarrow$  Pulse F4  $\iff$  para incrementar el ángulo de fase de simulación en etapas de 1,0 °.
- $\Rightarrow$  Pulse F5  $\Rightarrow$  para reducir ángulo de fase de simulación en etapas de 1,0 °.

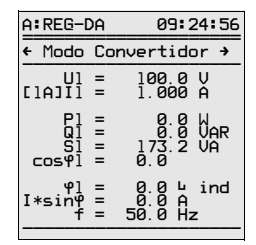

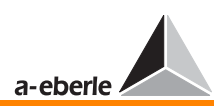

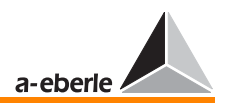

# 8.4 Ajustar la posición de toma de simulación

Con la función de simulación activada (simmode=1 o simmode = 2), se puede simular la tensión de escalón.

Para activar la simulación de posición de toma, pulse F4 .

El modo de simulación de la posición de toma se señaliza indicando dos carácteres

"++" detrás de la palabra "Messwert-Simulation".

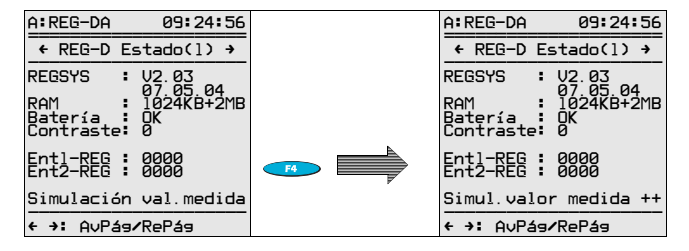

++ ➔ Simulación de posición de toma activada

**Nota** 

La posición de toma simulada únicamente se puede cambiar con el regulador en "MODO DE FUNCIONA-MIENTO MANUAL" $\bullet$ 

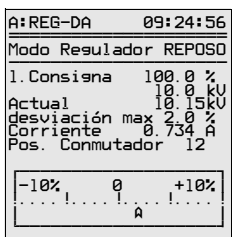

- ➪ Pulse la tecla de flecha "hacia arriba" para aumentar la posición de toma simulada en el factor 1.
- $\Rightarrow$  Pulse la tecla de flecha "hacia abajo"  $\bullet$  para bajar la posición de toma simulada en el factor 1.

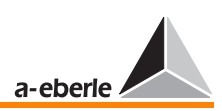

# <span id="page-132-0"></span>9 Funcionamiento paralelo de transformadores con REG-DA

Es imprescindible preparar adecuadamente las conexiones en paralelo de una serie de transformadores. Básicamente, se deben ajustar las posiciones de toma y colocar adecuadamente los interruptores automáticos y seccionadores. A continuación, se debe cargar la información de estados de maniobra a los reguladores involucrados en la conexión paralela.

El regulador de tensión REG-DA integra una subrutina que permite detectar los estados de maniobra de cada uno de los transformadores y agrupar automáticamente los reguladores, garantizando en cualquier momento que únicamente funcionan en paralelo aquellos reguladores que alimentan sobre una misma barra colectora.

Por supuesto, también funciona de forma convencional con activación manual de conexiones paralelas.

En ambos casos, se debe preparar el regulador tal y como se describe en los apartados:

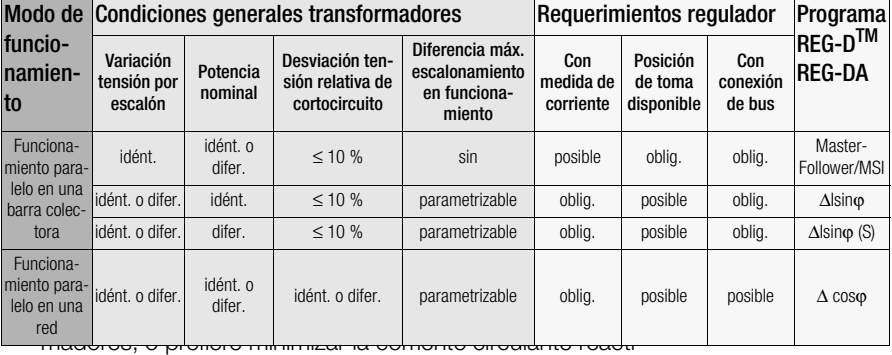

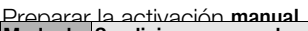

va?

Según las necesidades específicas, se puede seguir uno de los procedimientos descritos a continuación.

Todos los siguientes procedimientos de regulación están integrados en cada regulador.

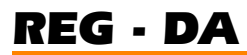

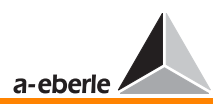

Master-Follower

Master-Follower-Independent (MSI)

∆I sinϕ (minimizar la corriente circulante reactiva)

∆I sinϕ (S) (minimizar la corriente circulante reactiva a partir de las potencias nominales de los transformadores)

 $\triangle$  coso

El procedimiento de regulación ∆cosϕ se utiliza en caso de no poder conectar los reguladores involucrados en la conexión paralela entre sí por medio del sistema de bus (E-LAN).

En caso de producirse un fallo de bus en funcionamiento paralelo con minimización de la corriente circulante reactiva (∆I sinϕ o ∆I sinϕ (S)) , el sistema entero cambia al modo de regulación de emergencia, que también funciona en base al procedimiento ∆cosϕ.

En caso de fallo, los reguladores recurren al último valor cosφ medido para mantener la tensión dentro del rango de tensiones especificado y alcanzar, en la medida en que sea posible, el último valor cosϕ.

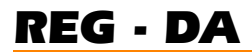

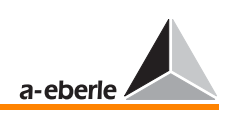

# 9.1 Esquema de conexiones

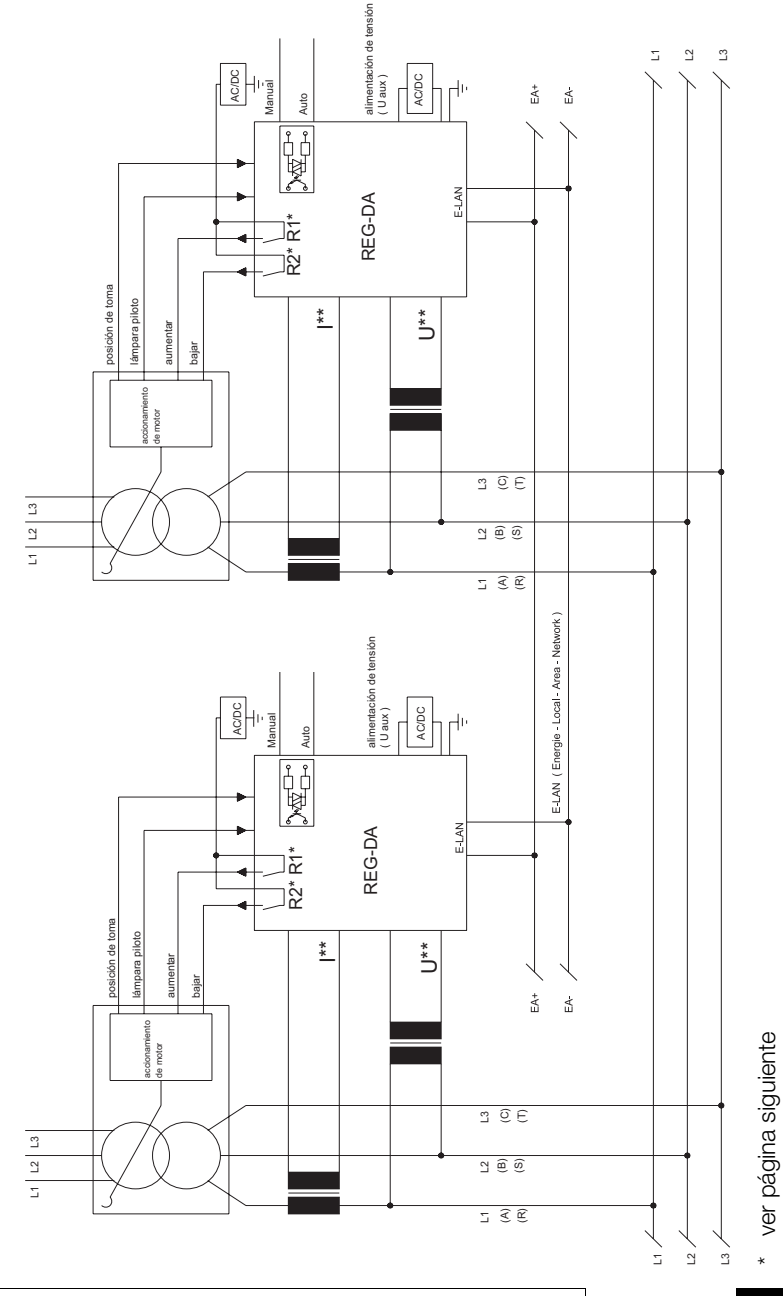

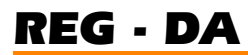

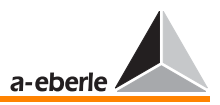

El esquema de conexiones muestra una configuración con dos transformadores paralelos con las conexiones más importantes. Este principio también aplica en el caso de tres y más transformadores.

Tenga en cuenta que los convertidores de tensión y corriente pueden ser conectados asignando libremente los diferentes conductores. No obstante, es imprescindible introducir la configuración de convertidores, o bien el circuito de medida en el SETUP 5, F2.

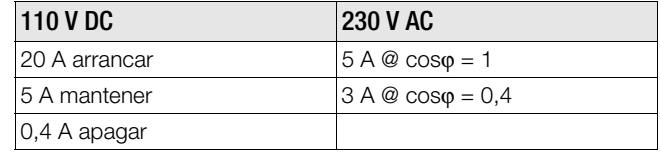

### Compruebe la carga de contacto en R1 y R2!

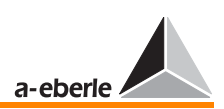

# 9.2 Programas para el funcionamiento paralelo, requerimientos

# **iAtención! E E E E E E E E E**

Tenga en cuenta que en funcionamiento paralelo no es admisible utilizar reguladores REG-DA con distintas versiones de firmware cargadas.

La versión de firmware se puede consultar por medio del teclado del regulador.

Pulse la tecla de menú hasta que se abra el SETUP 6. Púlsando F5, se abre la página de estado del reguador. En la 1ª y 2ª línea se visualiza la versión de firmware cargada, por ejemplo V2.01, con fecha del 01.02.04.

En caso de tener cargadas distintas versiones, descargue el firmware actualizado en nuestra página web (www.a-eberle.de o www.regsys.de), o bien contacte con nosotros por teléfono.

#### 9.2.1 Tareas de preparación

En este apartado, se describen las tareas de preparación para activar manualmente y automáticamente conexiones paralelas.

Las distintas operaciones se describen a partir de un sistema compuesto por tres transformadores que alimentan sobre una barra colectora.

Como programa paralelo, se selecciona la opción Master-Follower.

De seleccionar otro programa en una configuración con un número menor o mayor de transformadores, se deben ajustar las operaciones adecuadamente.

Es imprescindible asignar correctamente las señales de posición de toma de los transformadores a los reguladores y activar la comunicación vía E-LAN entre los mismos para garantizar que el Master pueda verificar la función de los Slave en cualquier momento.

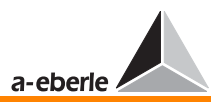

#### Preparar la activación manual

La preparación de la activación manual consiste en una serie de operaciones que son necesarias para preparar el funcionamiento paralelo de varios transformadores (ajuste de la posicón de toma, activar interruptores automáticos, separadores y acoplamientos), y la subsiguiente activación manual de la regulación paralela.

En este caso, la regulación paralela puede ser activada directamente por medio del menú (SETUP 5, funciones-6), o bien emitiendo una señal de entrada binaria.

#### Preparar la activación automática

La preparación de la activación automática consiste en activar simultánea y automáticamente una serie de transformadores conectados en paralelo en función de la posición lógica (OFF/ ON) de todos los interruptores automáticos, separadores y acoplamientos.

Para ello, se debe cargar una imagen de la barra colectora (posición de los interruptores automáticos, separadores, acoplamientos longitudinales y transversales) en cada uno de los reguladores involucrados en la configuración.

A partir de los estados de maniobra, el sistema detecta automáticamente los transformadores previstos para el funcionamiento paralelo en una barra colectora.

A continuación, se regulan los transformadores a partir del procedimiento de regulación seleccionado.

# *REG - DA*

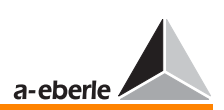

### 9.2.2 Preparar la activación manual

Para preparar la conexión paralela de tres transformadores a partir del procedimiento Master-Follower, se deben realizar las siguientes operaciones.

Proceda de la misma manera en el caso de conectar en paralelo dos y hasta cuatro transformadores.

Nota

Este apartado describe la parametrización por medio del teclado de membrana del regulador. Por supuesto, también se pueden realizar las operaciones con ayuda del software de parametrización WinREG.

#### 1. operación

Seleccionar el modo MANUAL en todos los reguladores

#### 2. operación

Asignar las identificaciones de participantes

El regulador asignado al transformador 1 recibe la identificación (dirección) <A>, el regulador asignado al transformador 2 recibe la identificación <B>, y el regulador asignado al transformador 3 recibe la identificación <C>

Introducir la identificación:

Seleccione SETUP 6, F1, F2

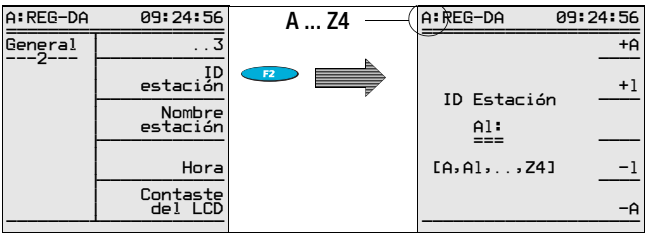

Pulsando las teclas de funciones F1 y F2, se aumenta el valor de dirección, pulsando F4 y F5 se disminuye el valor.

Confirme pulsando <Enter>.

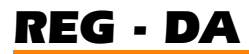

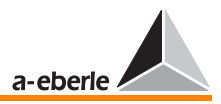

Se pueden asignar las direcciones A ... Z4. No obstante, no es admisible asignar dos veces una misma dirección.

Los reguladores REG-DA con unidad PAN-D asociada asignarán automáticamente la corespondiente identificación a la PAN-D.

Para ello, el regulador REG-DA incrementa la propia dirección (factor 1) y la asigna a la PAN-D.

Ejemplo:

Si la identificación del regulador es <A>, asignará la identificación <A1> a la PAN-D. Si la identificación del regulador es <B9>, asignará la identificación <C> a la PAN-D.

#### 3. operación

Establecer la comunicación de bus

Para el funcionamiento paralelo, se debe establecer la comunicación entre todos los reguladores involucrados vía E-LAN.

Para ello, establezca una comunicación de bus (2 ó 4 hilos) Line-to-Line o convencional.

Una vez establecidas las conexiones de hardware, se debe proceder a parametrizar la comunicación de bus [[ver "E-LAN](#page-85-0)  [\(Energie-Local Area Network\)" en página 86\]](#page-85-0).

#### 4. operación

Seleccionar el programa paralelo

Seleccione SETUP 1, F5.

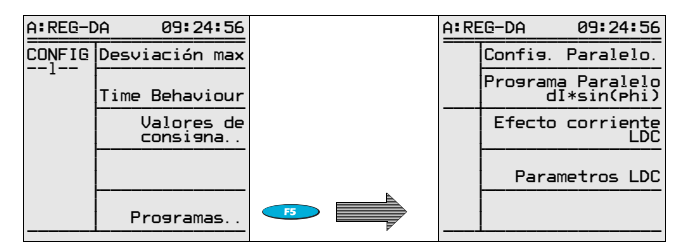

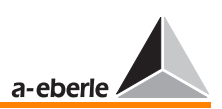

Pulse F2 y seleccione el procedimiento de regulación Master-Follower.

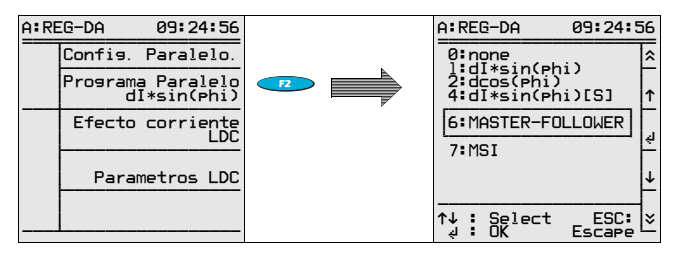

Este ajuste únicamente se debe efectuar en el Master − por regla general, con dirección <A> . Los demás participantes se especifican automáticamente como Follower con la introducción de la lista de grupoe (ver operación 5).

A los Follower se debe asignar el programa paralelo "ninguno".

#### 5. operación

Introducción de la lista de grupo

En la lista de grupo se especifican las identificaciones de todos los reguladores involucrados en la configuración paralela.

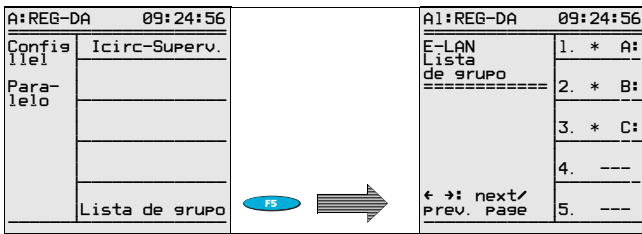

Seleccione SETUP 1, F5, F1, F5

Asigne el regulador con la identificación <A> en la primera posición pulsando F1, la ID <B> en la segunda posición pulsando F2, y la ID <C> en la tercera posición pulsando F3.

Si se puede introducir la lista de grupo de manera anteriormente descrita, por regla general, queda garantizado el funcionamiento correcto de la comunicación de bus.

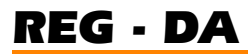

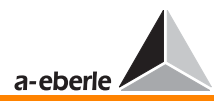

Utilizando este procedimiento, no es necesario introducir el influjo de la regulación.

#### 6. operación

Activar la conexión paralela

La conexión paralela se puede activar de la siguiente manera:

- $\Rightarrow$  Activar por teclado
- $\Rightarrow$  Activar por entrada binaria (control de nivel)
- $\Rightarrow$  Activar por entrada binaria (control de impulsos)
- ← Activar vía IEC ... RS 232. ...

#### Activar por teclado

Seleccione SETUP 5, F1, funciones-6

Pulsando la tecla de función F2, se puede activar la conexión paralela.

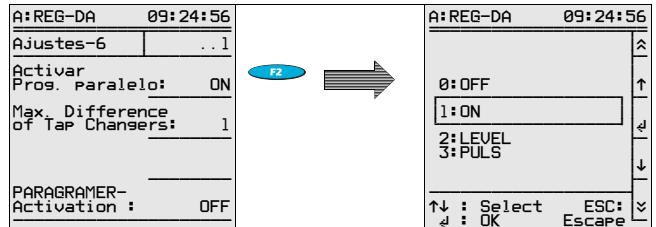

Seleccione "ON"

Con la opción de "Parallel Prog. Aktivierung" en "ON", está operativo el modo automático de la conexión paralela.

El regulador ofrece dos opciones que permiten activar la conexión paralela por medio de una entrada binaria, a saber:

Activar la conexión paralela controlado por nivel, o bien por medio de una entrada controlada por impulsos.

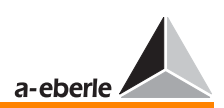

En caso de "activar controlado por nivel", la conexión paralela permanece operativa hasta que se desconecta el potencial en la entrada seleccionada. En el momento de desconectar el potencial en la entrada seleccionada, se desactiva la conexión paralela.

En caso de "activar controlado por impulso", se activa la conexión paralela con el primer impulso y se desactiva con el impulso siguiente, etc.

Para activar la conexión paralela por medio de una entrada binaria, proceda de la siguiente manera:

Seleccione la entrada de disparo

Con excepción de E5 y E6, se pueden utilizar todas las entradas de libre programación como entrada de disparo o habilitación

En el ejemplo, se activa la conexión paralela por medio de la entrada F7

Seleccione SETUP 5, F3, F1

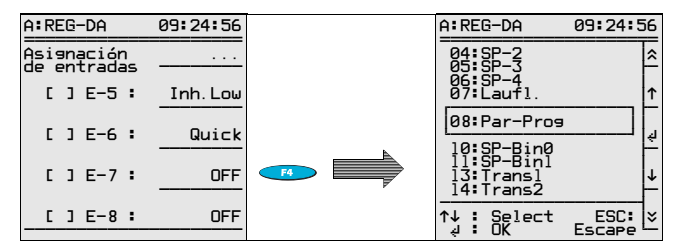

Pulse la tecla F4 y seleccione la función "Par-Prog" en el campo central marcado del display.

Confirme pulsando <Enter>.

Con ello, se puede activar la conexión paralela por medio de la entrada F7

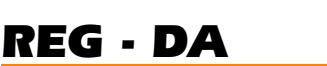

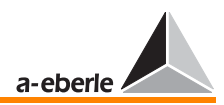

Para señalizar ópticamente el estado de activado de la conexión paralela, seleccione SETUP 5, F5.

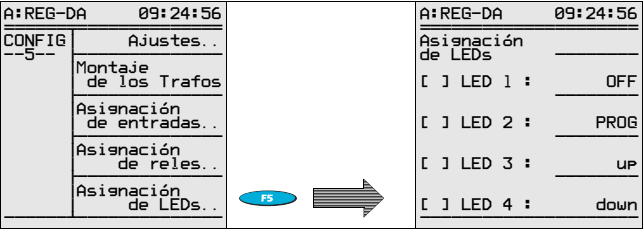

En el ejemplo, se señaliza el estado de activado de la conexión paralela con ayuda del LED 4 (programable).

Pulse la tecla F5 y seleccione la función "Par-Prog" en el campo central marcado del display.

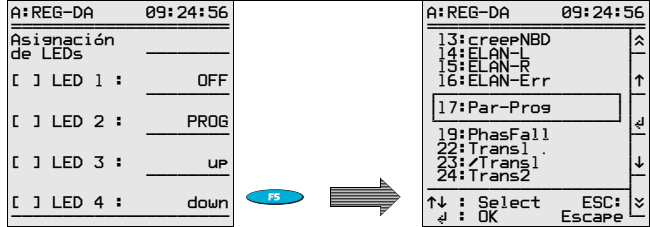

Confirme el ajuste LED 4 pulsando <Enter>.

Si desea confirmar el estado de la conexión paralela (OFF/ON) por medio de un contacto libre de potencial, seleccione uno de los relés disponibles (R3 hasta R11) en el SETUP 5 (tecla F4), asignando también la función Par-Prog.
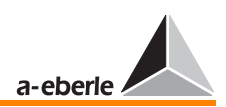

Si desea activar y desactivar el funcionamiento paralelo por medio de entradas controladas por nivel o impulsos, seleccione el modo de activación (nivel o impulso) en el SETUP 5, F1, funciones-6 (tecla F2).

### 7. operación

Conmutar los interruptores automáticos, separadores, acoplamientos transversales y longitudinales a partir del modo de funcionamiento paralelo previsto.

### 8. operación

Seleccionar el modo AUTO en todos los reguladores

El Master regula todos los transformadores a la propia posición de toma actual antes de iniciar el proceso de regulación de tensión.

En funcionamiento normal, se mantiene la tensión dentro del rango admisible de desviación de la regulación y se regulan todos los transformadores a la misma posición de toma.

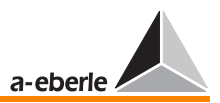

## 9.2.3 Preparar la activación automática

Con el fin de preparar más sencillamente la activación automática y visualizar en línea los estados de maniobra, se puede integrar la opción de PARAGRAMER en el menú principal.

Básicamente, el concepto PARAGRAMER se compone de los terminos **Parallel** y One-line-Diagramm.

La opción PARAGRAMER visualiza el estado de maniobra de los distintos transformadores en un mismo sistema. Con la característica PARAGRAMER habilitada, se puede seleccionar esta opción pulsando la tecla F5 en el menú principal.

La versión normal de la opción PARAGRAMER permite controlar seis transformadores, como máximo.

No obstante, se ofrece una versión especial que controla hasta diez trasnformadores.

La opción se activa asignando a cada regulador la imagen completa de la barra colectora del correspondiente transformador (posición de interruptores automáticos, separadores, acoplamientos transversales y longitudinales).

A partir de los estados de maniobra, el sistema detecta automáticamente los transformadores previstos para el funcionamiento paralelo en una barra colectora.

Las barras colectoras acopladas transversalmente se consideran una sola barra colectora.

En versión normal, la opción PARAGRAMER puede visualizar las siguientes configuraciones:

➪ 2 transformadores con una barra colectora (1 interruptor automático por transformador)

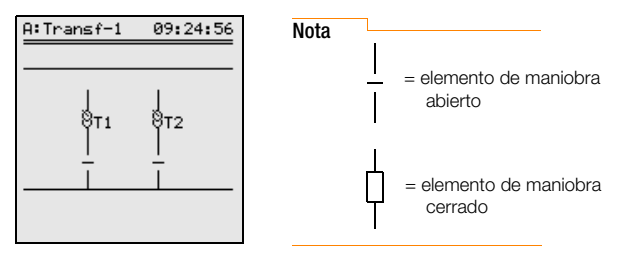

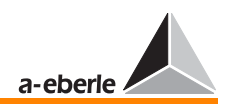

- *REG DA*
- ➪ 3 transformadores con una barra colectora (1 interruptor automático por transformador)

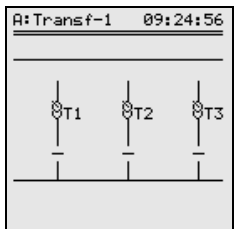

➪ 2 transformadores con dos barras colectoras (1 interruptor automático, 2 interruptores separadores por transformador)

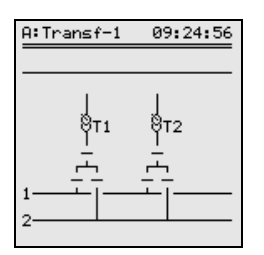

➪ 3 transformadores con dos barras colectoras (1 interruptor automático, 2 interruptores separadores por transformador)

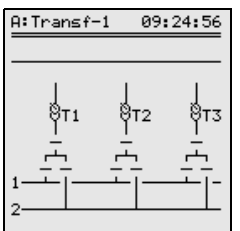

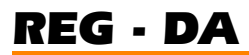

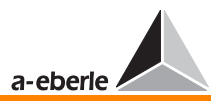

Adicionalmente, se pueden separar o acoplar las barras colectoras 1 y 2 con ayuda acoplamientos transversales o longitudinales.

El estado lógico de los acoplamientos puede ser emitido al regulador e integrado en el algoritmo de asignaciones.

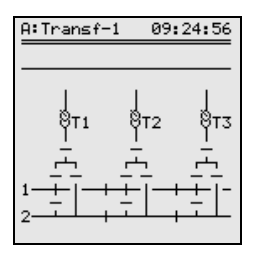

Los distintos interruptores, seccionadores etc. se identifican de la siguiente manera:

El prefijo PG simboliza el PARAGRAMER; las demás siglas se detallan en la tabla:

- ❑ PG\_LS: Respuesta Interruptor automático del correspondiente transformador
- ❑ PG\_TR1: Respuesta separador del transformador de la barra colectora 1
- ❑ PG\_TR2: Respuesta separador del transformador de la barra colectora 2
- ❑ PG\_QK: Respuesta acoplamiento transversal del correspondiente transformador
- ❑ PG\_LK1: Respuesta acoplamiento longitudinal del transformador de la barra colectora 1
- ❑ PG\_LK2: Respuesta acoplamiento longitudinal del transformador de la barra colectora 2

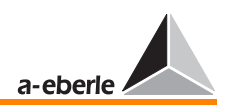

## 1. operación

Seleccionar el modo MANUAL en todos los reguladores

### 2. operación

### Activar PARAGRAMER

Seleccione SETUP 5, F1, funciones-6, F5, y active el PARAGRAMER especificando el número de transformadores conectados en paralelo. Es decir, con tres transformadores paralelos: ON-3

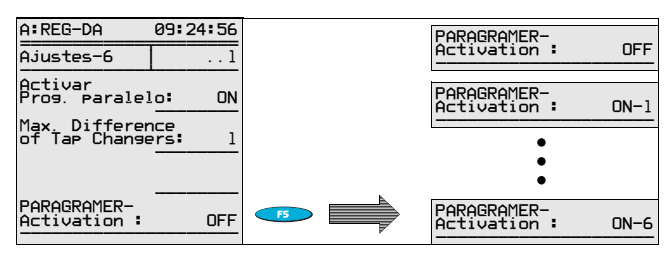

### 3. operación

Asignar las identificaciones de participantes

El regulador asignado al transformador 1 recibe, por ejemplo, la identificación (dirección) <A>, el regulador asignado al transformador 2 recibe la identificación <B>, y el regulador asignado al transformador 3 recibe la identificación <C>.

Introducir la identificación:

Seleccione SETUP 6, F1, F2

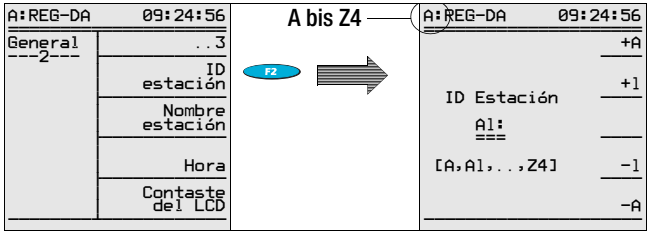

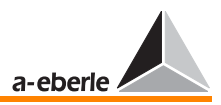

Pulsando las teclas de funciones F1 y F2, se aumenta el valor de dirección, pulsando F4 y F5 se disminuye el valor.

Confirme pulsando <Enter>.

Se pueden asignar las direcciones A ... Z4. No obstante, no es admisible asignar dos veces una misma dirección.

Los reguladores REG-DA con unidad PAN-D asociada asignarán automáticamente la corespondiente identificación a la PAN-D.

Para ello, el regulador REG-DA incrementa la propia dirección (factor 1) y la asigna a la PAN-D.

### Ejemplo:

Si la identificación del regulador es <A>, asignará la identificación <A1> a la PAN-D. Si la identificación del regulador es <B5>, asignará la identificación <B6> a la PAN-D.

### 4. operación

Establecer la comunicación de bus

Para el funcionamiento paralelo, se debe establecer la comunicación entre todos los reguladores involucrados vía F-I AN.

Para ello, establezca una comunicación de bus (2 ó 4 hilos) Line-to-Line o convencional.

Una vez establecidas las conexiones de hardware, se debe proceder a parametrizar la comunicación de bus ([ver "E-LAN](#page-85-0)  [\(Energie-Local Area Network\)" en página 86\)](#page-85-0).

#### 5. operación

Parametrizar la lista de grupo:

El número de transformadores involucrados en la conexión paralela (n=3) se especifica en la lista de grupo.

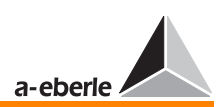

En la lista de grupo enumerada se debe especificar un mismo orden para cada uno de los reguladores. El regulador del primer trasnformador debe aparecer en la primera línea de la lista de grupo, el regulador del segundo transformador debe aparecer en la segunda línea, etc. La identificación de los reguladores se puede seleccionar libremente, tal y como se ha descrito anteriormente. Para obtener una estructura fácil de comprender, no obstante, es aconsejable asignar al primer regulador la ID "A", al segundo regulador la ID "B", etc.

La asignación en la lista de grupo determina el número de transformadores visualizados en la opción PARAGRAMER (2ª posición de la lista de grupo asignada => 2 transformadores, 3ª posición de la lista de grupo asignada => 3 transformadores, etc.).

Asimismo, la lista de grupo visualiza los reguladores actualmente agrupados:

Los transformadores que funcionan en paralelo se identifican con tres símbolos (+,\*,=) que aparecen antes de la entrada en la lista. Los reguladores que aparecen con el mismo símbolo funcionan en una misma barra colectora.

Se recomienda proceder de la siguiente manera en cada uno de los reguladores:

Setup  $1, =>$ <F5> "Programas", =>  $<$ F1 $>$  "Par. Parameter",  $=$ <F5> "Lista de grupo E-LAN", => Introducción de participantes

### 6. operación

Seleccionar el programa paralelo

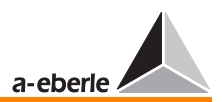

Seleccione SETUP 1, F5.

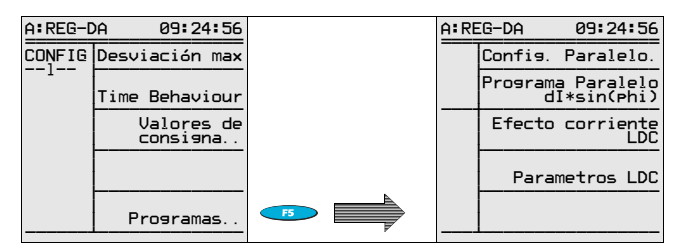

Pulse F2 y seleccione, por ejemplo, el procedimiento de regulación Master-Follower.

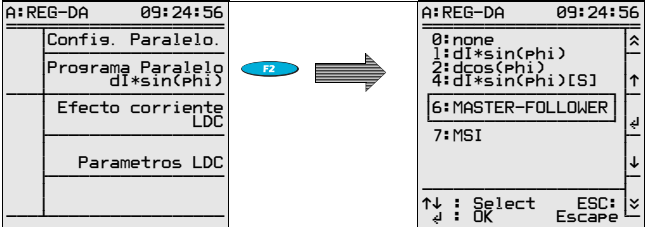

Este ajuste únicamente se debe efectuar en el Master − por regla general, con dirección <A> . Los demás participantes se especifican automáticamente como Follower con la introducción de la lista de grupo.

A los Follower se debe asignar el programa paralelo "ninguno".

### 7. operación

Asignación de entradas

Con esta operación, se preparan las distintas entradas binarias programables para las futuras tareas.

Para, por ejemplo, asignar el separador PG\_TR1 del transformador 1 a la entrada E 8 del regulador, se debe asignar la función PG\_TR1 a la entrada E 8 en el SETUP 5, F3 "Asignación de entrada ...".

Proceda de la misma manera en el caso de las demás entradas/mensajes.

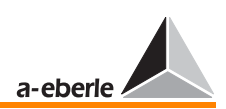

Según la asignación de las entradas, se visualizan una o dos barras colectoras.

Están disponibles las siguientes funciones de entrada:

➪ PG\_LS:

Respuesta interruptor automático del correspondiente transformador

➪ PG\_TR1:

Respuesta separador del transformador de la barra colectora 1

➪ PG\_TR2:

Respuesta separador del transformador de la barra colectora 2

- ➪ PG\_QK: Acoplamiento transversal
- ➪ PG\_LK1:

Acoplamiento longitudinal lado derecho de la alimentación en barra colectora 1

➪ PG\_LK2:

Acoplamiento longitudinal lado izquierdo de la alimentación en barra colectora 2

A las entradas no ocupadas se asigna un valor por defecto. De esta manera, también se pueden visualizar imágenes de la instalación que no reflejan la configuración máxima admisible con un interruptor automático, dos separadores, un acoplamiento transversal y dos longitudinales por cada transformador, respectivamente.

Nota

Para las aplicaciones con barras colectoras acopladas en forma cruzada, se ofrece la característica "Crosslink". No obstante, como estas configuraciones no se realizan muy frecuentemente, no se procede a detallar esta opción en este manual. Si desea realizar dicha confiuración, rogamos que se ponga en contacto con nosotros. Todos los reguladores integran las funciones necesarias que se pueden activar cargando el firmware adecuado.

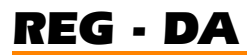

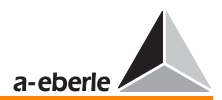

#### Resumen ajustes por defecto:

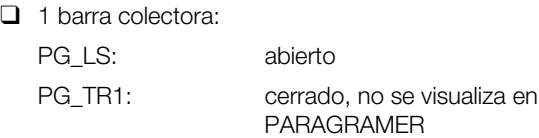

❑ 2 barras colectoras:

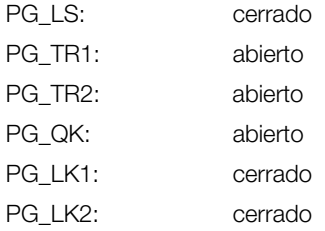

El cambio entre las visualizaciones depende de los siguientes criterios:

- ➪ Asignando cualquier parámetro PG\_xxx en la tercera posición de la lista de grupo del regulador, se visualizan tres transformadores (en vez de dos).
- ➪ Utilizando PG\_TR1 (o PG\_TR2) en el regulador del grupo, se visualiza un esquema de conexiones con dos barras colectoras (en vez de una barra colectora).
- ➪ Utilizando PG\_QK, PG\_LK1, o PG\_LK2 en el regulador del grupo, se visualiza el acoplamiento transversal y longitudinal.

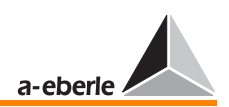

### 8. operación

Visualización de la imagen de la barra colectora

Según la parametrización de la lista de grupo, se visualizan entre dos y seis reguladores en el display de resumen. Aparte del resumen PARAGRAMER, se puede seleccionar la opción de vista detallada.

Selección resumen:

<MENU>, <F5> => Resumen `PARAGRAMER´

Selección estado de maniobra:

<F5> Cambio estado de maniobra/resumen

Paginar en la viualización "Estado de maniobra" con "<" o ">"

### 9. operación

Seleccionar el modo AUTO en todos los reguladores.

En este momento, se puede activar automáticamente la conexión paralela.

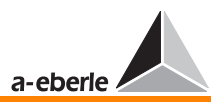

## 9.3 Funcionamiento paralelo en modo Master-Follower-Independent (MSI)

(disponible a partir de la versión 2.03, con fecha del 16.7.2004)

**Nota** 

Todas las instrucciones sobre la regulación respecto a TapErr y ParErr aplican también en modo Master-Follower, independientemente del procedimiento de activación.

La sigla MSI significa funcionamiento Master (M), Slave (S) e Independent (I) de transformadores individuales.

En este modo, el operario especifica todos los transformadores involucrados en la conexión paralela, seleccionando uno de los estados anteriormente descritos.

En tal caso, los transformadores funcionan con posiciones idénticas de toma, es decir con procedimiento Master-Follower.

```
Nota
```
A continuación − como es habitual −no se hace diferencie entre los conceptos de "Master-Follower" y "Master-Slave".

## Tenga en cuenta:

- ➪ En modo MSI, únicamente se puede cambiar manualmente el modo de funcionamiento (MSI) del regulador.
- ➪ Por el contrario, en modo Independent se puede cambiar entre los modos MANUAL y AUTO en cualquier momento.
- ➪ Si los transformadores ya funcionan en paralelo, se puede cambiar del modo AUTO al modo MANUAL seleccionando el modo MANUAL en uno de los reguladores. De esta manera, queda garantizado que en caso de fallo el grupo entero cambia rápidamente al modo MANUAL.
- ➪ Para cambiar el grupo al modo AUTO, es imprescindible cambiar antes el modo AUTO en el Master; no se acepta el cambio de MANUAL a AUTO en los Slaves.
- ➪ En la línea de estado del display ParaGramer se indica el regulador que funciona en modo Master.

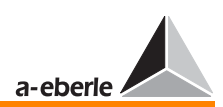

Asimismo, se puede señalizar el modo de funcionamiento vía LED.

Asignando el parámetro MSI Ma a uno de los LED (SETUP 5, F5), este se enciende cuando el regulador funciona en modo Master. Proceda de la misma manera en los modos de funcionamiento Slave (MSI\_Sl) o Independent (MSI\_Ind).

La parametrización efectiva se visualiza en el display ParaGramer, identificando los distintos transformadores con las letras M, S e I.

Todos los transformadores/reguladores que funcionan como Master o Slave se representan con acoplamiento cerrado. Los reguladores que funcionan en modo Independent (alimentando sobre otra barra colectora, o bien en modo de standby), por el contrario, se representan con acoplamiento abierto.

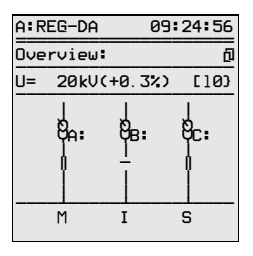

En el caso de especificar por descuido el modo Master en más de un regulador, el algoritmo MSI acepta como Master el regulador de la dirección inferior (siendo A inferior a B o C), considerando Slaves todos los demás reguladores erróneamente definidos Master.

Aparte de las identificaciones, en la línea de estado del ParaGramer se proporciona la información del estado de la conexión paralela, visualizando la tensión de medida, la desviación de la regulación determinada y la posición de toma.

De esta manera, se dispone de toda información necesaria para evaluar el funcionamietno paralelo.

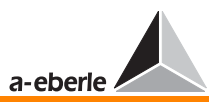

#### Requerimientos para el funcionamiento MSI

El modo de funcionamiento MSI únicamente se puede activar con la opción de PARAGRAMER operativa.

Los reguladores suministrados con característica K1 (con funcionamiento paralelo) están parametrizados adecuadamente.

Para activar la opción de ParaGramer, seleccione el SETUP 5, funciones-6.

Pulsando F5, se especifica el número de transformadores para el funcionamiento en paralelo.

### Ejemplo:

Para un grupo de tres transformadores, seleccione ON-3 en el ParaGramer.

Para seleccionar el modo MSI, especifique la opción MSI en el SETUP 1, Programme..., ParallelProgramm.

**EXECUTEDE EN ENCICIONE** 

En cada uno de los reguladores involucrados en la conexión paralela se debe seleccionar el modo MSI.

Para habilitar con posterioridad la característica K1 (ParaGramer), se debe contactar con el fabricante.

Para comprobar el estado actual, seleccione SETUP 6, F5 (estado), --> 2ª ventana estado del equipo.

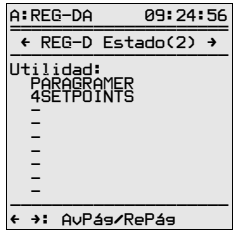

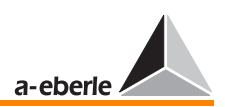

Nota

Por supuesto, se pueden tener cargadas otras características, como por ejemplo RECORDER, TMM 01.

### Otros requerimientos para el funcionamiento en modo MSI:

Únicamente funcionan en modo MSI los transformadores que presentan las idénticas características eléctricas (potencia, tensión de cortocircuito, tensión entre escalones, grupo de conmutación, etc.) y mecánicas (número de posiciones de tomas, posición del escalón muerto).

En el caso de variar uno o más parámetros, se debe seleccionar otro procedimiento alternativo.

Asimismo, se debe asegurar que cada uno de los reguladores reciba la información de posición de toma del transformador asignado.

El registro y la transmisión de la correcta posición de toma es imprescindible para el funcionamiento en modo Master-Follower.

Para proporcionar al sistema la información del número de reguladores/transformadores involucrados en la conexión paralela, es imprescindible que cada participante figure con la correspondiente dirección en la lista de grupo.

Seleccione el submenú "Parallel Parameter" del SETUP 1.

### Procedimiento:

SETUP 1 / Programme... (F5) / "Par. Parameter" (F1)

En este momento, se debe crear la lista de grupo en el menú "Par. Parameter".

Especifique el regulador de la dirección inferior en la primera posición del grupo, pulsando F1. Especifique el regulador de la siguiente dirección en la segunda posición.

Proceda de la misma manera en el caso de los demás reguladores que deben ser involucrados en la conexión paralela.

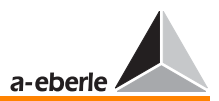

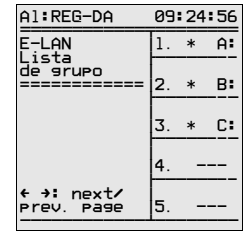

### Selección del modo de funcionamiento

Los modos de funcionemiento se pueden seleccionar de tres maneras diferentes.

- 1. por entrada binaria
- 2. por teclado de membrana (F3 … F5)
- 3. por el sistema de control (serial)

### Procedimiento 1:

Seleccione tres entradas libres por cada regulador y asigne las funciones Master (MSI\_Ma), Slave (MSI\_Sl) o Independent (MSI\_Ind) en el SETUP 5, F3, o bien por medio del programa WinREG.

### Ejemplo:

Selección del modo de funcionamiento por medio de las entradas E9 a E11.

En el SETUP 5, F3, se visualizan los siguientes valores:

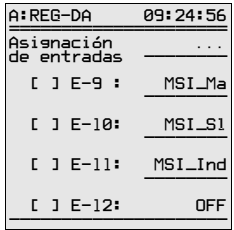

Aplicando una señal en la entrada E9, el regulador funciona en modo Master.

El estado efectivo se señaliza marcando el valor con una cruz entre los paréntesis rectos.

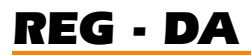

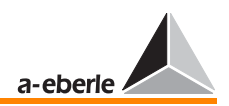

Efecto de la paremetrización:

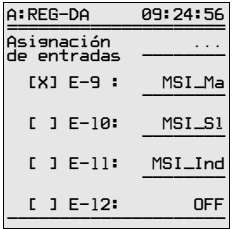

Este estado se visualiza tanto en el display del regulador como en el ParaGramer.

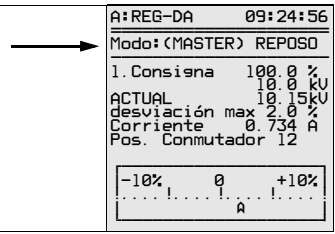

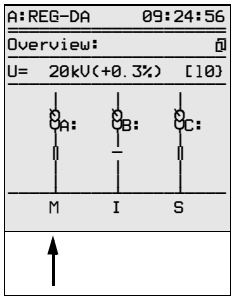

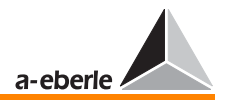

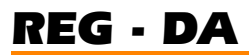

### Procedimiento 2.:

La selección por medio del teclado de membrana únicamente es posible desde ParaGramer.

Para ello, vuelva a abrir el menú principal.

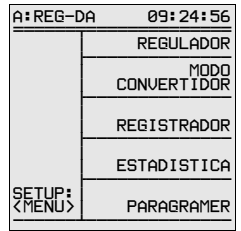

A continuación, pulse F5 para abrir el modo de visualización ParaGramer.

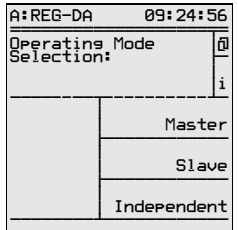

En la línea de estado, el símbolo  $\bar{\mathbf{u}}$  aparece asignado a la tecla F1.

Pulse F1 y seleccione el modo de funcionamiento deseado por medio de F3, F4 y F5.

Para obtener información sobre el fácil desplazamiento en la pantalla, seleccione la opción F2 "i".

**Nota** 

En caso de preseleccionar un modo por medio de una entrada binaria y aplicando la correspondiente señal, no se podrá cambiar de modo por medio del teclado. Se ajusta siempre el modo asignado a la última entrada activada. Debido a la activación de las entradas por medio del flanco de la señal de entrada, es suficiente emitir un breve impulso para seleccionar el modo de funcionamiento.

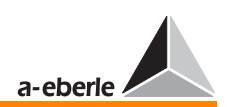

### Procedimiento 3:

Seleccionar los distintos reguladores por medio de una interfaz serie (IEC…, DNP 3.0, MODBUS, bus SPA; vía FO o cobre).

Asimismo, es imprescindible parametrizar todos los reguladores de la misma manera para garantizar el correcto funcionemiento.

Para tal fin, se deben ajustar los distintos parámetros en los SETUP 1 a 5.

Debido al funcionamiento restringido de los Slave en modo Master-Follower, los cambios de parámetros únicamente se pueden realizar en modo Independent o Master.

Por esta razón, es aconsejable terminar la parametrización en el SETUP 5 antes de proceder a parametrizar en el SETUP 1.

### Tenga en cuenta:

Primero SETUP 5, a continuación SETUP 1

Seleccione SETUP 5, F1..., (funciones-6).

Se pueden introducir los siguientes parámetros:

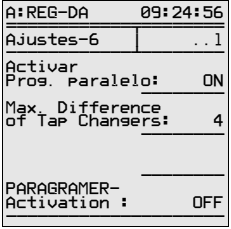

### Descripción de las distintas opciones de menú:

Para activar el funcionamiento paralelo, se debe poner en "ON" el parámetro "Activar Parallel Prog."

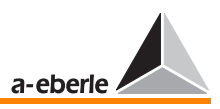

El parámetro "1.ParErr nach n·Lauflampenzeit" se debe interpretar de la siguiente manera:

En el caso de haber activado la conexión paralela con n participantes, el sistema considera acabada la homogenización de las posiciones de toma en todos los transformadores involucrados transcurrido un periodo de 1,5 x tiempo de lámpara piloto.

Si no se corresponden las posiciones de toma debido a un fallo de comunicación del código BCD o un fallo de conmutación, se detecta un fallo de escalonamiento (TapErr) y se provoca la parada del sistema.

Por otro lado, al integrar otro transformador que había alimentado sobre otra barra colectora diferente, o bien que funciona en modo standby, este parámetro permite especificar la diferencia máxima de posiciones con los transformadores ya funcionando en la conexión paralela establecida. Se ajusta la posición de toma del nuevo transformador integrado sin interrumpir el proceso de regulación.

Si el ajuste no se realiza dentro del periodo especificado, se desactiva la conexión paralela y todos los reguladores cambian al modo MANUAL.

### Ejemplo:

El transformador/regulador <D> a integrar se encuentra en la posición de reposo 4.

El grupo funciona con posición de toma 8, el tiempo de funcionamiento de motor entre dos escalones alcanza 7 segundos.

Para integrar − independientemente de las corrientes circulantes reactivas − el transformador asignado al regulador con dirección <D> en el grupo funcionando en paralelo, se debe seleccionar el valor 4 para el parámetro "1.ParErr nach n·Lauflampenzeit".

El algorimo de supervisión del programa paralelo no genera ninguna señal de fallo paralelo (ParErr) antes de haber transcurrido 4 x el tiempo de lámpara piloto (4 x 7 segundos = 28 segundos) del transformador integrado.

En condiciones normales, se puede ajustar la posición de toma del nuevo participante dentro de este periodo.

De lo contrario, se pone el identificador ParErr y todos los participantes del grupo cambian al modo MANUAL.

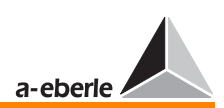

El modo MANUAL constituye la posición Fail-Safe en todos los modos Master-Follower.

Una vez eliminado el fallo que haya provocado el mensaje de ParErr, se puede volver a cambiar al modo AUTO por medio del Master.

Por medio del parámetro "ParaGramer-Aktivität", se especifica el número de transformadores/reguladores involucrados en la conexión paralela.

### Ejemplo:

Para conectar en paralelo tres transformadores/reguladores, seleccione la opción

"Paragramer-Aktivität" 3

por medio de la tecla F5.

### Ajustes en SETUP 1

En el SETUP 1, se deben realizar una serie de ajustes.

Por regla general, con todos los transformadores idénticos, se deben ajustar valores idénticos para "desviación admisible de regualción" (F1), "factor de tiempo" (F2) y "valor nominal" (F3).

De lo contrario, si prefiere activar diferentes valores nominales al cambiar de Master, se pueden especificar distintos valores nominales.

No obstante, en funcionamiento paralelo no se considera otro valor nominal que el especificado en el correspondiente Master activo.

Por supuesto, se pueden especificar distintos valores nominales aunque inicialmente se hayan parametrizado valores idénticos. Para ello, modifique el valor nominal del Master activo por medio de la entrada binaria o la interfaz serie.

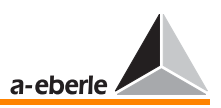

Seleccione SETUP 1, F5 (programas). Seleccione el programa paralelo MSI, pulsando F2:

Con ello, se da por terminado la preparación del funcionamiento paralelo de los transformadores. A continuación, desplace los transformadores en modo MANUAL hasta que la tensión se encuentre fuera del rango de tolerancias. Cambie al modo AUTO para verificar el correcto funcionamiento de la conexión paralela.

En condiciones de funcionamiento correcto, la tensión volverá al rango de tolerancias dentro de un breve periodo de tiempo, correspondiéndose las posiciones de toma de los transformadores.

Es aconsejable realizar esta prueba para las desviaciones de regulación en sentido positivo y negativo.

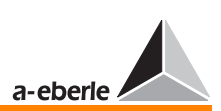

## 9.3.1 Procedimiento en caso de fallo

Para el funcionamiento correcto de las conexiones paralelas en modo Master-Follower − aparte de la correcta función de los reguladores involucrados − es imprescindible la correcta función de la infraestructura (detección y señalización de las posiciones de toma, comunicación de bus).

Con el fin de evitar variaciones de tensión debido a fallos que se produzcan fuera del regulador, están integrados los indicadores de fallos ParErr y TapErr, que supervisan el sistema de detección de posicón de toma, así como la comunicación de bus.

## 9.3.1.1 Descripción de los indicadores de fallos ParErr y **TapErr**

Los bits de fallo ParErr y TapErr señalizan los fallos que se produzcan en la conexión paralela.

### ParErr

ParErr, por regla general, señaliza un fallo en el funcionamiento paralelo (Parallel Error), provocando el cambio de AUTO a MANUAL del grupo que funciona en paralelo. Si se preferie otro comportamiento, se puede modificar adecuadamente el parámetro SYSCTR. En tal caso, se ruega contactar con el fabricante.

El ParErr se activa, por ejemplo, al posicionar sin regulador (posicionamiento directo con accionamiento de motor o por medio de "bypass remoto"), sin que se ajusten las posiciones de toma dentro de un periodo de 1,5 x tiempo lámpara piloto.

Excepción: Integrando un transformador con una determinada diferencia de posición de toma en la conexión paralela (Independent se convierte en Slave), no se pone el ParErr antes de rebasar el límite de tiempo especificado en SETUP 5, funciones-6, "1.ParErr nach n·Lauflampenzeit".

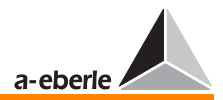

### **TapErr**

El mensaje TapErr señaliza un fallo de escalonamiento. Esta denominación se deriva del concepto inglés "Tap Error".

Igual que ParErr, en modo MSI el TapErr tendrá efecto sobre todos los participantes del grupo.

En funcionamiento paralelo, se detiene el proceso de regulación transcurrido un periodo de 1,5 x tiempo lámpara piloto sin que se hayan ajustado las posiciones de toma de los transformadores.

Se recomienda asgnar los bits de fallo TapErr y ParErr a uno de los LED o relés, de manera que el personal operario puede controlar el estado de la regulación paralela y, por consiguiente, puede eliminar más sencillamente los fallos que se produzcan.

### Se consideran fallos de escalonamiento (TapErr):

1. Escalonamiento en sentido erróneo

#### Ejemplo:

El regulador genera un comando de aumentar, el transformador reacciona bajando la posición de toma, o viceversa.

Posibles causas: Señales "aumentar" y "bajar" confundidas, comportamiento inverso del accionamiento de motor.

Se considera comportamiento inverso el que el regulador aumenta la relación de transformación, bajando al mismo tiempo el nivel de tensión.

En la mayoría de los casos, se espera un aumento de tensión al aumentar la posición de toma, y una reducción de la tensión al bajar la posición de toma.

Medida: Cambiar las señales de "aumentar" y "bajar"

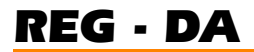

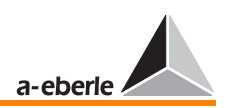

#### 2. Escalonamiento al vacío

### Ejemplo:

El regulador genera un comando sin que se realiza un cambio de posición de toma.

En tal caso, es muy probable que se haya producido un fallo en la señalización de la posición de toma o en el accionamiento de motor.

#### 3. Escalonamientos irracionales

En caso de no señalizar la siguiente o anterior posición de toma al aumentar o bajar, el regulador considera fallada la señalización de la posición de toma y pone el bit de fallo TapErr.

Se recomienda − tal y como se describe anteriormente − asignar el bit de fallo TapErr a uno de los LED o relés, de manera que el personal operario puede controlar el estado de la regulación paralela y, por consiguiente, puede eliminar más sencillamente los fallos que se produzcan.

### Limitación de posición de toma

Para limitar la posición de toma en ambos sentidos, introduzca las siguientes líneas de subrutina en el programa terminal WinREG:

H 7='RegStufe-, Stufenbegrenzung unten, <=, if, RegSperreT =3,else,RegSperreT =0'

H 8='RegStufe-, Stufenbegrenzung oben, >=, if, RegSperreH =3,else,RegSperreH =0'

Especifique la posición superior admisible bajo "Stufenbegrenzung oben", y la posición inferior admisible bajo "Stufenbegrenzung unten".

**Nota** 

Las líneas de programa H7 y H8 se pueden asignar libremente. Se pueden utilizar las dos líneas de programa deseadas.

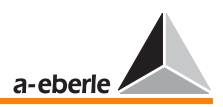

<span id="page-169-0"></span>10 Dispositivo de medida de resistencia para selectores de posición de toma con señalización a partir de código de resistencia

#### Entrada de resistencia

En los reguladores REG-DA con entrada de resistencia "potenciómetro de escalón", se puede conectar directamente la red de resistencias del selector de posición de toma, siendo considerado escalón en el regulador.

De esta manera, se puede prescindir de un convertidor externo de resistencia.

Por medio de dos bornes (ver instrucciones de montaje), el regulador aplica una corriente CC en la cadena de resistencias.

La caída de tensión que se produce por cada posición de toma se detecta por medio de otros bornes (ver instrucciones de montaje).

Por defecto, el regulador integra una conexión de 3 conductores. Si es necesario una conexión de 4 conductores, contacte con el fabricante.

El circuito de medida de resistencias consiste en una fuente de alimentación programable, que proporciona la resistencia de medida, y un dispositivo de medida de tensión para detectar la tensión en la resistencia de medida. Se pueden procesar resistencias de escalón en un rango de 1 Ω a 400  $\Omega$ . No obstante, se requiere una resistencia total de  $\leq$  20 k $\Omega$ .

Los valores de medida se registran con una resolución de 12 bits y una tasa de actualización de unos 10 Hz (0,1 s).

El circuito de medida integra un sistema de detección de rotura de cable.

Todos los parámetros se introducen por medio del teclado en un menú de aplicación.

#### Abrir el menú de aplicación

El menú de aplicación se abre pulsando la tecla Enter en uno de los menús prinipales (regulador, convertidor de medida, registrador, etc.).

Asimismo, se puede abrir pulsando Enter en SETUP 1 a 6.

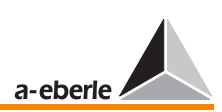

### Significado de las líneas de menús

- 1. línea dR equivale a la resistencia nominal entre dos escalones
- 2. línea línea superior registrable
- 3. línea línea inferior registrable

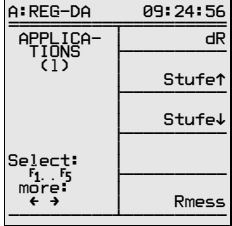

## 10.1 Detección de fallos

La detección de fallos registra los siguientes fallos:

- ➪ Corte del bucle de corriente
- ➪ Saturación de la fuente de corriente
- ➪ Corte de uno o ambos cables de alimentación de la entrada de medida de tensión
- ➪ Saturación de la entrada de medida
- ➪ Rebasamiento del rango de medida

Con cada fallo detectable, se pone el valor de medida de resis $tencia > R_{MAX.}$ 

Por lo tanto, se debe especificar un valor R<sub>MAX</sub> que en condiciones normales nunca podrá ser rebasado.

En caso de fallo, se abre un campo de información en que se visualiza el mensaje de fallo con el valor de resistencia medido.

## 10.2 Detección de escalones

Se debe especificar el valor de resistencia de escalón Rs.

Se visualiza el índice de escalón interno N, determinado a partir del valor de resistencia medido R<sub>M</sub>, siendo

$$
N = componente\ value \text{r} = \frac{R_M}{R_S} + 0.5)
$$

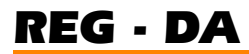

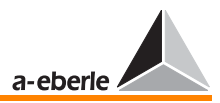

Para verificar el índice, se puede visualizar el valor efectivo de la resistencia medida, así como la desviación ∆Rn del valor nominal del escalón actual N en % de R<sub>S</sub> (-50% ... 0 ... +50%) en la línea 5 del menú de aplicación.

inea 5 del menú de aplica<br>⊿<del>S≥≠1</del> ●∞<mark>◆∞</mark><br>∠<mark>/</mark>

## 10.3 Asiganción de bornes

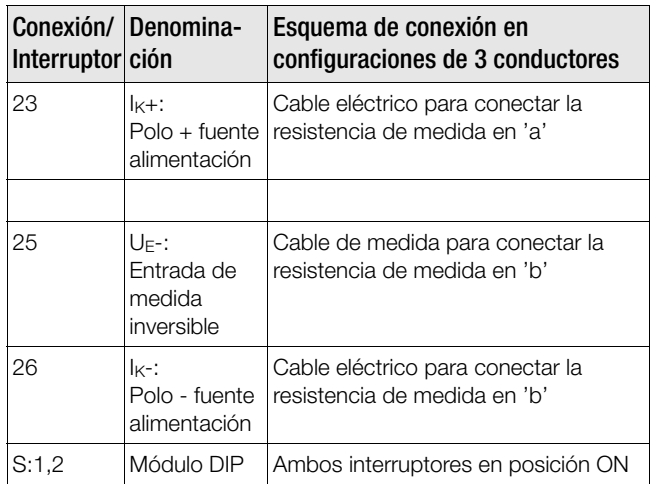

Esquema de conexión en configuraciones de 3 conductores

Para las conexiones de 3 conductores (estado de suministro), se conecta el polo + de la fuente de corriente (IK+) con la entrada fija para las medidas de tensión (UE+), colocando el interruptor S1 en la posición de ON.

El cable de corriente/medida para la conexión de la resistencia de medida (a) puede ser conectado en los bornes 23 y 24.

Con el fin de evitar confusiones, se utiliza el borne 23 en todos los esquemas de bornes y conexiones.

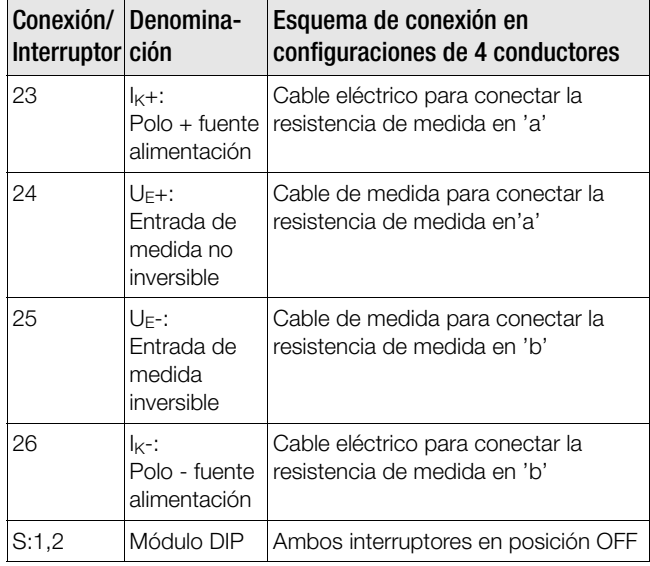

Esquema de conexión en configuraciones de 4 conductores

# 10.4 Conexiones posibles

## **.- / 0 1 2-**conexión de 3 conductores conexión de 3 conductores

# **de 3** conductor

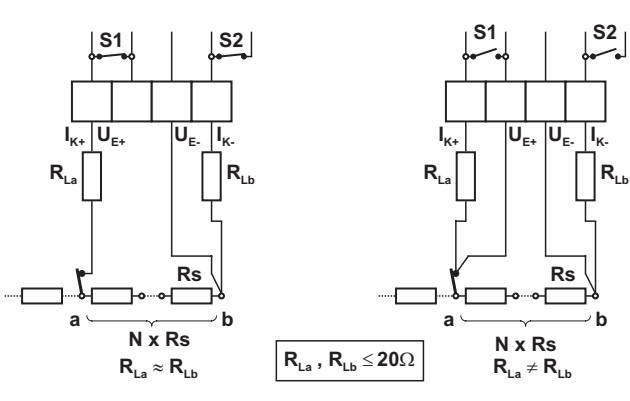

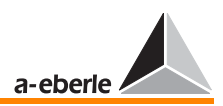

# 10.5 Posiciones de los interruptores DIP S1 y S2

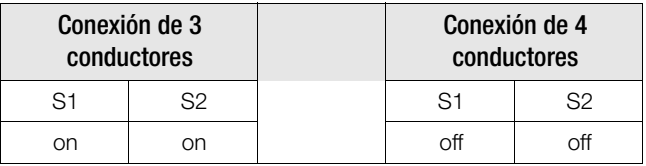

10.5.1 Posiciones de los interruptores en la placa de circuito impreso: Nivel 1

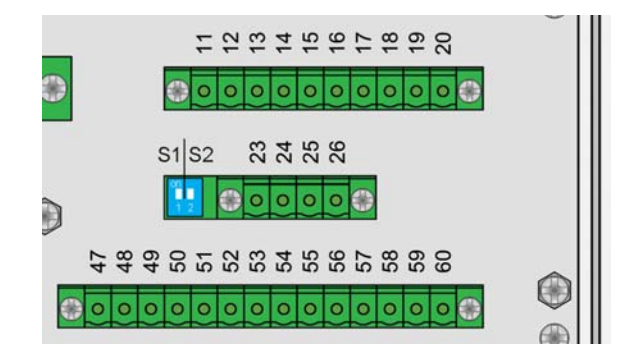

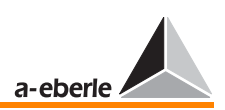

# 11 Entradas y salidas mA

Los reguladores REG-D y REG-DA se distinguen por sus distintos diseños constructivos y, particularmente, el equipamiento con entradas y salidas analógicas.

Los reguladores REG-D, básicamente no ofrecen entradas analógicas, mientras que los REG-DA por defecto ofrecen un módulo de entrada analógica.

Para ambos reguladores se ofrece una serie de distintos módulos adicionales.

Se suministran los siguientes módulos:

- ❑ Módulo de entrada analógica, con dos entradas mA
- ❑ Módulo analógico con una sola entrada (únicamente REG-DA)
- ❑ Módulo analógico con una sola salida (únicamente REG-DA)
- ❑ Módulo de salida analógica, con dos salidas mA
- ❑ Módulo PT100, para la conexión directa de un PT100 con circuito de 3 conductores
- ❑ Módulo de resistencia como potenciómetro de escalón (1 ... 400 Ω/escalón) (descripción ver apartado [10\)](#page-169-0)

La parametrización de las entradas y salidas se realiza de la misma manera en ambos reguladores y se puede efectuar por medio del teclado, o bien con ayuda del programa de parametrización WinREG.

Preferentemente, se debe efectuar con WinREG, pues este programa permite resumir con facilidad todos los parámetros disponibles.

No obstante, en este manual se describe la parametrización por medio de teclado, pues es más es la manera más frecuente de proceder y permite demostrar con más facilidad la variedad de opciones disponibles.

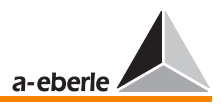

## 11.1 Entradas analógicas

Las diferentes operaciones se describen a partir de un ejemplo de parametrización.

### Ejemplo:

En el ejemplo, se parametriza un REG-DA que ofrece una entrada mA (canal 1).

Por medio de una señal mA, se proporciona la posición de toma de un transformador en el canal 1 del regulador.

La señal mA de 4 ... 20 mA representa un rango de 1 a 17 escalones.

Procedimiento:

Presumiendo que se haya abierto un de los menús de visualización (regulador, convertidor de medida, etc.), seleccione SETUP 6 por medio de la tecla de Menu y las teclas de flechas.

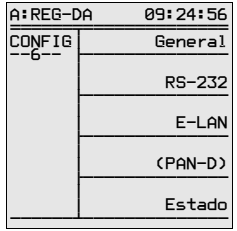

Pulse F1 para seleccionar "Allgemein 1"

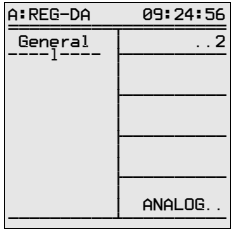

Pulse F5 para abrir los submenús, en los que se pueden parametrizar los canales analógicos.

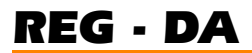

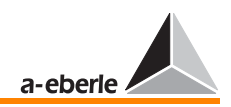

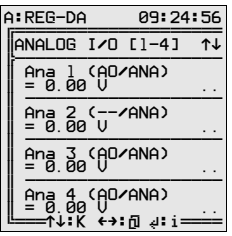

Con ayuda de las teclas de flecha hacia arriba y hacia abajo, se pueden seleccionar seis canales analógicos, como máximo.

Los reguladores REG-D pueden equiparse con seis canales analógicos, los reguladores REG-DA con 4, como máximo.

Los valores AE/ANA Canal 1 (AE ➔ entrada analógica) y, por ejemplo, AA/ANA Canal 3 (AA ➔ salida analógica) se generan automáticamente, señalizando que el canal 1 constituye una entrada analógica, y el canal 3 una salida analógica (hardware).

Seleccione canal 1 (F2)

Está abierto ASETUP 1, que permite parametrizar una serie de características de entrada.

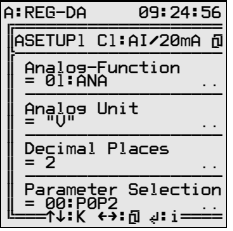

Pulsando la tecla de función F2, se puede seleccionar la función analógica.

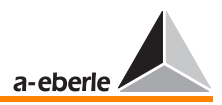

Por defecto, están disponibles las siguientes funciones:

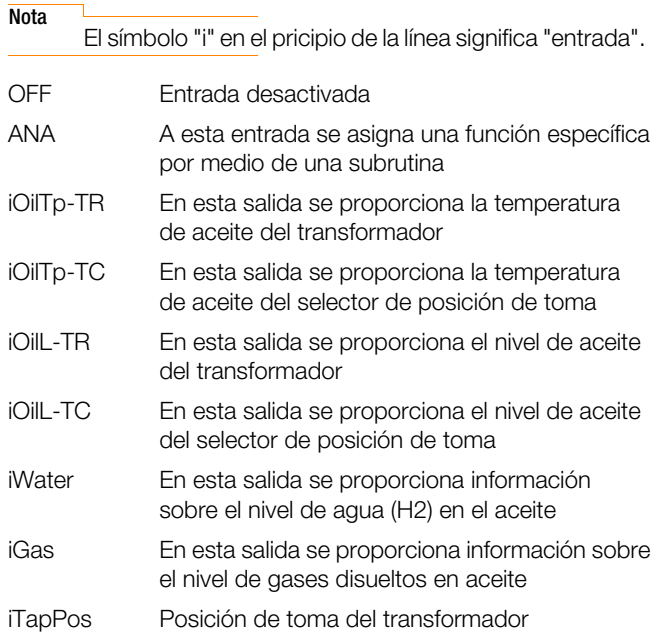

**Nota** 

Los valoresde OilTp-TR y OilTp-TC deben ser proporcionados por medio de una módulo PT100. Los valores de medida nivel de aceite, agua y gas únicamente se pueden procesar si entran en forma de señal mA, proporcionados de un sensor adecuado.

Seleccione "iTapPos" pulsando F2 o F4 y confirme pulsando Enter.

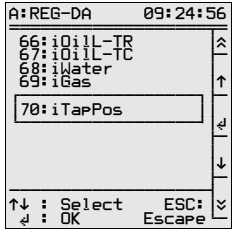

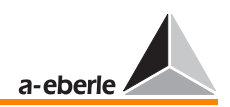

En el ejemplo, se selecciona como unidad analógica el valor "Pos.", para posición.

Pulse F3

| A:REG-DA                                                | 09:24:56 |
|---------------------------------------------------------|----------|
| Text Edit:<br>Analog Unit                               | abc      |
| AnaUnit (1)                                             |          |
| ∍ח                                                      |          |
| $: \OmegaK$<br>ESC :Escare<br>U:Char list<br>:Clipboard | INS      |
| ←•้↑↓:Select/Set                                        |          |

Pulsando F1, "abc", se pueden visualizar los carácteres disponibles.

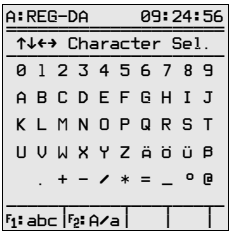

Seleccione la letra deseada por medio de las teclas de flechas (hacia arriba/abajo/derecha/izquierda) y confirme pulsando Enter.

Para cambiar entre mayúsculas y minúsculas, pulse F2.

Pulsando F4 y F5 se pueden introducir o borrar carácteres.

En este caso, no es necesario introducir dígitos, pues la posición de toma siempre es un valor entero.

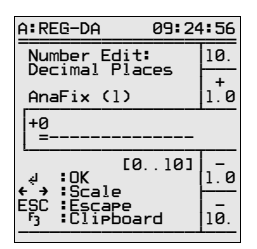

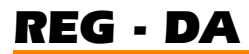

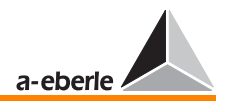

Pulse F4 para decrementar los dígitos hasta el valor cero. Confirme pulsando Enter.

Bajo la opción de menú "Selección parámetros" se especifica el tipo de característica.

Se pueden efectuar los siguientes ajustes:

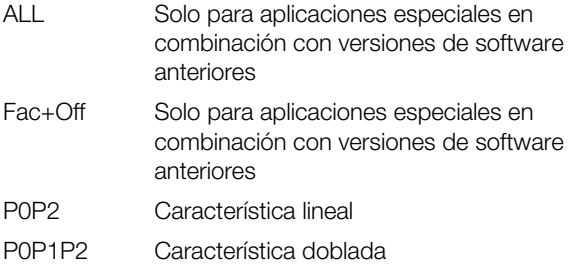

### P0P2 (característica lineal)

Cada característica lineal integra dos puntos (principio, final) que se pueden describir con los puntos P0 y P2.

Cada punto está definido por las coordenadas "x" y "y".

En cada caractéristica se introduce el valor mA (entrada o salida) en el eje "y" (de forma normalizada).

El valor final de la entrada o salida mA depende siempre de la configuración del hardware. Por esta razón, es oportuno la visualización normalizada.

Ejemplo:

- $0 \dots 20$  mA se visualiza como Y $0 = 0$  y Y $2 = 1$
- 4 ... 20 mA se visualiza como  $Y0 = 0.2$  y  $Y2 = 1$
- $0... 5$  mA se visualiza como Y0 =  $0 y Y2 = 1$
- 0 ... 10 V se visualiza como  $Y0 = 0$  y  $Y2 = 1$
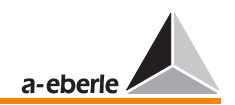

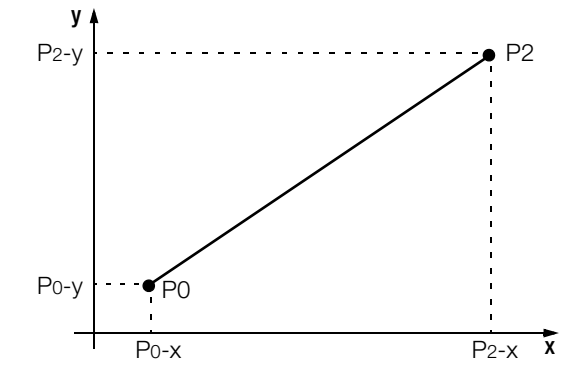

#### P0P1P2 (característica doblada)

También se pueden visualizar características dobladas.

En tal caso, se debe introducir el punto P1, que por definición se encuentra entre los puntos P0 y P2.

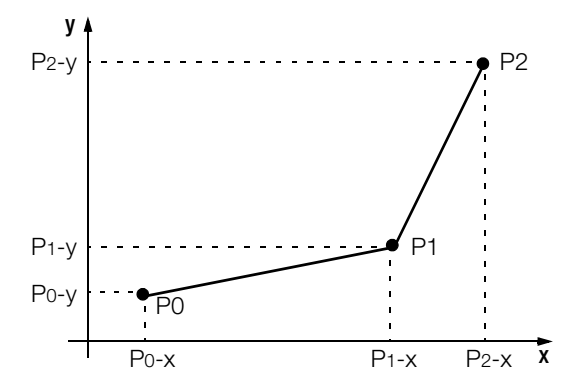

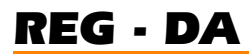

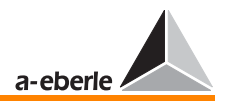

En el ejemplo, se ha seleccionado una característica lineal.

Introduzca "P0P2" en el campo de selección, pulsando F2 o F4, y confirme con Enter.

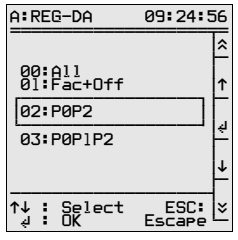

Pulse la tecla de flecha derecha para abrir el siguiente menú ASETUP2

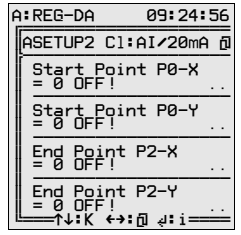

En este menú, se introducen las coordenadas de la característica.

Los dos puntos P0 y P2 de la característica se definen con los dos pares de coordenadas P0-X (valor salida origen característica) y P0-Y (valor entrada origen característica) P2-X (valor salida final característica) y P2-Y (valor entrada final característica).

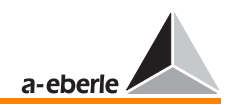

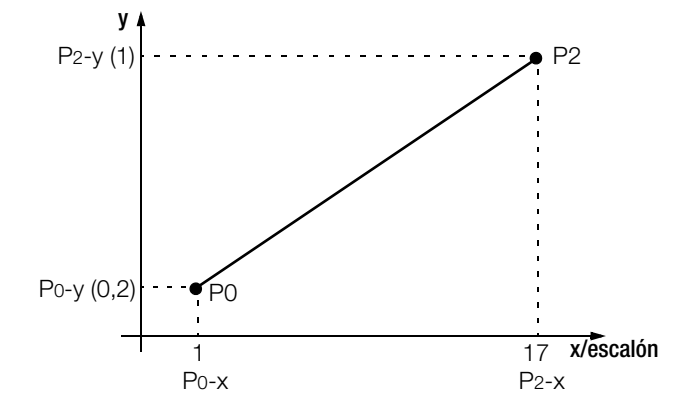

Pulse la tecla de flecha derecha para abrir el menú ASETUP3.

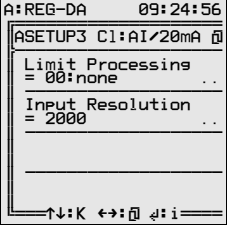

En este SETUP se especifica el comportamiento de la entrada analógica al rebasar los valores límite.

La opción de "Limit Processing" ofrece las siguientes opciones:

**None** 

High

Low

High+Low

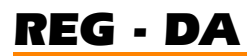

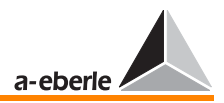

# Descripciones:

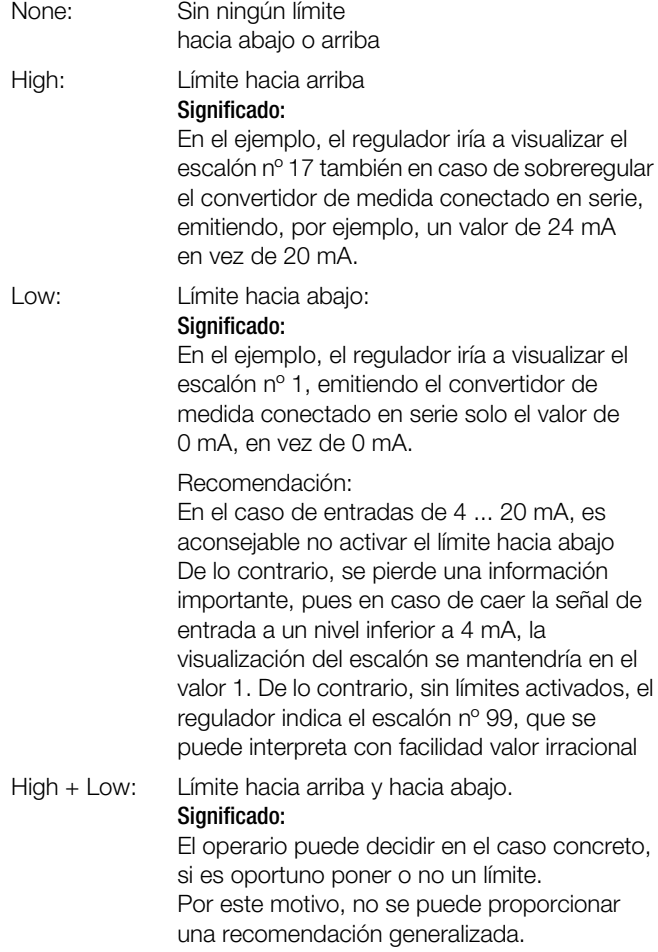

La opción de menú "Input Resolution" tiene caracter puramente informativo. Este valor especifica la resolución para el procesamiento interno de la señal de entrada,

en el ejemplo con un 0,05%.

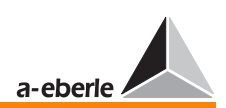

Pulsando la tecla Esc, se puede volver al menú ANALOG E/A [1-4].

Pulsando en este menú la tecla de flecha izquierda, se visualizan los valores efectivos de entrada y salida de todos los valores analógicos.

En tal caso, AnaR 1 proporciona el valor efectivo de 20 mA, cuando se aplican 20 mA en una entrada

(AnaR 1= 20 mA).

Pulsando nuevamente la tecla de flecha izquierda, se visualiza el valor normal de entrada.

En el caso de hardware de 20 mA, el valor normal es de AnaN 1 = 1, aplicando 20 mA, y se cambia a 0,2, aplicando solo 4 mA.

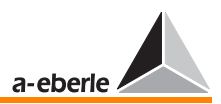

### 11.2 Salidas analógicas

Para información general sobre los canales analógicos, ver [Página 175.](#page-174-0)

Las diferentes operaciones se describen a partir de un ejemplo de parametrización.

Tarea: La posición de toma del transformador se debe emitir en forma de señal mA.

Siendo: 0 a 17 escalones  $\rightarrow$  4 ... 20 mA

Procedimiento:

El regulador debe integrar un módulo de salida analógico (en el ejemplo, un módulo doble para los canales 3 y 4).

Presumiendo que se haya abierto un de los menús de visualización (regulador, convertidor de medida, etc.), seleccione SETUP 6 por medio de la tecla de Menu y las teclas de flechas.

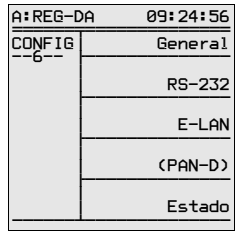

Pulse F1 para seleccionar "General 1"

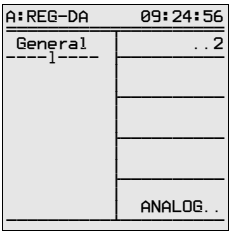

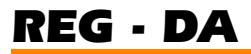

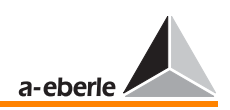

Pulse F5 para abrir los submenús, en los que se pueden parametrizar los canales analógicos.

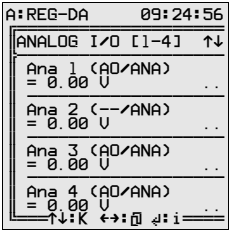

Con ayuda de las teclas de flecha hacia arriba y hacia abajo, se pueden seleccionar seis canales analógicos, como máximo.

Los reguladores REG-D pueden equiparse con seis canales analógicos, los reguladores REG-DA con 4, como máximo.

Los valores AE/ANA Canal 1 (AE → entrada analógica) y AA/ ANA Canal X (AA  $\rightarrow$  salida analógica) se generan automáticamente, señalizando que el canal 1 constituye una entrada analógica, y los canales 3 y 4 salidas analógicas (hardware).

Seleccione canal 3 (F4)

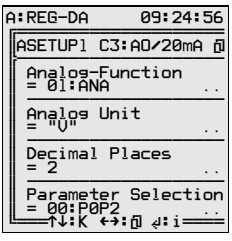

Está abierto la opción de ASETUP 1 que permite introducir los parámetros

función analógica

unidad analógica

dígitos

selección parámetros.

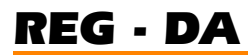

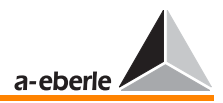

Pulsando la tecla de función F2, se puede seleccionar la función analógica.

Por defecto, están disponibles las siguientes funciones de salida:

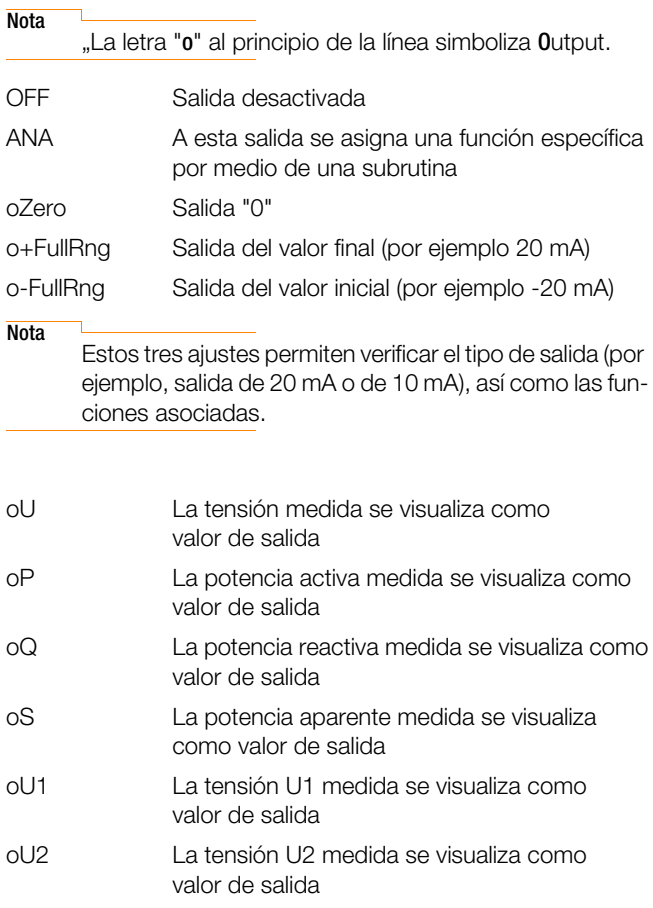

#### **Nota**

Los reguladores pueden ser equipados con dos convertidores de tensión que pueden realizar diferentes tareas (por ejemplo, transformador de 3 arrollamientos, sobretensión-subtensión en un transformador, etc.)

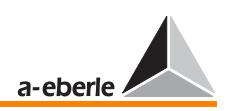

En el caso de reguladores REG-DA aplica:

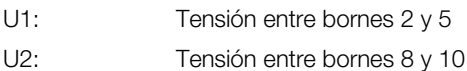

En el caso de reguladores REG-D aplica:

Los puntos de conexión para U1 y U2 se especifican en la documentación de proyección (ver anexo de este manual).

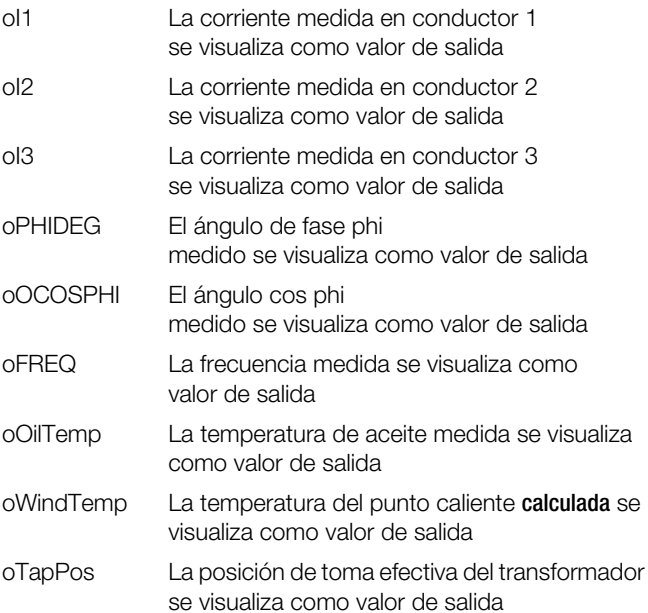

Como función analógica, selecione "oTapPos".

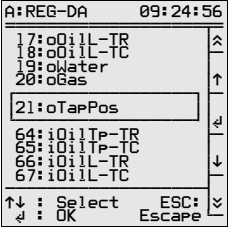

Confirme pulsando Enter.

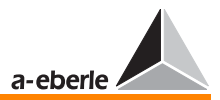

#### Unidad analógica:

En este caso, igual que en la mayoría de los casos, el sistema funciona con unidad analógica fija, es decir, se introduce automáticamente la unidad correcta ("V" para tensiones, "A" para corrientes, y "Hz" para frecuencia).

Únicamente en el caso de haber seleccionado ANA, se puede especificar libremente la unidad.

En tal caso, proceda de la siguiente manera:

Pulse E3

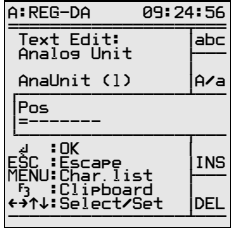

Pulsando F1, "abc", se pueden visualizar los carácteres disponibles.

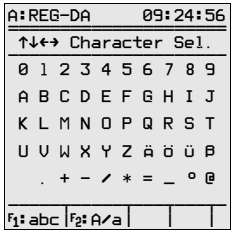

Seleccione la letra deseada por medio de las teclas de flechas (hacia arriba/abajo/derecha/izquierda) y confirme pulsando Enter.

Para cambiar entre mayúsculas y minúsculas, pulse F2.

Pulsando F4 y F5 se pueden introducir o borrar carácteres.

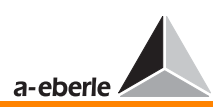

Adicionalmente, se puede influir sobre la medida especificando los dígitos (F4). En el caso de una salida de 20 mA, el segundo dígito representa un valor en el rango del 0,01%.

Seleccionando un solo dígito, se suprimen todos los valores en el rango del 0,01%, homogenizando así en cierta medida la salida.

Seleccione la visualización de dígitos adecuada, según el caso concreto de aplicación.

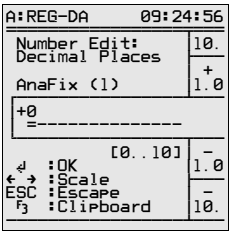

Confirme pulsando Enter.

Bajo la opción de menú "Selección parámetros" se especifica el tipo de característica.

Se pueden efectuar los siguientes ajustes:

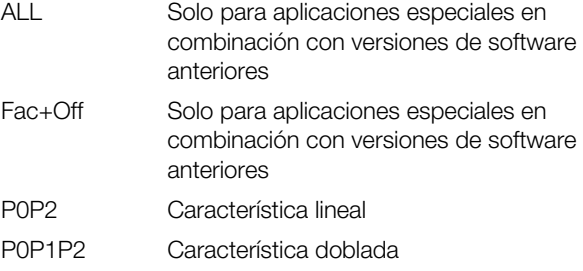

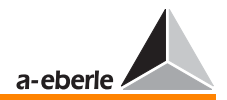

### P0P2

Cada característica lineal integra dos puntos (principio, final) que se pueden describir con los puntos P0 y P2.

Cada punto está definido por las coordenadas "x" y "y".

En cada caractéristica se introduce el valor mA (entrada o salida) en el eje "y" (de forma normalizada).

El valor final de la entrada o salida mA depende siempre de la configuración del hardware.

Por esta razón, es oportuno la visualización normalizada.

### Ejemplo:

- 0 ... 20 mA se visualiza como  $Y0 = 0$  y  $Y2 = 1$
- 4 ... 20 mA se visualiza como  $Y0 = 0.2$  y  $Y2 = 1$
- $0... 5$  mA se visualiza como Y0 =  $0 \vee$  Y2 = 1
- 0 ... 10 V se visualiza como Y0 = 0 y Y2 = 1

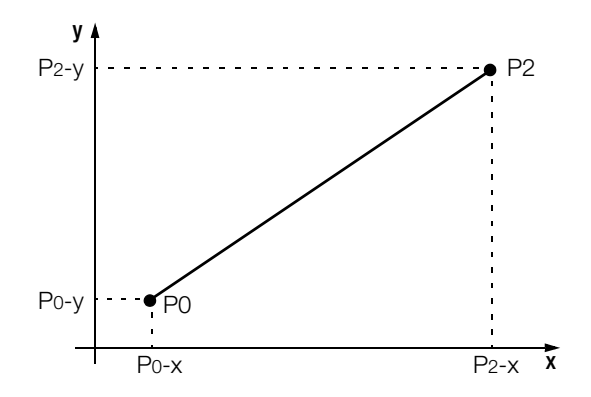

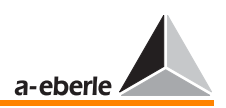

#### **P0P1P2**

También se pueden visualizar características dobladas.

En tal caso, se debe introducir el punto P1, que por definición se encuentra entre los puntos P0 y P2.

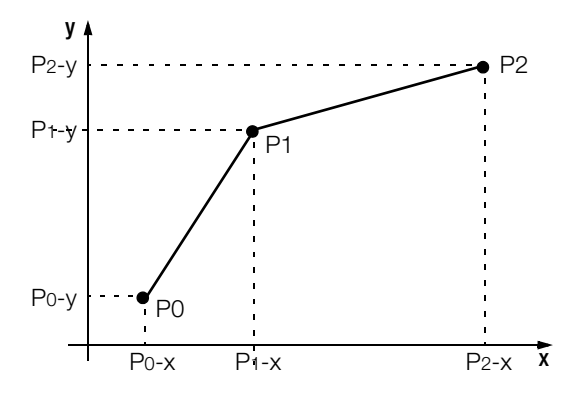

En el ejemplo, se ha seleccionado una característica lineal. Introduzca "P0P2" en el campo de selección, pulsando F2 o F4, y confirme con Enter.

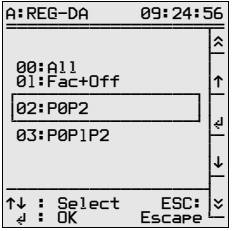

Pulse la tecla de flecha derecha para abrir el siguiente menú ASETUP2

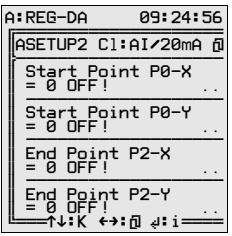

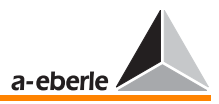

En este menú, se introducen las coordenadas de la característica.

Los dos puntos P0 y P2 de la característica se definen con los dos pares de coordenadas P0-X (valor entrada origen característica) y P0-Y (valor salida origen característica) P2-X (valor entrada final característica) y P2-Y (valor salida final característica).

Seleccione los siguientes parámetros de característica, pulsando F2 a F5.

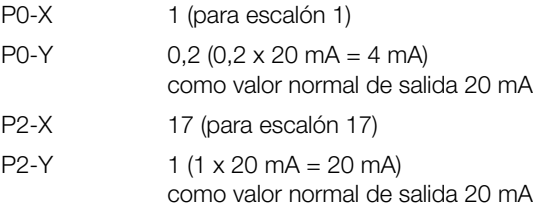

Confirme todos los valores pulsando Enter.

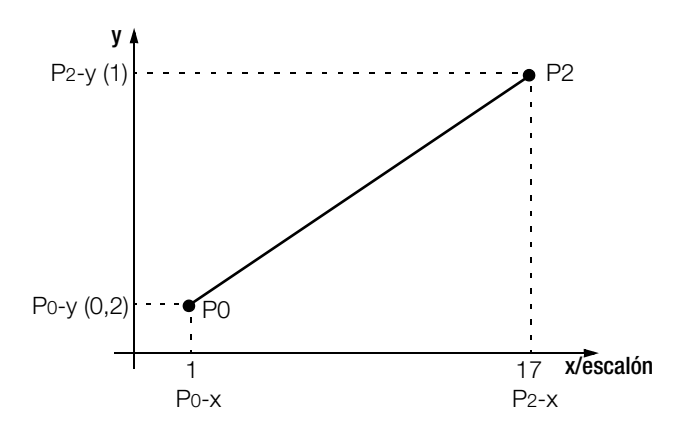

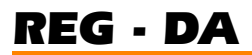

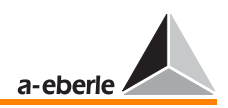

Pulse la tecla de flecha derecha para abrir el menú ASETUP3.

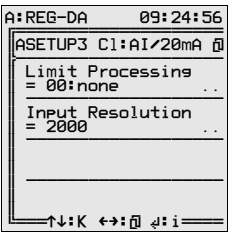

En este SETUP, particularmente se especifica el comportamiento de la entrada analógica al rebasar los valores límite.

La opción de "Limit Processing" ofrece las siguientes opciones:

None

High

Low

High+Low

Descripciones:

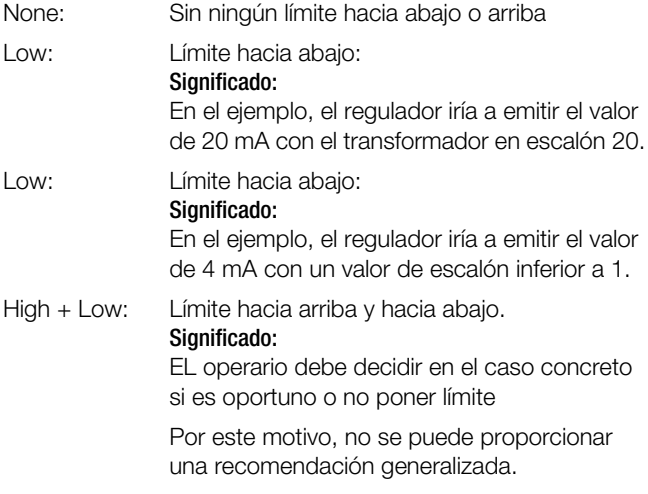

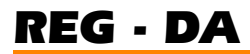

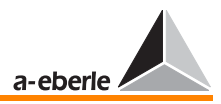

Todos los ajustes también se pueden verificar con ayuda de la función de simulación integrada (ver apartado [8](#page-128-0)).

Simular una posición de toma (ver apartado [8.4](#page-131-0) en [Página 132\)](#page-131-0).

Seleccione nuevamente SETUP 6, F1, F5; se abre el menú ANALOG E/A [1-4].

Pulsando en este menú la tecla de flecha izquierda, se visualizan el valor efectivo de salida de todos los valores analógicos.

Suponiendo que se haya simulado el escalón 17, AnaR 3 proporciona una salida de 20 mA. Es decir, el valor efectivo AnaR3 es 20 mA. Este valor se puede verificar con un miliamperímetro.

Pulsando nuevamente la tecla de flecha izquierda, se visualiza el valor normal de salida.

En el caso de hardware de 20 mA, el valor normal es de AnaN 1 = 1, aplicando 20 mA, y se cambia a 0,2, aplicando solo 4 mA (escalón 1).

Con ello, se da por terminado la parametrización.

Pulse dos veces la tecla ESC para volver a uno de los menús principales (regulador, convertidor de medida, registrador, etc.)

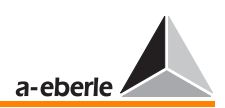

## 12 Actualización del sistema operativo

Para actualizar el sistema operativo, es necesario un cable de módem nulo. Debido a la alta velocidad de transmisión es necesario seleccionar la opción de hardware-handshake y cruzar los cables RTS/CTS.

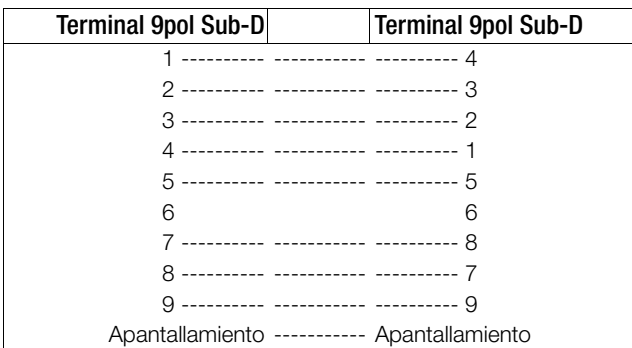

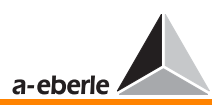

### 12.1 Preparar el PC

### 12.1.1 Sistema operativo Windows NT/ 2000/ XP

- ➪ Abrir ventana "Opciones de sistema"
- ➪ Abrir ventana "Sistema" (1)
- ➪ Seleccionar opción "Hardware" (2)
- ➪ Abrir el control de "Dispositivos hardware" (3)
- ➪ Seleccionar y abrir la interfaz de comunicación (COM 1 o COM 2) (4)
- ➪ Seleccionar opción "Ajustes de comunicación" (5)
- ➪ Realizar los siguientes ajustes (6) Bits/segundo: 115200 Bits de datos: 8 Paridad: sin Bits de stop: 1 Control de flujo: hardware

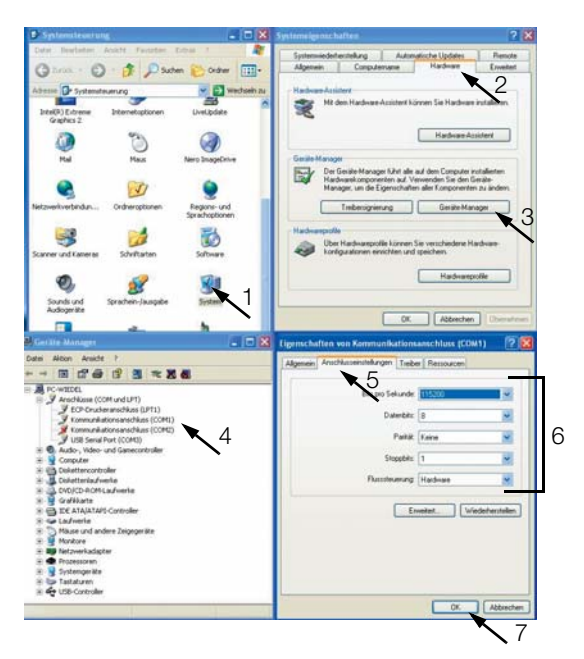

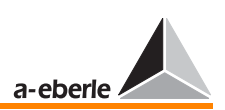

- ➪ Confirme la selección pulsando "OK" (7)
- ➪ Cerrar las ventanas abiertas
- ➪ Conectar el cable de PC en la interfaz COM seleccionada
- ➪ Conectar el cable del regulador de tensión REG-DA en la interfaz COM 1

### 12.2 Arrancar la rutina de entrada inicial

Antes de poder actualizar el sistema operativo, es imprescindible arrancar la rutina de entrada inicial del regulador de tensión REG-DA. Esta rutina, únicamente se puede arrancar en modo Estado REG-DA (SETUP 6 / Menú de estado).

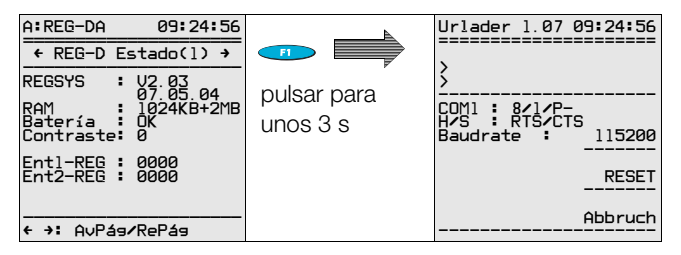

- ➪ Ajuste la misma velocidad en baudios que en el PC, pulsando  $F3 \bullet$ .
- $\Rightarrow$  En el lado del PC, se realiza la descarga con ayuda del programa "update32.exe".
- ➪ Una vez arrancada la rutina "update32.exe", seleccione la interfaz y confirme pulsando "OK".

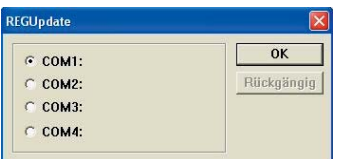

➪ Ajuste la interfaz de PC en 115200 baudios por medio del menú Configuración \ Velocidad en baudios.

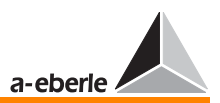

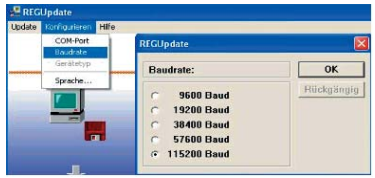

### **iAtención! E E E G E E G E** E

. . . . .

Compruebe la versión de la rutina de entrada inicial cargada en el Reg-D. Es imprescindible tener cargado la versión 1.07, como mínimo. Si es necesario, actualice primeramente la rutina. Las versiones actualizadas de la rutina de entrada inicial se pueden descargar de nuestra página web (www.a-eberle.de). Para actulizar la rutina de entrada inicial, ejecute la opción de menú "Update" \ "neuer Urlader". Una vez actualizada la rutina, se puede proceder a actualizar el firmware.

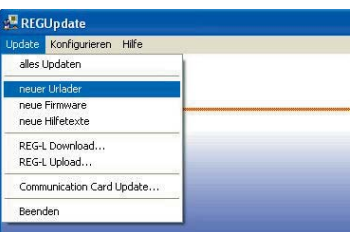

➪ Para actualizar el firmware, seleccione la opción de menú "Update" \ "alles Updaten".

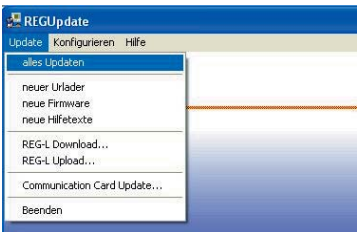

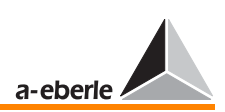

Otras opciones del menú "Update":

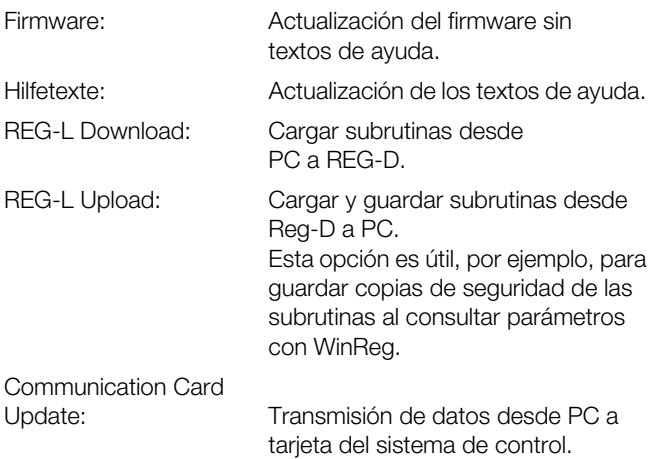

En los equipos de las nuevas generaciones, el programa detecta automáticamente el tipo del equipo conectado (REG-DA o PAN-D). De lo contrario, si no es posible la detección automática (en el caso de los equipos más viejos), se debe seleccionar el tipo en un cuadro de diálogo.

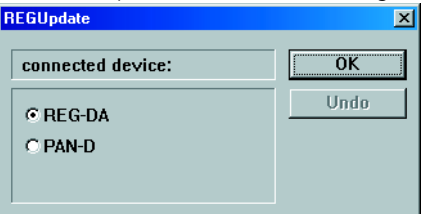

Los demás procesos se dearrollan sin la intervención del operario. Una vez terminada la descarga, se rearranca el sistema. El estado de listo para el funcionamiento se señaliza generando el correspondiente mensaje de sistema.

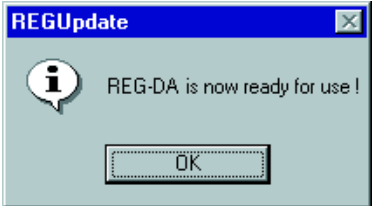

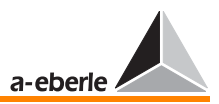

❑ Cualquier otro mensaje señaliza que se haya producido un fallo. En tal caso, se debe volver a efectuar la descarga.

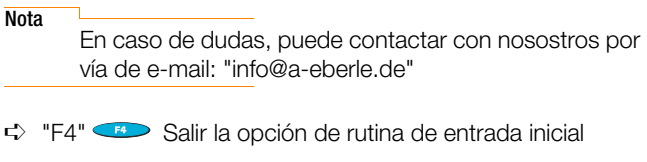

➪ "F5" Cancelar la transmisión de datos

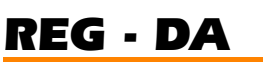

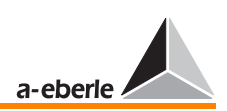

### 13 Mantenimiento y consumo de corriente

### 13.1 Instrucciones de limpieza

Las superficies del equipo se pueden limpiar con un paño seco en cualquier momento.

Si es necesario limpiar el interior del equipo, se recomienda entregarlo para tal fin al fabricante.

Cuando se haya depositado una gran cantidad de polvo en las placas de circuito impreso, es posible que falle la coordenación del aislamiento.

Por regla general, el polvo presenta características higroscópicas, con lo que se pueden producir corrientes de fuga.

Por lo tanto, es aconsejable el funcionamiento del equipo con puerta cerrada. Asimismo, en entornos polvorientos se debe prestar especial atención a la correcta fijación de los cables.

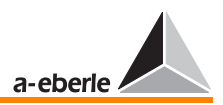

### 13.2 Cambio de fusible

**EXERCIÓNESE DE LA CONTRACTIVITAT EN 1989** 

Antes de proceder a cambiar el fusible, desconecte la alimentación de tensión del regulador de tensión  $REG-DA.$ 

Tipo de fusible: Fusible para baja intensidad T2L 250 V, 2 A

Un fusible de repuesto se encuentra en el soporte de plástico, situado en la placa de circuito impreso del nivel de conexión II.

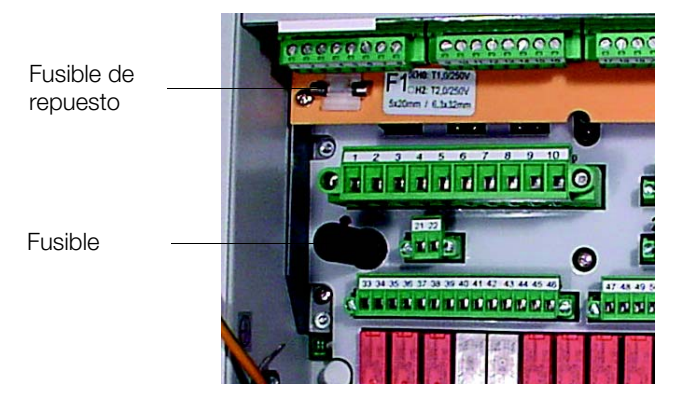

### 13.3 Cambio de la batería

**iAtención! E E E E E E E E** E E

Antes de proceder a cambiar la batería, desconecte la alimentación de tensión del regulador de tensión REG-DA.

Tipo de batería: Litio 3 V con pestañas para soldar tipo VARTA AA-6127 Vida útil: en condiciones de almacenaje > 6 años en funcionamiento, tiempo de funcionamiento > 50% > 10 años

Se recomienda encargar al fabricante el cambio de la batería.

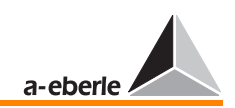

### 13.4 Consumo de corriente REG-DA

Circuito de medida (100 V DC)

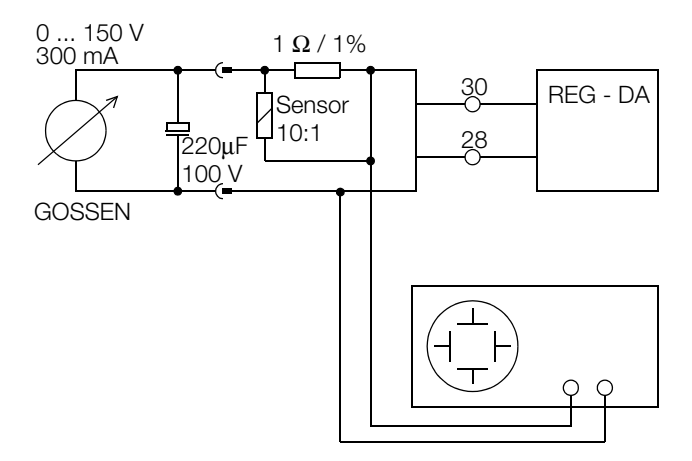

Resultados de medida

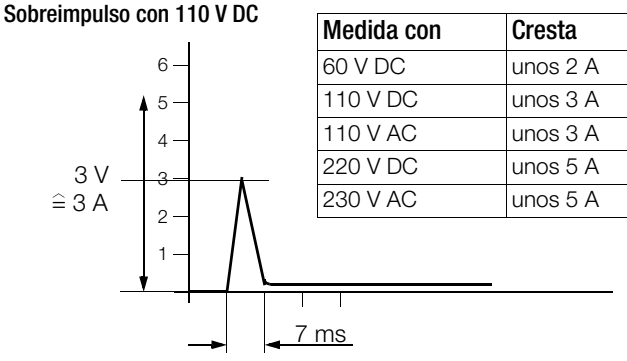

Los valores de medida deben proporcionar información para la selección del tipo de fusible.

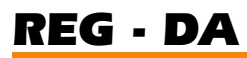

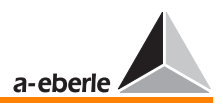

### 13.5 Cambio de dispositivos

Si es necesario cambiar el dispositivo, se debe desmontar primeramente el REG - DA.

En el caso de que haya fallado el regulador, es aconsejable entregarlo al fabricante junto con una breve descripción del fallo.

Con el fin de poder desmontar con facilidad el regulador, se suministra una llave macho hexagonal con el que se puede desmontar la placa de brida del fondo de la carcasa.

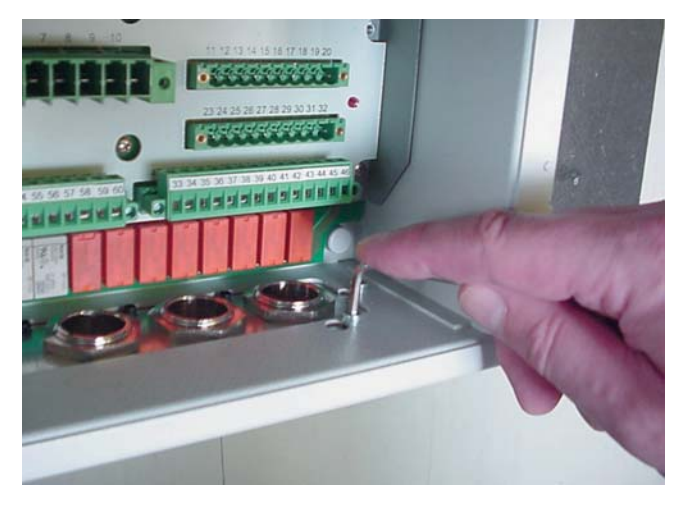

Una vez desatornillados los cuatro tornillos, se puede desplazar la placa de brida unos 5 mm hacia la izquierda para poder desconectar todos los cables y los bloques de contactos.

A continuación, se puede montar y poner en funcionamiento el nuevo dispositivo en cuestión de minutos.

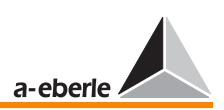

### 14 Instrucciones de almacenaje

Los equipos se deben almacenar en lugares secos y limpios. El rango de temperatura de almacenaje para el equipo y los módulos de repuesto es de -25 °C a +65 °C.

Evite la condensación y la formación de hielo debido a la humeda relativa.

Se recomienda almacenar los equipos en condiciones de temperaturas de -10 °C a +55 °C para prevenir el envejecimiento excesivo de los condensadores electrolíticos.

Asimismo, es aconsejable aplicar tensión auxiliar cada dos años, aproximadamente, y cada vez antes de utilizar el equipo para formar los condensadores electrolíticos colocados. De esta manera, se precalienta el equipo y se evita la condensación encondiciones climáticas extremas (clima tropical).

Antes de aplicar por primera vez la tensión, coloque el equipo en el lugar de montaje para, como mínimo, dos horas para compensar la temperatura y evitar la condensación.

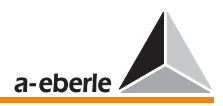

### 15 Información de fondo

### 15.1 Modo regulador

Para mantener estable la tensión de red, el regulador verifica continuamente el valor primario W, así como el valor efectivo X de la tensión de red. El valor primario W puede ser un valor fijo o variable y equivale a la suma del valor nominal y el aumento del mismo debido a las caídas de tensión en las líneas de consumidores.

El regulador evalúa la diferencia entre el valor efectivo X y el valor primario W (la desviación de la regulación Xw) a partir de la función deseada, sumando dicha diferencia hasta alcanzar el valor integral especificado. En el momento de alcanzar el valor integral, se pone a cero el integrador y se genera una señal (valor de escalonamiento) que provoca el cambio de la relación de transformación del transformador por medio del selector de posición de toma (elemento de escalonamiento). La integración se inicia después de cada maniobra.

El regulador de tensión REG-DA funciona como regulador de tres posiciones con zona muerta. Con el valor efectivo dentro del rango de la zona muerta, no se genera ningún comando de escalonamiento.

Los parámetros de la respuesta en función de tiempo del regulador pueden ser ajustados de forma óptima a la respuesta en función de tiempo de la tensión de red (sistema regulado), de manera que se obtiene una alta calidad de regulación (alto nivel de constancia de tensión), con frecuencia de maniobras y carga sobre los elementos de escalonamiento reducidas.

Todos los reguladores permiten controlar una serie de transformadores conectados en paralelo en una barra colectora, sin la necesidad de introducir otros equipos adicionales. Los transformadores se regulan a partir del algoritmo deseado, de manera que se minimiza la componente reactiva de la corriente circulante. De esta forma, también se pueden conectar en paralelo transformadores de distintas potencias y tensiones de escalón.

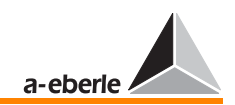

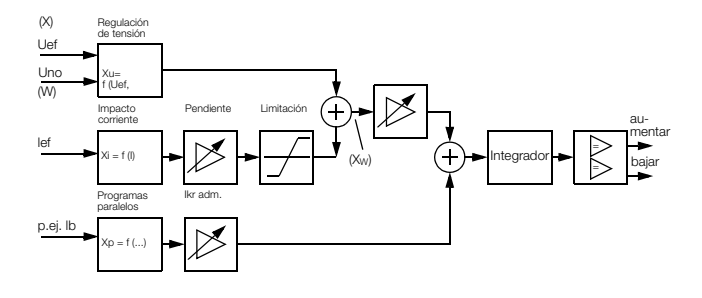

### 15.2 Valor primario W

El valor primario W de la tensión del transformador con tomas puede ser un valor fijo (nominal) o variable (valor nominal + variable). Los valores primarios variables, por ejemplo, se compone de un valor nominal fijo y una componente de la caída de tensión en una línea hasta un determinado punto de la red. De esta manera, en dicho punto se puede regular la tensión hasta alcanzar un nivel estable también en condiciones de carga y tensión primaria variables.

### 15.2.1 Valor primario fijo

El regulador recibe el valor primario W como valor nominal fijo de tensión. Independientemente de la tensión primaria y la correspondiente corriente de carga (la caída de tensión en línea), el regulador mantiene el valor nominal especificado en el transformador.

### Ajuste del valor nominal/Cambio del valor nominal

Por defecto, se pueden especificar 4 valores nominales, como máximo. El cambio del actual valor nominal puede efectuarse manualmente, o bien seleccionando otro valor nominal especificado en el regulador. Con cada cambio, queda anulado el valor nominal anterior.

El cambio puede efectuarse por medio de una señal externa o una subrutina.

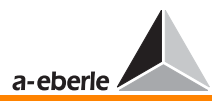

### <span id="page-209-0"></span>15.2.2 Valor primario variable

El valor primario W para la regulación de tensión en un punto determinado de la red constituye la suma de un valor nominal fijo  $X_R$  y un valor variable de corrección  $X_K$ .

 $W \bigcup Y = X_R \bigcup Y + X_K \bigcup Y$ 

A partir del valor  $X_K$  se consideran los datos de la línea y carga asignadas (caída de tensión Uf), de manera que se mantiene prácticamente estable la tensión en el punto especificado de la línea (punto de carga de la línea).

Este principio está basado en el supuesto de que las cargas se reparten homogéneamente en la red, es decir, que se corresponden prácticamente las intensidades en cada uno de los conductores. Por lo tanto, el REG-DA se puede conectar con el convertidor de corriente del conductor deseado (L1, L2, L3).

#### Determinar la caída de tensión Uf línea

La caída de tensión Uf en la línea entre el transformador y el consumidor se corresponde con la diferencia entre los valores efectivos de las tensiones en la barra colectora y el punto de carga, respectivamente. La caída de tensión varía según la impedancia de la línea, la intensidad de corriente y el valor cos ϕ del consumidor.

Siendo para la impedancia de línea:

 $Z = R_1 + j \omega L_1 + 1 / j \omega C_1$ 

### Determinar la caída de tensión Uf como función de la intensidad de corriente

Siempre y cuando se pueden despreciar las resistencias reactivas de la línea y el valor de cos φ del consumidor sea constante, se puede determinar la caída de tensión Uf en función de la intensidad de corriente.

$$
\bigcup f = f(I, R)
$$

El coeficiente angular de la característica Uf/IL, necesario para determinar correctamente el valor Uf, se debe determinar independientemente de las necesidades específicas de la configuración [ver "Valor nominal del coeficiente angular" en página](#page-213-0)  [214.](#page-213-0)

#### Valores de control para Uf

Si el valor cos φ del consumidor es variable, se puede especificar valor de control Uf la componente activa "I cos  $\omega$ " o reactiva "I sin ϕ" de la intensidad de corriente, en vez del propio valor de intensidad I. Las cargas inductivas y capacitivas se identifican poniendo el signo positivo o negativo ante la componente reactiva.

### Determinar la caída de tensión en función de la intensidad de corrienten y del cos o

(LDC = Line-Drop-Compensation)

Si no se puede despreciar la resistencia reactiva en el cálculo de la caída de tensión y el cos φ del consumidor es variable, se determina Uf de la siguiente manera:

 $Uf = (R + iX_1) \cdot (I \cos \varphi_2 - i I \sin \varphi_2) = R I (\cos \varphi_2 - i \sin \varphi_2) + X_1$  $I$  (sin  $φ_2 + j cos φ_2$ )

Introduciendo los valores  $R \vee X_1$ , se puede simular la línea en el regulador y determinar la diferencia de tensión a partir de los valores efectivos del transformador y el punto de carga seleccionado en función de la intensidad de corriente y del cos φ2. Este valor se puede utilizar como valor de corrección  $X_k$ ver ["Valor primario variable" en página 210.](#page-209-0)

 $Uf = U_1 - U_2$ 

Con ϕ2 se especifica el ángulo en el punto de carga. En la mayoría de los casos, no obstante, se puede despreciar la diferencia entre los valores φ en el transformador y φ en el punto de carga (ver ejemplo).

Para determinar correctamente el ángulo, es imprescindible tener conectado correctamente los circuitos de corriente y tensión (L1, L2, L3, así como S1/k y S2/l).

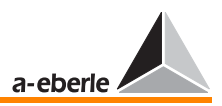

### Ejemplo:

Siendo: R = 30  $\Omega$ ; X<sub>L</sub> = 82  $\Omega$ ; I = 100 A; cos  $\varphi_2$  = 0,7; U<sub>2</sub> = 110 kV al final de la línea.

Realizando cálculos con los indicadores de tensión (valores complejos; el programa EXCEL E-2.5.1 se puede descargar de nuestra página web www.a-eberle.de), resulta el valor exacto  $Uf = U_1 - U_2 = 7.96$  kV. (la diferencia entre ángulos de los indicadores de tensión entre el transformador y el punto de carga es de 2°, aproximadamente).

Con ello, se debe regular la tensión del transformador al valor efectivo  $U_1 = 110$  kV + 7,96 kV = 117,96 kV (valor primario W).

### Ajustar R y X<sub>L</sub>

Las diferencias entre los valores introducidos y los valores efectivos R y  $X_L$ , así como las diferencias entre el cos  $\varphi$  del transformador y del consumidor (los indicadores  $U_1$  y  $U_2$  presentan ángulos diferentes) se pueden compensar ajustando adecuadamente los valores  $R \vee X$ .

A partir de los valores inductivos y óhmicos de la caída de tensión desde el punto de alimentación hasta el punto de carga, se pueden calcular las correspondientes resistencias (R y X).

Divide por 10 las tensiones e introduzca los resultados como resistencias R y X.

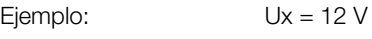

 $Ur = 25$  V

siendo:

 $X = 1.2$  Ohm  $R = 2.5$  Ohm

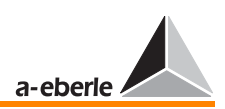

### 15.2.3 Aumento del valor nominal en función de la corriente

### Especificar los valores de tensión  $X_R$  y Uf

El valor de tensión X<sub>R</sub> (valor nominal) correspondrá a la tensión necesaria con intensidad de corriente mínima.

El valor de tensión Uf constituye una función del coeficiente angular de la caraterística lineal Uf/IL y de la intensidad de corriente. Sumando esta tensión hasta alcanzar el valor nominal X<sub>B</sub> ajustado (aumentar el valor nominal), se compensa la caída de tensión que se produce en la línea.

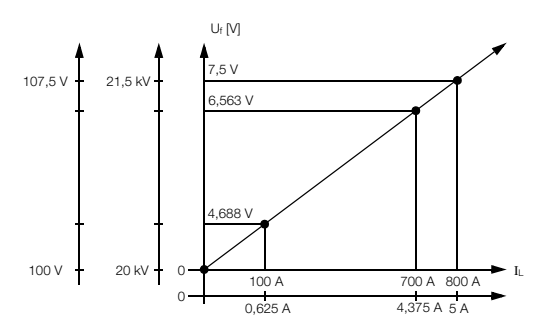

Tebna en cuenta que el sistema considera el signo de la potencia activa a la hora aumentar el valor nominal en función de la intensidad.

Recibiendo energía, se aumenta el valor nominal en función de la intensidad. De lo contrario, suministrando energía, queda desactivado la función.

Este procedimiento, que es muy oportuno para el funcionamiento de la red, únicamente puede funcionar fiablemente registrando correctamente el sentido de acción de la potencia activa.

En este sentido, al consumir energía se pone el signo positivo ante la potencia activa (aumento del valor nominal admisible), mientras el signo negativo simboliza el suministro de energía, quedando desactivada la función de aumentar el valor nominal.

Para la detección del sentido de acción de la potencia activa es imprescindible haber asignado correctamente las conexiones de tensión y corriente.

Por lo tanto, verifique las conexiones de corriente y tensión y la correcta asignación (SETUP 5, F2), así como el signo de la potencia activa en modo convertidor de medida.

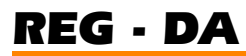

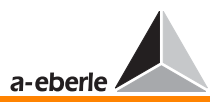

#### <span id="page-213-0"></span>Valor nominal del coeficiente angular

El valor nominal del coeficiente angular St<sub>nominal</sub> indica la variación en % de la tensión nominal, en caso de aumentar la intensidad de corriente del 0 al 100% de la corriente nominal I1n del convertidor de corriente de la red.

$$
St_{nominal}[\%] = \frac{\Delta U[V]}{U_{nominal}[V]} \cdot 100\%
$$

(∆U en función de∆IL [A]) Siendo para la tensión  $Uf = f(I)$ :

$$
\mathcal{I}f[V] = \Delta U[V] \, = \, \frac{St_{nominal}[\%]}{100\%} \cdot U_{nominal}[V] \cdot \Big( \frac{I_{effective}[A]}{I_{1N}[A]} \Big)
$$

#### Limitación del valor de tensión Uf

Para evitar que el valor primario no rebase el límite especificado ni caso de sobreintensidad, se debe poner a cero el coeficiente angular de la característica lineal Uf/IL a partir de un valor determinado de intensidad. A partir del punto especificado, la característica describe una línea horizontal.

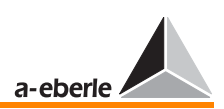

#### Determinar el coeficiente angular necesario

Para determinar el valor nominal St<sub>nominal</sub> [%] necesario, se deben conocer los dos pares de valores de tensión e intensidad con baja carga y plena carga.

Tenga en cuenta que no se pueden ajustar independientemente el uno del otro los valores del coeficiente angular y nominal en este tipo de característica, ya que se aumenta de forma no deseada el valor primario W al alcanzar el valor mínimo de intensidad Imin 0 con St<sub>nominal</sub> [%] > 0%>.

#### Ejemplo:

Se debe mantener un nivel de tensión de 20 kV en un determinado punto de la red en condiciones de carga variable.

Valores nominales del convertidor de tensión:

U1n = 20 kV; U2n = 100 V; Knu = 200

Valores nominales del convertidor de corriente:

I1n = 800 A; I2n = 5 A; Kni = 160

Pares de valores determinados:

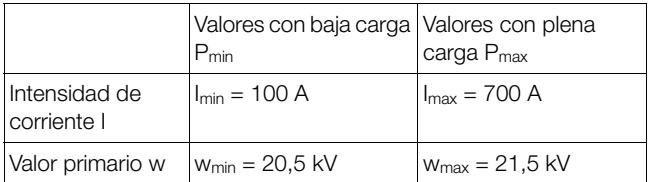

Lado primario:

Diferencia intensidades

 $\Delta$ I [A] = I<sub>max</sub> - I<sub>min</sub> = 700 A - 100 A = 600 A

Lado secundario (valores primarios/Kni):

Diferencia intensidades

 $\Delta$ I [A] = I<sub>max</sub> - I<sub>min</sub> = 4,375 A - 0,625 A = 3,750 A

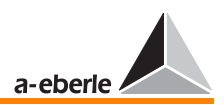

Variación de tensión absoluta  $\Delta U$  M = 21,5 kV - 20,5 kV = 1,0 kV

Variación de tensión en %  $\Delta U$  [%] = (1,0 kV / 20,0 kV) 100 % = 5 %

Para aumentar la tensión del transformador con plena carga (Imax) hasta un valor de 21,5 kV, el valor primario debe superar el valor nominal XR ajustado por el factor ∆U = 1,0 kV, o bien en el 5 % de la tensión nominal U1n.

#### Calcular el valor nominal del coeficiente angular St<sub>nominal</sub> [%]

$$
St_{Nom}[\%] = \frac{\Delta U[V]}{U_{Nom}[V]} \cdot 100\% \cdot \frac{I_{1N}}{\Delta I}
$$

$$
St_{Nom}[\%] = \frac{1, 0 kV}{20 kV} \cdot 100 \% \cdot \frac{800 A}{600 A} = 6,67 %
$$

#### Reducción del valor nominal

En condiciones de baja carga, se iría a aumentar el valor primario W a

$$
W\,=\,1+\left(\frac{I_{min}}{I_{1n}}\cdot\frac{St_{Nom}}{100\%}\right)\cdot U_{Nom}
$$

$$
W = 1 + \left(\frac{100 \text{ A}}{800 \text{ A}} \cdot \frac{6,67\%}{100\%}\right) \cdot 20,5 \text{ kV} = 20,67 \text{ kV}
$$

Este valor equivale al (100 A / 800 A) 6,67% = 0,83% de la tensión nominal.

Para mantener una tensión de 20,5 kV en condiciones de baja carga, se debería reducir en el 0,83% el valor nominal XR.

#### Adaptar los valores de ajuste

Debido a la reducción del valor nominal, no obstante, se reduce el valor primario W en condiciones de plena carga, de manera que se debe encontrar una solución intermedia adecuada entre el aumento de St<sub>nominal</sub> [%] y el nivel de reducción del valor nominal.
## Procedimiento de ajuste valor nominal y coeficiente angular

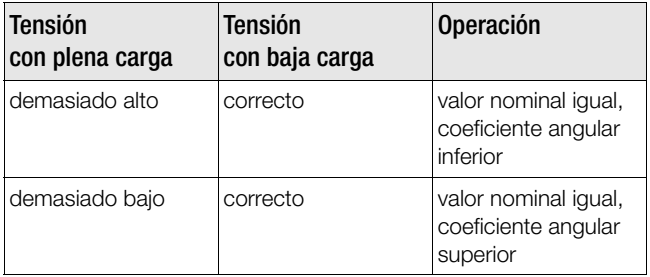

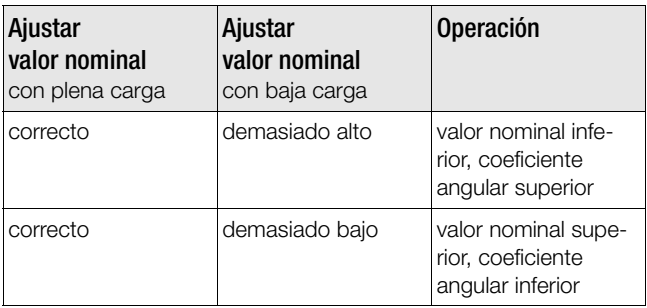

## 15.3 Desviación de la regualción

## 15.3.1 Desviación de la regualción Xw

La desviación de la regualción Xw equivale a la diferencia entre el valor efectivo X de regulación y el valor primario W. De esta manera, puede presentar signo positivo o negativo.

**Nota** 

La desviación de la regualción Xw se corresponde con la diferencia de regulación negativa Xd.

$$
Xw[V] = X[V] - W[V] = \frac{Xw[%] \cdot W[V]}{100 %}
$$

$$
Xw[%] = \frac{Xw[V]}{W[V]} \cdot 100 %
$$

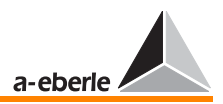

## 15.3.2 Desviación admisible de la regulación Xwz

Paraminimizar la frecuencia de maniobras del selector de posión de toma, se admite la desviación de la tensión de red del valor primario W dentro de un cierto rango, es decir, se admite una desviación de la regulación específica.

Dicha desviación admisible de la regulación Xwz se expresa en ± n% del valor primario W (independientemente de la referencia con los demás valores límite expresados en %) y especifica el límite máximo y mínimo del rango de tolerancias relativo admisible de la tensión de red a partir del valor primario W. De esta forma, los valores límite absolutos de esta banda de tolerancias dependen del valor primario W ajustado.

En el momento de alcanzar un nivel de tensión de red dentro de esta banda de tolerancias, se interrumpe la regulación y se pone a cero el integrador, de manera que no se volverá a regular/integrar antes de que la tensión de red rebase uno de los límtes de la banda de toleracnias.

De esta forma, las variaciones de la tensión de red dentro de la banda de tolerancias para la desviación de la regulación no tendrán ningún efecto sobre la regualción.

## 15.3.3 Visualización de la desviación de la regulación Xw

Las variaciones de la tensión de red X a partir del valor primario W se visualizan analógicamente en la escala del regulador. El indicador cambia de gris claro a griso oscuro al salir la tensión del rango de desviación admisible de la regulación Xwz.

La desviación de la regulación Xw visualizada no considera la corrección del valor nominal X<sub>K</sub> para la compensación de la caída de tensión en una línea.

## 15.3.4 Ajustar la desvición admisible de la regulación Xwz

La banda de tolerancias especificada por la desviación admisible de la regulación Xwz (en  $\pm$  n% del valor primario W) debe ser superior al escalón expresado en % del transformador. De lo contrario, al ejecutar un comando de escalonamiento, la nueva tensión de salida del transformador rebasa el valor límite opuesto de la desviación admisible de la regulación. En tal caso, y una vez alcanzado el valor integral, se emite un comando de posicionamiento a la toma anterior del transformador. Esta operación se iría repitiendo continuamente, es

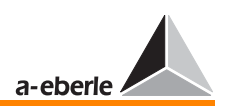

decir, provocaría una elevada frecuencia de maniobras del transformador y variaciones indebidas de la tensión de red.

Por lo tanto, para garantizar la debida distancia de los límites de la desviación de la regulación, aplicará:

 $2 \cdot | \pm \text{Xwz}$  [%]| >  $\Delta U_{\text{escalón}}$  [%] o bien |± Xwz [%]| > 0,5 ∆Uescalón [%]

### Valor de referencia para Xwz

Por regla general, se recomienda el siguiente valor de referencia para la desviación admisible de la regulación Xwz:

|± Xwz [%]| ≥ 0,6 ∆Uescalón [%]

Ejemplo para determinar de la desviación admisible de la regulación

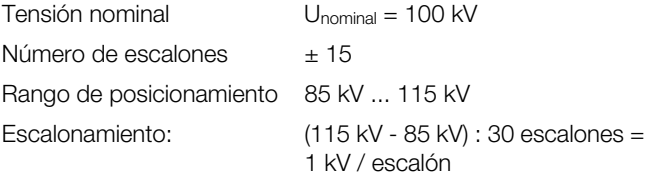

Siendo 1 kV el 1% de Unominal

En estas condiciones, la desviación admisible de la regulación Xwz no debe ser inferior Xwz =  $\pm$  0,6  $\cdot$  1,0 kV =  $\pm$  0,6 kV (± 0,6%). En tal caso, los valores límite absolutos son de 100,6 kV y 99,4 kV.

Al rebasar el límite superior y disminuir la tensión en un escalón, se disminuye la tensión a un nivel de 100,6 kV - 1,0 kV = 99,6 kV, es decir, no se rebasará el valor límite inferiore de 99,4 kV. El nivel de tensión se mantiene dentro de los límites de la desviación admisible de la regulación.

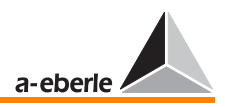

## 15.4 Supervisar valores de servicio externos (fallos)

En caso de fallos de red, es decir al producirse niveles de tensión o corrientes inadmisibles o excesivos, el regulador no debe provocar el posicionamiento a la toma inferior o superior por medio del selector de posición de toma del transformador, de manera que no se pueden producir tensiones de red inadmisibles después de eliminar la causa del fallo. Estas tareas de supervisión se realizan con indicadores de valores límite adicionales.

## 15.4.1 Indicador de valores límite

## Retardo a la conmutación

La diferencia de tiempo entre el momento de alcanzar un valor límite y la emisión de la correspondiente señal se denomina retardo a la conmutación. Se puede parametrizar un tiempo de retardo a la conmutación para cada uno de los indicadores de valores límite.

#### **Nota**

Tenga en cuenta que el retardo a la conmutación efectivo puede superar el valor parametrizado en hasta 2 segundos. Esta diferencia se debe al procedimiento de determinación de valores de medida seleccionado.

## Histéresis de conmutación, diferencia de conmutación Xsd

La diferencia del valor de entrada entre la emisión y anulación de la señal de valor límite, una vez recuperado un nivel de tensión admisible, se denomina diferencia de conmutación. La diferencia de conmutación Xsd siempre equivale al 1% de 100  $V (= 1 V)$ .

## Asignación de los indicadores de valores límite

Cada uno de los valores límite indicados a continuación se supervisa con un indicador de valores límite individual. En el caso de distintos tipos de valor límite, se activa una función auxiliar específica.

Por medio de los menús, el operario puede especificar si se activa una salida binaria o un LED al rebasar un valor límite.

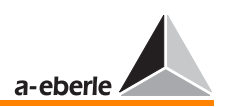

**Nota** 

Con ayuda del lenguaje de programación REG-L (subrutina), se puede crear un número ilimitado de indicadores de valores límite.

### Ajustar valores límite/Verificar la plausibilidad

En cada uno de los indicadores de valores límite, se puede especificar un valor dentro de un rango específico. Por lo tanto, es imprescindible que el operario verifique las relaciones lógicas entre los distintos valores.

## Indicador de valores límite disparo (G1)

Rebasando U > G1: Activar la función de PARADA del reguldaor en caso de sobretensión (sin emitir comandos de escalonamiento)

Rango de ajuste: 100 V ≤ G1 ≤ 150 V

Si es necesario, se puede asignar la señal de límite a una de las salidas binarias (R 3 ... R 11).

El rebasamiento del valor límite se visualiza en el display del regulador. Adicionalmente, se puede señalizar este estado por medio de uno de los LED programables (LED1 ... LED12).

## Indicador de valores límite retroceso rápido (G2)

Rebasando U > G2: Activar la función de RETROCESO RÁPIDO (secuencia más rápido de comandos de escalonamiento [ver "Función conmutación rápida" en página 225\)](#page-224-0).

Rango de ajuste: 1,00  $X_0 \le G2 \le 1,35 X_0 (0\% ... +35\%)$ 

El valor límite se suele expresar en %.

 $X<sub>0</sub>$  equivale al valor de referencia.

Como valor de referencia, se puede especificar el valor nominal, o bien uno de los valores de 100 V o 110 V.

(ver también funciones-5, F2)

Una vez alcanzado un nivel dentro de la banda de tolerancias + Xwz, no se eimitirán más comandos de escalonamiento. Si es necesario, se puede asignar la señal de límite a una de las salidas binarias (R3 ... R11). Adicionalmente, se puede señalizar el rebasamiento del valor por medio de un LED programable (LED1 ... LED12).

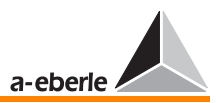

### Indicador de valores límite avance rápido (G3)

Rebasando el límite inferior U < G3: Activar la función de AVANCE RÁPIDO (secuencia más rápido de comandos de escalonamiento [ver "Función conmutación rápida" en página](#page-224-0)  [225\)](#page-224-0).

Esta función se desactiva con el regulador en modo "Caída continua de red", ya que los comandos de aumentar en secuencia rápida irían a provocar la parada del regulador.

Rango de ajuste:  $0.65 X_0 \leq G_3 \leq 1.00 X_0 (-35\% ... 0\%)$ 

El valor límite se suele expresar en %.

X<sub>0</sub> equivale al valor de referencia.

Como valor de referencia, se puede especificar el valor nominal, o bien uno de los valores de 100 V o 110 V.

(ver también funciones-5, F2)

Si es necesario, se puede asignar la señal de límite a una de las salidas binarias (R3 ... R 11). Adicionalmente, se puede señalizar el rebasamiento del valor por medio de un LED programable.

### Indicador de valores límite >U (G4)

El valor de sobretensión >U constituye un valor límite que solo influye sobre el proceso de regulación en ciertos modos de funcionamiento. Si es necesario, puede ser asignado a un LED o relé de salida.

Una vez que la tensión rebase el valor límite >U, se suprimen todos los comandos de aumento.

Particularmente, este valor límite influye sobre la regulación en las configuraciones con más de un valor nominal y valor absoluto especificado como referencia para >U (100 V / 110 V).

Rango de ajuste: 0 ... +25% \*

Otras instrucciones [ver "> U sobretensión" en página 102](#page-101-0)

### Indicador de valores límite >I (G5)

Rebasando I > G5: Activar la función de PARADA del reguldaor en caso de sobrecorriente (sin emitir comandos de escalonamiento) La función de PARADA únicamente se activa de haber seleccionado esta opción en el menú "funciones-5".

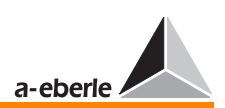

La activación de la función se puede señalizar por medio de un LED en el panel frontal del REG-D.

El valor de referencia  $X_0$  siempre es el valor asignado seleccionado (1 A o 5 A).

Rango de ajuste: 1,00  $X_0$  ≤ G5 ≤ 2,10  $X_0$  (0% ... 210%)

## Indicador de valores límite <U (G6)

El valor de subtensión <U constituye un valor límite que solo influye sobre el proceso de regulación en ciertos modos de funcionamiento. Si es necesario, puede ser asignado a un LED o relé de salida.

Una vez que la tensión rebase el valor límite inferior <U, se suprimen todos los comandos de bajar.

Particularmente, este valor límite influye sobre la regulación en las configuraciones con más de un valor nominal y valor absoluto especificado como referencia para <U (100 V / 110 V).

Rango de ajuste: -25% ... 0% \*

Otras instrucciones [ver "< U subtensión" en página 101](#page-100-0)

### Indicador de valores límite <I (G7)

Rebasando el límite inferior I < G7: Activar la función de PARADA del reguldaor en caso de baja corriente (sin emitir comandos de escalonamiento)

Rango de ajuste:  $0.0 X_0 \le G7 \le 1.00 X_0$ 

El valor límite se suele expresar en %.

 $X<sub>0</sub>$  equivale al valor de referencia.

Como valor de referencia, se puede especificar el valor nominal, o bien uno de los valores de 100 V o 110 V.

(ver también funciones-5, F2)

Si es necesario, se puede asignar la señal de límite a una de las salidas binarias (R 3 ... R11). Adicionalmente, se puede señalizar el rebasamiento del valor por medio de un LED programable (LED1 ... LED12).

El valor de referencia X0 siempre es el valor asignado seleccionado (1 A o 5 A).

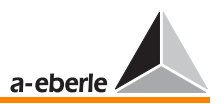

### Indicador de valores límite parada (G8)

Rebasando el límite inferior U < G8: Emitir señal de límite y activar la función de PARADA del reguldaor en caso de sobrecorriente (sin emitir comandos de escalonamiento, [ver "Función](#page-225-0)  [parada del regulador" en página 226](#page-225-0)).

Rango de ajuste:  $0.25 X_0 \le G8 \le 1.00 X_0$  (-75% ... +0%)

El valor límite se suele expresar en %.

X<sub>0</sub> equivale al valor de referencia.

Como valor de referencia, se puede especificar el valor nominal, o bien uno de los valores de 100 V o 110 V.

(ver también funciones-5, F2)

Si es necesario, se puede asignar la señal de límite a una de las salidas binarias (R 3 ... R 11). Adicionalmente, se puede señalizar el rebasamiento del valor por medio de un LED programable.

#### Valor de referencia  $X_0$  y referencia para valores límite

El valor límite superior e inferior pueden se especificados como valores relativos en % del actual valor nominal, o bien como valores absolutos en función del valor nominal de la tensión Unominal [ver "Parámetros" en página 274](#page-273-0).

Ejemplo para límites relativos:

Especificando un valor nominal de referencia X, todos los valores límite varían relativamente al valor nominal ajustado.

Valor nominal:  $X = 102,0$  V; valores límite:  $\pm 10\%$ ;

con ello, el límite superior es de 112,2 V, y el límite inferior es de 91,8 V.

Ejemplo para límites absolutos:

Especificando un valor de referencia " $U_{nominal} = 100 V$ ", los valores límiten hacen referencia a la tensión nominal de 100 V, sin depender del actual valor nominal.

Valor de referencia:  $U_{nominal} = 100$  V, valor nominal: 105 V, valores límite:  $\pm$  10 % von U<sub>nominal</sub>; con ello, el límite inferior es de 90 V, y el límite superior es de 110 V.

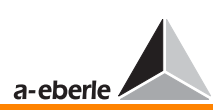

## 15.5 Funciones adicionales

## <span id="page-224-0"></span>15.5.1 Función conmutación rápida

La función de conmutación rápida desactiva el retardo a la reacción (comportamiento de regulación, ver [Página 229](#page-228-0)), es decir, los comandos de escalonamiento se emiten a los intervalos más rápidos posibles al selector de posición de toma. El regulador provoca el escalonamiento del selector de posición de toma, emitiendo una secuencia de comandos de escalonamiento en una misma dirección (AUMENTAR o BAJAR), hasta alcanzar un nivel de tensión dentro de la banda de tolerancias de la desviación admisible de la regulación. A continuación, se vuelve a activar la conmutación rápida. De esta manera, se eliminan de forma rápida las tensiones de salida excesivas del transformador.

El operario puede especificar el intervalo más corto entre comandos de escalonamiento (tiempo lámpara piloto) según la capacidad de conmutación del selector de posición de toma específico (SETUP 5, F1, F2), de manera que únicamente se emiten comandos de escalonamiento ejecutables.

El operario puede seleccionar dos variantes de que control que permiten evitar el disparo de los accionamientos de selectores de posición de toma debido a intervalos cortos entre comandos de escalonamiento.

- $\Rightarrow$  Asignando una de las entrada del regulador E1 ... E16 (con excepción de E5 y E6) con la lámpara piloto, el regulador emite los comandos de escalonamiento transcurrido un periodo de 2 segundos después de apagarse la lámpara piloto.
- ➪ De lo contrario, el regulador emite los comandos de escalonamiento a los intervalos especificados bajo la opción "tiempo máximo lámpara piloto" (SETUP 5 - función - 1).

## Activación

La función de conmutación rápida del reguldaor se activa internamente (programa estándar), o bien externamente por medio de una señal binaria. Asimismo, se puede activar la conmutación rápida por medio de una señal de entrada binaria aunque no fuera necesario debido al valor nominal de la tensión.

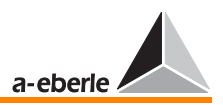

## <span id="page-225-0"></span>15.5.2 Función parada del regulador

En estado de parada, se bloquea la emisión de comandos de escalonamiento desde el regulador al selector de posición de toma (se desactiva la salida). Esta función permanece operativa hasta volver la tensión de red al rango de valores admisibles para la parada. Transcurrido un periodo de unos 5 segundos después de volver la tensión al rango admisible, el regulador vuelve a funcionar en modo normal.

### Activación

La función de parada del reguldaor se activa internamente (programa estándar), o bien externamente por medio de una señal binaria.

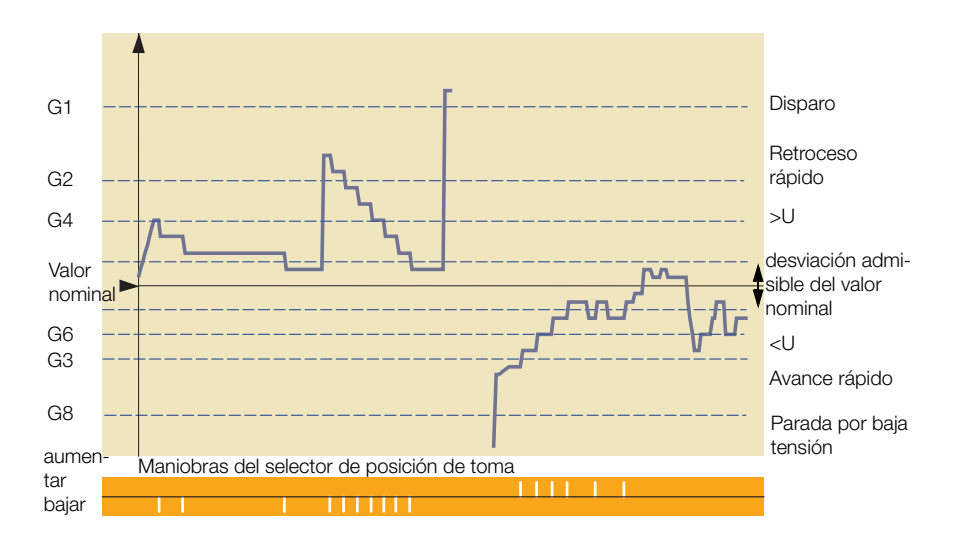

## 15.5.3 Función registro de "caída continua de red"

La función de "caída continua de red", básicamente se utiliza en configuraciones donde se disminuye temporalmente el nivel de tensión en el lado de tensión primaria, para volver a continuación al nivel inicial.

Por regla general, en tal caso el regulador aumenta el nivel de tensión para mantener estable la tensión secundaria.

En el momento de volver bruscamente la tensión al nivel inicial, el transformador debe ser regulado nuevamente para alcanzar un nivel de tensión inferior.

La función de "caída continua de tensión" permite optimizar estas operaciones, de manera que se obtiene una red más equilibrada.

En consecuencia, en caso de producirse una desviación de la regulación tan importante que fuera necesario emitir una serie de comandos de escalonamiento en una misma dirección (solo AUMENTAR) y dentro de un periodo epecífico para compensar esta desviación, el regulador puede reaccionar de dos maneras diferentes:

- ➪ El regulador no emite ningún comando de escalonamiento y cambia de AUTO a MANUAL, hasta que el operario vuelva a cambiar manualmente de MANUAL a AUTO − pulsando la tecla MANUAL, o bien por medio de un comando a distancia.
- ➪ El regulador bloquea todos los comandos de escalonamiento durante un tiempo de bloqueo (1 min ... 20 min) seleccionable. El bloqueo se desactiva automáticamente a) transcurrido el tiempo de bloqueo seleccionado, o bien,
	- b) después de haber emitido el primer comando de BAJAR (es decir, al rebasar el límite superior de la desviación de la regulación).

De esta forma, se desactiva la función de "caída continua de red" al volver el valor de medida al rango admisible, o bien al emitir un comando de bajar.

La función de "caída continua de red" suprime la función de "avance rápido".

## Esta función no se puede utilizar en redes de media tensión.

En ejecución estándar (equipado únicamente con función de medida de tensión), el regulador no detecta si la variación de la tensión en el lado secundario se debe a una caída continua de red en el lado primario, o bien a una variación de carga en el lado secundario.

Por supuesto, se deben compensar regulando las variaciones de carga en el lado secundario.

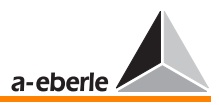

Básicamente, la función únicamente podrá ser realizada fiablemente en combinación con una función de medida de tensión adicional en el lado primario.

De esta forma, el regulador detecta también en redes de media tensión si se trata de un fallo en el lado primario o secundario. Este tipo de configuración se puede realizar con ayuda de un programa adicional que se suministra sobre demanda.

## 15.5.4 Supervisión de la "máxima diferencia entre posiciones de toma"

ParErr, por regla general, señaliza un fallo en el funcionamiento paralelo (Parallel Error), provocando el cambio de AUTO a MANUAL del grupo que funciona en paralelo.

El ParErr se activa al producirse una diferencia entre posiciones de toma de transformadores superior al límite admisible especificado.

El operario puede especificar otro comportamiento. En caso contrario, únicamente cambia al modo MANUAL el regulador que haya provocado el escalonamiento inadmisible.

**Nota** 

En tal caso, se ruega contactar con el fabricante.

## 15.5.5 Supervisión del selctor de posición de toma

La reacción del selector de posición de toma al recibir un comando de escalonamiento se verifica registrando y comparando la señal de lámpara piloto entrante con el tiempo máximo de lámpara piloto especificado bajo el menú de Setup 5, funciones-1.

Rebasando el tiempo máximo de lámpara piloto, es posible que se haya producido un fallo en el selector de posición de toma. Por medio de una salida programable R 3 ... R 11, se puede desactivar el selector de posición de toma.

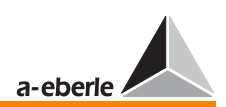

## <span id="page-228-0"></span>15.6 Respuesta en función de tiempo del regulador al emitir un comando de escalonamiento

### Requerimientos

La respuesta en función de tiempo del regulador se puede optimizar por medio de los parámetros "constancia máxima de tensión" con "frecuencia mínima de maniobras". Asimismo, se deben compensar más rápidamente las desviaciones de la regulación de mayor importancia. Estos requerimientos, básicamente, se cumplen adoptando las siguientes medidas:

- ➪ Sumar las desviaciones de la regulación hasta alcanzar un valor integral especificado, antes de que el regulador emita un comando de escalonamiento. Alcanzando la tensión de red un nivel dentro de la banda de tolerancias (± Xwz) antes de alcanzar el valor integral, se pone a cero el integrador.
- ➪ Las desviaciones de la regulación se evalúan a partir de la función deseada antes de ser integradas (Xwb). Según la función seleccionada, se aumenta de forma lineal o no lineal el factor de evaluación con el valor de la desviación de la regulación. De esta manera, se compensan más rápidamente las desviaciones de la regulación (variaciones de tensión) de mayor importancia. Las mayores variaciones de tensión, a partir del valor primario, provocan la emisión rápida de comandos de escalonamiento (alcanzando rápidamente el valor integral), las menores variaciones de tensión transcurrido cierto tiempo.

### Tiempo base y factor de tiempo

El factor de evaluación variable de la desviación de la regulación Xw se especifica en forma de un valor de tiempo  $t<sub>b</sub>$  en segundos, que transcurre a partir de la integración hasta emitir el comando de escalonamiento en condiciones de desviación continua de la regulación. De esta forma, se puede evaluar inmediatamente la relación entre la desviación de la regulación y el tiempo de reacción.

Si es necesario una reacción más lenta del regulador, se puede prolongar el tiempo  $t<sub>b</sub>$ , introduciendo un factor de tiempo FZ (0,1 ... 30).

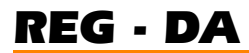

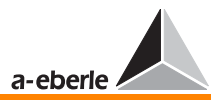

En consecuencia, el periodo hasta la emisión de un comando de escalonamiento también depende del retardo a la conmutación

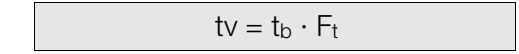

#### Respuesta en función de tiempo del regulador

De esta manera, el retardo a la conmutación t<sub>v</sub> – con desviación de la regulación Xwz específica− depende del valor de la desviación de la regulación efectiva Xw, de la característica Xw/tB seleccionada, así como del factor de tiempo Ft especificado.

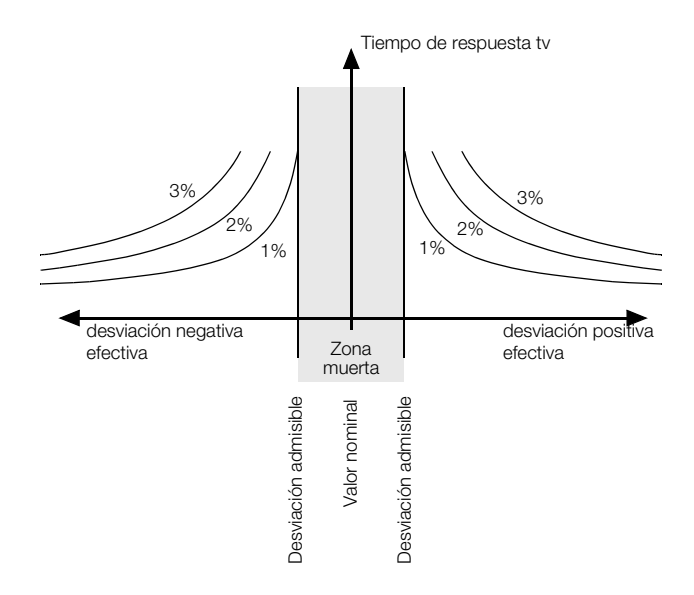

La desviación admisible de la regulación en sentido positivo y negativo se suele visualizar únicamente para el lado positivo.

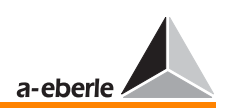

## 15.6.1 Determinar el retardo a la reacción  $t_v$

Característica hiperbólica Xw/tb (ajuste respuesta en función de tiempo: ∆U\*t=const)

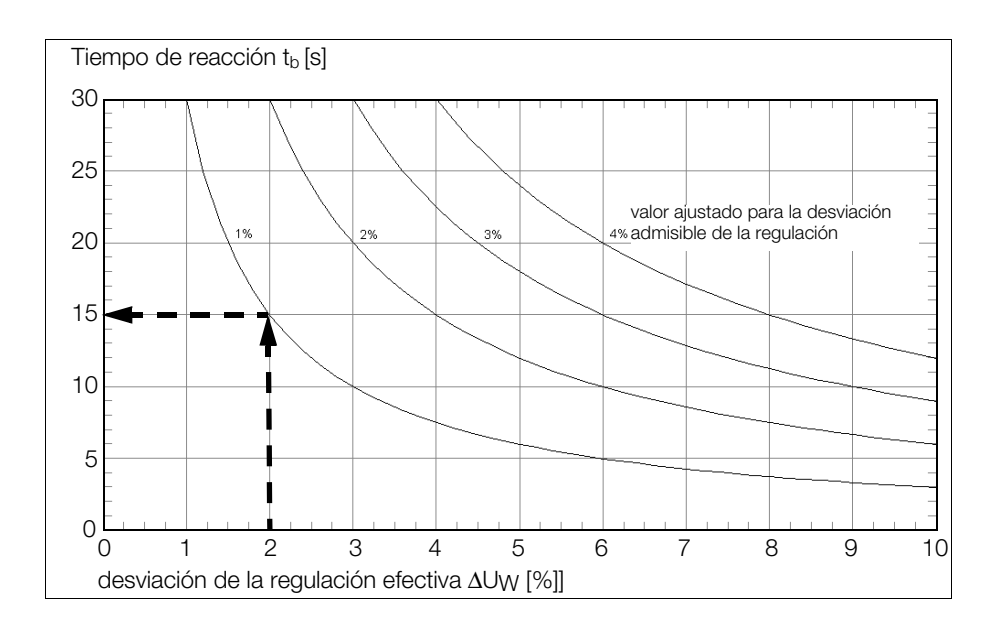

En condiciones de desviación continua de la regulación Xw, en el ejemplo resulta un valor ty hasta emitir un comando de escalonamiento:

Factor de tiempo = 1 desviación ajustada = 1%, desviación efectiva = 2%

➪ Tiempo hasta escalonamiento: 15 s.

#### **Nota**

Tenga en cuenta que el retardo a la conmutación efectivo puede superar el valor parametrizado en hasta 2 segundos. Esta diferencia se debe al procedimiento de determinación de valores de medida seleccionado.

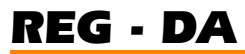

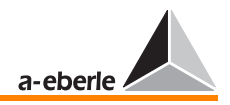

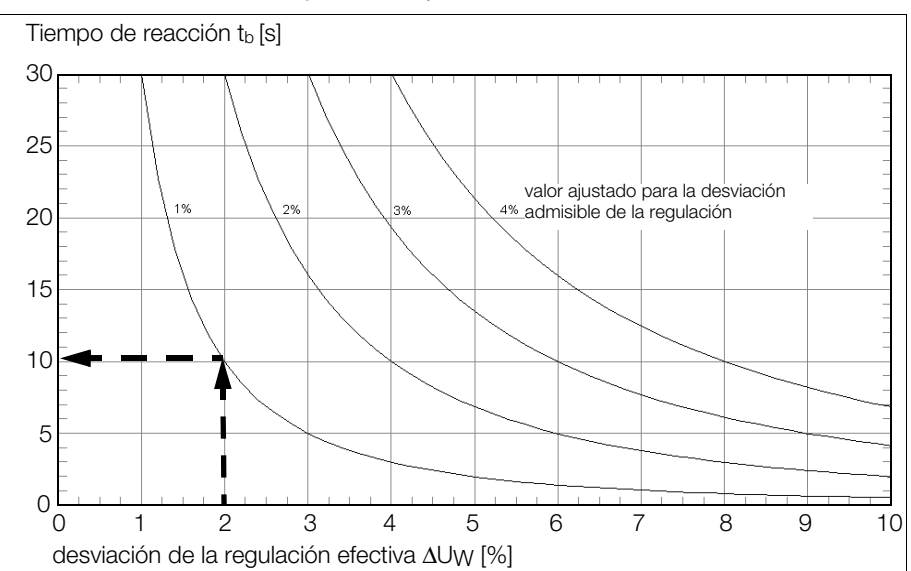

## Característica hiperbólica Xw/ $t<sub>b</sub>$  (ajuste respuesta en función de tiempo: REG-5A/E)

En condiciones de desviación continua de la regulación Xw, en el ejemplo resulta un valor ty hasta emitir un comando de escalonamiento:

Factor de tiempo  $= 1$ desviación ajustada = 1%, desviación efectiva = 2%

➪ Tiempo hasta escalonamiento: 10 s.

#### **Nota**

Tenga en cuenta que el retardo a la conmutación efectivo puede superar el valor parametrizado en hasta 2 segundos. Esta diferencia se debe al procedimiento de determinación de valores de medida seleccionado.

### Ejemplo:

La desviación adimisble de la regulación es de Xwz =  $\pm 2\%$ , con un facor de tiempo de 5. Del conjunto de características se selecciona la característica Xwz =  $\pm 2$  %. A partir de esta característica, resultan los siguientes valores de la tabla:

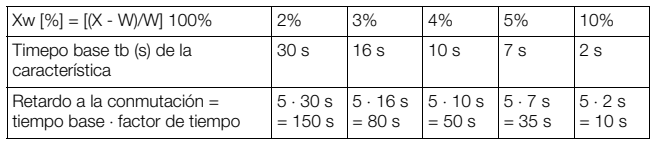

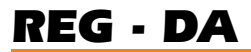

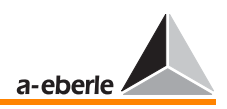

Procedimiento:

Determinar el punto de intersección de Y en Xw a partir de la característica de la desviación admisible, ajustada en el regulador. El valor Y se corresponde con el tiempo base (ver gráfico).

### Característica lineal  $Xw/t<sub>b</sub>$  (ajuste respuesta en función de tiempo: lineal)

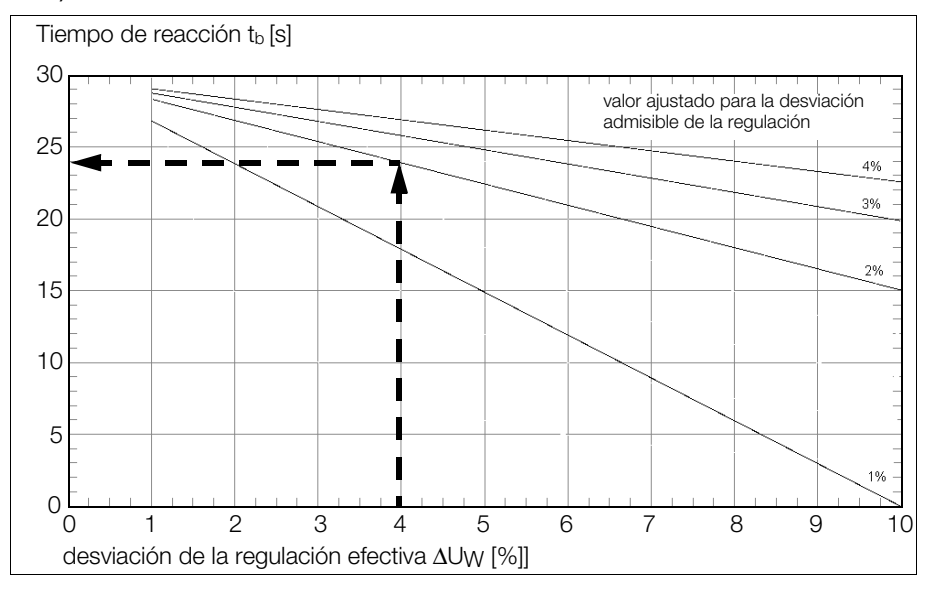

En condiciones de desviación continua de la regulación Xw, en el ejemplo resulta un valor t<sub>y</sub> hasta emitir un comando de escalonamiento:

desviación ajustada = 2%, desviación efectiva = 4%

➪ Tiempo hasta escalonamiento: 24 s.

**Nota** 

Tenga en cuenta que el retardo a la conmutación efectivo puede superar el valor parametrizado en hasta 2 segundos. Esta diferencia se debe al procedimiento de determinación de valores de medida seleccionado.

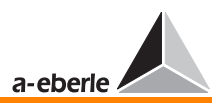

## 15.6.2 Programas de tiempo integradas

El principio de los dos programas de tiempo integrados "delta U \* t = const" y "REG- 5A/E" consiste en que el regulador provoca el escalonamiento y pone a cero el integrador después de cada regulación, una vez alcanzado un valor específico el integral de la variación de tensión ∆U y el tiempo "t".

En caso de salir nuevamente la tensión de la banda de tolerancias inmediatamente después de una regulación, el regulador no emite otro comando de escalonamiento antes de haberse transcurrido el tiempo del algoritmo especificado (tiempo característica multiplicado por factor de tiempo).

Los dos procedimientos se pueden explicar a partir de una cuba colgada de forma asimétrica.

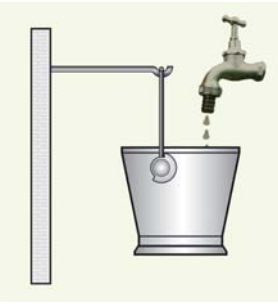

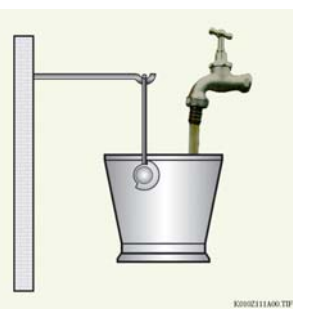

Fig. 1 Fig. 2 menor desviación mayor desviación

Llenado del depósito con Llenado del depósito con

La inclinación de la cuba, una vez que haya sido llenada, se puede comparar con el proceso de escalonamiento del transformador.

El ejemplo se puede interpretar de la siguiente manera: Cuanto más agua por unidad de tiempo va llenando la cuba (cuanto mayor la variación de tensión), más rápidamente se llenará por completo y se caerá (... reacciona el regulador).

Cuanto menos agua por unidad de tiempo va llenando la cuba (cuanto menor la variación de tensión), más lentamente se llenará por completo y se caerá (... reacciona el regulador).

La intensidad del chorro de agua (por ejemplo,  $m^3$ /unidad de tiempo) equivale a la variación de tensión.

a-eberle

Este algoritmo está basado en el experiencia práctica de que no es necesario compensar de forma inmediata las desviaciones de menor importancia, pues por regla general no provocan fallos en el funcionamiento del sistema y se pueden autocompensar las variaciones de carga (la tensión vuelve a la banda de tolerancias).

Por regla general, se parametriza el valor nominal y los límites de tolerancia de manera que el nivel de tensión corresponde al nivel medio de la banda de tolerancias.

En el caso de aproximarse el nivel de tensión a uno de los límites de la banda de tolerancias, manteniéndose sin embargo dentro de la propia banda, debido a una determinada situación de carga o una variación de la tensión primaria, las variaciones de menor importancia de la carga y de la tensión provocarán continuamente el rebasamiento de los valores límite de la banda.

No obstante, como las desviaciones de la regulación de menor importancia siempre se compensan dentro de un tiempo largo de integración o reacción del regulador (tarda bastante tiempo hasta que se haya llenado la cuba), también la tensión permanece durante algún tiempo fuera de la banda de tolerancias.

En tal caso, es conveniente que el regulador reaccione con más rapidez.

## 15.6.3 Memoria de tendencias

Por medio del parámetro "memoria de tendencias", se puede acelerar el procesamiento de todos los algoritmos.

La memoria de tendencias funciona de la siguiente manera: Al salir la tensión de la banda de tolerancias, se inicia el proceso de integración − se llena la cuba. Transcurrido un periodo de tiempo especificado por una serie de parámetros (desviación admisible de la regulación ajustada, desviación efectiva, factor de tiempo), el regulador provoca el escalonamiento.

Al volver la tensión a un nivel admisible sin que el regulador haya podido emitir un comando de escalonamiento, no se pone a cero el integrador antes de haberse transcurrido el periodo de tiempo de memoria de tendencias especificado.

Si en tal caso la tensión vuelve a salir de la banda, se emite el comando de escalonamiento con anterioridad ya que no se había vaciado el integrador y, en consecuencia, se cargará por completo con más rapidez.

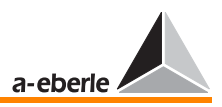

De lo contrario, al emitir un comando de escalonamiento, se pone a cero la memoria.

De esta forma, el parámetro "memoria de tendencias" permite evitar que se pone a cero de inmediato el integrador al volver la tensión a un nivel admisible dentro de la banda de tolerancias. Al salir la tensión de la banda antes de haberse vaciada por completo la memoria, el sistema de regulación podrá reaccionar antes ya que el proceso de integración o llenado no se inicia desde cero, sino desde un nivel superior.

Básicamente, el proceso de llenado de la memoria que provoca el escalonamiento al alcanzar el nivel de 100% queda determinado por el tiempo proporcionado por el programa de tiempo seleccionado. De lo contrario, el vaciado de la memoria depende del tiempo de memoria de tendencias parametrizado.

#### **Nota**

En el caso de los programas de tiempo U  $*$  t = const y REG 5A/E, se debe especificar un tiempo de llenado de memoria a partir del correspondiente conjunto de características, mientras que en el caso del programa "Const" (ver [Página 237](#page-236-0)) aplica el tiempo T1.

#### **Nota**

Al final de este apartado, se explica la función de la memoria de tendencias a partir de un ejemplo.

El display del regulador ofrece una barra de progreso que permite verificar el nivel de llenado de la memoria de tendencias.

Esta barra de progreso se visualiza en la parte inferior del display (color negro). Mientras se va llenando la memoria − tensión fuera de la banda de tolerancias – la barra aparece en color negro. Al vaciar, cambia de color y se vuelve claro.

Al alcanzar la barra el extremo derecho de la pantalla, se emite un comando de escalonamiento. Si queda ocultada, esto señaliza que la memoria de tendencias está vacía.

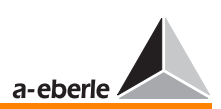

## <span id="page-236-0"></span>15.6.4 Programa de tiempo "Const"

La sigla "Const" significa "tiempos de reacción fijas" que no se pueden ajustar a las desviaciones de la regulación, tal y como en el caso de los programas "delta  $U * t = const"$  o "REG-  $5A/E"$ .

En este programa, se especifican dos tiempos diferentes que provocan la reacción del regulador a partir del nivel de la desviación de la regulación.

El tiempo T1 aplica, cuando la tensión puede ser regulada a un nivel admisible con un solo comando de escalonamiento. De lo contrario, aplica T2 en el caso de desviaciones de mayor importancia.

El límite del tiempo T2 puede ser igual al valor de desviación admisible de la regulación.

## Ejemplo:

desviación admisible = 2% desviación efectiva = 3%

➪ el regulador funciona con T1

desviación admisible = 2% desviación efectiva = 5%

 $\Rightarrow$  el regulador funciona con T2

La ventaja de este procedimiento ofrece radica en el operario dispone de la información sobre el momento del siguiente escalonamiento en caso de desviaciones que se deben compensar con más de un comando.

Al contrario de los demás procedimientos, no obstante, a largo plazo se realizarán más operaciones de escalonamiento que en el caso de los algoritmos de regulación "∆U \* t = const." y "REG 5A/E".

Básicamente, se puede recomendar ajustar un tiempo T2 más corto que T1, ya que se deben compensar más rápidamente las desviaciones de mayor importancia.

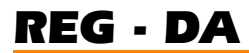

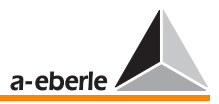

No obstante, los valores absolutos de los tiempos también en este caso dependen de las condiciones específicas en el punto de alimentación (configuración y comportamiento de consumidores, etc.).

También en el caso de la memoria de tendencias, únicamente se pueden determinar valores lógicos a partir de las experiencias adquiridas en la práctica.

El programa "Const", así como el modo defuncionamiento de la memoria de tendencias se explican a partir de un ejemplo.

Parámetros: Programa de timpo: Const T1: 40 segundos Memoria de tendencias: 20 segundos

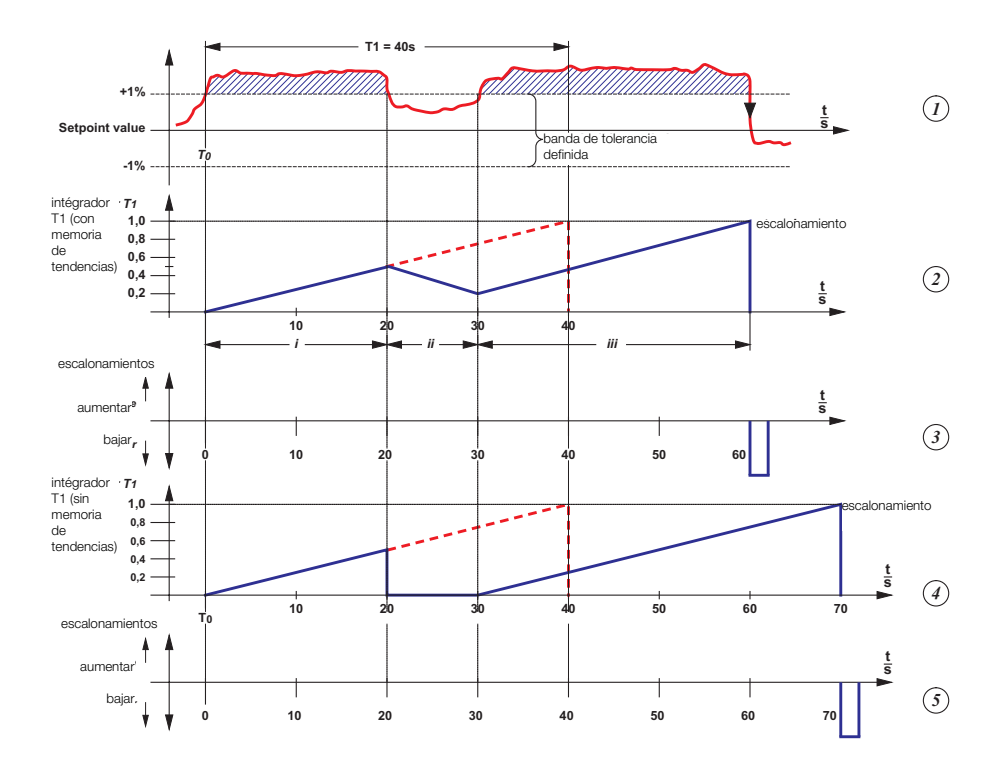

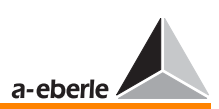

### La situación global se visualiza en cinco diagramas.

El diagrama 1 visualiza la característica de tensión en función de tiempo.

La tensión rebasa el límite de tolerancia en el momento T0 y vuleve a un nivel admisible dentro de 20 segundos.

Transcurridos otros 10 segundos, la tensión rebasa nuevamente el límite de tolerancias y es compensada por medio de un comando de bajar del regulador dentro de 30 segundos.

El diagrama 2 visualiza el nivel de llenado de la memoria de tendencias. Alcanzando un nivel de llenado 1 (valor normalizdo), esto señaliza que haya reaccionado el regulador. De lo contrario, al alcanzar el inidcador el eje X, la memoria está vacía.

El diagrama 3 visualiza la secuencia temporal de los comandos de escalonamiento que hayan sido emitidos por el regulador en consecuencia de las variaciones de tensión.

Los diagramas 4 y 5 visualizan los tiempos sin memoria de tendencias.

Transcurrido un periodo de 20 segundos, se pone a cero el integrador para T1 y se vuelve a llenar transcurridos otros 30 segundos a partir del nivel cero.

En este momento, la memoria se llenará lo suficientemente como para emitir un comando de escalonaiento dentro de 40 segundos (T1).

El modo de funcionamiento de la memoria de tendencias se puede detallar con más facilidad a partir del diagrama 2.

Con el fin de detallar de forma estructurada las diferentes operaciones, se subdivide el diagrama en las secciones i...iii.

Sección i: Nivel de tensión fuera del rango de tensiones, integrador tiempo T1 activo.

Registrando un nivel fuera de la banda de tolerancias para 40 segundos, el regulador iría a emitir un comando de escalonamiento. Como la tensión alcanza un nivel admisible dentro de 20 segundos, se suprime la operación de regulación.

Sección ii: El integrador para T1 está llenado a medias (un 50%, o bien 20 segundos). El proceso de vaciado se inicia en función del tiempo especificado para la memoria de tendencias (100% => 20 segundos).

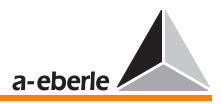

Sección iii: La tensión solo permanece dentro del rango admisible para 10 segundos y, a continuación, rebasa nuevamente el límite admisible.

Dentro de este periodo, el integrador se ha vaciado en un 50%, hasta un nivel de un 25% (de 20 a 10 segundos). Si la tensión permanece fuera del rango admisible para otros 30 segundos, el regulador emitirá un comando de escalonamiento.

En el ejemplo, se reduce el tiempo de reacción del sistema de regulación de 70 á 60 con la característica de tensión seleccionada, gracias a la memoria de tendencias (ver también diagramas 4 y 5).

## 15.6.5 Ajustar el factor de tiempo  $F_t$

Con característica normal de cargas diarias, se aplica un factor de tiempo de experiencia de 2 ... 3. En el caso de las características de cargas diarias mucho más equilibradas, se puede acelerar el proceso de regulación con un factor de tiempo reducido.

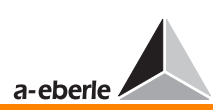

## 15.7 E-LAN (Energy-Local Area Network)

Cada participante del sistema de bus (REG-DA) ofrece dos interfaces E-LAN que permiten el funcionamiento en modo Line-to-Line. En este modo de funcionamiento, cada regulador actúa como participante de bus y repetidor de bus que conforma formas rectangulares distorsionadas, aumentando el nivel de transmisión hasta alcanzar el valor nominal. Una red E-LAN puede integrar un máximo de 255 participantes de bus. Todos los participantes se pueden comunicar entre sí, o bien pueden ser controlados desde una central (selección y detalles, ver manual de instrucciones WinREG).

### Características

- ❑ 255 participantes direccionables
- ❑ Estructura multimaster
- ❑ Función de repetidor integrada
- ❑ Anillo abierto, bus, o bien una combinación entre bus y anillo
- ❑ Protocolo basado en plataforma SDLC/HDLC
- ❑ Velocidad en baudios 15,6 ... 325 kbit/s
- ❑ Longitud telegrama 10 ... 30 Byte
- ❑ unos 100 programas/segundo

Datos técnicos y asignación de pins, ver [Página 30](#page-29-0)

Configuración [ver "E-LAN \(Energie-Local Area Network\)" en](#page-85-0)  [página 86](#page-85-0)

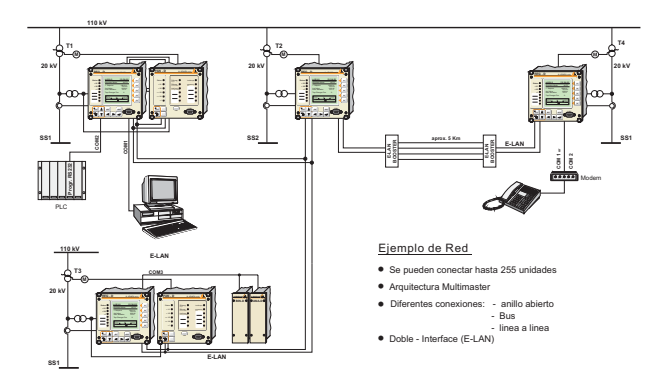

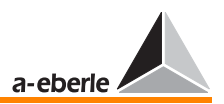

## ejemplo de configuración

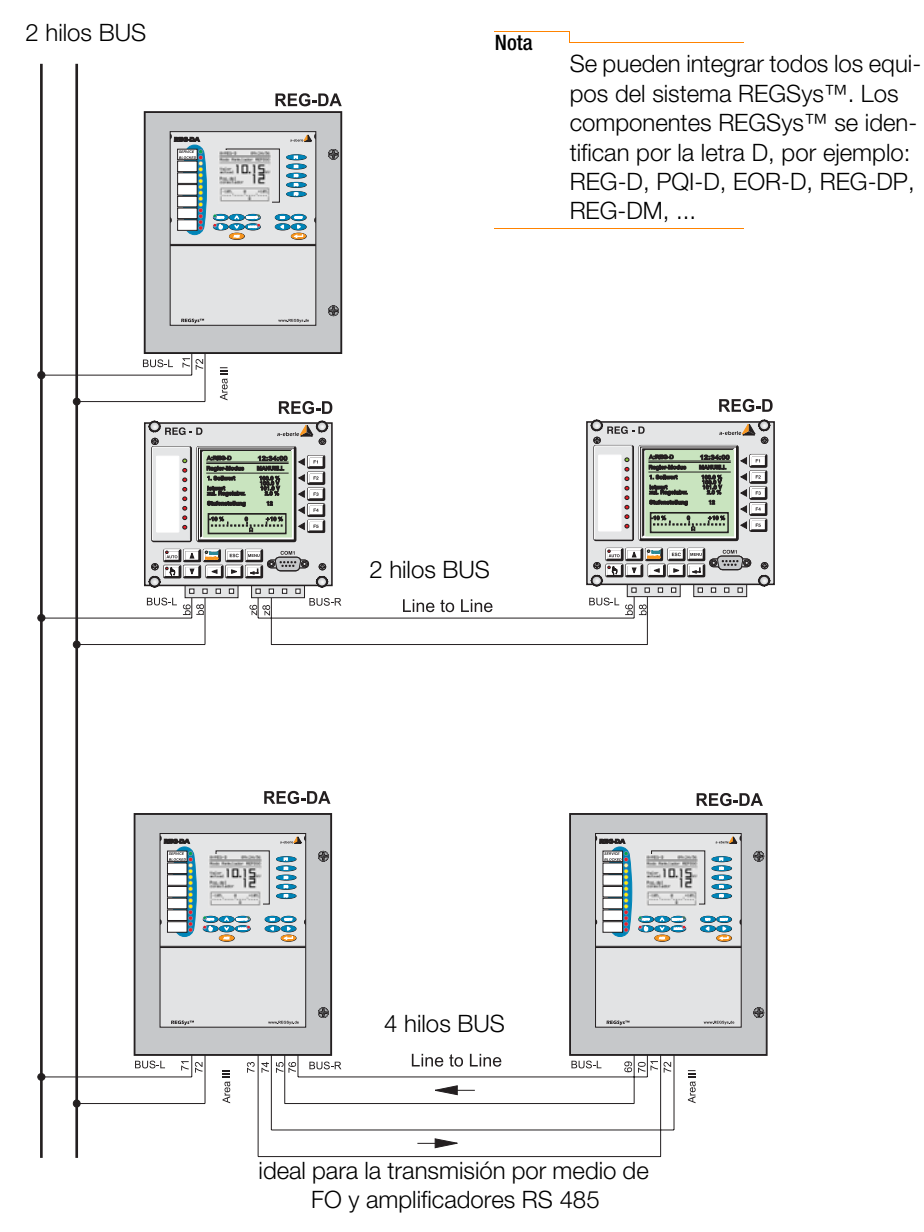

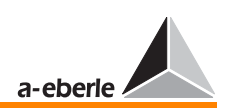

### Tipos de cables

Cada interfaz E-LAN de participantes de bus funciona con cable de 2 hilos o sistema de transmisión por cable de 4 hilos (RS485). Por regla general, se utilizan cables de 2 hilos que permiten realizar configuraciones de bus con varios participantes en una misma línea de comunicación.

En ambos extremos del cable de transmisión se debe prever una resistencia de 100 Ω. Sin colocar dicha resistencia terminal, se pueden producir reflexiones, con lo que se distorsionan las señales, se aumenta la amortiguación de cable y se reduce la longitud posible de transmisión.

Los reguladores REG-DA integran las resistencias terminales necesarias que se pueden activar o desactivar por medio del panel de mando.

### Topología

El usuario puede realizar la topología de red, es decir, la involucración de los participantes de bus, según sus necesidades específicas.

La longitud máxima de las líneas en redes E-LAN depende de la velocidad en baudios y los datos técnicos del cable utilizado. Por regla general, en el caso de RS485 la longitud es de ≤ 1,2 km, con una velocidad en baudios de 62,5 kBaud.

La introducción de un amplificador (función ver repetidor de bus) para prolongar la longitud admisible del cable únicamente es admisible en configuraciones de 4 hilos. En tal caso, se activan automáticamente las resistencias terminales necesarias.

### Segmento de bus

En cada segmento de bus (cable entre el primer y el siguiente participante, sin amplificador), se pueden integrar hasta 16 participantes de bus.

Manteniendo tan corto como sea posible todas las derivaciones, y con una resistencia de bucle total del cable de transmisión< de 100 óhmios, se pueden integrar hasta 32 participantes de bus en un segmento.

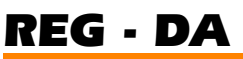

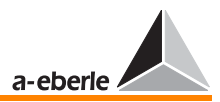

### Estructura multimaster

La red E-LAN ofrece una estructura multimaster, es decir, se puede especificar master de bus cada uno de los participantes.

Cada regulador involucrado en el sistema de bus funciona de forma autónoma y puede consultar los datos de los demás participantes.

### Dirección inequívoca

A cada uno de los participantes de una E-LAN se debe asignar una dirección inequívoca. Se pueden asignar libremente 255 direcciones diferentes.

Formas de dirección A, A1 ... A9, B, B1 ... B9, Z, Z1 ... Z4

## Registro de participantes de bus

Cada participante de bus crea automáticamente un registro interno de aquellos participantes involucrados en la E-LAN, que se identifican con una dirección inequívoca

Cada tres segundos, los participantes emiten un mensaje "Broadcast" a los demás involucrados para que actualicen el registro.

Los participantes que no emiten el mensaje Broadcast dentro de 20 segundos serán eliminados de los registros internos de los demás participantes. El operario puede consultar la lista de los participantes por medio del panel de mando.

Por medio de una subrutina, se puede especificar la generación de una señal (relé, LED) o un mensaje de texto que se visualiza en el display en caso de fallar un participante de bus.

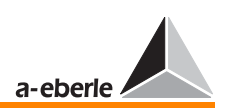

## 15.8 Regulación de tensión en transformadores conectados en paralelo

En el caso de transformadores conectados en paralelo que ofrecen distintas características técnicas (EMK, uk, grupo de conmutación), independientemente de la corriente de carga, se produce una corriente adicional en la conexión paralela (corriente circulante reactiva) que provoca pérdidas y, por lo tanto, debe ser eliminada.

## Criterios de regulación

Aunque en el caso de conexiones paralelas en una barra colectora se ajustan obligatoriamente las tensiones de bornes de todos los transformadores - también con distintas posiciones de toma -, la tensión de los transformadores con distintas características no puede constituir de por sí un criterio de regulación. Por lo tanto, para regular las tensiones de transformadores paralelos en una barra colectora y ajustar las distintas posiciones de toma, es imprescindible realizar - aparte de la regulación de tensión - una regulación de corriente circulante.

De lo contrario, al tratarse de transformadores idénticos, se puede realizar una conexión paralela estable a partir de la tensión y la posición de toma (Master-Follower, MSI).

### Valor primario

Los reguladores REG-DA regulan la tensión en el lado de subtensión (en el convertidor de medida) de cada transformador, hasta alcanzar un valor primario común que depende de la suma de corriente de los transformadores paralelos. Este principio está basado en el supuesto de que las cargas se reparten homogéneamente en la red, es decir, que se corresponden prácticamente las intensidades en cada uno de los tres conductores.

### Suma de corriente (de importancia en condiciones de influjo por corriente)

Estableciendo una red de reguladores REG-DA de todos los transformadores paralelos por medio de un sistema de bus, se pueden sumar todas las corrientes de los transformadores en un regulador.

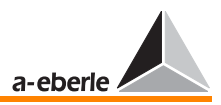

Esta suma de corriente, así como el coeficiente angular de la característica Uf/IL seleccionado constituyen la base del influjo de corriente sobre el valor primario W en **todos** los reguladores.

Gracias a la suma de corriente normalizada, el coeficiente angular de la característica Uf/l<sub>l</sub> puede ser ajustado independientemente del número y de las características técnicas de los transformadores paralelos (potencia nominal, tensión de cortocircuito), de manera que los cambios de estos parámtros no requieren reajustar el coeficiente angular St<sub>nominal</sub>.

## 15.8.1 Programas de regulación para conexiones paralelas de transformadores

Están disponibles los siguientes procedimientos:

- ➪ Procedimiento ∆I sin ϕ (minimizar la corriente circulante reactiva Ikr sin ϕ)
- ➪ Procedimiento ∆I sin ϕ (S) (minimizar la corriente circulante reactiva Ikr sin ϕ con transformadores diferentes)
- ➪ Procedimiento Master Follower (funcionamiento paralelo forzado, posiciones de toma idénticas)
- ➪ Procedimiento ∆cos ϕ (minimizar la corriente circulante reactiva Ikr sin ϕ con transformadores sin capacidad de comunicación vía E-LAN)
- ➪ Procedimiento MSI Master-Follower-Independent

### Parámetros

Con ayuda de los parámetros, se especifica el influjo de los programas de regulación paralela sobre el proceso de regulación.

Según el programa de regulación seleccionado para la conexión paralela de transformadores, están disponibles diferentes menús de parametrización.

- ➪ Influjo de la regulación de corriente circulante
- ➪ Limitación del influjo de la regulación de corriente circulante

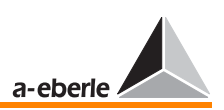

- $\Rightarrow$  Valor nominal del cos  $\phi$  de la red (cos  $\phi_{\text{Sol}}$ )
- ➪ Potencia nominal del transformador
- ➪ Lista de grupo de transformadores (direcciones de reguladores activables por menú o señal binaria que regulan transformadores paralelos en una barra colectora)

## 15.8.2 Principio de funcionamiento

## Minimización de la corriente circulante reactiva

Es oportuno reducir a cero, a al menos en la medida en que sea posible, la componente reactiva (Ikr sin ϕ) de la corriente circular Ikr. Como no es posible variar continuamente la tensión (escalonamientos), por regla general no se puede cumplir con el requerimiento lkr sin  $\varphi = 0$ .

Para minimizar la componente reactiva de la corriente circular, cada regulador determina la componente reactiva I sin ϕ de las corrientes de carga en cada uno de los transformadores que figuran en la lista de grupo, calcula la corriente circular reactiva Ikr sin ϕ del transformador asociado y ajusta una posición de toma de manera que se minimiza esta corriente circulante reactiva.

## 15.8.3 Influjo de la regulación de corriente circulante

El nivel de la variación de tensión depende del influjo de la regulación de corriente circulante y los correspondientes límites. Cuanto mayor el nivel de la corriente circulante admisible (es decir, menor influjo sobre la regulación de la corriente circulante), menor nivel de precisión se obtiene en la regulación, de manera que se pueden producir diferencias de varios escalones.

## Limitación del influjo de la regulación de corriente circulante

En modo normal, la regulación de tensión y la regulación de la corriente circular funcionan independiente la una de la otra (la limitación del influjo de la regulación de corriente circular supera claramente el valor normal de funcionamiento).

No obstante, en condiciones extremas − por ejemplo:

➪ conexión paralela de transformadores con posiciones de toma diferentes

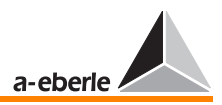

- ➪ cambio manual de las posiciones de toma del transformador
- ➪ regulación ∆cos ϕ con cos ϕNetz ≠ cos ϕSoll

se puede optimizar regulando el mantenimiento de la tensión o la minimización de la corriente circular reactiva. El operario debe ajustar la función deseada especificando adecuadamente los prámetros.

Con prioridad en la regulación de tensión, se puede minimizar el influjo de la regulación de corriente circulante hasta un valor mínimo, pero siendo superior a cero.

## 15.8.4 Activar el programa de regulación

El programa de regulación seleccionado por menú, así como las direcciones de los transformadores/reguladores involucrados en la conexión paralela se introducen en la lista de grupo (SETUP 1, Programas.., Par.Parameter..). La activación y descativación de la conexión paralela se realiza por ejemplo, por medio de una entrada binaria de libre selección (SETUP 5, funciones-6).

La activación se puede realizar por medio de un impulso, o bien por medio de una señal permanente de nivel High.

Asimismo, está disponible un programa de regulación inteligente (Paragramer), en el que los reguladores involucrados en la E-LAN verifican continuamente las relaciones entre transformadores y barras colectoras. La lista de grupo de transformadores se actuliza a partir de esta información.

La activación de un programa paralelo se puede registrar con ayuda del perámetro ParProg. Esta información se puede asignar a un LED programable o un relé. Los fallos de programas de regulación se señalizan con (ParErr) o TapErr.

Para más información, consulte el apartado [9](#page-132-0).

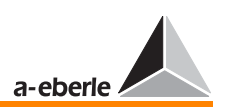

## 15.8.5 Descripción de los programas de regulación

### Procedimiento ∆I sin ϕ

Principio de funcionamiento:

Se deben ajustar los niveles de corriente reactiva de los transformadores paralelos A, B, C, ... en  $Ib_A = Ib_B = Ib_C = ...$ .

Campo de aplicación:

Funcionamiento paralelo en una barra colectora con un máximo de 10 transformadores de potencia nominal y tensión de cortocircuito casi idénticas y un mismo grupo de conmutación. Se admite el escalonamiento diferente y cualquier valor cos ϕ de red.

### Requerimientos:

Las tensiones de cortocircuito  $U_k$  de los transformadores paralelos solo deberían variar en menor medida:

 $0.90$  u<sub>k1</sub> < u<sub>k2</sub> < 1,10 u<sub>k1</sub>. Se deben corresponder prácticamente las potencias nominales.

En configuraciones con transformadores de diferentes potencias nominales, se debe utilizar el programa ∆I sin ϕ [S].

Parámetros necesarios:

- ➪ Corriente circulante admisible (depende de la variación de la corriente circulante reactiva ∆lkr sin φ = lb<sup>\*\*</sup> - lb<sup>\*</sup> por escalón del transformador asignado)
- ➪ Lista de grupo de transformadores (direcciones de reguladores activables por menú, PARAGRAMER o señal binaria que regulan transformadores paralelos en una barra colectora)
- ➪ Diferencia máxima admisible de posiciones de toma entre transformadores (SETUP 5, funciones-6)

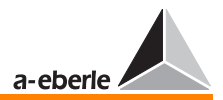

Ikr admisible:

El valor correcto se determina de la siguiente manera:

- ➪ Ajustar una misma posición de toma con tensión de bornes casi idéntica en todos los transformadores que figuran en la lista de grupo (modo MANUAL), anotar el valor de la corriente reactiva ( $I<sub>b</sub>$  = Isin  $\varphi$  = componente reactiva de la corriente de carga) (modo convertidor de medida). Todos los transformadores deben presentar casi la misma corriente reactiva.
- ➪ Cambiar en una posición de toma un transformador tras otro
- $\Rightarrow$  En este momento, varía la corriente reactiva, la diferencia entre el nuevo ( $I_h^{**} = 2^\circ$  valor de medida) y el valor anterior  $(I_h^* = 1^\circ)$  valor de medida) se considera 1ª aproximación para el valor "zul. Ikr".

Como el regulador debe deshacer el cambio de posición de toma en el transformador, se debe ajustar una corriente circulante admisible (zul.  $I_{kr}$ ) algo inferior a la 1ª aproximación. Siendo: zul.  $I_{kr} > 0.6$  ( $I_h^{**} - I_h^*$ ).

En el caso de valores inferiores, se pueden producir variaciones en la regulación, particularmente con transformadores de escalonamiento o tensiones de cortocircuito diferentes.

### ParErr

ParErr, por regla general, señaliza un fallo en el funcionamiento paralelo (Parallel Error), provocando el cambio de AUTO a MANUAL del grupo que funciona en paralelo.

Para evitar que los transformadores entre sí presentan variaciones excesivas, se puede especificar una diferencia máxima de posiciones de toma (SETUP 5, funciones-6) que se verifica con el indicador de fallo ParErr.

Rebasando la diferencia máxima de posiciones de toma, se pone el indicador de fallo ParErr, cambiando la conexión paralela al modo MANUAL, siempre y cuando se haya puesto el bit Sysctrl 6.

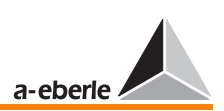

En estado de suministro, el bit 6 está puesto.

Aunque no es necesaria la información de la posición de toma para la conexión paralela según los procedimientos ∆I sinϕ, ∆I sinϕ (S) y ∆cosϕ en función de corriente, se puede supervisar la función del selector de posición de toma.

Tal y como se describe anteriormente, no es necesaria la información de la posición de toma para el funcionamiento de conexiones paralelas, pues la regulación determina los comandos de escalonamiento a partir de la corriente y tensión (valor y ángulo), pero no a partir de la posición de toma del transformador.

### **TapErr**

Nota

El indicador TapErr señaliza los fallos en la comunicación y la codificación/decodificación de la posición de toma. En el procedimiento ∆sinϕ, TapErr solo tendrá efecto local, es decir, únicamente señaliza en el regulador en que se haya producido el fallo.

Se recomienda asignar el bit de fallo TapErr a uno de los LED o relés, de manera que el personal operario puede controlar el estado de la regulación paralela y, por consiguiente, puede eliminar más sencillamente los fallos que se produzcan.

Con el transformador en modo paralelo, se pone el indicador TapErr cuando no se haya posicionado la toma lógica, transcurrido un periodo de 1,5 x el tiempo de funcionamiento del selector de posición de toma después del escalonamiento.

Por regla general, los reguladores esperan la subsiguiente operación lógica al escalonamiento. En caso de producirse una operación irracional, se pone TapErr.

### Se consideran fallos de escalonamiento:

1. Escalonamiento en sentido erróneo

Ejemplo: El regulador genera un comando de aumentar, el transformador reacciona bajando la posición de toma, o viceversa.

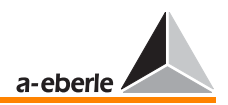

Posibles causas: Señales "aumentar" y "bajar" confundidas, comportamiento inverso del accionamiento de motor.

Se considera comportamiento inverso el que el regulador aumenta la relación de transformación, bajando al mismo tiempo el nivel de tensión.

En la mayoría de los casos, se espera un aumento de tensión al aumentar la posición de toma, y una reducción de la tensión al bajar la posición de toma.

Medida: Cambiar las señales de "aumentar" y "bajar"

2. Escalonamiento al vacío

### Ejemplo:

El regulador genera un comando sin que se realiza un cambio de posición de toma.

En tal caso, es muy probable que se haya producido un fallo en la señalización de la posición de toma o en el accionamiento de motor.

3. Escalonamientos irracionales

En caso de no señalizar la siguiente o anterior posición de toma al aumentar o bajar, el regulador considera fallada la señalización de la posición de toma y pone el bit de fallo TapErr

Limitación de posición de toma

Para limitar la posición de toma en ambos sentidos, introduzca las siguientes líneas de subrutina en el programa terminal Win-REG:

H 7='RegStufe-, Stufenbegrenzung unten, <=, if, RegSperreT =3,else,RegSperreT =0'

H 8='RegStufe-, Stufenbegrenzung oben, >=, if, RegSperreH =3,else,RegSperreH =0'
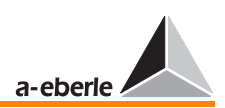

Especifique la posición superior admisible bajo "Stufenbegrenzung oben", y la posición inferior admisible bajo "Stufenbegrenzung unten".

**Nota** 

Las líneas de programa H7 y H8 se pueden asignar libremente. Se pueden utilizar las dos líneas de programa deseadas.

#### <span id="page-252-1"></span>Procedimiento ∆I sin ϕ (S)

Principio de funcionamiento:

Se deben ajustar las relaciones entre el nivel de corriente reactiva y potencia nominal de los transformadores paralelos A, B, C, ... en  $Ib_A/Sn_A = Ib_B/Sn_B = Ib_C/Sn_C = ...$ 

Campo de aplicación:

<span id="page-252-2"></span>Transformadores de potencias nominales diferentes que alimentan a partir de una misma barra colectora. Se deben corresponder en la medida en que sea posible los grupos de conmutación y las tensiones de cortocircuito de los transformadores, pues las variaciones provocan diferentes niveles de rendimiento.

Requerimientos:

Límites admisibles con diferentes tensiones de cortocircuito:  $0.90$  Uk1  $<$  Uk2  $<$  1.10 Uk1

Parámetros necesarios:

- ➪ Corriente circulante admisible (depende de la variación de la corriente circulante reactiva ∆lkr sin φ = lb<sup>\*\*</sup> - lb<sup>\*</sup> por escalón del transformador asignado;  $Ib^* = 1^\circ$  valor de medida, Ib\*\* = 2º valor de medida). En las conexiones paralelas de transformadores con diferentes potencias nominales, se debe calcular e introducir en el regulador la corriente circulante admisible en cada uno de los transformadores independientemente el uno del otro.
- <span id="page-252-0"></span>➪ Potencia nominal del transformador conectado

<span id="page-253-1"></span>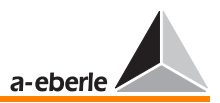

- <span id="page-253-0"></span>➪ Lista de grupo de transformadores (direcciones de reguladores activables por menú, PARAGRAMER o señal binaria que regulan transformadores paralelos en una barra colectora)
- ➪ Diferencia máxima admisible de posiciones de toma entre transformadores (SETUP 5, funciones-6)

Ikr admisible:

El valor correcto se determina de la siguiente manera:

- ➪ Ajustar una misma posición de toma con tensión de bornes casi idéntica en todos los transformadores que figuran en la lista de grupo (modo MANUAL), anotar el valor de la corriente reactiva Ib. Todos los transformadores deben presentar casi la misma corriente reactiva (verificar en modo convertidor de medida).
- ➪ Cambiar en una posición de toma un transformador tras otro
- ➪ En este momento, varía la corriente reactiva Ib, la diferencia entre el nuevo (Ib<sup>\*\*</sup> = 2<sup>°</sup> valor de medida) y el valor anterior ( $Ib^* = 1^\circ$  valor de medida) se considera 1<sup>ª</sup> aproximación para el valor "zul. Ikr".

Como el regulador debe deshacer el cambio de posición de toma en el transformador, se debe ajustar la siguiente corriente circulante admisible (zul. Ikr):

Siendo: zul.  $I_{kr}$  > 0.6 (lb<sup>\*\*</sup> - lb<sup>\*</sup>).

<span id="page-253-3"></span><span id="page-253-2"></span>En el caso de valores inferiores, se pueden producir variaciones en la regulación, particularmente con transformadores de escalonamiento o tensiones de cortocircuito diferentes.

#### ParErr

ParErr, por regla general, señaliza un fallo en el funcionamiento paralelo (Parallel Error), provocando el cambio de AUTO a MANUAL del grupo que funciona en paralelo.

Para evitar que los transformadores entre sí presentan variaciones excesivas, se puede especificar una diferencia máxima de

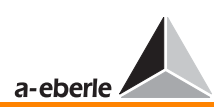

posiciones de toma (SETUP 5, funciones-6) que se verifica con el indicador de fallo ParErr.

<span id="page-254-0"></span>Rebasando la diferencia máxima de posiciones de toma, se pone el indicador de fallo ParErr, cambiando la conexión paralela al modo MANUAL, siempre y cuando se haya puesto el bit Sysctrl 6.

#### **Nota** En estado de suministro, el bit 6 está puesto.

Aunque no es necesaria la información de la posición de toma para la conexión paralela según los procedimientos ∆I sinϕ, ∆I sinϕ (S) y ∆cosϕ en función de corriente, se puede supervisar la función del selector de posición de toma.

Tal y como se describe anteriormente, no es necesaria la información de la posición de toma para el funcionamiento de conexiones paralelas, pues la regulación determina los comandos de escalonamiento a partir de la corriente y tensión (valor y ángulo), pero no a partir de la posición de toma del transformador.

#### **TapErr**

El indicador TapErr señaliza los fallos en la comunicación y la codificación/decodificación de la posición de toma. En el procedimiento ∆sinϕ, TapErr solo tendrá efecto local, es decir, únicamente señaliza en el regulador en que se haya producido el fallo.

Se recomienda asignar el bit de fallo TapErr a uno de los LED o relés, de manera que el personal operario puede controlar el estado de la regulación paralela y, por consiguiente, puede eliminar más sencillamente los fallos que se produzcan.

Con el transformador en modo paralelo, se pone el indicador TapErr cuando no se haya posicionado la toma lógica, transcurrido un periodo de 1,5 x el tiempo de funcionamiento del selector de posición de toma después del escalonamiento.

Por regla general, los reguladores esperan la subsiguiente operación lógica al escalonamiento. En caso de producirse una operación irracional, se pone TapErr.

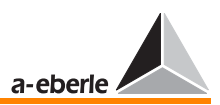

#### <span id="page-255-1"></span>Se consideran fallos de escalonamiento:

1. Escalonamiento en sentido erróneo

Ejemplo: El regulador genera un comando de aumentar, el transformador reacciona bajando la posición de toma, o viceversa.

Posibles causas: Señales "aumentar" y "bajar" confundidas, comportamiento inverso del accionamiento de motor.

Se considera comportamiento inverso el que el regulador aumenta la relación de transformación, bajando al mismo tiempo el nivel de tensión.

En la mayoría de los casos, se espera un aumento de tensión al aumentar la posición de toma, y una reducción de la tensión al bajar la posición de toma.

Medida: Cambiar las señales de "aumentar" y "bajar"

<span id="page-255-0"></span>2. Escalonamiento al vacío

#### Ejemplo:

El regulador genera un comando sin que se realiza un cambio de posición de toma.

En tal caso, es muy probable que se haya producido un fallo en la señalización de la posición de toma o en el accionamiento de motor.

<span id="page-255-2"></span>3. Escalonamientos irracionales

<span id="page-255-3"></span>En caso de no señalizar la siguiente o anterior posición de toma al aumentar o bajar, el regulador considera fallada la señalización de la posición de toma y pone el bit de fallo TapErr.

#### Limitación de posición de toma

Para limitar la posición de toma en ambos sentidos, introduzca las siguientes líneas de subrutina en el programa terminal Win-REG:

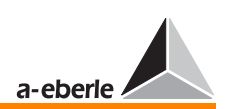

H 7='RegStufe-, Stufenbegrenzung unten, <=, if, RegSperreT =3,else,RegSperreT =0'

H 8='RegStufe-,Stufenbegrenzung oben,>=,if,RegSperreH =3,else,RegSperreH =0'

Especifique la posición superior admisible bajo "Stufenbegrenzung oben", y la posición inferior admisible bajo "Stufenbegrenzung unten".

**Nota** 

Las líneas de programa H7 y H8 se pueden asignar libremente. Se pueden utilizar las dos líneas de programa deseadas.

#### <span id="page-256-1"></span>Procedimiento Master-Follower

Este procedimiento es ideal para transformadores con potencia nominal, número de tomas y escalonamiento idénticos.

Una vez activada la conexión paralela, el Master regula los Slave asociados a la propia posición de toma (ciclo de Master-Follower), para cambiar luego al modo de Master-Slave que provoca el escalonamiento sincrónico de todos los transformadores involucrados.

En el programa Master-Follower, los Follower no se convierten en Slave antes de haber alcanzado la posicón de toma indicada desde el Master.

Hasta ese momento, permanecen en modo Follower. El cambio del modo se puede verificar en la línea de estado del reguador.

Para el modo de Master-Follower, es imprescindible proporcionar la actual posición de toma del transformador asicioado a cada uno de los reguladores en forma de señal BCD, binaria o mA.

Otros requerimientos para el funcionamiento en modo Master-Follower:

<span id="page-256-0"></span>Únicamente funcionan en modo Master-Follower los transformadores que presentan las idénticas características eléctricas (potencia, tensión de cortocircuito, tensión entre escalones, grupo de conmutación, etc.) y mecánicas (número de posiciones de tomas, posición del escalón muerto).

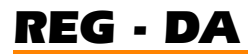

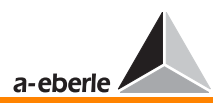

En el caso de variar uno o más parámetros, se debe seleccionar otro procedimiento alternativo.

Asimismo, se debe asegurar que cada uno de los reguladores reciba la información de posición de toma del transformador asignado.

El registro y la transmisión de la correcta posición de toma es imprescindible para el funcionamiento en modo Master-Follower.

Para proporcionar al sistema la información del número de reguladores/transformadores involucrados en la conexión paralela, es imprescindible que cada participante figure con la correspondiente dirección en la lista de grupo.

<span id="page-257-0"></span>Asimismo, se debe activar la función de posición de toma en cada uno de los reguldores involucrados en la conexión paralela antes de activarla (menú SETUP 5, funciones-1, F4).

El procedimiento MSI (Master-Slave-Independent) constituye una versión especial del programa Master-Follower [\(ver "Fun](#page-155-0)[cionamiento paralelo en modo Master-Follower-Independent](#page-155-0)  [\(MSI\)" en página 156](#page-155-0)).

Parámetros necesarios:

- ➪ Lista de grupo transformador
- ➪ Seleccionar la activación, ver apartado [9](#page-132-0).

En modo Master-Follower, es impescindible proporcionar la correcta información de posición de toma. Por esta razón, se han desarrollado indicadores que detectan inmediatamente cualquier fallo y, si es necesario, provocan el cambio al modo MANUAL del sistema de regulación.

#### **TapErr**

En modo Master-Follower, el TapErr influje sobre el grupo entero.

Se recomienda asignar el bit de fallo TapErr a uno de los LED o relés, de manera que el personal operario puede controlar el estado de la indicación de las posiciones de toma y, por consiguiente, puede eliminar más sencillamente los fallos que se produzcan.

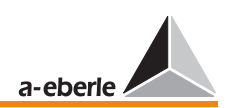

En funcionamiento paralelo, se pone TapErr transcurrido un periodo de 1,5 x tiempo lámpara piloto sin que se hayan ajustado las posiciones de toma de los transformadores En tal caso, se provoca el cambio de AUTO a MANUAL del grupo entero.

Por regla general, los reguladores esperan la subsiguiente operación lógica al escalonamiento. En caso de producirse una operación irracional, se pone TapErr.

#### Se consideran fallos de escalonamiento (TapErr):

<span id="page-258-1"></span>1. Escalonamiento en sentido erróneo

Ejemplo: El regulador genera un comando de aumentar, el transformador reacciona bajando la posición de toma, o viceversa.

Posibles causas: Señales "aumentar" y "bajar" confundidas, comportamiento inverso del accionamiento de motor.

Se considera comportamiento inverso el que el regulador aumenta la relación de transformación, bajando al mismo tiempo el nivel de tensión.

En la mayoría de los casos, se espera un aumento de tensión al aumentar la posición de toma, y una reducción de la tensión al bajar la posición de toma.

Medida: Cambiar las señales de "aumentar" y "bajar"

<span id="page-258-0"></span>2. Escalonamiento al vacío

#### Ejemplo:

El regulador genera un comando sin que se realiza un cambio de posición de toma.

En tal caso, es muy probable que se haya producido un fallo en la señalización de la posición de toma o en el accionamiento de motor.

<span id="page-259-5"></span>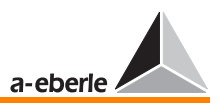

#### <span id="page-259-2"></span>3. Escalonamientos irracionales

En caso de no señalizar la siguiente o anterior posición de toma al aumentar o bajar, el regulador considera fallada la señalización de la posición de toma y pone el bit de fallo TapErr.

Se recomienda asignar el bit de fallo TapErr a uno de los LED o relés, de manera que el personal operario puede controlar el estado de la indicación de las posiciones de toma y, por consiguiente, puede eliminar más sencillamente los fallos que se produzcan.

#### ParErr

ParErr, por regla general, señaliza un fallo en el funcionamiento paralelo (Parallel Error), provocando el cambio de AUTO a MANUAL del grupo que funciona en paralelo.

El ParErr se activa al producirse una diferencia entre posiciones de toma de transformadores superior al límite admisible especificado.

El operario puede especificar otro comportamiento. En caso contrario, únicamente cambia al modo MANUAL el regulador que haya provocado el escalonamiento inadmisible.

**Nota** 

<span id="page-259-3"></span><span id="page-259-1"></span>En tal caso, se ruega contactar con el fabricante.

#### Procedimiento ∆cos ϕ

Principio de funcionamiento:

<span id="page-259-0"></span>A partir del valor cos  $\varphi_{\text{Soll}}$  especificado, se ajusta la relación deseada entre la corriente activa I cos φ y la corriente reactiva I sin φ del transformador (corrientes de carga). El procedimiento consiste en que se regula el cos ϕ del transformador hasta alcanzar el valor cos  $\varphi_{\text{Soll}}$  specificado.

<span id="page-259-4"></span>El cos ϕ de la red se ajusta en el regulador. En condiciones ideales, el regulador mantiene estable este valor. La constancia del cos ϕNetz es un factor decisivo para la calidad de regulación. Las desviaciones del valor especificado perjudican la regulación, ya que con cos  $\varphi_{\text{NetZ}} \neq \cos \varphi_{\text{Sol}}$  (discrepancia entre el valor

<span id="page-260-2"></span><span id="page-260-0"></span>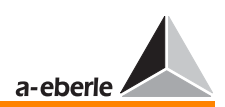

efectivo cos  $\phi$  de la red y el valor cos  $\phi_{\text{Sol}}$  nominal) se produce una menor variación de la tensión.

Campo de aplicación:

En configuraciones de transformadores que alimentan independientemente el uno del otro en una misma red, sin comunicación de bus entre los reguladores asignados.

#### Parámetros necesarios:

- <span id="page-260-1"></span> $\leq$  Diferencia admisible entre corrientes reactivas > 0.6 x  $(Ib^{**}-Ib^*)$
- ➪ Limitación del influjo de la regulación de corriente circulante
- $\overrightarrow{L}$  Valor nominal del cos φ de la red (cos φ<sub>Soll</sub>)

Aunque no es necesaria la información de la posición de toma para la conexión paralela según los procedimientos ∆I sinϕ, ∆I sinϕ (S) y ∆cosϕ en función de corriente, se puede supervisar la función del selector de posición de toma.

Tal y como se describe anteriormente, no es necesaria la información de la posición de toma para el funcionamiento de conexiones paralelas, pues la regulación determina los comandos de escalonamiento a partir de la corriente y tensión (valor y ángulo), pero no a partir de la posición de toma del transformador.

#### **TapErr**

TapErr solo tendrá efecto local, es decir, únicamente señaliza en el regulador en que se haya producido el fallo de escalonamiento.

Se recomienda asignar el bit de fallo TapErr a uno de los LED o relés, de manera que el personal operario puede controlar el estado de la indicación de las posiciones de toma y, por consiguiente, puede eliminar más sencillamente los fallos que se produzcan.

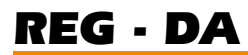

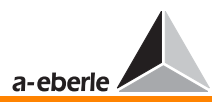

Por regla general, los reguladores esperan la subsiguiente operación lógica al escalonamiento. En caso de producirse una operación irracional, se pone TapErr.

#### <span id="page-261-1"></span>Se consideran fallos de escalonamiento (TapErr):

1. Escalonamiento en sentido erróneo

Ejemplo: El regulador genera un comando de aumentar, el transformador reacciona bajando la posición de toma, o viceversa.

Posibles causas: Señales "aumentar" y "bajar" confundidas, comportamiento inverso del accionamiento de motor.

Se considera comportamiento inverso el que el regulador aumenta la relación de transformación, bajando al mismo tiempo el nivel de tensión.

En la mayoría de los casos, se espera un aumento de tensión al aumentar la posición de toma, y una reducción de la tensión al bajar la posición de toma.

Medida: Cambiar las señales de "aumentar" y "bajar"

<span id="page-261-0"></span>2. Escalonamiento al vacío

#### Ejemplo:

El regulador genera un comando sin que se realiza un cambio de posición de toma.

En tal caso, es muy probable que se haya producido un fallo en la señalización de la posición de toma o en el accionamiento de motor.

<span id="page-261-2"></span>3. Escalonamientos irracionales

<span id="page-261-3"></span>En caso de no señalizar la siguiente o anterior posición de toma al aumentar o bajar, el regulador considera fallada la señalización de la posición de toma y pone el bit de fallo TapErr.

<span id="page-262-4"></span><span id="page-262-1"></span>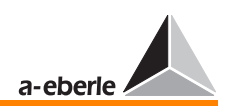

Se recomienda asignar el bit de fallo TapErr a uno de los LED o relés, de manera que el personal operario puede controlar el estado de la indicación de las posiciones de toma y, por consiguiente, puede eliminar más sencillamente los fallos que se produzcan.

#### <span id="page-262-5"></span>Programa de emergencia ∆cos ϕ

<span id="page-262-6"></span>Principio de funcionamiento:

<span id="page-262-2"></span>Para mantener estable la regulación de la corriente circular también en condiciones de fallos del sistema de bus (E-LAN), los programas ∆I sin ϕ y ∆I sin ϕ (S) integran un prgrama de emergencia. Este programa se activa en el momento de detectar el regulador un fallo de bus (E-LAN - Error). Una vez que se haya eliminado el fallo, todos los reguladores involucrados en la E-LAN vuelven a activar el último programa activo, transcurrido un periodod de 10 segundos.

<span id="page-262-9"></span><span id="page-262-8"></span>En caso de emergencia, se activa el programa ∆cos ϕ, sin regular el valor cos φ<sub>Soll</sub> especificado, sino el último valor cos  $\phi_{\text{Sum}}^{**}$  de la red determinado del regulador. ( $\phi_{\text{Sum}} = \hat{\text{angular}}$ entre suma de corriente y tensión de red). De esta manera, no se influye sobre la regulación de la tensión y se mantiene estable el funcionamiento paralelo de los transformadores.

<span id="page-262-10"></span><span id="page-262-7"></span><span id="page-262-3"></span><span id="page-262-0"></span>En caso de variar el valor cos  $\varphi_{\text{Sum}}$  de la red (lo que supone un evento que se suele producir de forma continua, pero nunca de forma brusca), la tensión de red solo varía en menor medida, ya que el regulador intenta realizar una solución intermedia entre la mínima diferencia del cos  $\varphi_{\text{Sum}}^*$  especificado y el cos  $\varphi_{\text{Sum}}^{**}$ efectivo de la red, así como entre la mínima diferencia entre el valor primario W y el valor efectivo X de la tensión. Con ello, se mantiene estable el funcionamiento paralelo de los transformadores.

<span id="page-263-1"></span><span id="page-263-0"></span>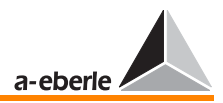

## <span id="page-263-3"></span>15.9 Relación de transformación nominal convertidores de medida

<span id="page-263-5"></span>La relación de transformación nominal Kn de convertidores de medida depende del valor nominal primario X1n y el valor nominal secundario X2n

$$
Kn = \frac{X \ln X}{2n}
$$

Knu = relación de transformación nominal convertidor de tensión

Kni = relación de transformación nominal convertidor de corriente

# <span id="page-263-2"></span>Relación de transformación nominal convertidores de corriente

Ejemplo:

$$
X \ln = 1000 \text{ A}
$$
  
 
$$
X 2n = 5 \text{ A}
$$
  
 
$$
Kni = \frac{1000 \text{ A}}{5 \text{ A}} = 200
$$

<span id="page-263-4"></span>Relación de transformación nominal convertidores de tensión Ejemplo:

 $X1n = 110$  kV  $X 2n = 100 V$  $Knu = \frac{110 \text{ kV}}{T}$ 3  $\frac{110 \text{ kV}}{2}$  +  $\frac{100 \text{ V}}{2}$ 3  $= \frac{110 \text{ kV}}{\sqrt{3}} \div \frac{100 \text{ V}}{\sqrt{3}} = \frac{110 \text{ kV}}{100 \text{ V}} = 1100$ 

<span id="page-264-0"></span>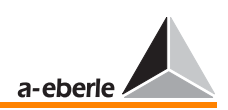

## <span id="page-264-5"></span>15.10 Mantenido

El actual nivel de control del regulador (MANUAL/AUTO) permanece operativo también en caso de fallar la tensión auxiliar.

De seleccionar la opción "CON" mantenido, el regulador volverá a funcionar en modo AUTO, una vez que se haya eliminado el fallo de la tensión auxiliar (siempre y cuando había funcionado en este modo antes de producirse el fallo). De seleccionar la opción "SIN" mantenido, el regulador funciona en modo MANUAL, una vez que se haya eliminado el fallo de la tensión auxiliar.

## 15.11 Display LC

### <span id="page-264-2"></span><span id="page-264-1"></span>15.11.1 Contraste LCD

El operario puede ajustar el contraste del display ([ver "Con](#page-78-0)[traste LCD \(display\)" en página 79\)](#page-78-0).

### <span id="page-264-6"></span>15.11.2 Salvapantallas LCD

<span id="page-264-3"></span>El display LC se desactiva automáticamente transcurrido una hora.

### 15.11.3 Iluminación de fondo

<span id="page-264-4"></span>La iuminación de fondo se desactiva automáticamente, transcurridos 15 minutos sin pulsar ninguna tecla.

Pulsando cualquier tecla, se vuelve a encender la iuminación de fondo.

<span id="page-265-0"></span>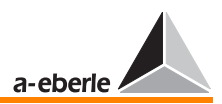

# <span id="page-265-26"></span>16 Significado de las abreviaturas

<span id="page-265-25"></span><span id="page-265-24"></span><span id="page-265-23"></span><span id="page-265-22"></span><span id="page-265-21"></span><span id="page-265-20"></span><span id="page-265-19"></span><span id="page-265-18"></span><span id="page-265-17"></span><span id="page-265-16"></span><span id="page-265-15"></span><span id="page-265-14"></span><span id="page-265-13"></span><span id="page-265-12"></span><span id="page-265-11"></span><span id="page-265-10"></span><span id="page-265-9"></span><span id="page-265-8"></span><span id="page-265-7"></span><span id="page-265-6"></span><span id="page-265-5"></span><span id="page-265-4"></span><span id="page-265-3"></span><span id="page-265-2"></span><span id="page-265-1"></span>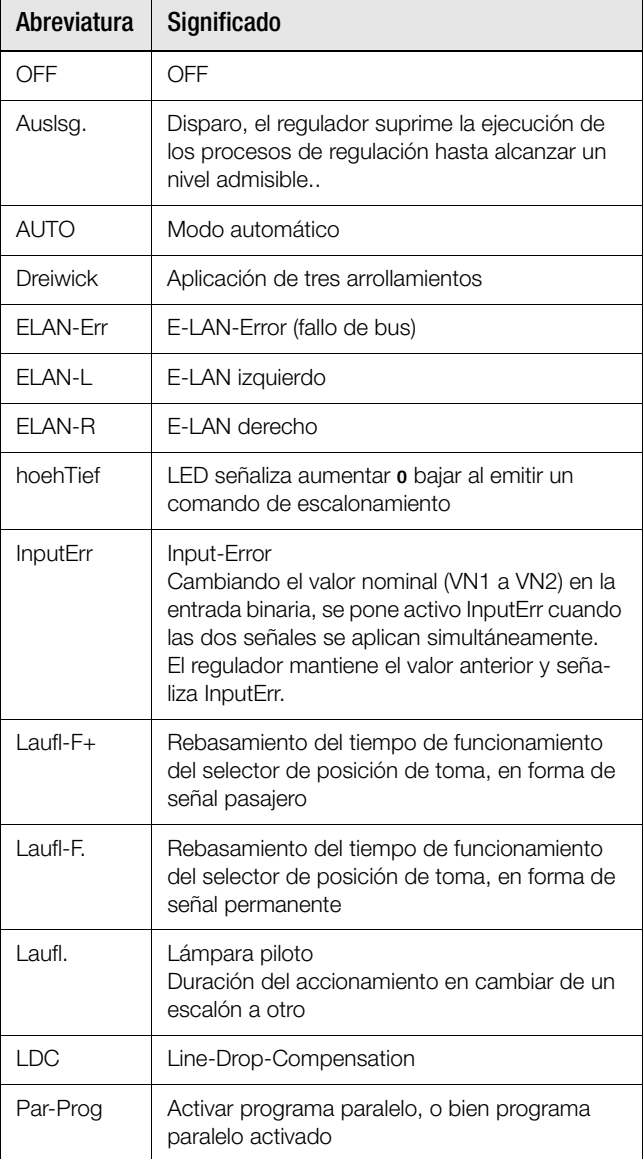

<span id="page-266-15"></span><span id="page-266-14"></span><span id="page-266-13"></span><span id="page-266-12"></span><span id="page-266-11"></span><span id="page-266-10"></span><span id="page-266-9"></span><span id="page-266-8"></span><span id="page-266-7"></span><span id="page-266-6"></span><span id="page-266-5"></span><span id="page-266-4"></span><span id="page-266-3"></span><span id="page-266-2"></span><span id="page-266-1"></span><span id="page-266-0"></span>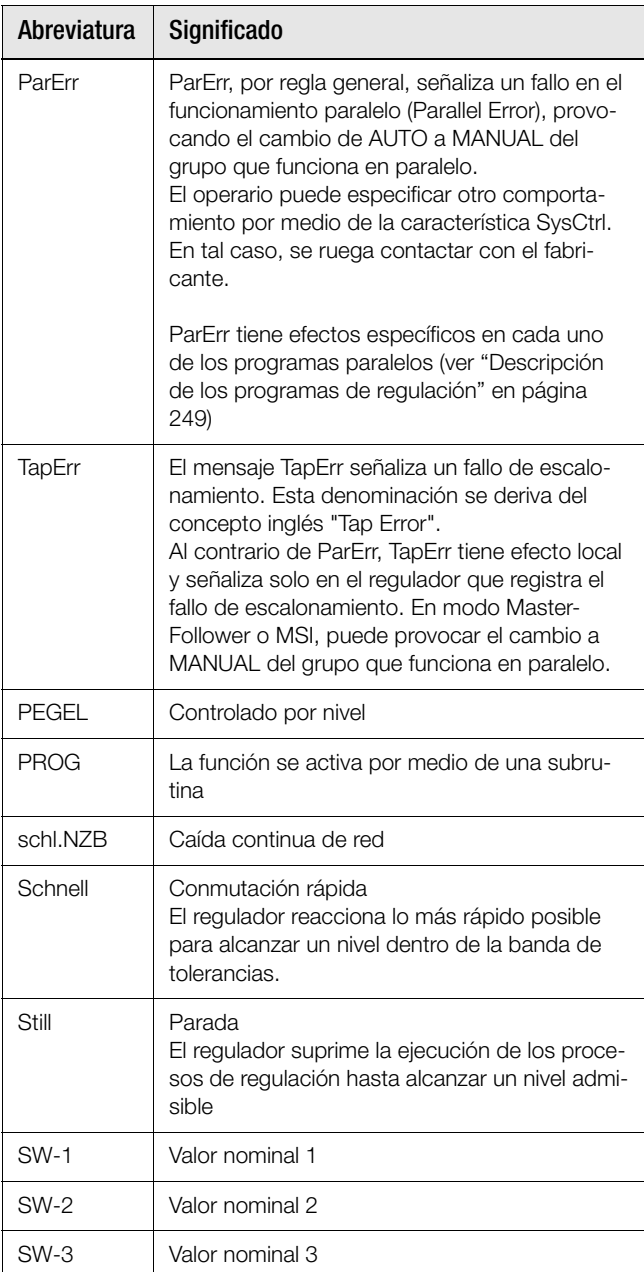

<span id="page-267-0"></span>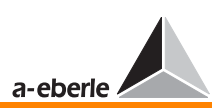

<span id="page-267-8"></span><span id="page-267-7"></span><span id="page-267-6"></span><span id="page-267-5"></span><span id="page-267-4"></span><span id="page-267-3"></span><span id="page-267-2"></span><span id="page-267-1"></span>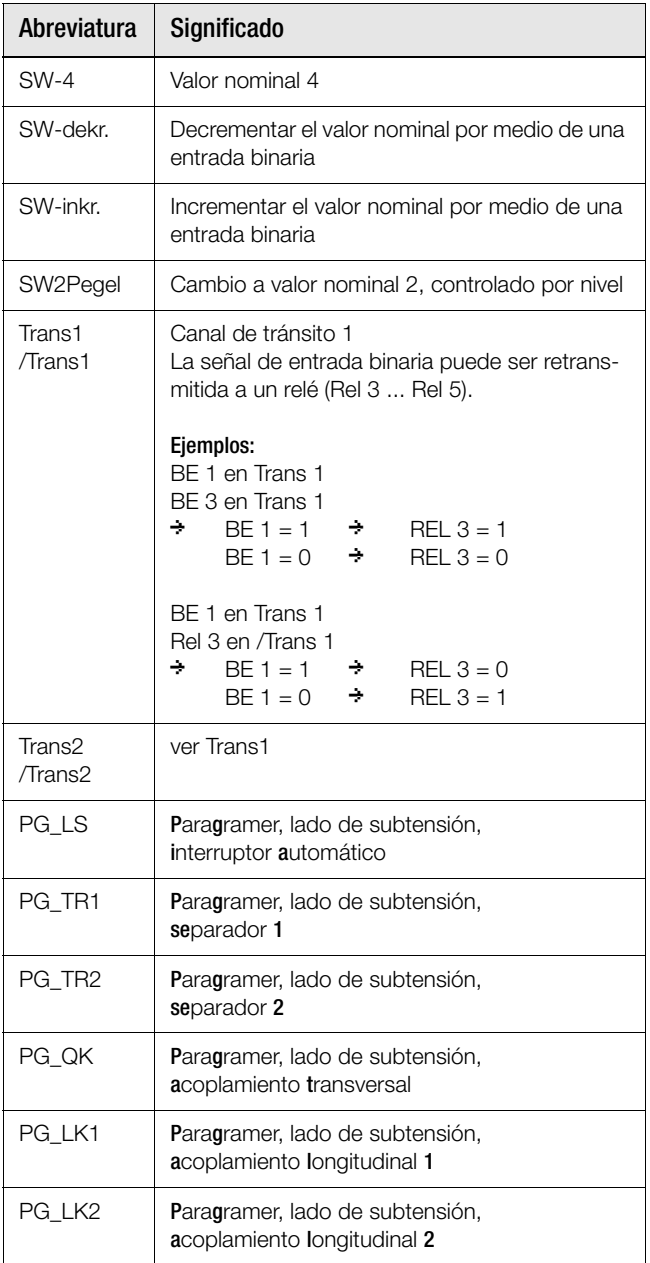

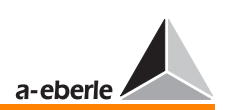

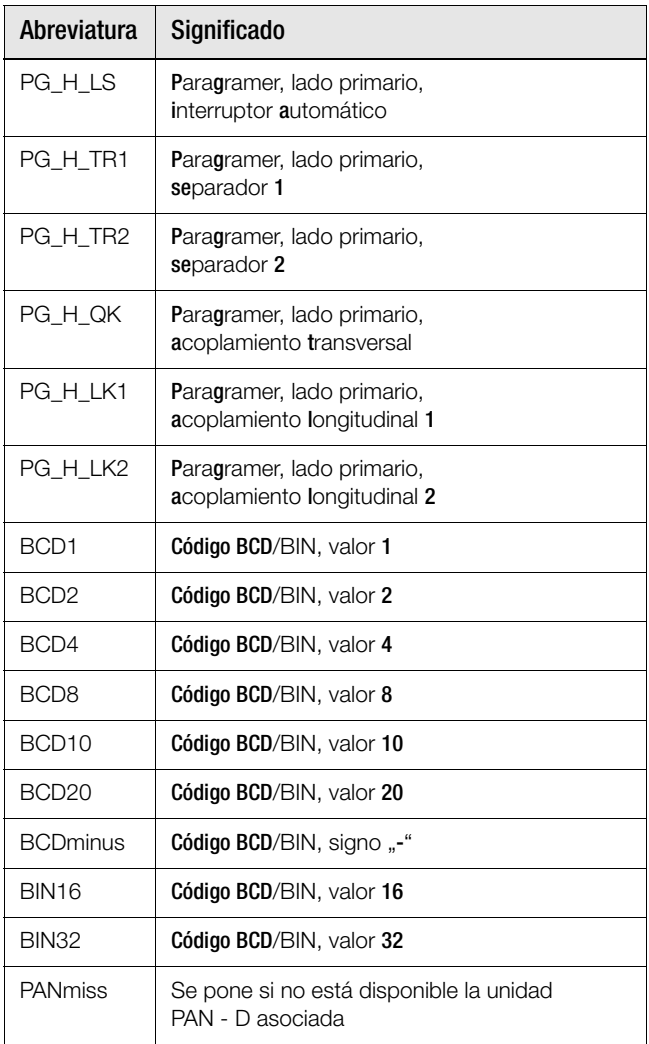

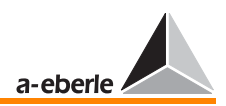

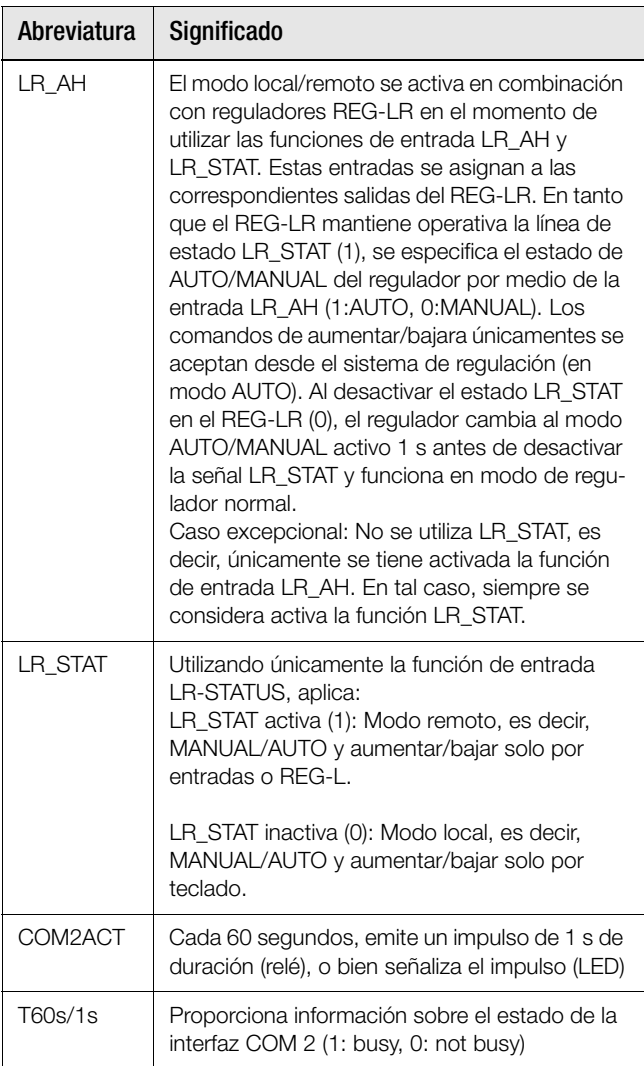

#### **Nota**

Según las demás características seleccionadas (por ejemplo TMM01/02), se requieren otros parámetros y, con ello, aparecen otras abreviaturas. La descripción estos parámetros se suministra junto con los correspondientes manuales adicionales.

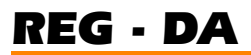

<span id="page-270-7"></span>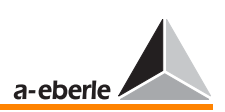

# <span id="page-270-6"></span>17 Significado de símbolos

<span id="page-270-5"></span><span id="page-270-4"></span><span id="page-270-3"></span><span id="page-270-2"></span><span id="page-270-1"></span><span id="page-270-0"></span>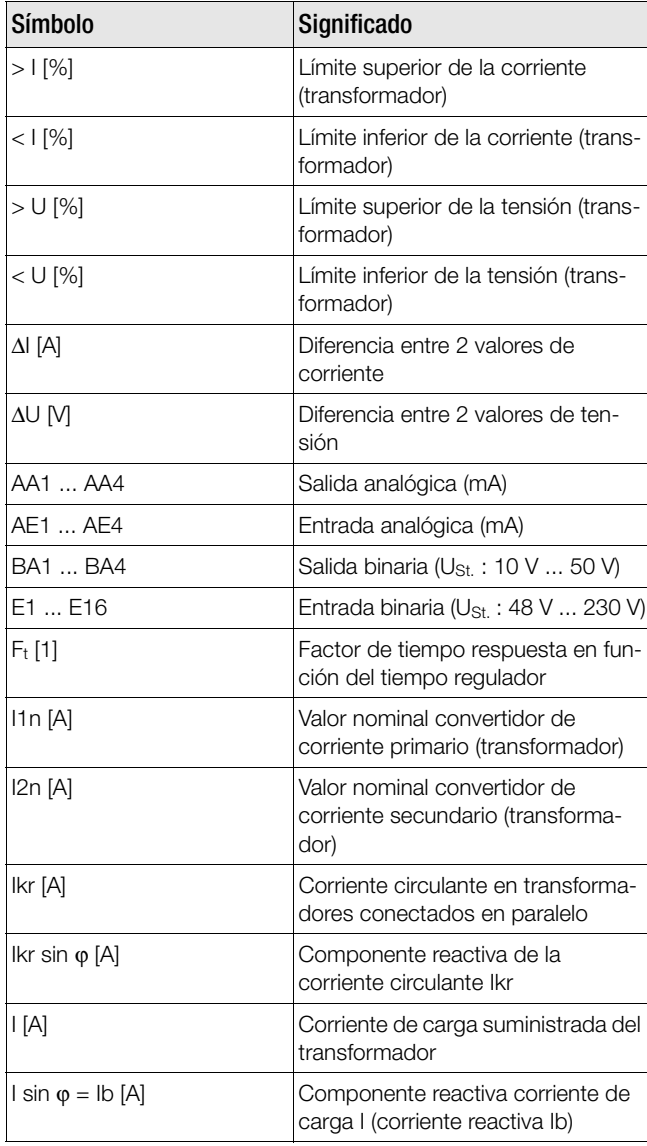

<span id="page-271-11"></span><span id="page-271-4"></span>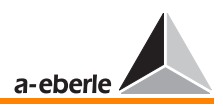

<span id="page-271-8"></span><span id="page-271-6"></span><span id="page-271-5"></span><span id="page-271-3"></span><span id="page-271-2"></span>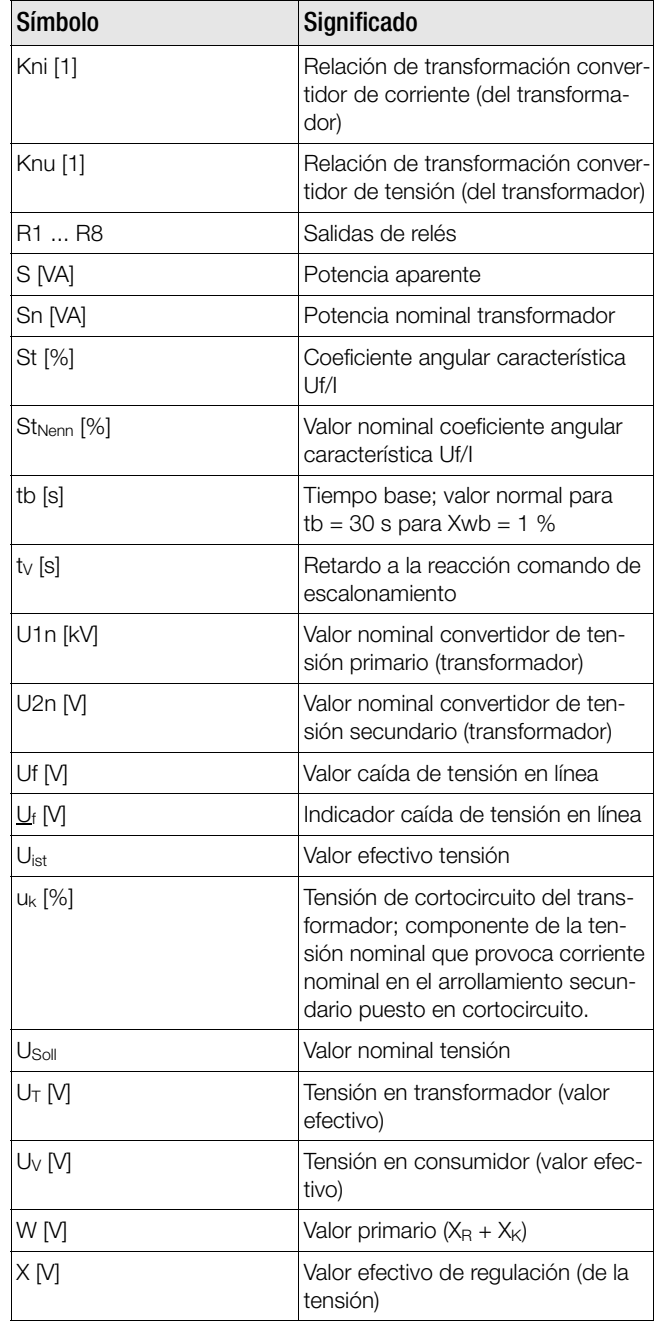

<span id="page-271-12"></span><span id="page-271-10"></span><span id="page-271-9"></span><span id="page-271-7"></span><span id="page-271-1"></span><span id="page-271-0"></span> $\sqrt{ }$ 

<span id="page-272-3"></span><span id="page-272-2"></span><span id="page-272-1"></span><span id="page-272-0"></span>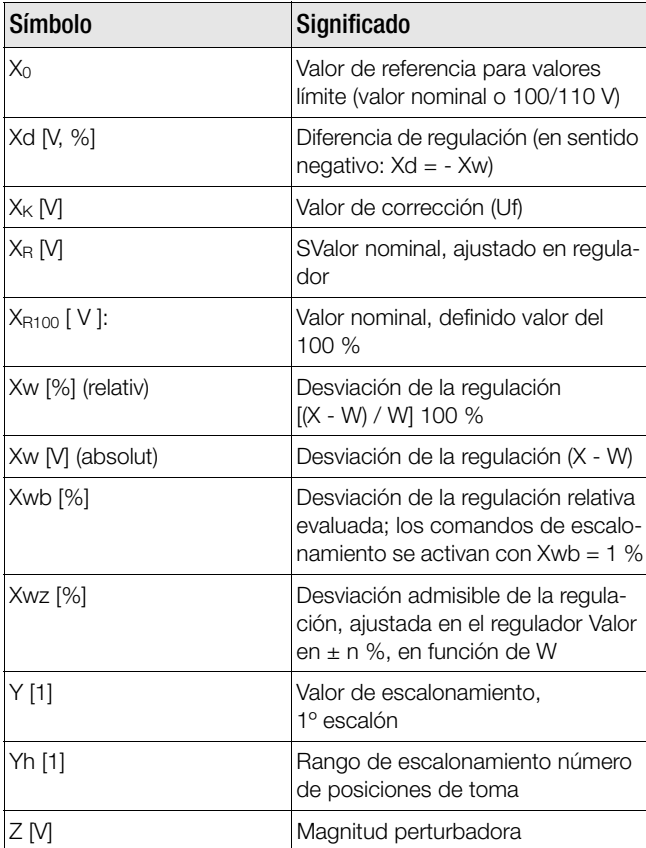

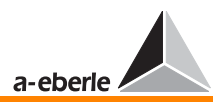

# <span id="page-273-10"></span>18 Parámetros

<span id="page-273-16"></span><span id="page-273-15"></span><span id="page-273-14"></span><span id="page-273-13"></span><span id="page-273-12"></span><span id="page-273-11"></span><span id="page-273-9"></span><span id="page-273-8"></span><span id="page-273-7"></span><span id="page-273-6"></span><span id="page-273-5"></span><span id="page-273-4"></span><span id="page-273-3"></span><span id="page-273-2"></span><span id="page-273-1"></span><span id="page-273-0"></span>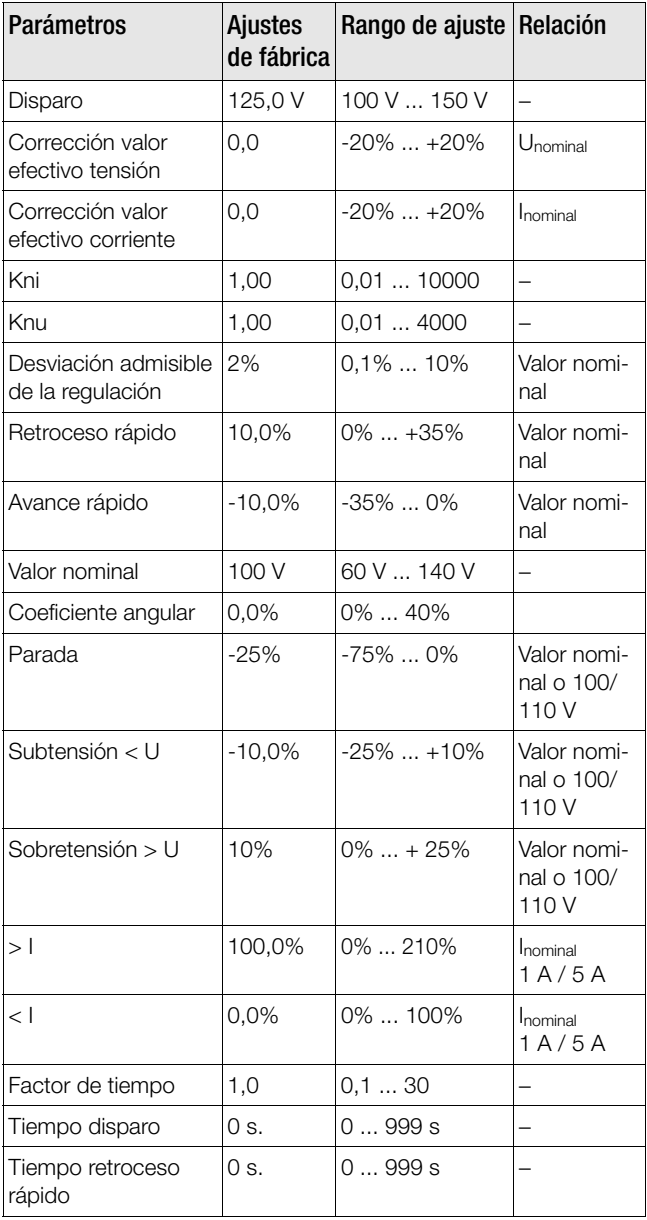

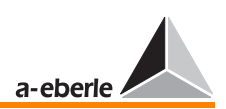

<span id="page-274-4"></span><span id="page-274-3"></span><span id="page-274-2"></span><span id="page-274-1"></span><span id="page-274-0"></span>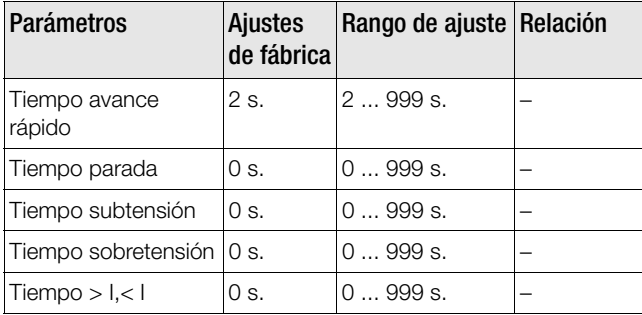

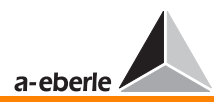

## 19 Notas sobre el lenguaje del Interpreter

La información sobre el lenguaje del Interpreter REG-L (REG-Language) se puede pedir por separado, o bien descargar en nuestra página web www.a-eberle.de o www.regsys.de.

Asimismo, con ayuda de un programa de terminal se pueden consultar los textos de ayuda en el propio regulador (?  $\leftarrow$ ).

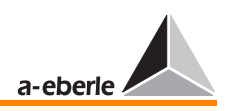

## 20 Indice

#### numeros

1º valor nominal [95](#page-94-0)

## A

Abreviaturas [266](#page-265-0) Accionamiento de motor [110](#page-109-0) Acciona[mientos de selectores de posición](#page-224-0)  de toma 225 Acoplamiento [157](#page-156-0) Acoplamientos [138](#page-137-0) Ac[oplamientos a nivel del sistema de con](#page-29-0)trol 30 Activación de programas paralelos [116](#page-115-0) Activar controlado por impulso [143](#page-142-0) Activar controlado por nivel [143](#page-142-1) Actualización del sistema operativo [197](#page-196-0) Ajuste de posiciones de toma [138](#page-137-1) Ajuste del valor nominal [117](#page-116-0), [209](#page-208-0) Ajustes básicos [77](#page-76-0) Alambre para fijar precintos [13](#page-12-0) Alcance de suministro [12](#page-11-0) Algorimo de supervisión [164](#page-163-0) Almacenaje [204](#page-203-0), [207](#page-206-0) Alta impedancia [26](#page-25-0) Amplificador [86](#page-85-0), [243](#page-242-0) Ángulo [121](#page-120-0), [211](#page-210-0) Ángulo de fase de simulación [131](#page-130-0) Ángulos de fijación [33](#page-32-0) Anillo abierto [241](#page-240-0) Aplicación de tres arrollamientos [266](#page-265-1) Aplicaciones de tres arrollamientos [19](#page-18-0), [27](#page-26-0) Arrancar la rutina de entrada inicial [199](#page-198-0) Arrollamiento secundario [272](#page-271-0) Asignación de contactos [16](#page-15-0) Asignación de entradas [125](#page-124-0) Asignación de los LED [128](#page-127-0) Asignación de relés [126](#page-125-0) AUMENTAR [222](#page-221-0) Aumento [101](#page-100-0) Aumento y limitación [100](#page-99-0) AUTO [266](#page-265-2)

Avance rápido [274](#page-273-0) Avance rápido en caso de subtensión [104](#page-103-0) Avisos de peligro e instrucciones [10](#page-9-0)

## B

Baja carga [215](#page-214-0), [216](#page-215-0) Baja tensión [18](#page-17-0) **BAJAR [221](#page-220-0)** Banda de tolerancias [218](#page-217-0), [229](#page-228-0) Barra colectora [137](#page-136-0), [208](#page-207-0), [245](#page-244-0), [247](#page-246-0), [248](#page-247-0), [249](#page-248-1), [254](#page-253-0) Barra de progreso [236](#page-235-0) Batería [204](#page-203-1) Bloque de conexión [25](#page-24-0) Bloqueo de comando de posicionamiento [28](#page-27-0) Borrar sumas escalonamientos [81](#page-80-0) Bucle de corriente [171](#page-170-0) Bus [30](#page-29-1), [241](#page-240-1) Bus derecho [86](#page-85-1) Bus izquierdo [86](#page-85-2) Buscar por fecha/hora [45](#page-44-0)

## C

Cable de 2 hilos [86](#page-85-3), [243](#page-242-1) Cable de 4 hilos [243](#page-242-2) Cable de módem nulo [197](#page-196-1) Cable de transmisión [243](#page-242-3) Caída continua de red [118](#page-117-0), [226](#page-225-0), [267](#page-266-0) Detección [118](#page-117-1) Frecuencia de maniobras [119](#page-118-0) Tiempo de bloqueo [118](#page-117-2) Tiempo prefijado [118](#page-117-3) Caída de tensión [26](#page-25-1), [208](#page-207-1), [209](#page-208-1), [210](#page-209-0), [211](#page-210-1), [212](#page-211-0), [272](#page-271-1) Caída de tensión auxiliar [113](#page-112-0), [265](#page-264-0) Calidad de regulación [208](#page-207-2) Cambio controlado por nivel [268](#page-267-0) Cambio de fusible [204](#page-203-2) Cambio del valor nominal [209](#page-208-2), [266](#page-265-3) Cambio rápido en caso de sobretensión/

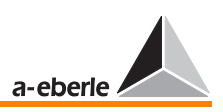

subtensión [104](#page-103-1) Campo de parametrización [36](#page-35-0) Canal de entrada [125](#page-124-1) Canal de tránsito [268](#page-267-1) Canales analógicos [186](#page-185-0) Capacidad de la batería [88](#page-87-0) Carácteres "++" [132](#page-131-0) Característica [213](#page-212-0), [214](#page-213-0), [230](#page-229-0) Característica de cargas diarias [240](#page-239-0) Característica hiperbólica [231](#page-230-0), [232](#page-231-0) Característica K1 [158](#page-157-0) Característica lineal [233](#page-232-0) Característica M1 [19](#page-18-1) Característica M2 [40](#page-39-0), [121](#page-120-1) Característica Uf/I [272](#page-271-2) Carga [210](#page-209-1) Causa del fallo [220](#page-219-0) Cifra hex [88](#page-87-1) Circuito de medida [205](#page-204-0) Circuito de medida de resistencias [170](#page-169-0) Circuitos de corriente [18](#page-17-1) Clase de protección [25](#page-24-1) Codificación BCD [112](#page-111-0) Coeficiente angular [211](#page-210-2), [215](#page-214-1), [216](#page-215-1), [246](#page-245-0), [274](#page-273-1) COM 1 [83](#page-82-0) COM 2 [84](#page-83-0) Comando de escalonamiento [225](#page-224-1), [235](#page-234-0) Comandos del sistema de control remoto [35](#page-34-0) Componente activa [211](#page-210-3) Componente reactiva corriente de carga [250](#page-249-0) Com[ponente reactiva de la corriente circu](#page-246-1)lante 247 Comportamiento de regulación [93](#page-92-0) Comunicación de bus [261](#page-260-0) Condensación [207](#page-206-1) Condiciones de red [24](#page-23-0) Conductor protector [10](#page-9-1) Conector [25](#page-24-2) Conexión ARON [40](#page-39-1), [121](#page-120-2) Conexión Aron [24](#page-23-1) Conexión de 3 conductores [170](#page-169-1) Conexión monofásica [24](#page-23-2)

Conexión paralela [133](#page-132-1), [136](#page-135-0), [156](#page-155-1), [245](#page-244-1), [248](#page-247-1) Conexión paralela de t[ransformadores](#page-85-4) [246](#page-245-1) Configuración de bus 86 Configuración de convertidores [136](#page-135-1) Conjunto de características [232](#page-231-1) Conmutación rápida [225](#page-224-2) Construcción mecánica [13](#page-12-1) Consumidor [210](#page-209-2) Consumo de [corriente REG-D](#page-27-1) [205](#page-204-1), [206](#page-205-0) Contacto vivo 28 Contraseña [13](#page-12-2), [80](#page-79-0), [81](#page-80-1) Contraste [265](#page-264-1) Contraste LCD [79](#page-78-1), [265](#page-264-2) Control [208](#page-207-3) Convertidor de corriente [27](#page-26-1), [210](#page-209-3), [214](#page-213-1), [271](#page-270-0) Convertidor de medida [264](#page-263-0) Convertidores de corriente [24](#page-23-3) Corrección del valor nominal [218](#page-217-1) Corrección valor efectivo corriente [274](#page-273-2) Corrección valor efectivo tensión [274](#page-273-3) Corriente activa [260](#page-259-0) Corriente circulante [245](#page-244-2), [247](#page-246-2), [249](#page-248-2), [271](#page-270-1) Corriente circulante reactiva [245](#page-244-2), [246](#page-245-2), [247](#page-246-3), [249](#page-248-3) Corriente de carga [209](#page-208-3), [245](#page-244-3), [271](#page-270-2) Corriente de simulación [131](#page-130-1) Corriente reactiva [249](#page-248-4), [250](#page-249-1), [254](#page-253-1), [260](#page-259-1), [271](#page-270-3) Corrientes cir[culantes admisibles](#page-98-0) [247](#page-246-4) Coso de red 99 Criterios de regulación [245](#page-244-4) Crosslink [44](#page-43-0) CTS [30](#page-29-2)

### D

Datos técnicos cable [243](#page-242-4) Dato[s técnicos del regulador REG-D](#page-29-3) [88](#page-87-2) DCD 30 DCF77 [84](#page-83-1) Desv[iación admisible de la regulación](#page-273-4) [93](#page-92-1), [218](#page-217-2), 274 Desviación admisible del valor nominal [39](#page-38-0) Desviación de la regualción [39](#page-38-1), [208](#page-207-4), [217](#page-216-0),

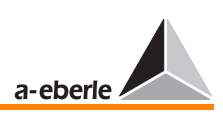

[218](#page-217-3), [227](#page-226-0), [229](#page-228-1) Desviación de la regulación [273](#page-272-0) Desviación del valor nominal [39](#page-38-2) Detección de escalones [171](#page-170-1) Detección de fallos [171](#page-170-2) Diagrama de tensión/tiempo [45](#page-44-1) Diferencia [263](#page-262-0) Diferencia de conmutación [220](#page-219-1) Diferencia de regulación [217](#page-216-1), [273](#page-272-1) Diferencia de tensión [211](#page-210-4) Diferencia entre ángulos [212](#page-211-1) Diferencia entre corrientes reactivas [261](#page-260-1) Diferencia ent[re posiciones de toma](#page-12-3) [247](#page-246-5) Dimensiones 13 Direccionamiento [244](#page-243-0) Direcciones (A ... Z4) [77](#page-76-1) Disparo [103](#page-102-0), [266](#page-265-4), [274](#page-273-5) Display LC [265](#page-264-3) Display registrador [42](#page-41-0) Dispositivo base [13](#page-12-4) DSR [30](#page-29-4) DTR [30](#page-29-5)

## E

Eje de tiempo [42](#page-41-1) Ejecución especial [27](#page-26-2) El cambio entre los modos 1 A y 5 [27](#page-26-3) E-LAN [30](#page-29-6), [86](#page-85-5), [241](#page-240-2), [248](#page-247-2), [263](#page-262-1) E-LAN derecho [266](#page-265-5) E-LAN izquierdo [266](#page-265-6) ELAN-Err [266](#page-265-7) E-LAN-Error (fallo de bus) [266](#page-265-8) ELAN-L [266](#page-265-9) ELAN-R [266](#page-265-10) Elemento de escalonamiento [208](#page-207-5) Elementos de mando [34](#page-33-0) Elementos de visualización [36](#page-35-1) Eliminar contraseñas [80](#page-79-1) Emisión de señales [220](#page-219-2) Enlaces de transmisión [86](#page-85-6) Entrada analógica [271](#page-270-4) Entrada de corriente y tensión [24](#page-23-4) Entrada de medida de tensión [171](#page-170-3) Entrada de medida inversible [172](#page-171-0) Entrada de resistencia [170](#page-169-2)

Entradas [20](#page-19-0) Entradas binarias [29](#page-28-0) Entradas de corriente [27](#page-26-4) Entradas mA [31](#page-30-0) Equipamiento [31](#page-30-1) Escala cuasi-analógica [41](#page-40-0) Escalonamiento [218](#page-217-4), [234](#page-233-0), [247](#page-246-6) Escalonamiento al vacío [169](#page-168-0), [252](#page-251-0), [256](#page-255-0), [259](#page-258-0), [262](#page-261-0) Escalonamiento en sentido erróneo [168](#page-167-0), [251](#page-250-0), [256](#page-255-1), [259](#page-258-1), [262](#page-261-1) Escalonamientos irracionales [169](#page-168-1), [252](#page-251-1), [256](#page-255-2), [260](#page-259-2), [262](#page-261-2) Esquema de bornes [20](#page-19-1) Esquema de conexiones [15](#page-14-0), [136](#page-135-2) Esque[ma de taladros de montaje](#page-87-3) [32](#page-31-0) Estado 88 Estado de maniobra [146](#page-145-0) Estado de suministro [28](#page-27-2), [29](#page-28-1) Estados de maniobra [44](#page-43-1), [138](#page-137-2) Estructura multimaster [244](#page-243-1)

## F

Factor de evaluación [229](#page-228-2) Factor de tiempo [93](#page-92-2), [229](#page-228-3), [240](#page-239-1), [274](#page-273-6) Fallo de bus [134](#page-133-0) Fallo de conmutación [164](#page-163-1) Fallo E-LAN [117](#page-116-1) Fallos [220](#page-219-3) Fallos del sistema de bus [263](#page-262-2) Fase-neutro [26](#page-25-2) Fondo de la carcasa [32](#page-31-1) Frecuencia de maniobras [208](#page-207-6), [218](#page-217-5) Fuente de corriente [171](#page-170-4) Fuentes de alimentación diferentes [25](#page-24-3) Función de simulación valores U, I, y j [130](#page-129-0) Funcionamiento paralelo [263](#page-262-3) Funciones [108](#page-107-0) Funciones de entrada [29](#page-28-2) Fusible [10](#page-9-2), [26](#page-25-3)

### G

Generalidades [77](#page-76-2) Guardamotor [127](#page-126-0)

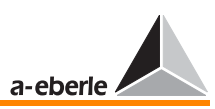

### H

Hardware-Handshake [197](#page-196-2) Histéresi[s de conmutación](#page-40-1) [220](#page-219-4) Historial 41 hoehTief [266](#page-265-11) Ho[mogenización de las posiciones de to](#page-163-2)ma 164 Hora [79](#page-78-2) Humedad [207](#page-206-2) Humedad relativa [207](#page-206-3)

### I

Identificación del participante [77](#page-76-3) Identificación del sistema [88](#page-87-4) Iluminación de fondo [265](#page-264-4) Imagen de la barra colectora [43](#page-42-0) Impacto de corriente [100](#page-99-1) Indicador [212](#page-211-2) Indicador de valores límite [220](#page-219-5) Indicador de valores límite <I [223](#page-222-0) Indicador de valores límite <U [223](#page-222-1) Indicador de valores límite >I [222](#page-221-1) Indicador de valores límite >U [222](#page-221-2) Indicador de valores límite avance rápido [222](#page-221-0) Indicador de valores límite disparo [221](#page-220-1) Indicadores de fallos [167](#page-166-0), [250](#page-249-2), [255](#page-254-0) Indicadores de tensión [212](#page-211-3) Inferior de la carcasa [25](#page-24-4) Influjo de corriente [245](#page-244-5), [246](#page-245-3) Influjo regulador [98](#page-97-0) Información de fecha [45](#page-44-2) Información de fondo [208](#page-207-7) Información de hora [45](#page-44-3) InputErr [266](#page-265-12) Instrucciones de seguridad [10](#page-9-3) Integrador [208](#page-207-8), [218](#page-217-6) Intensidad de corriente [210](#page-209-4) Interconexión [245](#page-244-6) Interfaces F-LAN [86](#page-85-7) Interfaz hombre-máquina [34](#page-33-1) Interruptor automático [138](#page-137-3) Intervalo [225](#page-224-3)

### J

Jumper [27](#page-26-5)

### K

Kni [274](#page-273-7) Knu [274](#page-273-8)

### L

Lado de subtensión [245](#page-244-7) Lado primario [215](#page-214-2) Lado secundario [215](#page-214-3) Lámpara piloto [266](#page-265-13) Laufl. [266](#page-265-14) Laufl-F+ [266](#page-265-15) Laufl-F. [266](#page-265-16) LDC [266](#page-265-17) LDC - parámetro R [100](#page-99-2) LDC - parámetro X [100](#page-99-3) LED [266](#page-265-18) LEDs [34](#page-33-2) Limitación [98](#page-97-1), [101](#page-100-1), [214](#page-213-2) Límites absolutos [224](#page-223-0) Límites de tolerancia [235](#page-234-1) Límites relativos [224](#page-223-1) Línea de comunicación de bus [86](#page-85-8) Línea de referencia de tiempo [45](#page-44-4) Line-Drop-Compensation [211](#page-210-5), [266](#page-265-19) Lista de grupo de transformadores [247](#page-246-7), [248](#page-247-3) Lista del grupo [99](#page-98-1), [159](#page-158-0), [247](#page-246-8), [249](#page-248-5), [258](#page-257-0) Longitud de cable [243](#page-242-5) Longitud de derivaciones [243](#page-242-6) Longitud telegrama [241](#page-240-3)

### M

Maniobras [208](#page-207-9) Maniobras bajo carga [43](#page-42-1) Mantenido del modo de funcionamiento [113](#page-112-1) CON [113](#page-112-2) SIN [113](#page-112-3) Mantenimiento [203](#page-202-0) Mantenimiento de la tensión [248](#page-247-4) Manual breve [12](#page-11-1)

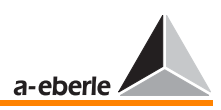

Manual/Auto [111](#page-110-0) Comportamiento de cambio biestable [111](#page-110-1) Opción flip/flop [111](#page-110-2) Master (M) [156](#page-155-2) Master-Follower-Independent [156](#page-155-3) Máxima [diferencia entre posiciones de to](#page-227-0)ma [120](#page-119-0), 228 Memoria [41](#page-40-2) Memoria circulante [90](#page-89-0) Memoria de tendencias [94](#page-93-0), [236](#page-235-1) Memoria del HISTORIAL DE INCIDENCIAS  $90^{\circ}$  $90^{\circ}$ Mensaje "Broadcast" [244](#page-243-2) Mensaje permanente [110](#page-109-1) Mensajes de error [36](#page-35-2) Mensajes de fallo [44](#page-43-2) Menú de aplicación [170](#page-169-3) Menú Setup [44](#page-43-3) Menús de parametrización [98](#page-97-2) messen + regeln in Starkstromnetzen [2](#page-1-0) Minimizació[n de la corriente circulante re](#page-247-5)activa [247](#page-246-9), 248 Modo automático [266](#page-265-20) Modo convertidor de medida [40](#page-39-2) Modo de funcionamiento [162](#page-161-0) Modo de simulación [130](#page-129-1) Modo de standby [157](#page-156-1) Modo DEMO [48](#page-47-0) Modo estadística [43](#page-42-2) Modo registrador [41](#page-40-3) Modo regulador Pantalla grande [114](#page-113-0) Modos de visualización [39](#page-38-3) Modo convertidor de medida [39](#page-38-4) Modo estadística [39](#page-38-5) Modo registrador [39](#page-38-6) Modo regulador [39](#page-38-7) Montaje del convertidor [121](#page-120-3) Corriente [123](#page-122-0) Corriente (cambio 1 A / 5 A) [123](#page-122-1) Relación de transformación corriente [124](#page-123-0) Relación de transformación tensión [123](#page-122-2) Tensión [121](#page-120-4)

Montaje empotrado en el panel de control [33](#page-32-1) Montaje en pared [32](#page-31-2) Montaje sobre perfil normalizado [33](#page-32-2) MSI [156](#page-155-4), [158](#page-157-1) MSI Ind [160](#page-159-0) MSI\_Ma [160](#page-159-1) MSI\_Sl [160](#page-159-2) Multimaster [241](#page-240-4)

### N

Nivel de 100% [95](#page-94-1) Nivel de control [265](#page-264-5) Nivel de señal [86](#page-85-9) Nivel de transmisión [241](#page-240-5) Niveles de conexión [14](#page-13-0) Nombre del participante [78](#page-77-0)

## $\Omega$

OFF [266](#page-265-21) Operacio[nes de conmutación](#page-79-2) [138](#page-137-4) Operario 80 Otros valores nominales [96](#page-95-0)

### P

PAN-D [88](#page-87-5), [201](#page-200-0) Panel de control [33](#page-32-3) Panel de mando [243](#page-242-7) Parada [224](#page-223-2), [226](#page-225-1), [267](#page-266-1), [274](#page-273-9) Parada con I [119](#page-118-1) Para[da del regulador en caso de subten](#page-104-0)sión 105 Paragramer [43](#page-42-3) Parametrización del regulador de tensión [92](#page-91-0) Parámetros [274](#page-273-10) Parámet[ros para programas de regulación](#page-97-3)  paralela 98 ParErr [167](#page-166-1), [267](#page-266-2) Par-Prog [266](#page-265-22) Participantes de bus [241](#page-240-6), [243](#page-242-8), [244](#page-243-3) PEGEL [267](#page-266-3) Perfiles de montaje [32](#page-31-3) Personal operario [36](#page-35-3)

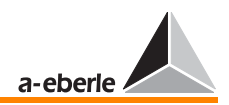

Petición de contraseña [80](#page-79-3), [81](#page-80-2) Placa de características del regulado [25](#page-24-5) Plausibilidad [221](#page-220-2) Plena carga [215](#page-214-4), [216](#page-215-2) Portafusibles [26](#page-25-4) Posición de toma [39](#page-38-8), [112](#page-111-1), [245](#page-244-8) OFF [112](#page-111-2) Posición de toma de simulación [132](#page-131-1) Posición de toma el transformador [218](#page-217-7) Posición del escalón muerto [159](#page-158-1), [257](#page-256-0) Posicion[amiento a la toma anterior](#page-207-10) [218](#page-217-8) Potencia 208 Potencia aparente [272](#page-271-3) Potencia nominal del transformador [99](#page-98-2), [247](#page-246-10) Potencial nominal [246](#page-245-4), [249](#page-248-6), [253](#page-252-0) Precintado [13](#page-12-5) Principio de manejo [38](#page-37-0) Procedimiento ∆cos o [246](#page-245-5), [260](#page-259-3) Procedimiento [de determinación de valo](#page-230-1)res de medida 231 Procedimiento de regulación [133](#page-132-2) Procedimiento ∆I sin o [246](#page-245-6), [249](#page-248-7) Procedimiento ∆I sin o (S) [246](#page-245-7), [253](#page-252-1) Procedimiento en caso de fallo [167](#page-166-2) Procedimiento Master-Follower [156](#page-155-5), [246](#page-245-8), [257](#page-256-1) Procedimiento Master-Follower (posiciones idénticas de toma) [156](#page-155-6) Proceso de llenado [236](#page-235-2) PROG [267](#page-266-4) Programa de emergencia [263](#page-262-4) Programa de emergencia ∆cos ϕ [263](#page-262-5) Programa de regulación [246](#page-245-9), [248](#page-247-6), [249](#page-248-8) Programa de regulación paralela [97](#page-96-0), [120](#page-119-1), [266](#page-265-23) Programa de tiempo [94](#page-93-1) Programas [97](#page-96-1) Programas de tiempo integradas [234](#page-233-1) Programas paralelos [246](#page-245-10) Protección por puesta a tierra [25](#page-24-6) Protocolo [241](#page-240-7) Prueba de lámparas [44](#page-43-4) PT 100 [31](#page-30-2) Puentes [27](#page-26-6)

Punto de alimentación [43](#page-42-4) Punto de carga [211](#page-210-6), [212](#page-211-4)

## R

Rango de temperaturas [207](#page-206-4) Rango de tensiones [234](#page-233-2) Rango de tiempo [42](#page-41-2) Rango de tolerancias [42](#page-41-3), [218](#page-217-9) Rebas[amiento de los valores límite de la](#page-234-2)  banda 235 Rebasamiento de valores límite [220](#page-219-6) Rebasamiento del rango de medida [171](#page-170-5) Rebas[amiento del tiempo de funciona](#page-265-24)miento 266 Rebasamiento del tiempo de funcionamiento del selector de posición de toma [266](#page-265-25) Red equilibrada [227](#page-226-1) Redes de media tensión [227](#page-226-2) Reducción del valor nominal [216](#page-215-3) Referencia para valores límite [224](#page-223-3) Referencia valor límite [119](#page-118-2) Reflexiones [243](#page-242-9) REG - L [221](#page-220-3) REG-5A/E [232](#page-231-2) Registro de participantes de bus [244](#page-243-4) Regulación de corriente circulante [245](#page-244-9), [246](#page-245-11), [247](#page-246-11), [261](#page-260-2), [263](#page-262-6) Regulación de tensión [245](#page-244-10), [247](#page-246-12) Regulación paralela de transformadores [97](#page-96-2) Regulador de tres posiciones [208](#page-207-11) Reguladores se suministran [20](#page-19-2) Relación de transformación [272](#page-271-4) Relació[n de transformación convertidor de](#page-120-5)  tensión 121 Relación de transformación nominal [264](#page-263-1) Relación de transformación nominal convertidores de corriente [264](#page-263-2) Relación de transformación nominal convertidores de medida [264](#page-263-3) Relación de transformación nominal convertidores de tensión [264](#page-263-4) Relés libres de potencial [28](#page-27-3) Reomendación de ajuste [237](#page-236-0)

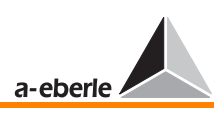

Repetidor [241](#page-240-8) Repetidor de bus [241](#page-240-9) Resetear el contador de escalonamientos [81](#page-80-3) Resetear la memoria de valores de medida [81](#page-80-4) Resetear mensajes de fallo [44](#page-43-5) Resistencia de bucle [243](#page-242-10) Resistencia de línea [82](#page-81-0) Resistencia reactiva [211](#page-210-7) Resistencia terminal [86](#page-85-10), [243](#page-242-11) Respuesta en función de tiempo [93](#page-92-3), [208](#page-207-12), [229](#page-228-4) Resultado de la regulación [260](#page-259-4) Retardo a la conmutación [220](#page-219-7), [230](#page-229-1)  $<$  U [106](#page-105-0) > I, valor límite < I [106](#page-105-1) > U [105](#page-104-1) Avance rápido [107](#page-106-0) Disparo [106](#page-105-2) Parada [108](#page-107-1) Retroceso rápido [107](#page-106-1) Retardo a la reacción [225](#page-224-4), [231](#page-230-2) Retroceso rápido [274](#page-273-11) Retroceso rápido en caso de sobretensión [104](#page-103-2) RI [30](#page-29-7) RTS [30](#page-29-8) RXD [30](#page-29-9)

### S

Sala de control de maniobras [36](#page-35-4) Salida analógica [271](#page-270-5) Salidas [20](#page-19-3) Salidas de relés [272](#page-271-5) Salidas mA [31](#page-30-3) Salvapantallas LCD [114](#page-113-1), [265](#page-264-6) schl.NZB [267](#page-266-5) Schnell [267](#page-266-6) Sección de escala [47](#page-46-0) Seccionadores [138](#page-137-5) Segmento de bus [243](#page-242-12) Selección de menús [38](#page-37-1) Selección del idioma de usuario [115](#page-114-0) Selección del tipo de fusible [205](#page-204-2)

Selector de posición de toma [208](#page-207-13), [220](#page-219-8), [225](#page-224-5), [226](#page-225-2), [228](#page-227-1) Señal de valor límite [220](#page-219-9) Señal pasajero [110](#page-109-2) Señal permanente [248](#page-247-7) Señalizaci[ón de la posición de toma](#page-261-3) [252](#page-251-2), [256](#page-255-3), [260](#page-259-5), 262 Sentido de acción de la potencia activa [213](#page-212-1) Signal-Ground [30](#page-29-10) Significado de las abreviaturas [266](#page-265-26) Símbolos [271](#page-270-6) Simulación de valores de medida [129](#page-128-0) Simulación posición de toma [132](#page-131-2) Sincronizar la información de hora [84](#page-83-2) Sistema de control [84](#page-83-3) Sistema regulado [208](#page-207-14) Sistemas situados aguas arriba [84](#page-83-4) Situación de carga [235](#page-234-3) Slave (S) [156](#page-155-7) Sobretensión [102](#page-101-0), [274](#page-273-12) Soft[ware de programación y parametriza](#page-11-2)ción 12 Solución intermedia [263](#page-262-7) Steigung [272](#page-271-6) Still [267](#page-266-7) Subrutina [85](#page-84-0), [125](#page-124-2), [127](#page-126-1), [128](#page-127-1), [209](#page-208-4), [221](#page-220-4), [244](#page-243-5), [267](#page-266-8) Subtensión [101](#page-100-2), [274](#page-273-13) Suma de corriente [245](#page-244-11), [263](#page-262-8) Superficie de montaje [32](#page-31-4) Supervisar valores de servicio externos [220](#page-219-10) Su[pervisión del selctor de posición de to](#page-227-2)ma 228 SW-1 [267](#page-266-9) SW-2 [267](#page-266-10) SW2Pegel [268](#page-267-2) SW-3 [267](#page-266-11) SW-4 [268](#page-267-3) SW-dekr. [268](#page-267-4) SW-inkr. [268](#page-267-5)

### T

Taladros de montaje [32](#page-31-5)

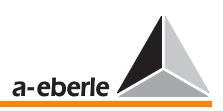

TapErr [167](#page-166-3), [267](#page-266-12) Tareas de mantenimiento y reparación [10](#page-9-4) Tareas de regulación comunes [19](#page-18-2) Tareas de supervisión [220](#page-219-11) Teclado de membrana [34](#page-33-3) Temperatura del aceite de transformador [31](#page-30-4) Tensión auxiliar [10](#page-9-5), [24](#page-23-5) Tensión de aislamiento [18](#page-17-2) Tensión de bornes [245](#page-244-12) Tensión de cortocircuito [246](#page-245-12), [249](#page-248-9), [250](#page-249-3), [253](#page-252-2), [254](#page-253-2), [272](#page-271-7) Tensión de entrada [26](#page-25-5) Tensión de escalón [208](#page-207-15) Tensión de red [208](#page-207-16), [263](#page-262-9) Tensión de regulación [26](#page-25-6) Tensión de simulación [131](#page-130-2) Tensión fase neutro [121](#page-120-6) Tensión nominal [214](#page-213-3), [216](#page-215-4) Tensión primaria [209](#page-208-5), [235](#page-234-4) Tensiones de alimentación [28](#page-27-4) Tensiones entre fases [19](#page-18-3) Terminar [86](#page-85-11)  $Tiempo > 1275$  $Tiempo > 1275$ Tiempo avance rápido [275](#page-274-1) Tiempo base [229](#page-228-5), [272](#page-271-8) Tiempo de bloqueo [227](#page-226-3) Tiempo de funcionamiento del accionamiento de motor [110](#page-109-3) Tiempo de reacción [229](#page-228-6) Tiempo de simulación [130](#page-129-2) Tiempo disparo [274](#page-273-14) Tiempo lámpara piloto [225](#page-224-6) Tiempo máximo lámpara pilot [110](#page-109-4) Tiempo máximo lámpara piloto [225](#page-224-7) Tiempo parada [275](#page-274-2) Tiempo retroceso rápido [274](#page-273-15) Tiempo sobretensión [275](#page-274-3) Tiempo subtensión [275](#page-274-4) Tipo de tensión [26](#page-25-7) Tipos constructivos [32](#page-31-6) Tipos de cables [243](#page-242-13) Tiras de rotulación [34](#page-33-4) Topología [243](#page-242-14) Trafo-Monitoring [31](#page-30-5)

Trans [268](#page-267-6) Transformador [208](#page-207-17), [216](#page-215-5) Transformador con tomas [39](#page-38-9), [209](#page-208-6) Transfor[madores con selector de posición](#page-1-1)  de toma 2 Transmisión de datos [202](#page-201-0) Transmisión por cable de 4 hilos (RS485) [86](#page-85-12) Trifásicas [19](#page-18-4) TXD [30](#page-29-11)

### U

Unidad de supervisión de tensión PAN-D [88](#page-87-6) Unidad de supervisión PAN-D [88](#page-87-7) Unidad de tiempo [234](#page-233-3)

### $\mathbf{V}$

Valor de corrección [210](#page-209-5), [273](#page-272-2) Valor de entrada [220](#page-219-12) Valor de medida [227](#page-226-4) Valor de referencia [273](#page-272-3) Valor de referencia para Xwz [219](#page-218-0) Valor de regulación [217](#page-216-2), [272](#page-271-9) Valor de tensión [45](#page-44-5) Valor efectivo [39](#page-38-10), [208](#page-207-18), [211](#page-210-8), [272](#page-271-10) Valor límite [271](#page-270-7) Valor límite I [102](#page-101-1) Valor nominal [39](#page-38-11), [95](#page-94-2), [117](#page-116-2), [208](#page-207-19), [209](#page-208-7), [215](#page-214-5), [216](#page-215-6), [268](#page-267-7), [274](#page-273-16) Valor nominal 1 [267](#page-266-13) Valor nominal 2 [267](#page-266-14) Valor nominal 3 [267](#page-266-15) Valor nominal 4 [268](#page-267-8) Valor nominal del coeficiente angular [214](#page-213-4) Valor normal [272](#page-271-11) Valor primario [95](#page-94-3), [208](#page-207-20), [209](#page-208-8), [212](#page-211-5), [229](#page-228-7), [245](#page-244-13), [263](#page-262-10), [272](#page-271-12) Valor primario variable [209](#page-208-9), [210](#page-209-6) Valor secundario [95](#page-94-4), [264](#page-263-5) Valores de ajuste [216](#page-215-7) Variación de tensión [216](#page-215-8), [234](#page-233-4) Variaciones [250](#page-249-4), [254](#page-253-3) Variaciones de carga [235](#page-234-5)

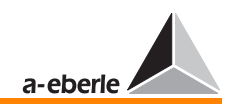

Variaciones de la tensión de red [218](#page-217-10) Variacion[es de tensión de menor im](#page-228-8)portancia 229 Velocidad de avance [41](#page-40-4), [47](#page-46-1) Velocidad en baudios [197](#page-196-3), [241](#page-240-10), [243](#page-242-15) Versión de firmware [88](#page-87-8), [137](#page-136-1) Visualización de canales [45](#page-44-6) Visualización de la corriente [113](#page-112-4) Visualización dual [42](#page-41-4), [45](#page-44-7) Visualización MMU [45](#page-44-8) Vuelta de la alimentación de tensión [113](#page-112-5)

### W

WinREG [12](#page-11-3), [48](#page-47-1), [78](#page-77-1), [129](#page-128-1), [160](#page-159-3), [241](#page-240-11)

## Z

Zona muerta [208](#page-207-21)